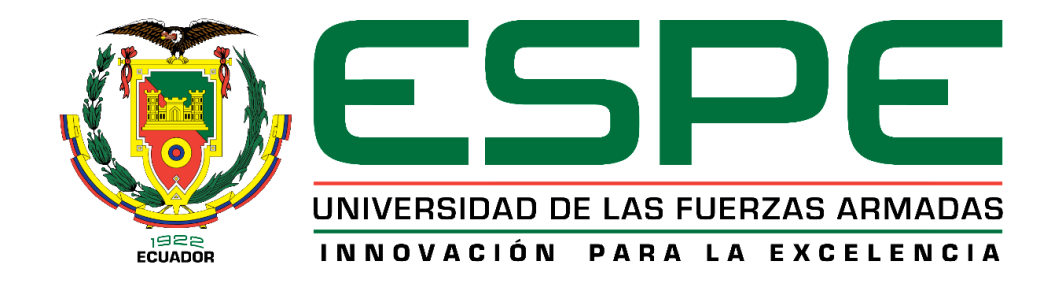

**Diseño y construcción de un Prototipo Mecatrónico que permita obtener Trazados Eléctrico Cardíacos mediante una plataforma de comunicación IOT en atención primaria para la Clínica Club de Leones Quito Luz de América.**

Cevallos Chamorro, Jorge Luis y Simbaña Simbaña, Luis Wladimir

Departamento de Energía y Mecánica

Carrera de Ingeniería Mecatrónica

Trabajo de titulación, previo a la obtención del Título de Ingeniero Mecatrónico

Ing. Gordón Garcés, Andrés Marcelo

17 de marzo del 2021

Latacunga

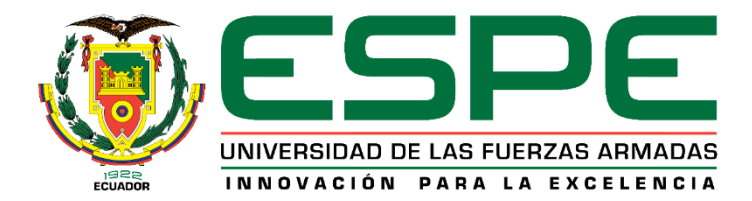

# **DEPARTAMENTO DE CIENCIAS DE LA ENERGÍA Y MECÁNICA**

# **CARRERA DE INGENIERÍA MECATRÓNICA**

# **CERTIFICACIÓN**

<span id="page-1-0"></span>Certifico que el trabajo de titulación, **"Diseño y construcción de un Prototipo Mecatrónico que permita obtener Trazados Eléctrico Cardíacos mediante una plataforma de comunicación IOT en atención primaria para la Clínica Club de Leones Quito Luz de América",** fue realizado por los señores **Cevallos Chamorro, Jorge Luis** y **Simbaña Simbaña, Luis Wladimir,** el cual ha sido revisado y analizado en su totalidad por la herramienta de verificación de similitud de contenido; por lo tanto cumple con los requisitos teóricos, científicos, técnicos, metodológicos y legales establecidos por la Universidad de las Fuerzas Armadas ESPE. Razón por la cual me permito acreditar y autorizar para que lo sustente públicamente.

Latacunga, 17 de marzo del 2021

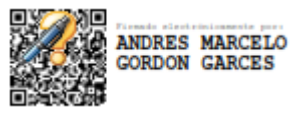

…………………………………………..

**Ing. Gordón Garcés, Andrés Marcelo**

C.C.: 1803698800

# **INFORME DE VERIFICACIÓN**

# Curiginal

#### **Document Information**

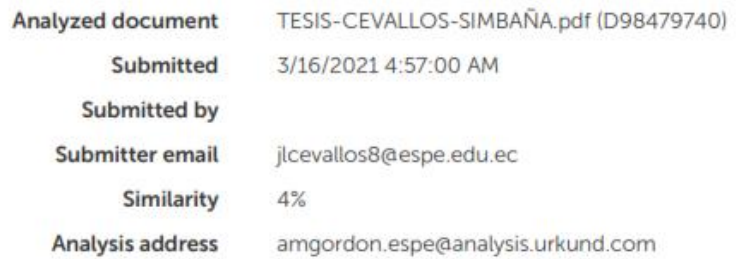

# Sources included in the report

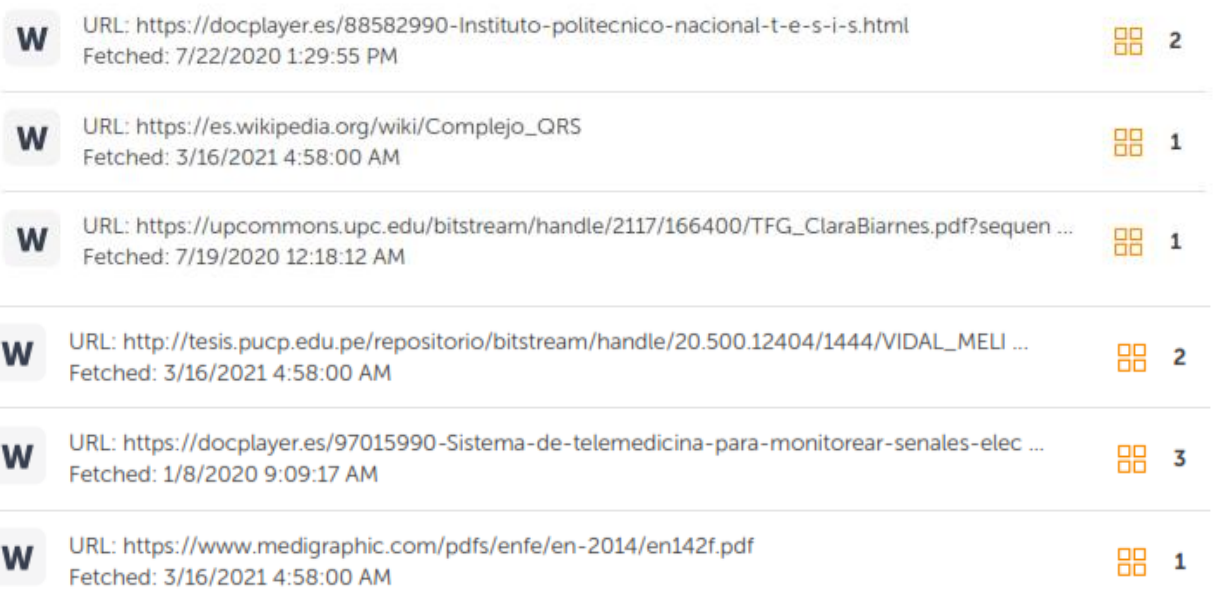

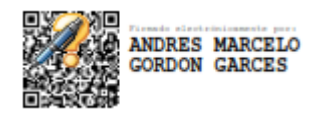

………………………………………….. **Ing. Gordón Garcés, Andrés Marcelo**

C.C.: 1803698800

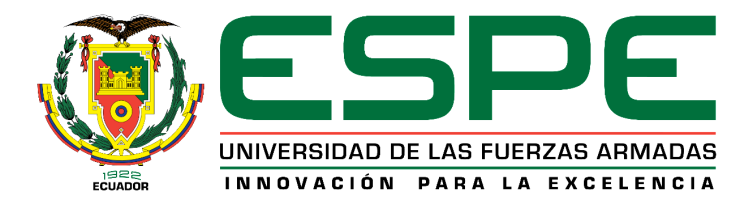

# **DEPARTAMENTO DE CIENCIAS DE LA ENERGÍA Y MECÁNICA**

# **CARRERA DE INGENIERÍA MECATRÓNICA**

# **RESPONSABILIDAD DE AUTORÍA**

<span id="page-3-0"></span>Nosotros, **Cevallos Chamorro, Jorge Luis**, con cédula de ciudadanía nº 1003186549, y **Simbaña Simbaña, Luis Wladimir**, con cédula de ciudadanía nº 1720843794, declaramos que el contenido, ideas y criterios del trabajo de titulación:

**"Diseño y construcción de un Prototipo Mecatrónico que permita obtener Trazados Eléctrico Cardíacos mediante una plataforma de comunicación IOT en atención primaria para la Clínica Club de Leones Quito Luz de América",** es de nuestra autoría y responsabilidad, cumpliendo con los requisitos teóricos, científicos, técnicos, metodológicos y legales establecidos por la Universidad de las Fuerzas Armadas ESPE, respetando los derechos intelectuales de terceros y referenciando las citas bibliográficas.

Latacunga, 17 de marzo del 2021

 $\frac{d\mu}{d\mu}$ 

 Cevallos Chamorro, Jorge Luis Simbaña Simbaña, Luis Wladimir C.C.: 1003186549 C.C.: 1720843794

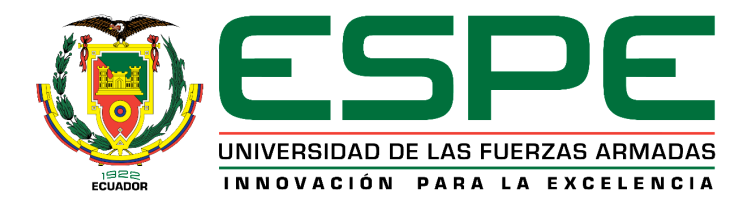

# **DEPARTAMENTO DE CIENCIAS DE LA ENERGÍA Y MECÁNICA**

# **CARRERA DE INGENIERÍA MECATRÓNICA**

# **AUTORIZACIÓN DE PUBLICACIÓN**

<span id="page-4-0"></span>Nosotros, **Cevallos Chamorro, Jorge Luis**, con cédula de ciudadanía nº 1003186549**,** y **Simbaña Simbaña, Luis Wladimir**, con cédula de ciudadanía nº 1720843794, autorizamos a la Universidad de las Fuerzas Armadas ESPE publicar el trabajo de titulación:

**"Diseño y construcción de un Prototipo Mecatrónico que permita obtener Trazados Eléctrico Cardíacos mediante una plataforma de comunicación IOT en atención primaria para la Clínica Club de Leones Quito Luz de América",** en el Repositorio Institucional, cuyo contenido, ideas y criterios son de nuestra responsabilidad.

Latacunga, 17 de marzo del 2021

Cevallos Chamorro, Jorge Luis Simbaña Simbaña, Luis Wladimir

 $\Box$ 

C.C.: 1003186549 C.C.: 1720843794

#### **Dedicatoria**

<span id="page-5-0"></span>El presente trabajo de titulación se lo dedico a mi familia que son el pilar fundamental en mi vida, a mis abuelitos Vicente y María quienes con su cariño, paciencia, apoyo y fortaleza, han luchado para darme siempre lo mejor y han hecho de mí una persona humilde llena de valores con ganas de superación, a mis hermanos Diego y Danny, quienes con su apoyo y locuras me han brindado momentos de diversión y pesar, a mis tíos y tías quienes han estado en los momentos más necesitados, a mis primos Randy, Mateo, Edison, Brithany, quienes han estado presentes en esta etapa de mi vida motivándome a dar lo mejor, a mi querida prima Jennifer que desde el cielo guía mi camino, a mi esposa Mayra por ser mi compañera inseparable y a mi pequeña hija Amelia quienes le brindan alegría a mi vida.

# **SIMBAÑA SIMBAÑA, LUIS WLADIMIR**

#### **Dedicatoria**

<span id="page-6-0"></span> El presente proyecto de titulación se lo dedico a mi familia, principalmente a mis padres Jorge Cevallos y Lucila Chamorro, quienes me han inculcado los mejores valores con los que he forjado mi carácter, me han impulsado a ser una persona de bien y me han brindado su cariño, confianza, consejos, lecciones y la oportunidad de cursar una carrera universitaria a costa de su esfuerzo, dedicación, paciencia y perseverancia; a mis hermanas Lorena y Zaida, quienes me han apoyado a superar obstáculos y reponerme de las caídas; a mis sobrinos Salomé, Paúl y Alejandra con quienes he compartido gratos y también difíciles momentos que han ayudado a fortalecer lazos familiares; a mi primo Raúl, quien me ha motivado con sus consejos y experiencias a continuar esforzándome para crecer como profesional y a mis tíos Lauro y Leoncio, quienes con su entusiasmo me han ayudado a apreciar las cosas importantes.

#### **CEVALLOS CHAMORRO, JORGE LUIS**

#### **Agradecimiento**

<span id="page-7-0"></span> Le agradezco a Dios por brindarme su protección y por permitir que mis abuelitos continúen a mi lado en esta etapa de mi vida. Agradezco a mis abuelitos por brindarme su apoyo incondicional y por estar con migo en cada fase de mi desarrollo como persona y nunca perder la confianza en mí. A mis padres quienes desde el exterior me han brindado ayuda económica para mis estudios. A mi tía Rocio quien siempre ha estado pendiente de mí, brindándome su apoyo incondicional y aconsejándome para ir por buen camino. A mis amigos Jorge, Alejandra, y Jonathan con quienes compartimos grandes momentos en nuestra carrera universitaria.

**SIMBAÑA SIMBAÑA, LUIS WLADIMIR**

#### <span id="page-8-0"></span>**Agradecimiento**

 Agradezco a Dios por bendecirme con la culminación de mi carrera universitaria, por permitirme compartir este logro con mis padres que son mi principal motivación y por darme la oportunidad de un nuevo comienzo con un poco más de sabiduría, madurez e inteligencia. Agradezco a mis padres por todo el apoyo brindado en estos años de estudio, por su esfuerzo, paciencia y la invaluable confianza que depositaron en mí. A mis familiares que me apoyaron de alguna manera y me orientaron a hacer siempre lo correcto y a mis amigos Wladimir, Alejandra y Jonathan con quienes hemos compartimos grandes experiencias.

#### **CEVALLOS CHAMORRO, JORGE LUIS**

#### <span id="page-9-0"></span>**Agradecimiento**

 Un agradecimiento especial a la Universidad de las Fuerzas Armas ESPE, particularmente al personal docente de la Carrera de Ingeniería Mecatrónica por brindarnos el conocimiento necesario para el desarrollo de aptitudes profesionales. Al Ing. Andrés Gordón, tutor del presente proyecto de titulación, por el apoyo y seguimiento brindado durante todo el desarrollo y a la Clínica Club de Leones Quito Luz de América y su personal médico, que nos abrieron las puertas para el desarrollo del proyecto

**CEVALLOS CHAMORRO, JORGE LUIS SIMBAÑA SIMBAÑA, LUIS WLADIMIR**

#### <span id="page-10-0"></span>**Tabla de Contenidos**

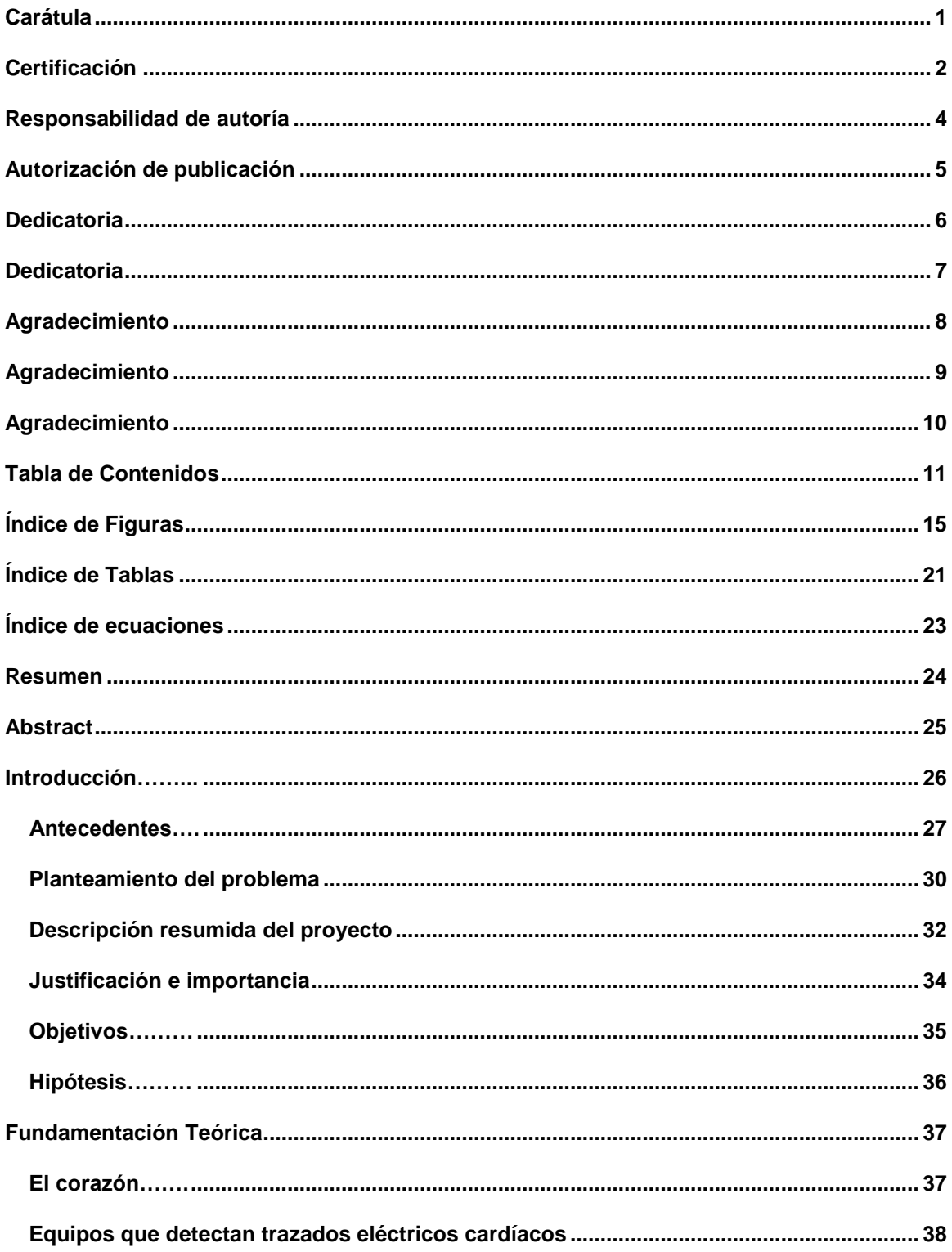

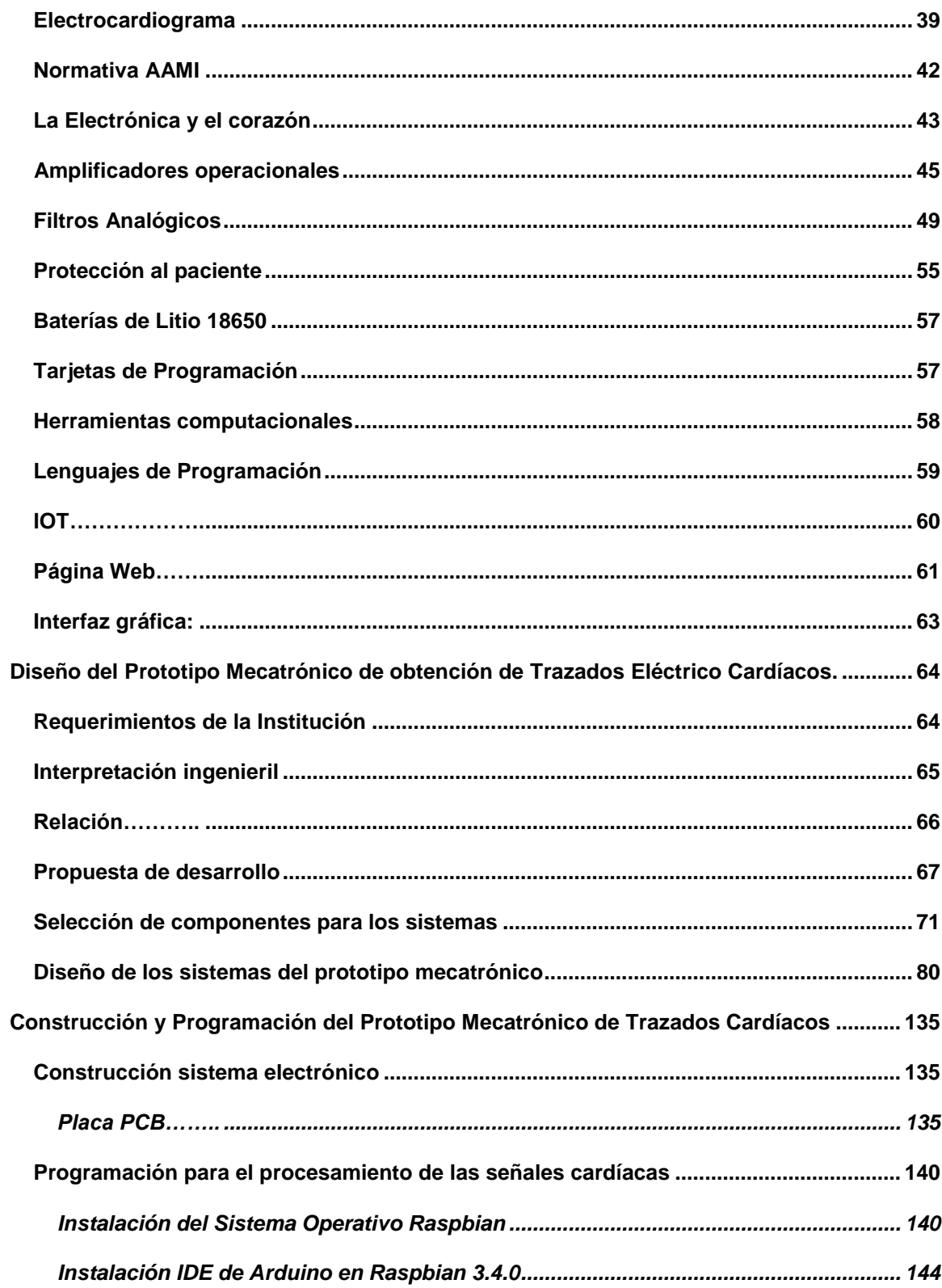

 $12$ 

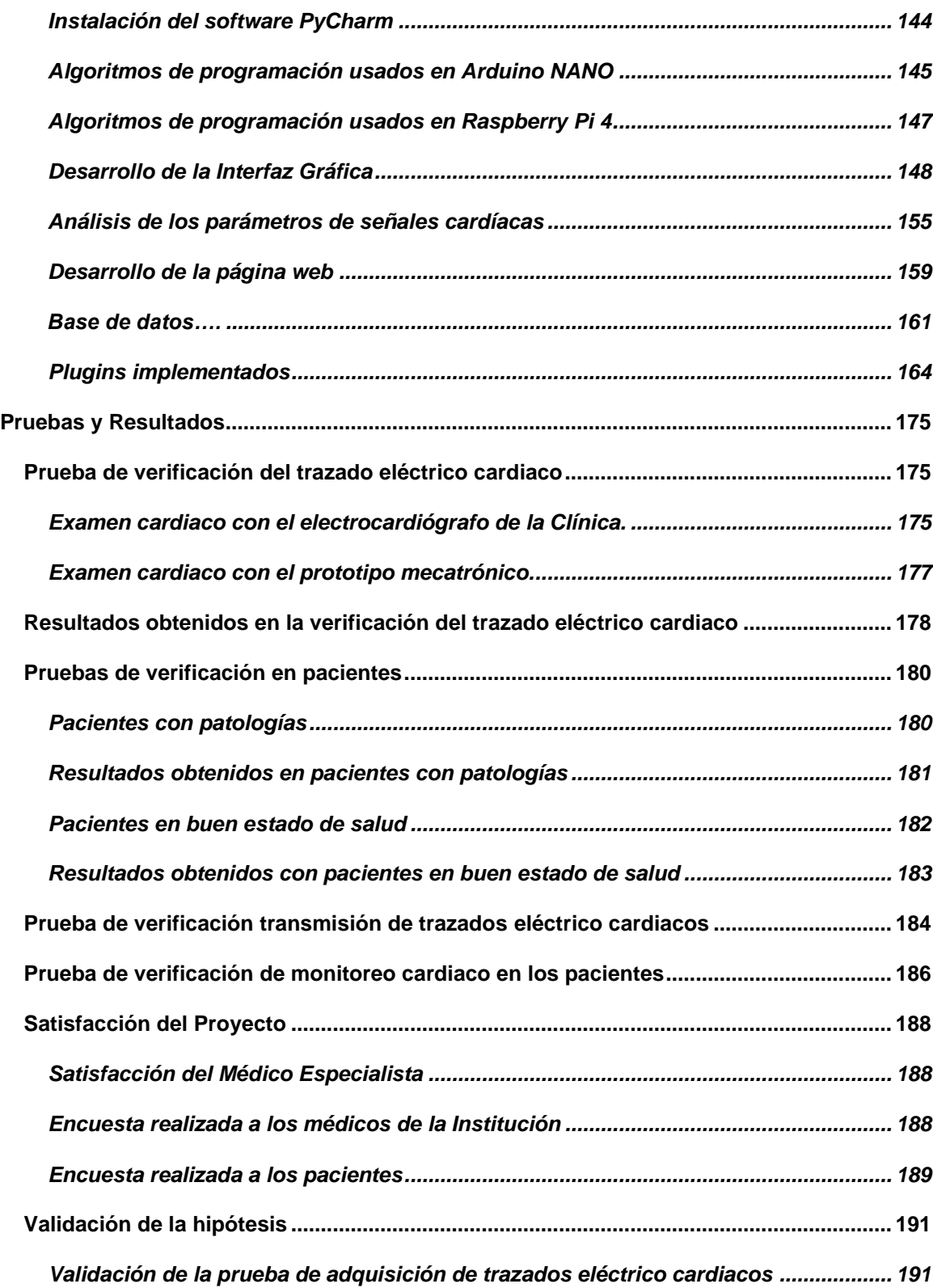

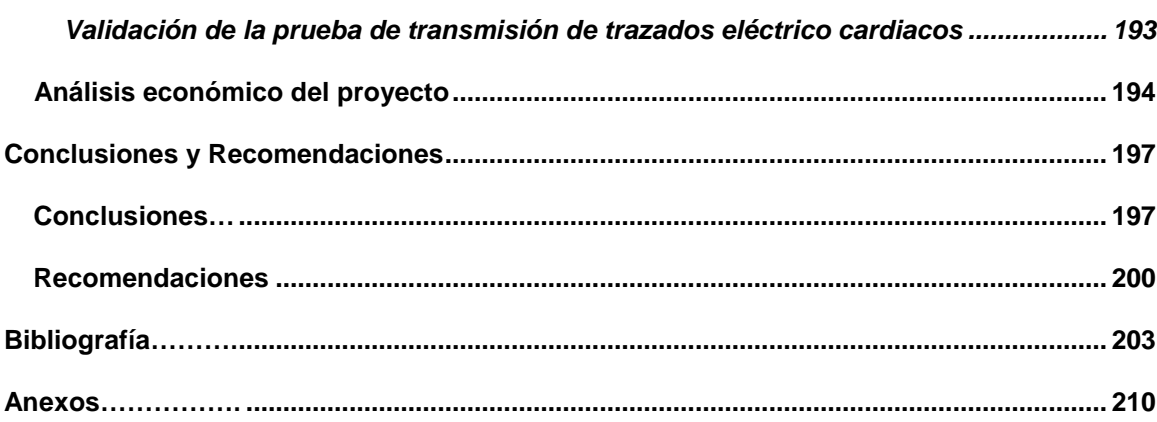

# <span id="page-14-0"></span>**Índice de Figuras**

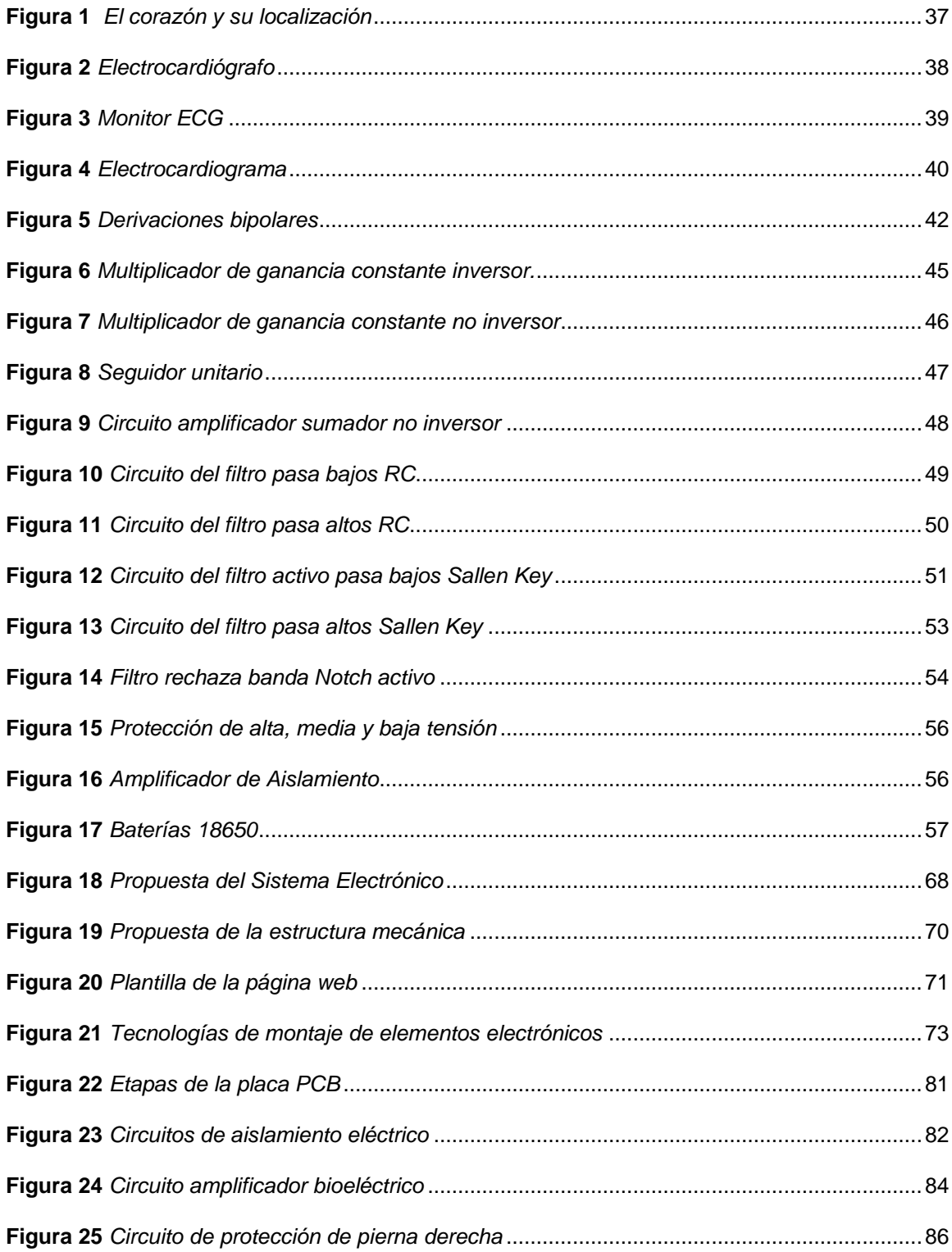

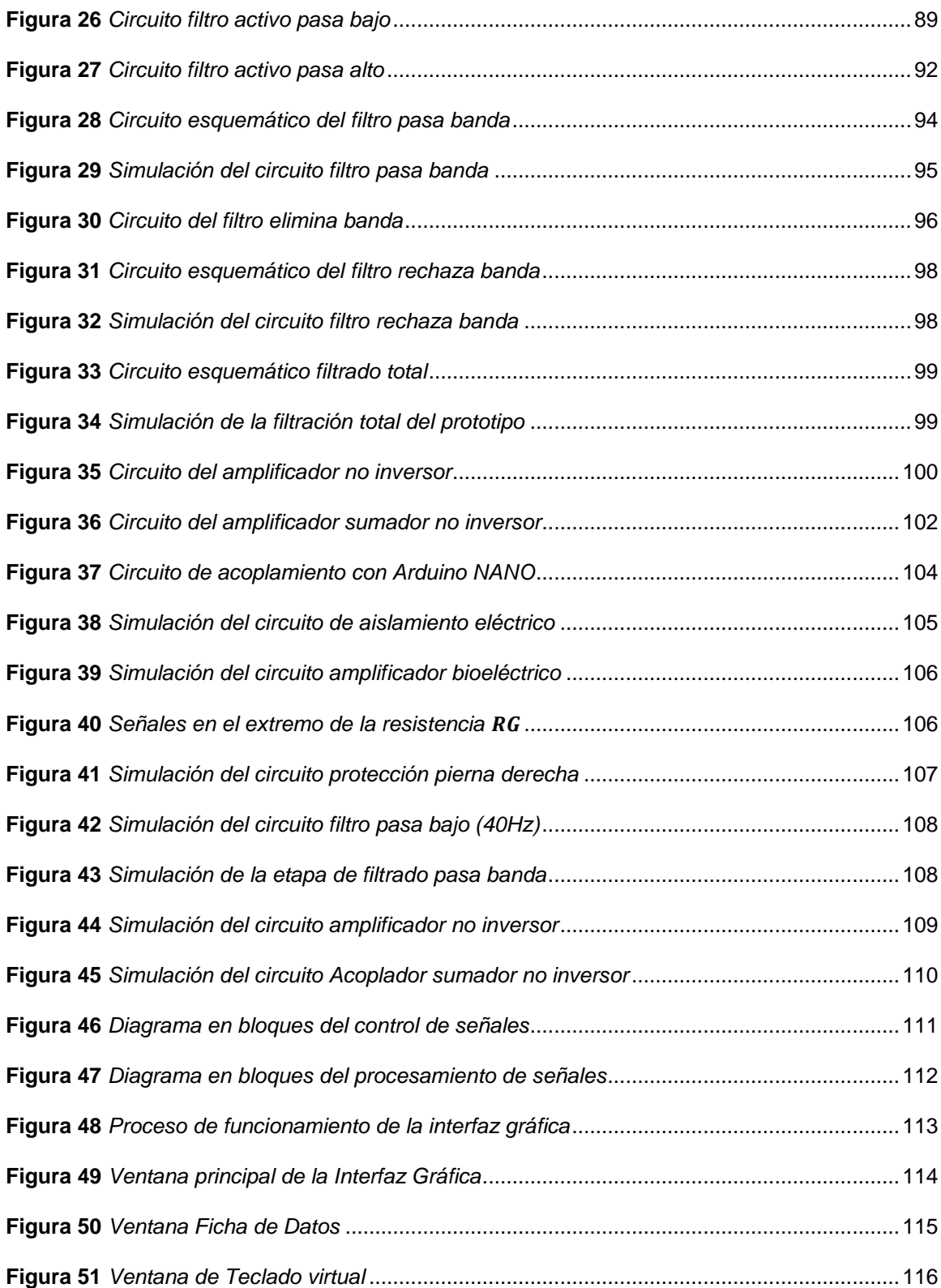

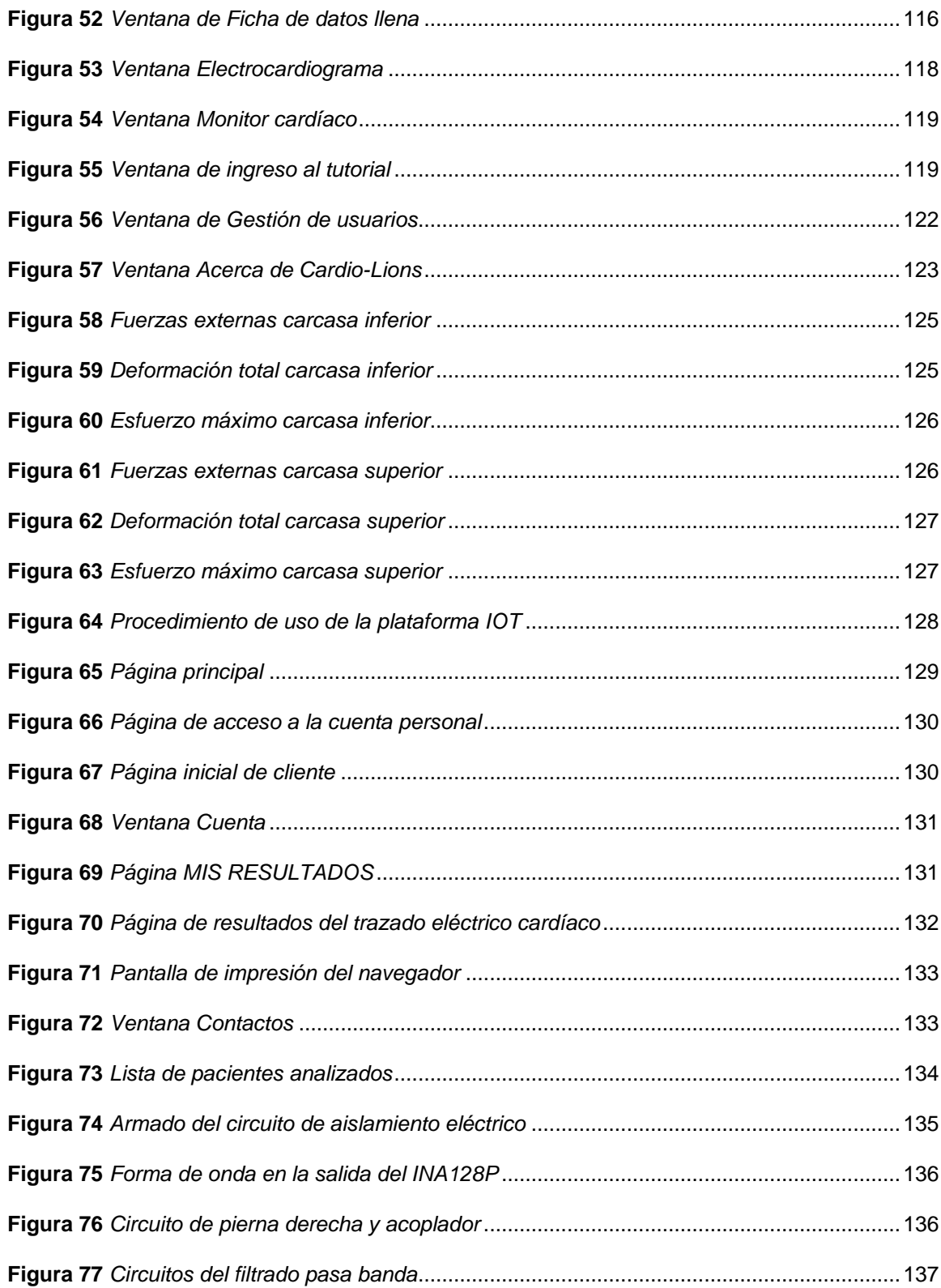

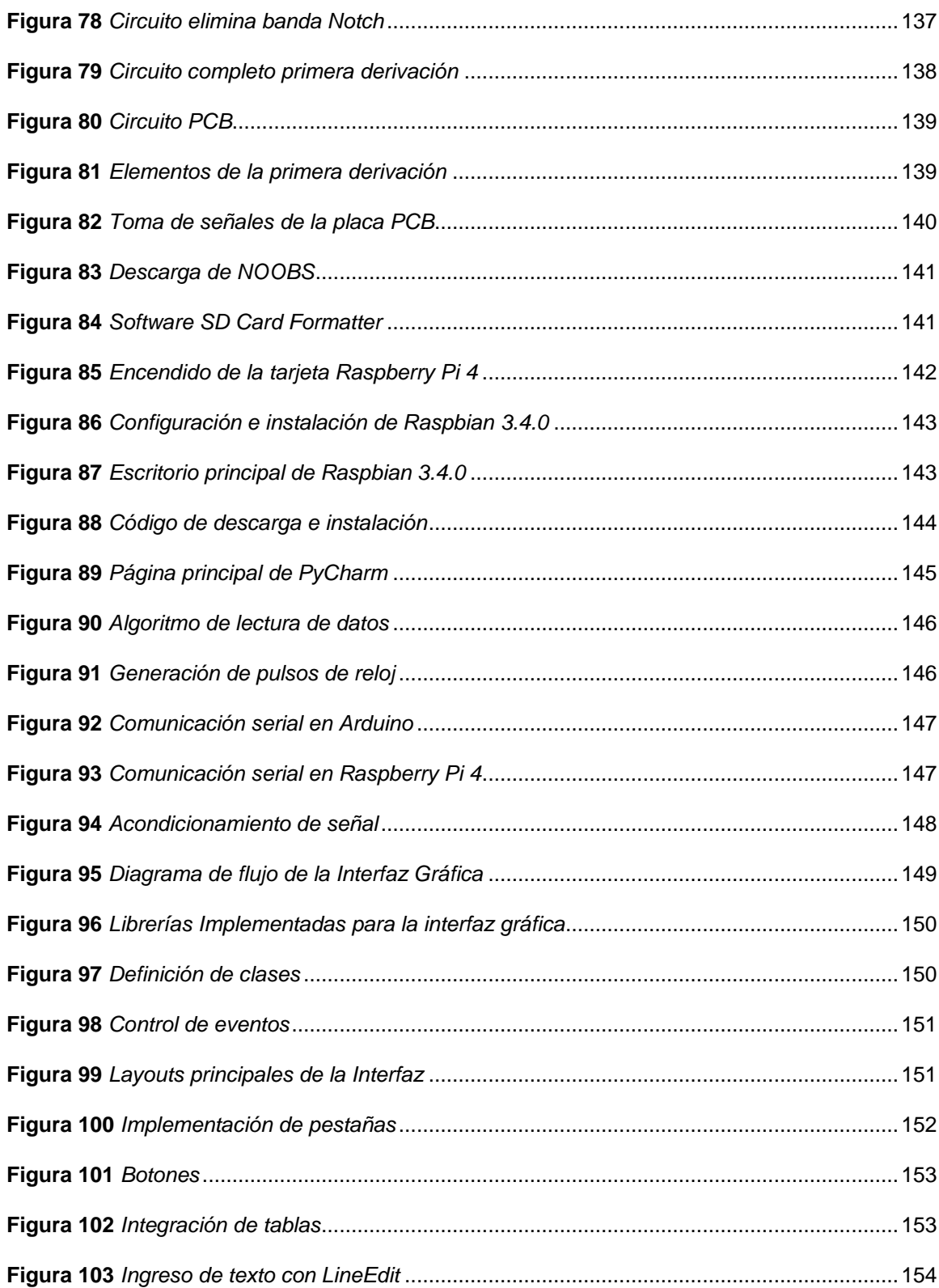

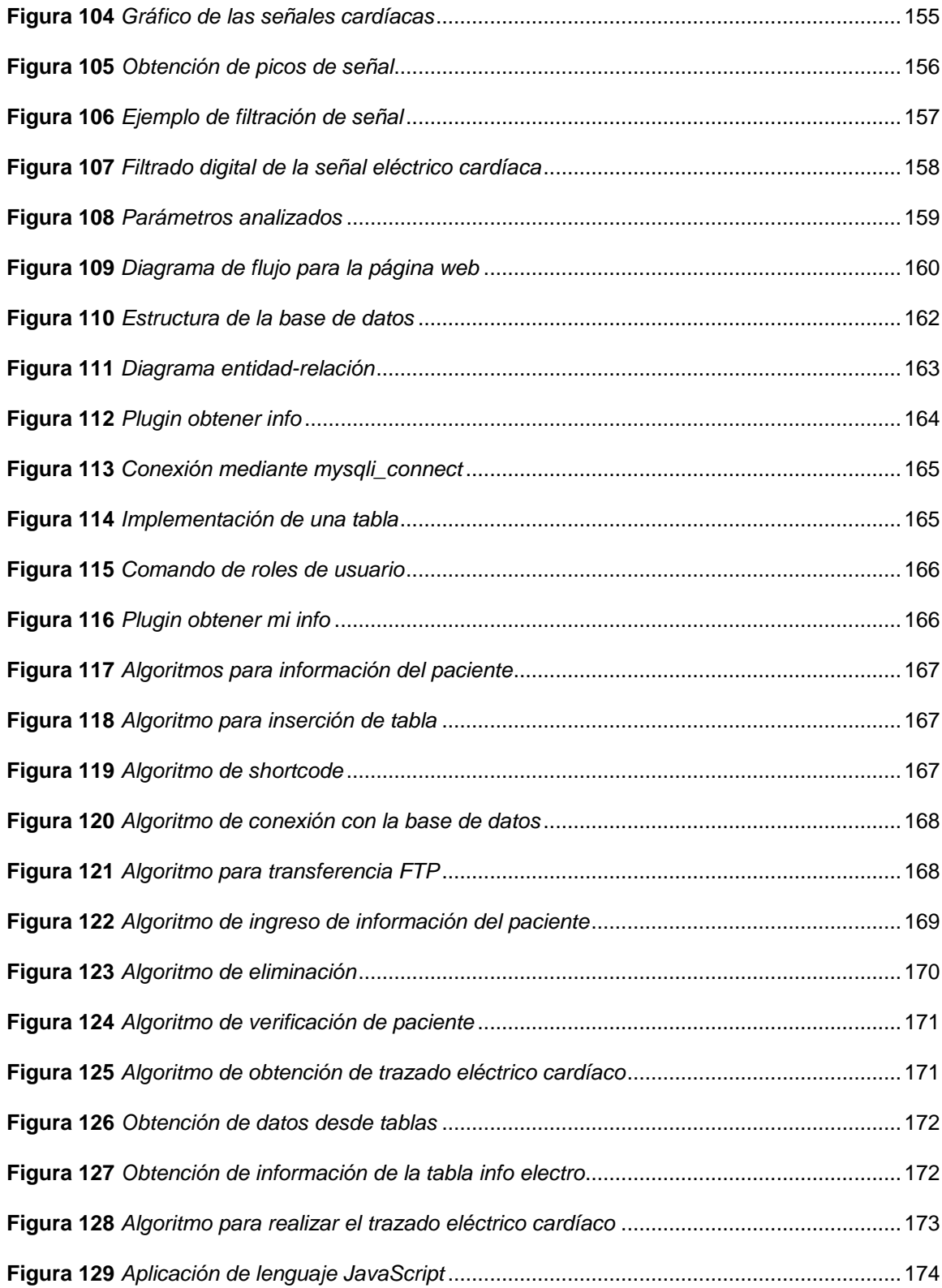

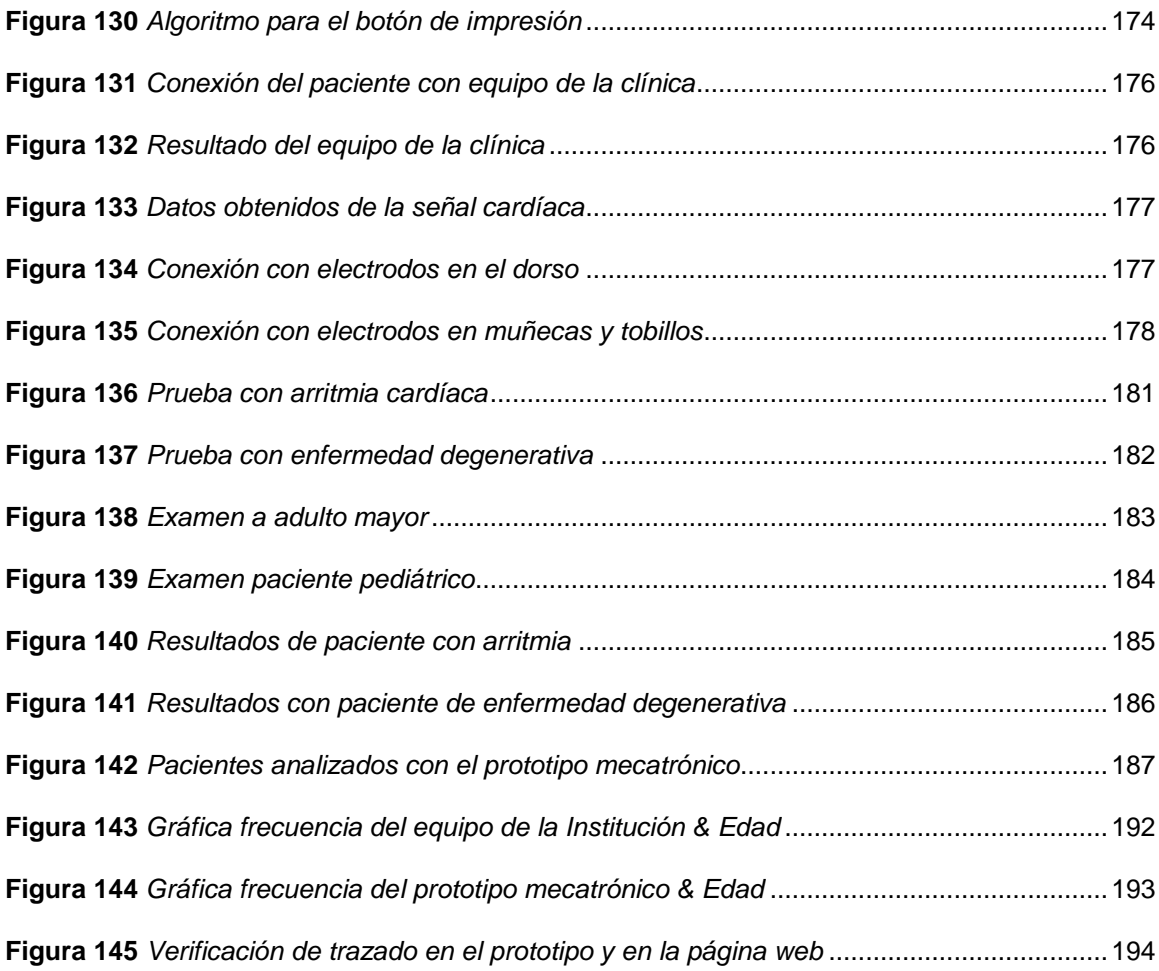

# <span id="page-20-0"></span>**Índice de Tablas**

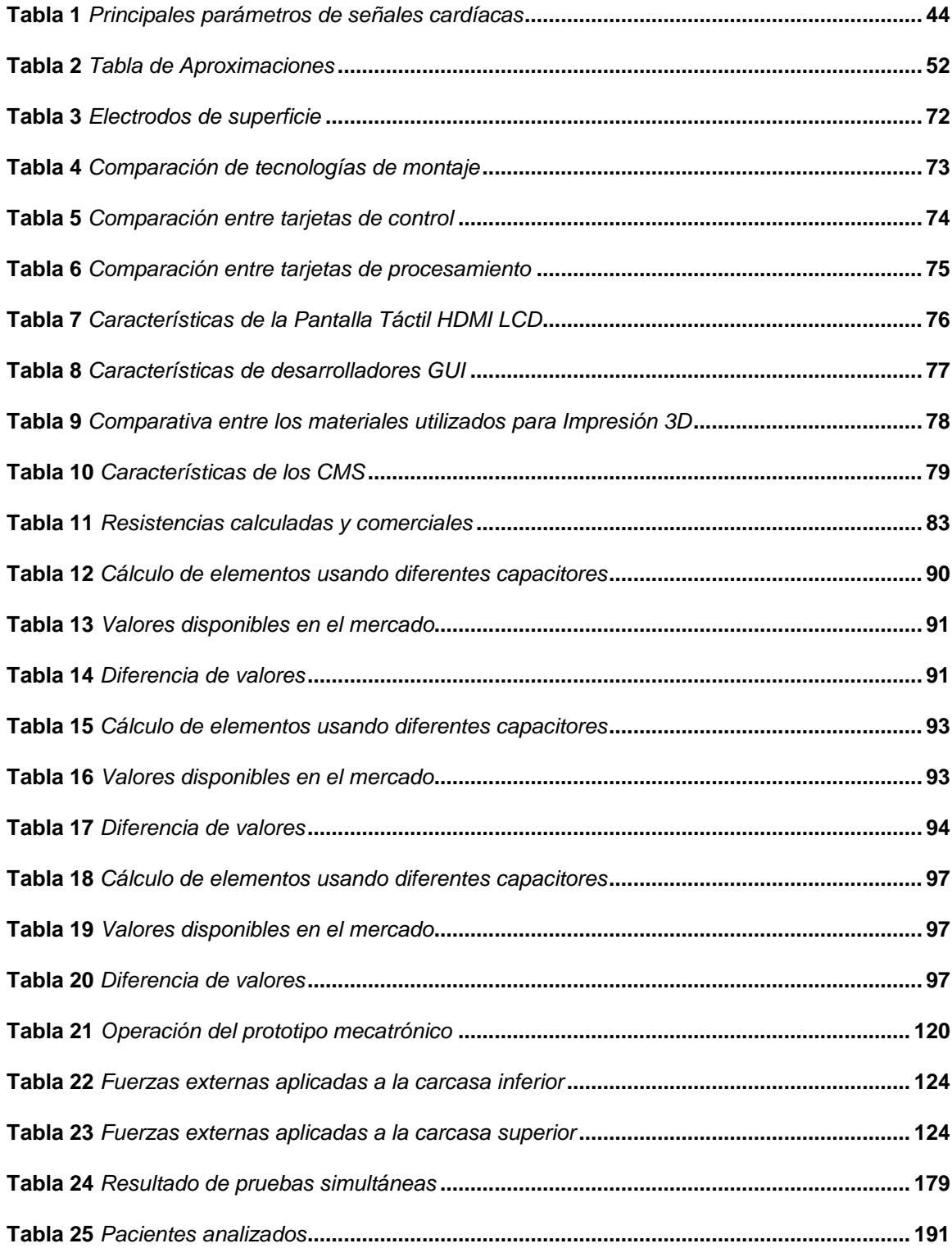

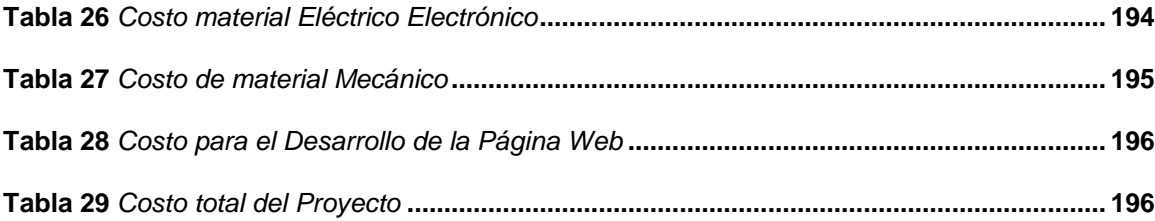

# <span id="page-22-0"></span>Índice de ecuaciones

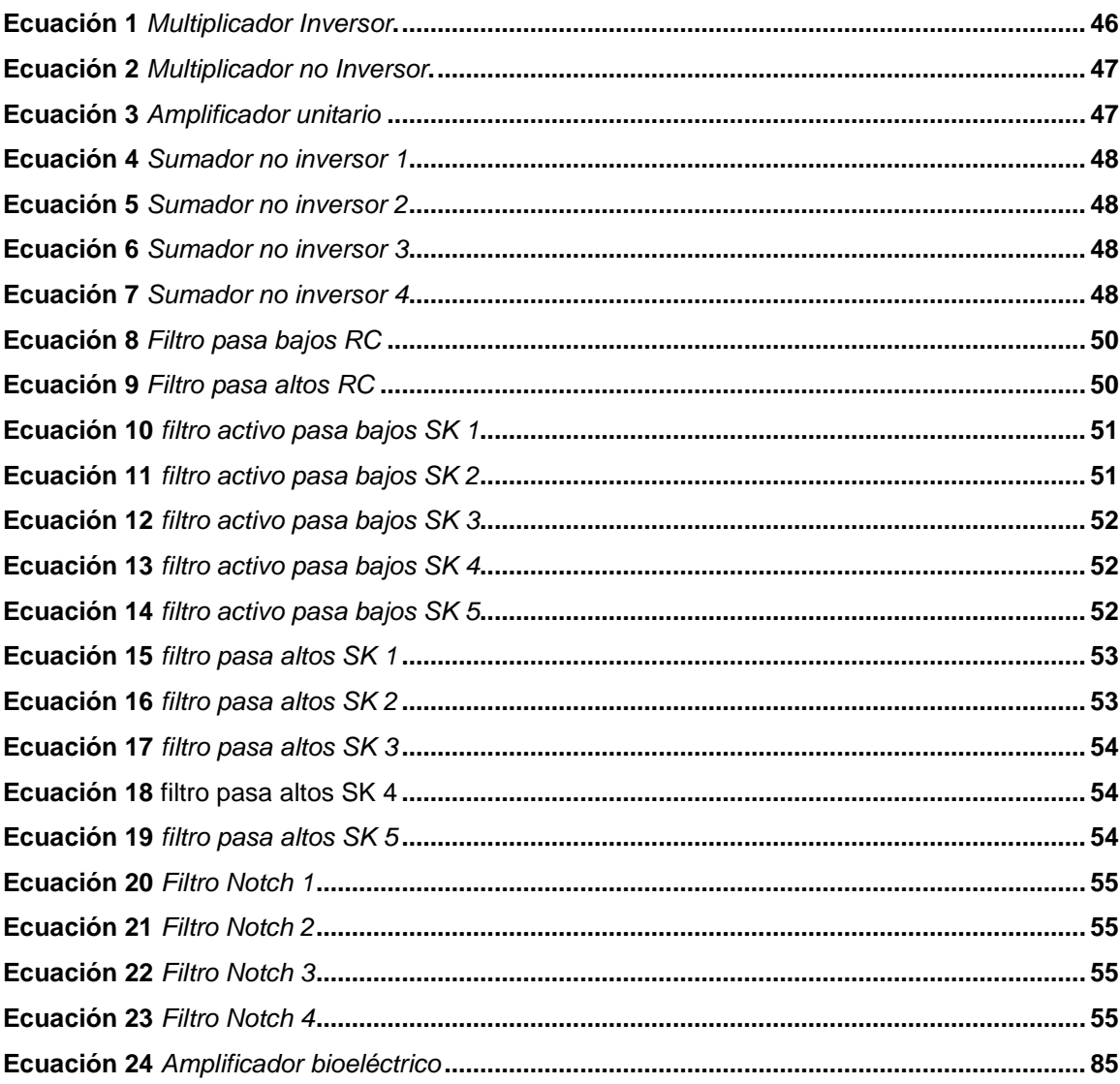

#### <span id="page-23-0"></span>**Resumen**

El presente trabajo de titulación muestra el diseño y construcción de un prototipo mecatrónico que permite obtener trazados eléctrico cardíacos mediante una plataforma de comunicación IOT en atención primaria, con la finalidad de monitorear el comportamiento del corazón y realizar una comparación en relación al electrocardiógrafo utilizado en la Clínica Club de Leones Quito Luz de América. Partiendo de la investigación de los parámetros necesarios para obtener las señales cardíacas del paciente y acondicionamiento de las mismas, se analiza la selección de componentes, tomando en cuenta cálculos y simulaciones que garanticen la pureza de las señales cardíacas obtenidas, para la posterior construcción de la tarjeta electrónica PCB. Para la lectura y procesamiento de las señales cardíacas se utilizan tarjetas de control y procesamiento, posteriormente se diseña mediante programación la interfaz gráfica compuesta de una serie de comandos para la visualización del trazado eléctrico cardíaco. En cuanto al almacenamiento de información digital de los pacientes analizados, se desarrolla una página web, misma que mediante protocolos de programación establece interacción con el prototipo y sus usuarios (médico y pacientes), haciendo uso del IOT. Finalmente, utilizando un software de diseño mecánico, se realiza la estructura del prototipo mecatrónico, mismo que en su interior contiene todos los componentes electrónicos.

Palabras clave:

- **PROTOTIPO MECATRÓNICO.**
- **TRAZADO ELÉCTRICO CARDÍACO.**
- **IOT.**
- **INTERFAZ GRÁFICA.**

#### <span id="page-24-0"></span>**Abstract**

This paper shows the design and construction of a mechatronic prototype that allows obtaining cardiac electrical tracings through an IOT communication platform in primary care, in order to monitor the behavior of the heart and make a comparison in relation to the electrocardiograph used in the Clínica Club de Leones Quito Luz de América. Starting from the investigation of the necessary parameters to obtain the cardiac signals from the patient and their conditioning, the selection of components is analyzed, taking into account calculations and simulations that guarantee the purity of the cardiac signals obtained, for the subsequent construction of the PCB electronic card. For the reading and processing of the cardiac signals, control and processing cards are used, then the graphic interface is designed through programming, composed of a series of commands for the visualization of the cardiac electrical tracing. As for the storage of digital information of the patients analyzed, a web page is developed, which through programming protocols establishes interaction with the prototype and its users (doctor and patients), making use of the IOT. Finally, using mechanical design software, the structure of the mechatronic prototype is created, which contains all the electronic components.

Key words:

- **MECHATRONIC PROTOTYPE.**
- **CARDIAC ELECTRICAL TRACING.**
- **IOT.**
- **GRAPHIC INTERFACE.**

# **CAPÍTULO I**

#### <span id="page-25-0"></span>**1. Introducción**

La aparición de nuevas tecnologías implementadas en el campo de la medicina aportan significativamente la compleja tarea de los especialistas en el área de la cardiología, ya que el corazón como principal órgano del sistema cardiovascular requiere de un análisis y cuidado continuo. El registro del comportamiento del corazón, es obtenido mediante dispositivos de detección de señales eléctrico cardíacas, tales como electrocardiógrafos y dispositivos de monitoreo cardíaco.

Por otro lado, el desarrollo e implementación de nuevas tecnologías de la información como el internet, se están integrando cada vez más al estilo de vida de la sociedad, con lo cual nacen nuevas tendencias de comunicación y tratamiento de información, como el IOT (internet of things), que se enfoca en enlazar cualquier dispositivo electrónico con la nube a través de la transmisión de datos mediante plataformas y páginas web.

El presente proyecto tiene la finalidad de diseñar y construir un prototipo mecatrónico que permita obtener trazados eléctrico cardíacos mediante una plataforma de comunicación IOT en atención primaria para la Clínica Club de Leones Quito Luz de América; ayudando al cardiólogo de la institución, ya que puede monitorear al paciente de forma local y desde cualquier dispositivo con acceso a la página web haciendo uso del IOT cuando este lo requiera, de igual manera tanto el medico como los pacientes pueden revisar el historial de sus consultas realizadas en cualquier momento y lugar.

#### <span id="page-26-0"></span>**1.1. Antecedentes**

El largo proceso, para llegar al instrumento de estudio del corazón, empieza en 1842, con el físico italiano Carlo Matteucci quien muestra cómo la corriente eléctrica acompaña a cada latido cardíaco. En 1887, Augustus Desire Waller, en Londres, registró, la corriente eléctrica del corazón humano con un electrómetro capilar de Lippman, con columna de mercurio, colocándolo sobre el tórax; la corriente eléctrica del sujeto causaba oscilaciones del mercurio, registrándolas en papel fotográfico. (Murillo Godínez, 2014, p. 2)

Luego en 1893, Willem Einthoven introduce el término "electrocardiograma" en un encuentro de la Asociación Médica Holandesa. Después en 1895, Einthoven usando un electrómetro y una fórmula de corrección desarrollada independientemente de la de Burch, distingue cinco deflexiones a las cuáles él denomina con las letras P, Q, R, S y T. (López Flores et al., 2014, p. 2)

En 1906, Einthoven publica por vez primera un texto con electrocardiogramas normales y patológicos registrados con un galvanómetro de hilo, entre ellos la hipertrofia (aumento desmesurado) ventricular izquierda y derecha, hipertrofia auricular izquierda y derecha, onda U, complejos QRS mellados (representación gráfica de la despolarización de los ventrículos del corazón formando una estructura picuda en el electrocardiograma), latidos prematuros ventriculares, fluter (trastorno de ritmo cardíaco auricular) y bloqueos cardíacos completos, fueron descritos en el texto. (López Flores et al., 2014, p. 3)

A finales de la década de los sesenta, Benjamín J. Scherlag y colaboradores desarrollaron la técnica de situar los electrodos en catéteres cardíacos, para registrar la señal del haz de His (formación interna del corazón en forma de un fino cordón

muscular, por medio del cual las excitaciones de las aurículas se transmiten a los ventrículos). En 1973, consiguieron registrar por primera vez de forma no invasiva las señales del sistema de His-Purkinje en perros mediante técnicas de promediado de señal. Posteriormente se aplicó esta técnica al hombre, hasta la actualidad. (BERBARI et al., 2016, p. 2)

El Club de Leones QUITO LUZ DE AMÉRICA, fue fundado el 18 de abril del año 1974, por los socios fundadores el Dr. Ángel Polibio Córdova y su esposa la Sra. Nancy Leguisamo de Córdova. Hace 17 años cuenta con la Clínica Club de Leones Quito Luz de América, ubicada en Carcelén Alto en el norte de la ciudad de Quito, en el cual brinda ayuda a la comunidad en el área de la salud atendiendo a más de 1′ 600.000 personas, con precios bajos además de una atención de calidad y calidez. (Viscarra, 2019, p. 3)

La Clínica es una Unidad Docente donde se dicta clases a alumnos del pregrado de la Universidad Central de la Escuela de Medicina, de igual manera efectúan pasantías Técnicas de Enfermería del Instituto Libertad y acuden estudiantes de diferentes Universidades del Exterior (Estados Unidos, Alemania, etc.). Se dictan charlas educativas a la comunidad con temas como: Diabetes, hipertensión arterial, obesidad, nutrición, manejo de Desechos Hospitalarios; emitido por el personal del Ministerio de Salud. (Viscarra, 2019, p. 2)

En el Ecuador, actualmente se utilizan equipos de dimensiones considerables con dispositivos de detección de trazados eléctrico cardíacos de uso complejo para el médico especialista, además estos equipos en operación poseen un alto costo económico con baja innovación tecnológica. (Ministerio de Salud Publica, 2016, p. 2)

Escasas son las instituciones médicas, hospitales y clínicas que han adquirido nuevos equipos compactos y con mayor grado tecnológico. Estas han tenido que invertir en equipos extranjeros realizando importaciones con excesivos costos, mientras que otras instituciones de salud continúan utilizando sus equipos antiguos. (Ministerio de Salud Publica, 2016, p. 2)

La Clínica Club de Leones Quito Luz de América, es una institución médica especialista no gubernamental, que desde hace más de quince años trabaja en el sector privado y en coordinación con la comunidad brindando atención médica de calidad. Además, cuenta con un departamento de servicio social que visita a personas de escasos recursos para analizar si es factible exonerarlos de los costos de los servicios. (Viscarra, 2019, p. 4)

Los exámenes cardíacos realizados en la Clínica Club de Leones Quito Luz de América, han sido logrados por un único electrocardiógrafo, que desde hace algunos años se ha venido utilizando y lo que más sobresale además de su tamaño, es como efectúa su funcionamiento al obtener los trazados eléctrico cardíacos, ya que son impresos directamente en una cinta de papel ECG, sin conexión a una red. Además, se especifica al paciente de forma obligatoria permanecer recostado e inmóvil por el tiempo que dure el examen cardíaco, ya que los electrodos, podrían moverse de su posición y con esto causar variaciones en los trazados eléctrico cardíacos obtenidos. (Viscarra, 2019, p. 4)

En el 2018 en la Escuela Superior Politécnica de Chimborazo se desarrolló un estudio sobre tecnologías inalámbricas aplicadas en la lectura de pulsos cardíacos, con el objetivo de determinar la presión del paciente (oxímetro); el prototipo mecatrónico considera a dicho estudio como un punto de referencia, ya que se considera al wifi

como la mejor tecnología para transmitir datos, además cabe recalcar que el prototipo mecatrónico busca obtener trazados eléctrico cardíacos para su monitoreo a través de una plataforma IOT. (Lesano Muñoz, 2018, p. 23)

#### <span id="page-29-0"></span>**1.2. Planteamiento del problema**

Desde hace algunas décadas con el creciente desarrollo tecnológico, la comunidad científica se ha ido enfocando de manera potencial en el cuidado de la salud del ser humano. De igual manera, con el paso del tiempo se han desarrollado numerosas enfermedades que afectan a diferentes sistemas del cuerpo humano, entre las cuales se destaca el sistema circulatorio con el corazón como su principal órgano.

Estadísticamente está comprobado que más del 30% de muertes en la última década se dieron por enfermedades cardiovasculares; las principales causas fueron infartos, hipertensión arterial, insuficiencia cardíaca, entre otras que afectan directamente el desempeño del corazón. La mayoría de estas patologías se desarrollan en el paciente a través del tiempo debido varios factores de riesgo como el colesterol, la hipertensión y la diabetes, mismos que son producto de un estilo de vida poco saludable que lleva la persona, falta de ejercicio, tabaquismo, entre otros problemas corregibles. (Organización Mundian de la Salud, 2018, p. 3)

El electrocardiógrafo utilizado en la Clínica Club de Leones Quito Luz de América, presenta una serie de inconvenientes que merecen ser atendidos, entre ellos: tamaño considerable, ya que ocupa gran espacio en el interior de las instalaciones, esto debido a que el mismo posee algunos dispositivos adicionales en el interior de su estructura, como una impresora en papel milimétrico. Además, con frecuencia es instalado en una superficie plana como una mesa, que generalmente se encuentra a

una distancia considerable del paciente, razón por la cual el equipo posee cables de gran longitud que en su gran mayoría se enredan, y en cada utilización a cargo del especialista estos deben ser desenredados, con lo que se pierde tiempo valioso en cada examen cardíaco realizado a los pacientes.

Otra problemática identificada es la atención primaria que recibe el paciente antes, durante y después que haya sufrido un ataque cardiovascular, ya que el 75% del total de víctimas con ataques cardíacos se encuentran en sus domicilios o en ambientes extra hospitalarios, está comprobado que más del 30% de los pacientes que sufren un infarto, mueren durante la primera hora del inicio de los síntomas antes de la llegada a un centro de salud, y que el 50% de estas muertes podrían ser evitadas si el paciente recibiera ayuda oportuna, de forma rápida, con monitoreo frecuente desde que el paciente llegue a las instalaciones de la institución. Sin embargo en la Institución no se tiene un dispositivo compacto y portátil, que permita evaluar continuamente el estado cardiaco del paciente incluso desde antes que ingrese a las instalaciones.

Además, cabe recalcar que el electrocardiógrafo utilizado en la Institución no posee un alto grado tecnológico, razón por la cual los exámenes cardíacos realizados a los pacientes, no son guardados en una base de datos digital, con lo que se pierde información importante de los pacientes atendidos.

La Clínica Club de Leones Quito Luz de América no ha adquirido dispositivos que solucionen a los problemas descritos anteriormente, debido al precio elevado de inversión en la importación de aparatos portátiles que permitan el análisis del comportamiento del corazón.

#### <span id="page-31-0"></span>**1.3. Descripción resumida del proyecto**

El presente proyecto busca diseñar y construir un prototipo mecatrónico que permita obtener trazados eléctrico cardíacos mediante una plataforma de comunicación IOT en atención primaria, con la finalidad de analizar el comportamiento del corazón de forma portátil y realizar una comparación en relación al electrocardiógrafo utilizado en la Clínica Club de Leones Quito Luz de América.

Para la realización del proyecto, se procederá con la investigación de los parámetros necesarios para efectuar la obtención y monitoreo de los trazados eléctrico cardíacos, provenientes de cada latido del corazón, entre ellos: la correcta colocación de los sensores o electrodos en el paciente, sensado de las señales cardíacas y visualización de las mismas, que servirán para la interpretación a cargo del especialista en el área.

Una vez analizados los parámetros requeridos, se procederá con el análisis para la selección de componentes tomando en cuenta sensores, amplificadores, filtros de señal y actuadores.

Se implementará una estructura mecánica compacta, realizada mediante un software de diseño mecánico y utilizando impresión 3D, la cual contendrá todos los componentes electrónicos y estará dispuesta en su exterior de jacks para el ingreso de plugs de los cables de los electrodos.

Los electrodos enviaran la información necesaria acerca del comportamiento del corazón del paciente, hacia una serie de circuitos de filtrado y amplificación de señales, para que posteriormente dichas señales sean tratadas mediante algoritmos de programación en las tarjetas de control y procesamiento respectivamente.

El trazado eléctrico cardíaco obtenido, será visualizado gráficamente, mediante la implementación de una interfaz gráfica amigable con el usuario, mostrada en una pantalla táctil.

Para establecer comunicación IOT, se hará uso de protocolos de programación especializados, para que dos o más dispositivos puedan comunicarse. El monitoreo local del trazado eléctrico cardíaco, se almacenará en el dispositivo como un arreglo de datos, para posteriormente transmitirse mediante algoritmos de programación a la página web.

Como fuente de alimentación, el prototipo mecatrónico contará con un sistema integrado de alimentación recargable durante todo su funcionamiento.

Las pruebas a realizarse al prototipo mecatrónico para verificar su correcto funcionamiento, estarán basadas en tres principales:

Poner en funcionamiento el electrocardiógrafo de la Clínica Club de Leones Quito Luz de América y el prototipo mecatrónico a un mismo paciente, para de esta manera verificar que los trazados eléctrico cardíacos obtenidos sean similares.

Efectuar exámenes cardiacos a varios pacientes con diferentes características físicas y en el caso de existir patológicas, para de esta manera verificar la presencia de dichas patologías en las gráficas del trazado eléctrico cardiaco y en el valor de frecuencia cardiaca.

Verificar que cada uno de los trazados eléctrico cardiacos obtenidos de los pacientes con el prototipo mecatrónico, sean transmitidos correctamente y visualizados en la página web desarrollada.

#### <span id="page-33-0"></span>**1.4. Justificación e importancia**

El Internet de las cosas (IoT), es un concepto muy versátil, debido a que sus aplicaciones prácticas se enfocan a diferentes disciplinas del comportamiento humano, tales como: sector agrícola, educación, salud, entre otras. Las aplicaciones múltiples representan un desafío para los desarrolladores tecnológicos que buscan mejorar la calidad de vida a través de este concepto.

El electrocardiógrafo de la Clínica Club de Leones Quito Luz de América al contar con una serie de inconvenientes descritos anteriormente, justifica la implementación del prototipo mecatrónico, siendo un dispositivo compacto, liviano y de alto grado tecnológico. Además, se utilizarán jacks de conexión adaptados a la estructura del prototipo, para evitar el enredamiento de los cables procedentes de los electrodos, con esto se evitará la pérdida de tiempo y el especialista podrá atender a más pacientes.

De igual manera se dará fin a la impresión en papel milimétrico, ya que el prototipo mecatrónico al contar con un considerable grado tecnológico, tendrá acceso a una red inalámbrica y con esto a una base de datos de exámenes cardíacos de cada paciente analizado, además si dicho paciente por alguna razón desea revisar el resultado de sus exámenes, podrá ingresar directamente a la página web.

La problemática en atención primaria en la Institución que no recibe el paciente, también será solucionada, ya que, si un paciente llegara con arritmias, el prototipo mecatrónico al ser compacto y portátil, podrá ser llevado a una distancia considerable fuera de las instalaciones, para de esta manera monitorear constantemente sus trazados eléctrico cardíacos.

El prototipo mecatrónico que permitirá obtener trazados eléctrico cardíacos mediante una plataforma de comunicación IOT en atención primaria, será implementado en la Clínica Club de Leones Quito Luz de América.

El prototipo desarrollado al ser objeto de tesis no cuenta con las debidas certificaciones de un dispositivo comercial. Razón por la cual su funcionalidad será restringida y usada bajo supervisión de personal médico especializado.

#### <span id="page-34-0"></span>**1.5. Objetivos**

#### - **Objetivo general**

- Diseñar y construir un prototipo mecatrónico que permita obtener trazados eléctrico cardíacos mediante una plataforma de comunicación IOT en atención primaria para la Clínica Club de Leones Quito Luz de América.
- **Objetivos específicos**
- Investigar acerca de los parámetros necesarios para el correcto sensado de señales cardíacas, y así definir las especificaciones técnicas del prototipo.
- Investigar sobre la tarjeta de adquisición y procesamiento de datos que será implementada en el tratamiento de las señales cardíacas, previamente obtenidas de los electrodos, circuito amplificador y filtro de señal.
- Diseñar y verificar las conexiones físicas entre los elementos electrónicos tales como tarjetas y electrodos, para esquematizar los circuitos internos del prototipo.
- Programar el algoritmo de procesamiento de trazados eléctrico cardíacos en un lenguaje compatible con la tarjeta electrónica, para el constante monitoreo del comportamiento del corazón y además mostrar dicha información en una pantalla con una interfaz amigable con el usuario.
- Desarrollar la comunicación con la plataforma IOT utilizando un protocolo adecuado para la optimización de recursos informáticos en las instalaciones de la Clínica Club de Leones Quito Luz de América.
- Diseñar una estructura mecánica compacta utilizando software de diseño mecánico e impresión 3D, que integre todos los componentes electrónicos, y además implementar mecanismos de expansión y retracción para cada electrodo.
- Verificar el funcionamiento del prototipo mecatrónico, realizando comparaciones con el electrocardiógrafo que posee la institución.

### <span id="page-35-0"></span>**1.6. Hipótesis**

¿El diseño y construcción del prototipo mecatrónico permitirá la adquisición de los trazados eléctrico cardíacos y su monitoreo a través de una plataforma IOT.?

#### - **Variable Independiente**

Prototipo mecatrónico de adquisición y transmisión de trazados eléctrico cardíacos.

# - **Variable Dependiente**

Monitoreo en IOT de los trazados eléctrico cardíacos
# **CAPÍTULO II**

# **2. Fundamentación Teórica**

# **2.1. El corazón**

Según la publicación española de Avelina Tortosa y Julia Palacios (2014), sobre el sistema Cardiovascular:

El corazón es un órgano que se contrae y dilata rítmicamente, este movimiento tiene como función impulsar la sangre a través de los vasos sanguíneos. Su tamaño es algo mayor al de un puño cerrado y pesa aproximadamente 250g en mujeres adultas y 300g en varones. Como se observa en la [Figura 1,](#page-36-0) está localizado en el centro del pecho.

# <span id="page-36-0"></span>**Figura 1**

*El corazón y su localización*

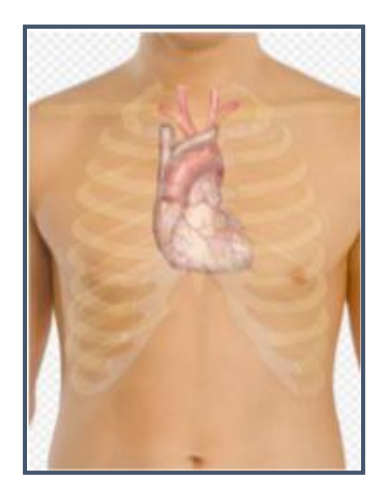

*Nota.* El corazón humano masculino tras las costillas. Tomado de "El Sistema Cardiovascular" (p. 7), por Zambrana Medina María Isabel, 2015. Obra de Dominio Público.

## **2.2. Equipos que detectan trazados eléctricos cardíacos**

## - *Electrocardiógrafo*

Para el Centro Nacional de Excelencia Tecnológica en Salud (CENETEC) et al., (2006): "El electrocardiógrafo es un equipo médico que detecta las señales eléctricas de la actividad cardíaca, produciendo un electrocardiograma (ECG)", (véase la [Figura 2\)](#page-37-0). (p. 8)

## <span id="page-37-0"></span>**Figura 2**

*Electrocardiógrafo*

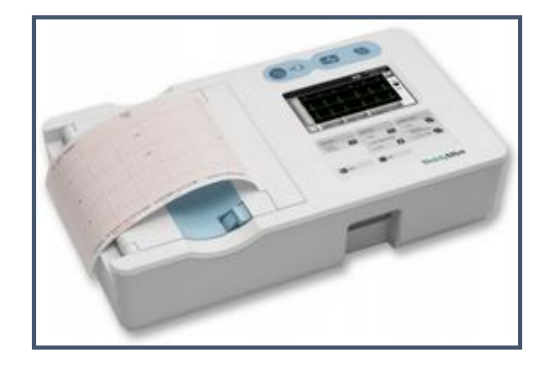

*Nota.* Electrocardiógrafo de 12 derivaciones. Tomado de "Electrocardiógrafo CP 50™ y CP 50 Plus™" (p. 1), por Welch Allyn, 2014. Obra de Dominio Público.

## **Monitor ECG**

Según Melissa Vidal (2012) un monitor cardíaco es: "Un equipo biomédico capaz de registrar la actividad eléctrica del corazón y monitorearlo durante un procedimiento quirúrgico mediante electrodos adheridos al cuerpo del paciente", (véase la [Figura 3\)](#page-38-0). (p. 19).

#### <span id="page-38-0"></span>**Figura 3**

*Monitor ECG*

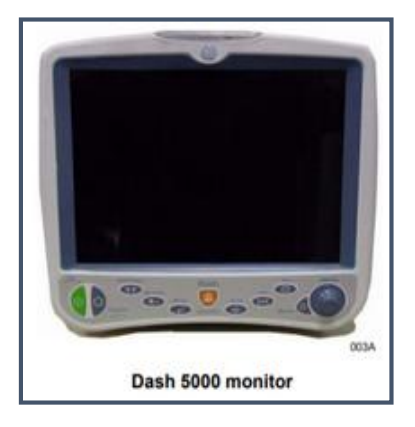

*Nota.* Monitor cardíaco para atención en quirófano. Reproducido de "Dash 3000/4000/5000 patient monitors" (p. 3), por GE Healthcare, 2013. Obra de Dominio Público.

## **2.3. Electrocardiograma**

En el trabajo denominado Dispositivos de Monitorización de Señales Biomédicas Empleando Sistemas Empotrados de Bajo Coste de Tiago Ferreira (2018) se menciona que:

Un electrocardiograma (ECG) representa gráficamente la actividad eléctrica que se produce en cada latido cardíaco. Se obtiene a partir de electrodos adheridos al paciente y dibuja un trazado, donde se observan diferentes ondas eléctricas. (p. 16)

#### - *Ondas electrocardiográficas*

Considerando el trabajo de Gillermo Vega (2012) el electrocardiograma posee las siguientes ondas:

- **Onda P:** Representa la llegada de la señal de activación a las aurículas.
- **Onda Q:** Primera deflexión negativa por la despolarización ventricular.
- **Onda R:** Primera deflexión positiva durante la despolarización ventricular
- **Onda S:** Segunda deflexión negativa durante la despolarización ventricular.
- **Onda T:** Deflexión lenta producida por la repolarización ventricular.
- **Onda U:** Deflexión positiva, visualizada entre la onda T y P. (p. 29)

En la [Figura 4,](#page-39-0) se muestran las ondas de las que está constituido un Electrocardiograma.

# <span id="page-39-0"></span>**Figura 4**

*Electrocardiograma*

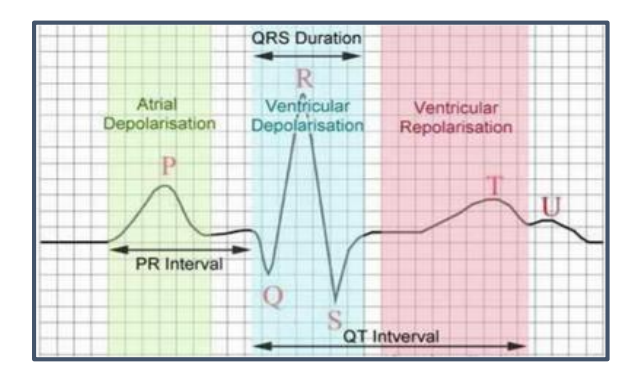

*Nota.* Tomado de "Caracterización de la mutación D211G de la subunidad β2 sobre canal de sodio cardíaco" (p. 7), por Olallo-Efrén Sánchez-Molero Núñez, 2012. Obra de Dominio Público.

- *Intervalos electrocardiográficos*

Gillermo Vega (2012) menciona además que entre las ondas existen intervalos, mismos que se detallan a continuación:

- **Intervalo R-R:** Distancia que existe entre dos ondas R sucesivas.
- **Intervalo P-P:**Distancia que existe entre dos ondas P sucesivas.
- **Intervalo P-R:** Distancia que existe entre la onda P hasta la onda Q o R.
- **Intervalo QRS:** Se mide desde la onda Q o R hasta el final de la onda S.
- **Intervalo Q-T:**Se extiende desde el complejo QRS hasta la onda T. (p. 59)

# - *Derivaciones electrocardiográficas*

Según Uribe et al., (2005): "La derivación electrocardiográfica mide la corriente que va en la dirección marcada por una línea recta que une los electrodos utilizados" (p. 13).

Las derivaciones bipolares poseen un electrodo positivo y otro negativo utilizados para la diferencia de potencial (Véase la [Figura 5\)](#page-41-0). La disposición de electrodos es la siguiente:

- **Derivación I:** Brazo izquierdo y brazo derecho.
- Derivación II: Pierna izquierda y brazo derecho.
- **Derivación III:** Pierna izquierda y brazo izquierdo. (Culcay y Molina, 2012, p. 24)

# <span id="page-41-0"></span>**Figura 5**

*Derivaciones bipolares*

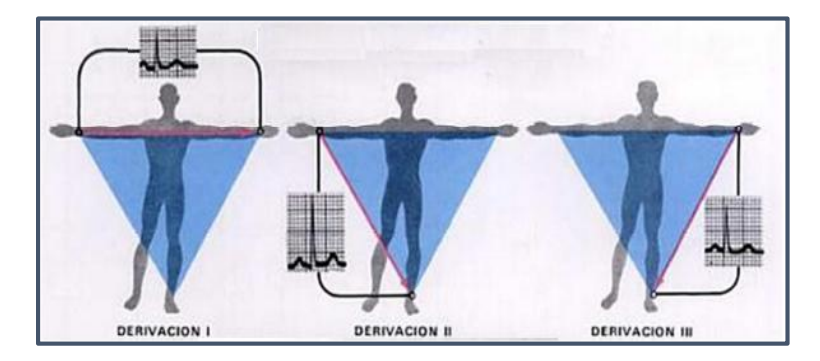

*Nota.* Conexión de las tres derivaciones. Tomado de "EL CORAZON" (p. 20), por Ana Fernández, 2014. Obra de Dominio Público.

#### **2.4. Normativa AAMI**

Haciendo referencia a la publicación denominada Unidad Modular de Electrocardiografía de 12 Derivaciones de Meneses Arévalo y Toloza Cano (2008), se destaca la aplicación de normativa específica para el diseño de equipos médicos:

La norma AAMI (The Association for the Advancement of Medical Instrumentation), es una organización que desarrolla estándares y recomendaciones para los diseñadores de equipos médicos, mismos que se enfocan en la seguridad y rendimiento que debieren cumplir los equipos que se producen.

- **Respuesta en frecuencia:** Debe ser plana dentro del rango de frecuencia de  $0.14$  a  $25$   $Hz$ , y a una señal senoidal de amplitud constante se debe extender hasta  $100 Hz$ .

- **Impedancia de entrada:** Entre cualquier electrodo y tierra debe ser mayor a 5 Mohm. Este valor es adecuado para obtener una señal sin distorsión.
- **Ganancia:** El equipo puede contar con valores de ganancia, que oscilen en 500, 1000 y 2000.
- **Protección al paciente:** Se debe proteger al paciente de flujos de corriente mayores a 20uA de cualquier electrodo a tierra física, con una tensión de prueba de  $120V$  a  $60Hz$ , por medio de un sistema de aislamiento o el uso de baterías. (p. 6)

#### **2.5. La Electrónica y el corazón**

#### - *Electrodos*

Haciendo referencia al trabajo de Fransisco Robledo (2016), los electrodos se definen como: "Puntos de contacto con los que se obtienen tensiones en la superficie del cuerpo. Son dispositivos que convierten los potenciales iónicos en potenciales electrónicos". (p. 51)

#### - *Electrónica del trazado eléctrico cardíaco*

En la [Tabla 1,](#page-43-0) se muestran los niveles de frecuencia y amplitud más óptimos para la obtención de un electrocardiograma. Sin embargo los rangos de amplitud son pequeños, lo que produce un problema para los trazados, ya que la visualización se dificulta a estos niveles de voltaje y las hace susceptibles a interferencias. Por este motivo dichas señales se deben aislar, filtrar y amplificar para tener una correcta lectura de los puntos de interés. (Oliveri, 2004, p. 1)

## <span id="page-43-0"></span>**Tabla 1**

*Principales parámetros de señales cardíacas*

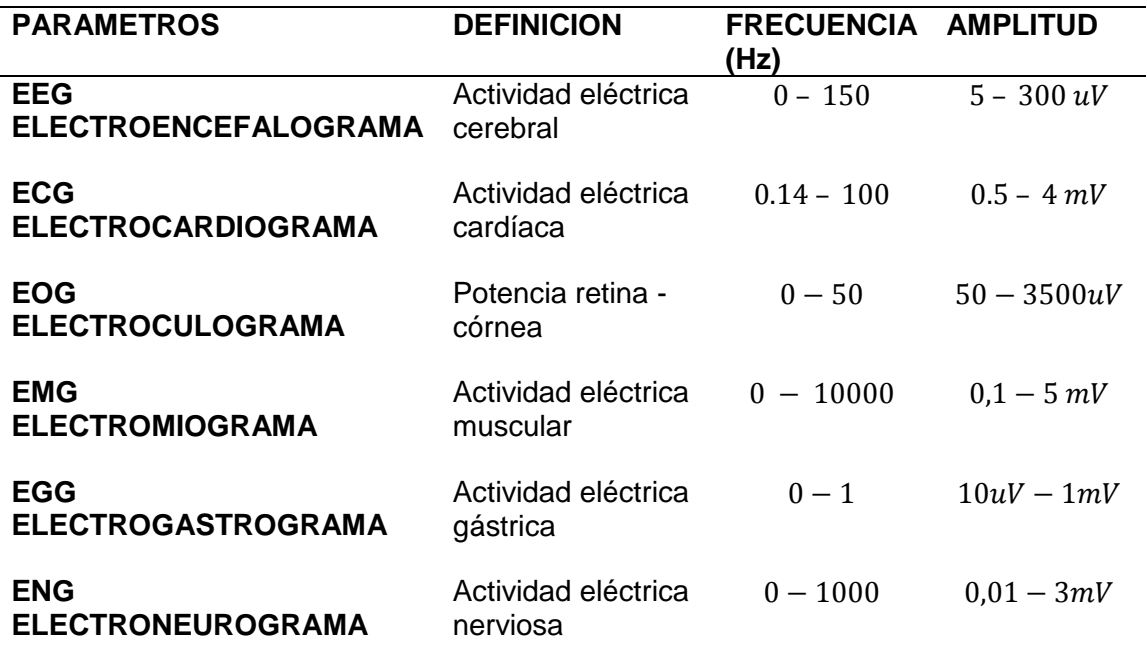

*Nota.* Recuperado de PROCESAMIENTO EN TIEMPO REAL VARIABLES

FISIOLÓGICAS 2020, por Carlos Ramírez y Miguel Hernández. Obra de Dominio Público.

## - *Perturbaciones en la señal ECG*

Haciendo referencia al trabajo desarrollado por Fransisco Robledo (2016): "El ECG es especialmente susceptible a distorsiones debido a que presenta una magnitud reducida y su medición no se hace directamente al corazón, sino que se realiza sobre el cuerpo" (p. 33).

Según el trabajo de Álvarez E et al., (2007) se define una perturbación como: Una señal indeseable que puede alterar la señal original del ECG. Las principales perturbaciones que se tienen en la señal del ECG son:

- **Interferencia de línea de potencia:** Señal de 60 Hz y sus armónicos.
- **Ruido por contacto de electrodos:** Pérdidas de contacto entre el electrodo y la piel. (p. 2)

# **2.6. Amplificadores operacionales**

En el libro Electrónica: Teoría de circuitos eléctricos y dispositivos electrónicos de Boylestad y Nashelsky (2009) se define un amplificador operacional como: "Un amplificador de alta ganancia que tiene una impedancia de entrada alta y de salida baja" (p. 594).

# - *Amplificador inversor*

Tomando en cuenta la teoría de R. L. Boylestad y Nashelsky (2009) el amplificador inversor es:

Un amplificador de ganancia constante (Véase la [Figura 6\)](#page-44-0). La salida se obtiene multiplicando la entrada por una ganancia constante establecida por el resistor de entrada  $(R_1)$  y el resistor de realimentación  $(R_f)$ .

# <span id="page-44-0"></span>**Figura 6**

*Multiplicador de ganancia constante inversor.*

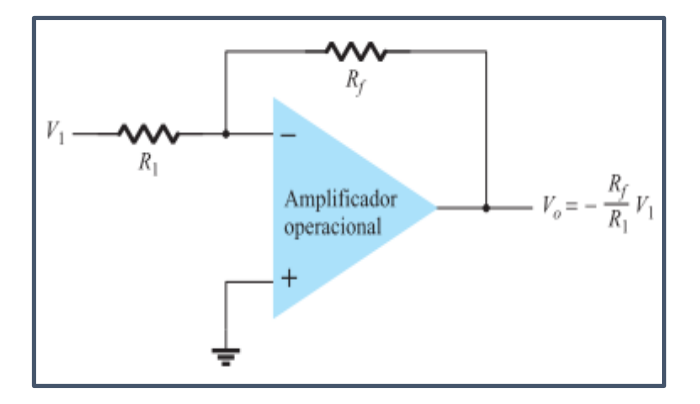

Nota. Amplificador operacional con ganancia dependiente de R<sub>f</sub>. Tomado de "Electrónica: Teoría de circuitos eléctricos y dispositivos electrónicos" (p. 610), por Boylestad y Nashelsky, 2009. Obra de Dominio Público.

- *Ecuación de diseño:*

$$
V_o = -\frac{R_f}{R_1} * 1
$$

∗ <sup>1</sup> **Ecuación 1** *Multiplicador Inversor*

(p. 610)

## - *Amplificador no inversor*

Para determinar la ganancia de voltaje del circuito, se utiliza la [Figura 7B](#page-45-0), la cual indica que el voltaje a través de  $R_1$  es  $V_1$  y puesto que  $V_i = 0v$ . Éste debe ser igual al voltaje de salida, a través de un divisor de voltaje de  $R_1$  y  $R_f$ . La Figura [7A](#page-45-0) muestra el circuito del amplificador operacional.

## <span id="page-45-0"></span>**Figura 7**

*Multiplicador de ganancia constante no inversor*

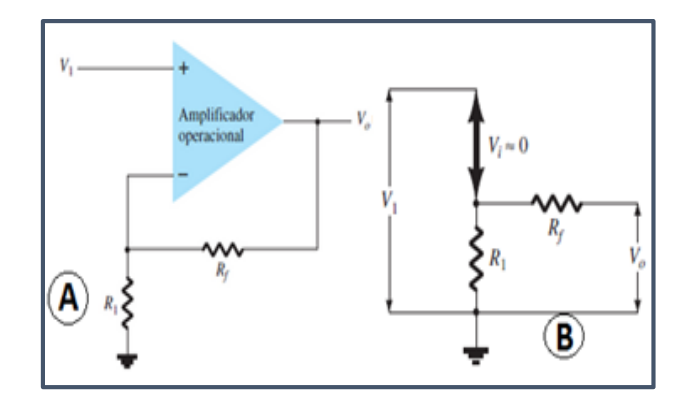

*Nota.* Tomado de "Electrónica: Teoría de circuitos eléctricos y dispositivos electrónicos" (p. 618), por Boylestad y Nashelsky, 2009. Obra de Dominio Público.

- *Ecuación de diseño:*

$$
G = \frac{V_o}{V_1} = \frac{R_1 + R_f}{R_1} = 1 + \frac{R_f}{R_1}
$$
\nEcuación 2 Multiplicador no Inversor

(R. L. Boylestad y Nashelsky, 2009, p. 611)

# - *Amplificador de ganancia unitaria*

El circuito de seguidor unitario, mostrado en la [Figura 8,](#page-46-0) proporciona una ganancia unitaria (1) y la salida es de la misma polaridad y magnitud que la entrada.

# <span id="page-46-0"></span>**Figura 8**

*Seguidor unitario*

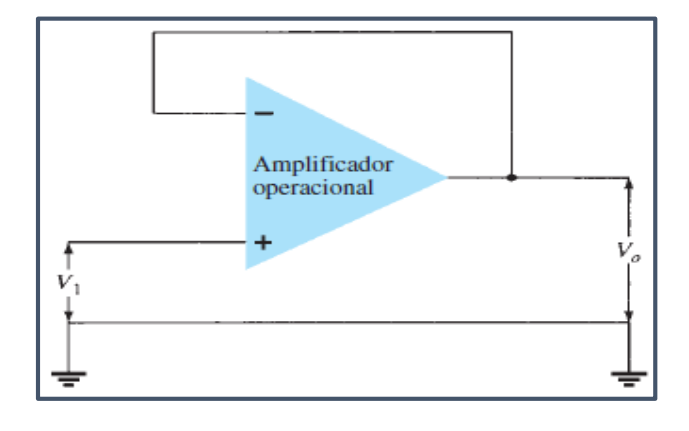

*Nota.* Tomado de "Electrónica: Teoría de circuitos eléctricos y dispositivos electrónicos"

(p. 611), por Boylestad y Nashelsky, 2009. Obra de Dominio Público.

# - *Ecuación de diseño:*

= <sup>1</sup> **Ecuación 3** *Amplificador unitario*

(R. L. Boylestad y Nashelsky, 2009, p. 611)

## - *Amplificador sumador no inversor*

Es un circuito capaz de entregar a la salida la suma de las señales de entrada, sin realizar ningún cambio de signo, como se muestra en la [Figura 9,](#page-47-0) (García, 2020, p. 4)

# <span id="page-47-0"></span>**Figura 9**

*Circuito amplificador sumador no inversor*

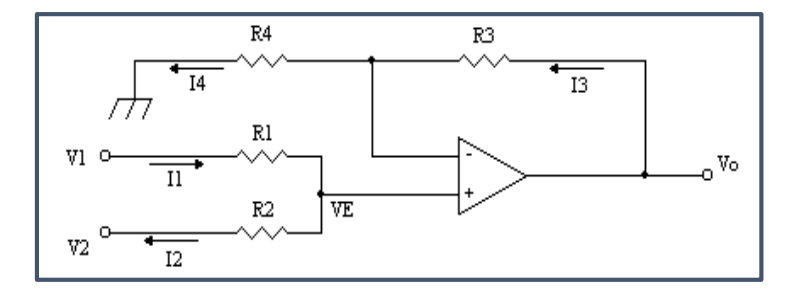

*Nota.* Circuito esquemático del amplificador sumador no inversor. Tomado de "Electrónica Facil" (p. 1), por Fausto Méndez, 2009. Obra de Dominio Público.

- *Ecuaciones de diseño:*

 $V_E =$  $V_1 * R_2 + V_2 * R_1$  $R_1 + R_2$ **Ecuación 4** *Sumador no inversor 1*  $V_o-V_E$  $\frac{-V_E}{R_3} = \frac{V_E}{R_4}$  $R_4$ **Ecuación 5** *Sumador no inversor 2*  $V_o =$  $R_3$  $\frac{R_3}{R_1} * V_1 +$  $R_3$  $R_{2}$ ∗ <sup>2</sup> **Ecuación 6** *Sumador no inversor 3*  $G=\frac{R_3}{R_3}$  $R_4$ **Ecuación 7** *Sumador no inversor 4*

#### **2.7. Filtros Analógicos**

Un filtro es un sistema que permite el paso de señales eléctricas a un rango de frecuencias determinadas e impide el paso del resto. (Cabrera Peña, 2016, p. 2)

# - *Filtros Pasivos*

En la publicación sobre los dispositivos electrónicos pasivos realizada por Manuel Torres Búa (2015), se menciona que: "Este tipo de filtros se conoce como pasivo porque solo está compuesto por elementos pasivos (Resistencia, capacitor e inductor)" (p. 5).

#### *Filtro pasa bajos de primer orden RC*

Este filtro permite el paso de frecuencias bajas y atenúa las frecuencias altas. Está compuesto por dos elementos, una resistencia y un condensador, como se muestra en la [Figura 10.](#page-48-0) (Laiton, 2018, p. 6)

## <span id="page-48-0"></span>**Figura 10**

*Circuito del filtro pasa bajos RC*

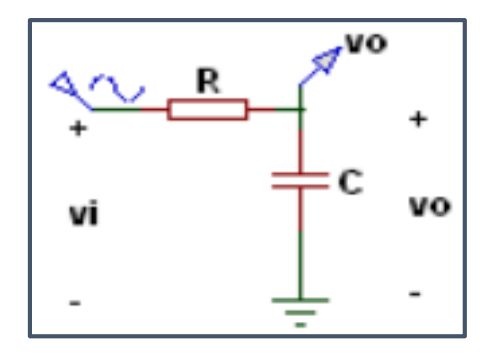

*Nota.* Diagrama básico del filtro pasivo. Tomado de "Filtro Pasa bajos Pasivo" (p. 2), por [Wilaeba Electrónica,](https://wilaebaelectronica.blogspot.com/) 2018. Obra de Dominio Público.

- *Ecuación de Diseño:*

$$
R = \frac{1}{2 * \pi * f_c * C}
$$
\nEcuación 8 *Filtro pasa bajos RC*

(Laiton, 2018, p. 6)

## *Filtro pasa altos de primer orden RC*

Éste filtro permite el paso de frecuencias altas y atenúa las frecuencias bajas.

Está compuesto por dos elementos, un condensador y una resistencia, como se

muestra en la [Figura 11.](#page-49-0) (Laiton, 2018, p. 8)

# <span id="page-49-0"></span>**Figura 11**

*Circuito del filtro pasa altos RC*

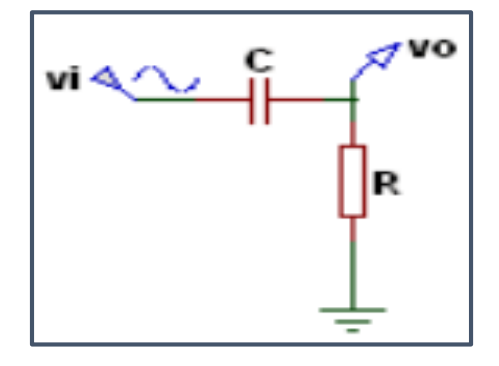

*Nota.* Diagrama básico del filtro pasivo. Tomado de "Filtro Pasa bajos Pasivo" (p. 3), por [Wilaeba Electrónica,](https://wilaebaelectronica.blogspot.com/) 2018. Obra de Dominio Público.

- *Ecuación de Diseño:*

$$
R = \frac{1}{2 * \pi * f_c * C}
$$

2 ∗ ∗ ∗ **Ecuación 9** *Filtro pasa altos*

(Laiton, 2018, p. 8)

#### - *Filtro pasa bajos activo de segundo orden Sallen Key*

Según la sección "Filtros pasa bajos Activos" de la página web de Wilmar Laiton (2018) que contiene información relevante sobre configuraciones electrónicas, define que: "Un filtro pasa bajos activo de segundo orden Sallen Key, permite el paso de frecuencias bajas y atenúa las frecuencias altas. Está compuesto por seis elementos, como se muestra en la [Figura 12.](#page-50-0)

# <span id="page-50-0"></span>**Figura 12**

*Circuito del filtro activo pasa bajos Sallen Key*

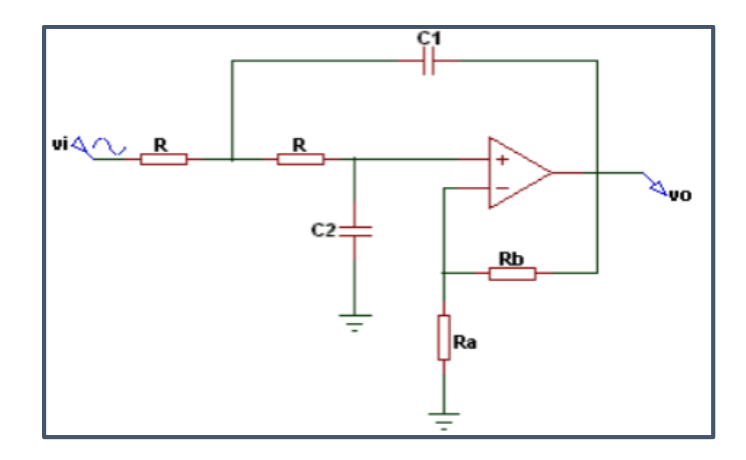

*Nota.* Tomado de "Filtro Pasa bajos Activo de 2do Orden Sallen Key" (p. 5), por [Wilaeba](https://wilaebaelectronica.blogspot.com/)  [Electrónica,](https://wilaebaelectronica.blogspot.com/) 2018. Obra de Dominio Público.

- *Ecuaciones de diseño:*

$$
m = \frac{1 + \sqrt{1 + 8Q^2(A - 1)}}{4Q}
$$

$$
R = \frac{1}{2 * \pi * k * f_c * m * C_1}
$$

**Ecuación 10** *filtro activo pasa bajos SK 1*

**Ecuación 11** *filtro activo pasa bajos SK 2*

$$
R_a = \frac{2 * A * R}{A - 1}
$$
  
Equación 12 filtro activo pasa bajos SK 3  

$$
R_b = 2 * A * R
$$
  
Equación 13 filtro activo pasa bajos SK 4  

$$
C_2 = m^2 * C_1
$$
  
Ecuación 14 filtro activo pasa bajos SK 5

# - *Parámetros de la ecuación de diseño:*

El valor del factor de calidad  $Q$  y el valor de la constante  $k$  dependen de la aproximación que se vaya a usar. En la [Tabla 2,](#page-51-0) se muestran los valores de  $Q$  y  $k. (p. 12)$ 

# <span id="page-51-0"></span>**Tabla 2**

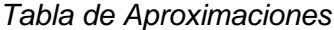

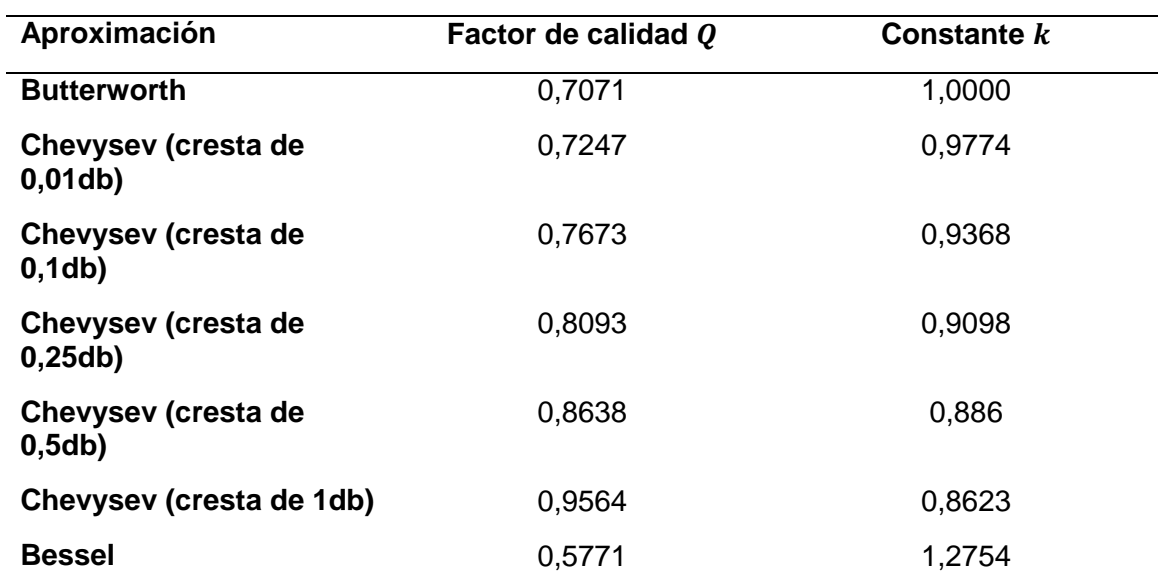

*Nota.* Recuperado de Filtro Pasa bajos Activo de 2do Orden Sallen Key 2018, por

Wilmar Laiton. Obra de Dominio Público.

#### - *Filtro Pasa altos Activo de segundo orden Sallen Key*

Según la sección "Filtros pasa altos Activos" de la página web de Wilmar Laiton (2018) que contiene información relevante sobre configuraciones electrónicas, define que:

Un filtro pasa altos activo de segundo orden Sallen Key permite el paso de frecuencias altas y atenúa las frecuencias bajas. Está compuesto por siete elementos, como se muestra en la figura 13.

## **Figura 13**

*Circuito del filtro pasa altos Sallen Key*

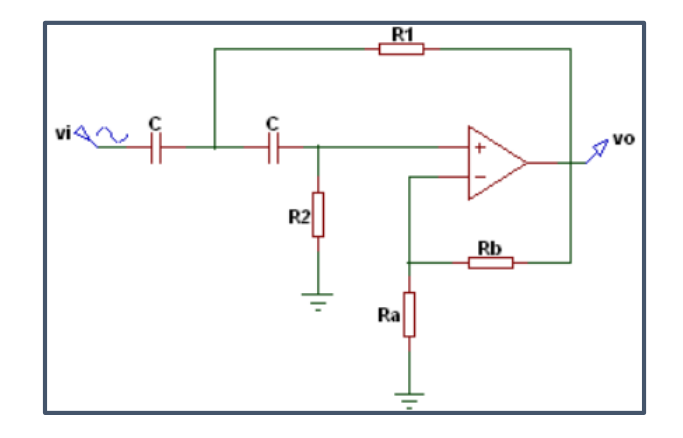

*Nota.* Tomado de "Filtro Pasa bajos Activo de 2do Orden Sallen Key" (p. 6), por [Wilaeba](Wilaeba%20Electrónica)  [Electrónica,](Wilaeba%20Electrónica) 2018. Obra de Dominio Público.

- *Ecuaciones de diseño:*

$$
m = \frac{1 + \sqrt{1 + 8Q^{2}(A - 1)}}{4Q}
$$

$$
R_{1} = \frac{m}{2 * \pi * k * f_{c} * C}
$$

**Ecuación 15** *filtro pasa altos SK 1*

 $\overline{f_c * C}$  **Ecuación 16** *filtro pasa altos SK 2* 

$$
R_2 = \frac{R_1}{m^2}
$$
  
Equación 17 filtro pasa altos SK 3  

$$
R_a = \frac{A * R_2}{A - 1}
$$
  
Ecuación 18 filtro pasa altos SK 4  

$$
R_b = A * R_2
$$
  
Ecuación 19 filtro pasa altos SK 5

## - *Parámetros de la ecuación de diseño:*

Los valores de la constante  $k$  y el factor de calidad  $Q$  dependen de la aproximación que se vaya a usar, y se muestran en la [Tabla 2.](#page-51-0) (p. 4)

#### - *Filtro rechaza banda (Notch) activo*

Según la sección "Filtro rechaza banda Activo" de la página web de Wilmar Laiton (2018) que contiene información relevante sobre configuraciones electrónicas, define que:

Un Filtro rechaza banda (Notch) activo elimina una banda de frecuencias específica y permite el paso de todas las demás, como se muestra en la figura 14. (p. 2)

#### **Figura 14**

*Filtro rechaza banda Notch activo* 

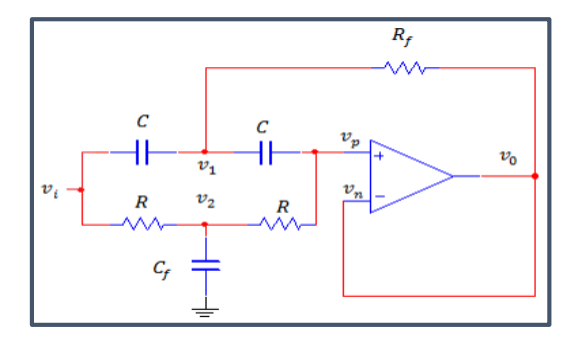

*Nota.* Tomado de "Filtro Rechaza Banda NOTCH" (p. 1), por Lucelly Reyes, 2018. Obra de Dominio Público.

- *Ecuaciones de diseño:*

$$
Q = \frac{0.5}{2 - A}
$$
  
Equación 20 Filtro Noteh 1  

$$
R = \frac{1}{2 * \pi * f_0 * Q * C_1}
$$
  
Equación 21 Filtro Noteh 2  

$$
R_f = \frac{R}{2}
$$
  
Ecuación 21 Filtro Noteh 3  

$$
C_f = 2C_1
$$
  
Ecuación 23 Filtro Noteh 4

(Reyes, 2018, p. 4)

#### **2.8. Protección al paciente**

Diana Godoy (2007) en su trabajo sobre Diseño y Construcción de una Plataforma de Telemedicina para el Monitoreo de Bioseñales, menciona que: "Para el caso de cortos en equipos biomédicos, se emplean circuitos de medición biopotenciales (Véase la [Figura 15\)](#page-55-0), que cuentan con un sistema que garantiza la seguridad del paciente". (p. 12)

# <span id="page-55-0"></span>**Figura 15**

*Protección de alta, media y baja tensión*

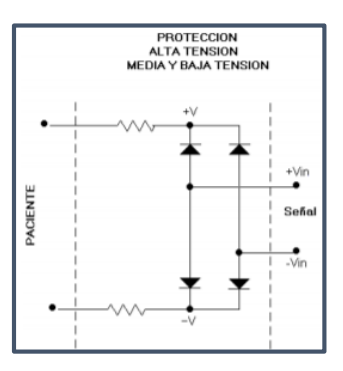

*Nota.* Tomado de "Plataforma de Telemedicina COLCIENCIAS" (p. 12), por Diana Carolina Godoy León, 2018. Obra de Dominio Público.

## - *Aislamiento eléctrico*

El trabajo de Diana Godoy (2007), menciona además que: "El sistema que minimiza los riesgos en la medida de señales Electrocardiográficas es el aislado. Un amplificador aislado está compuesto por dos subsistemas que están aislados galvánicamente entre sí" (Véase la [Figura 16.](#page-55-1) (p. 17)

## <span id="page-55-1"></span>**Figura 16**

*Amplificador de Aislamiento*

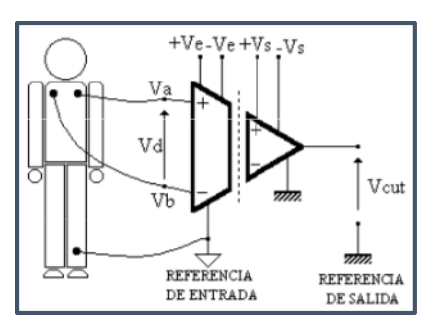

*Nota.* Tomado de "Plataforma de Telemedicina COLCIENCIAS" (p. 17), por Diana Carolina Godoy León, 2018. Obra de Dominio Público.

## **2.9. Baterías de Litio 18650**

Son baterías recargables de Li-ion, con salidas de voltaje de 3,7 V y 1600 a 3600 mAh. Este tipo de baterías son utilizadas en equipos que requieren alta capacidad y bancos de energía. La [Figura 17](#page-56-0) muestra la imagen típica de las baterías 18650. (AllSpares, 2016, p. 3)

## <span id="page-56-0"></span>**Figura 17**

*Baterías 18650*

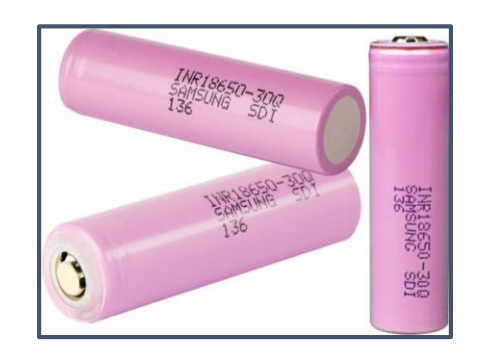

*Nota.* Tomado de "Baterías Litio Recargable Samsung" (p. 1), por Javier Medrano, 2018. Obra de Dominio Público.

#### **2.10. Tarjetas de Programación**

- *Arduino*

Considerando la invertigacion de Tapia y Manzano (2013) Arduino se define como:

Plataforma de hardware de código abierto, basada en una placa de circuito impreso con un microcontrolador "ATMEL" que cuenta con entradas y salidas, analógicas y digitales, en un entorno de desarrollo basado en lenguaje de programación processing. (p. 25)

#### - *Raspberry*

Para Peralta Sánchez (2016) la Raspberry Pi es: "Un ordenador de placa reducida de bajo coste desarrollado por la Fundación Raspberry Pi. Esta placa ha ido evolucionando desde su creación, y han ido apareciendo distintos modelos con distintas características". (p. 15)

#### **2.11. Herramientas computacionales**

- *Software de Diseño Mecánico*

#### **●** *SolidWorks*

Es un software de diseño CAD 3D (diseño asistido por computadora) para modelar piezas y ensamblajes en 3D y planos en 2D. El software ofrece soluciones para cubrir aspectos dentro del proceso de desarrollo de algún producto. (SolidWorks, 2020, p. 2)

#### **●** *Ansys*

Es un ecosistema de programas CAE para diseño, análisis y simulación de partes por elementos finitos FEA, el programa ejecuta análisis de piezas sometidas a fenómenos físicos usadas en ingeniería y diseño mecánico. (PORTAL 3D, 2020, p. 2)

## - *Software de Diseño Electrónico*

#### **●** *Multisim*

Es un software utilizado para el diseño de circuitos y simulación SPICE para electrónica de potencia, analógica y digital. Integra un entorno esquemático

interactivo para analizar al instante el comportamiento de los circuitos electrónicos. (Software Activo, 2020, p. 5)

## **●** *Autodesk Eagle*

Según lo expuesto por García Arenas (2017) en su publicación en la revista OSL de la Universidad de Granada: "Es un software destinado al diseño de placas de circuito impreso (PCBs) que se caracteriza por tener licencias gratuitas limitadas". (p. 4)

#### - *Software de Programación*

## **●** *PyCharm*

Es un IDE o entorno de desarrollo integrado multiplataforma utilizado para desarrollar en el lenguaje de programación Python. Proporciona análisis de código, depuración gráfica, y soporte para el desarrollo web. (ECU-RED, 2018, p. 1)

#### **2.12. Lenguajes de Programación**

#### **●** *Python*

Es un lenguaje de programación orientado a objetos, preparado para realizar cualquier tipo de programa, desde aplicaciones Windows a servidores de red. Es un lenguaje interpretado, lo que ofrece ventajas como la rapidez de desarrollo. (Alvarez, 2003, p. 3)

## **●** *HTML*

HyperText Markup Lenguage, que significa Lenguaje de Marcado de Hiper Texto. Se llama así al lenguaje de programación empleado en la elaboración de páginas Web, y que sirve como estándar de referencia para la codificación y estructuración de las mismas, a través de un código del mismo nombre (html). (Raffino, 2014, p. 3)

**●** *SQL*

De acuerdo con la publicacion realizada por Pastor Ramos (2018) en la paguina web STYDE: "El Lenguaje de Consulta Estructurado,  conocido como SQL, es un lenguaje de programación que ayuda a solucionar problemas de manipulación e integridad de información representada por datos que se almacenan en las bases de datos" (p. 2).

#### **2.13. IOT**

El Internet of Things (IoT) describe la red de objetos físicos que llevan sensores integrados, software y otras tecnologías con el fin de conectar e intercambiar datos con otros dispositivos y sistemas a través de Internet. Estos dispositivos abarcan desde objetos domésticos hasta sofisticadas herramientas industriales. (ORACLE, 2019, p. 3)

#### - *IoT en el desarrollo web*

El internet de las cosas conecta a los dispositivos y humanos con una inclinación de innovación. Se instala en una industria de desarrollo web para hacer que la arquitectura web y la interfaz de usuario sean más interactivas. IoT genera una comunicación avanzada entre los diseños de sitios web y los modelos operativos.

#### - *Impacto del desarrollo web de IoT*

La implementación de IoT puede cambiar industrias como la atención médica, el transporte, etc. Estos sectores necesitan aplicaciones web modernas, como en la industria médica, para verificar los niveles de latidos del corazón, la presión arterial, la resonancia magnética, la cantidad de pasos a seguir, etc. (ANJANEYULU, 2019, p. 12)

## **2.14. Página Web**

Según el Fondo Social de la Unión Europea (2016): "Una Página Web es un documento electrónico que forma parte de la WWW (World Wide Web), construido en HTML".(p. 1)

Por otra parte, según EUATM (2016) en su publicación sobre el desarrollo Web: "Se denomina páginas Web a documentos que contienen elementos multimedia (imágenes, texto, audio,etc.) además de enlaces de hipertexto" (p. 5).

#### - *Desarrollo web*

Significa construir y mantener sitios web; es el trabajo que tiene lugar en un segundo plano y que permite que una web tenga una apariencia impecable, un funcionamiento rápido y un buen desempeño. El desarrollo web se divide, de forma general, en Frontend (la parte cliente) y Backend (la parte servidor).

- **Frontend:** Se encarga de la composición, diseño e interactividad usando HTML. Por ejemplo, el aspecto visual del sitio web, los menús desplegables y el texto.

- **Backend:** Se encarga de lo que no se ve, es decir, dónde se almacenan los datos. Sin datos no hay Frontend. El Backend consiste en el servidor que acoge la web, una aplicación para ejecutarlo y una base de datos. Utiliza el lenguaje programación Python. (Welling y Thomson, 2005, p. 28)

#### - *Gestor de Contenido*

Considerando la publicacion de Rodolfo Bojorque (2008) sobre Gestores de Contenidos:

Un CMS (Sistema Gestor de Contenido), constituye un sistema que sirve para la publicación de sitios Web, de forma rápida y sencilla, su funcionalidad principal es que ha separado la GUI (interfaz gráfica de usuario) del contenido (Base de datos). (p. 18)

#### - *Protocolo de Transferencia de Archivos*

También llamado FTP (File Transfer Protocol), es un protocolo de red para la transferencia de archivos entre sistemas conectados a una red TCP (Transmission Control Protocol), basado en la arquitectura cliente-servidor. (Palma Avila, 2010, p. 18)

## - *Base de datos (DB)*

Se puede definir como un conjunto de información relacionada que se encuentra estructurada. Cada base de datos se compone de una o más tablas que guarda un conjunto de datos. Cada tabla tiene una o más columnas y filas. El tipo de base de datos más conocido es MySQL. (Pérez Valdés, 2007, p. 3)

## **2.15. Interfaz gráfica:**

Interfaz gráfica de usuario (En inglés Graphic User Interface, también conocido con su acrónimo GUI) es un método para facilitar la interacción del usuario con el ordenador, a través de la utilización de un conjunto de imágenes y objetos pictóricos además de texto. El entorno de desarrollo integrado más comúnmente utilizado para el diseño de interfaces gráficas con Raspberry Pi es PyCharm. (Comunidad De Programadores, 2018, p. 16)

## **CAPÍTULO III**

# **3. Diseño del Prototipo Mecatrónico de obtención de Trazados Eléctrico Cardíacos.**

En el presente capitulo, se muestra el proceso para el desarrollo del prototipo mecatrónico, aplicando la metodología Ulrich y Eppinger, la cual se caracteriza por presentar un enfoque multidisciplinario detallado de las actividades que forman parte del proyecto. Se inicia identificando cada una de las necesidades de la Clínica Club de Leones Quito Luz de América, para posteriormente involucrar parámetros técnicos que cubran dichos requerimientos. Para el diseño del prototipo mecatrónico, se realizan simulaciones, tanto para la parte electrónica como para la mecánica; así también se integran parámetros de programación para establecer comunicación entre las tarjetas (control y procesamiento) y se desarrolla una interfaz gráfica amigable con el usuario. Además, se implementa el diseño de una pagina web y se establece comunicación IOT mediante algoritmos de programacion.

#### **3.1. Requerimientos de la Institución**

Los requerimientos de la institución son el punto de partida para el desarrollo del Prototipo Mecatrónico; dichas pautas son establecidas por los doctores, Dr. Marcelo Vizcarra, Director de la Clínica Club de Leones Quito Luz de América y Dr. Fernando Erazo, Cardiólogo de la Institución, quienes con su experiencia en el ámbito médico indican las necesidades que poseen en cuanto a la realización de un exámen cardíaco dentro de la Institución.

Las necesidades planteadas por los doctores en cuestión son:

- 1. Dispositivo de monitoreo cardíaco de tres derivaciones.
- 2. El equipo debe ser pequeño y liviano.
- 3. El equipo debe ser fácil de utilizar.
- 4. Traslado sencillo del equipo.
- 5. El equipo debe operar con tiempos establecidos por el especialista.
- 6. El equipo debe suprimir el uso de papel de impresión cardíaco.
- 7. Se debe acceder a la información registrada por el equipo desde cualquier dispositivo móvil a través del dominio: www.cardiolions.com.

#### **3.2. Interpretación ingenieril**

En base a los requerimientos de la Institución, se consideran los siguientes parámetros técnicos:

- 1. Prototipo mecatrónico de obtención de trazados eléctrico cardíacos de tres derivaciones con amplio grado tecnológico.
- 2. Prototipo compacto impreso en 3d, con tarjetas de control y procesamiento de alto rendimiento y bajas dimensiones físicas.
- 3. Interfaz gráfica intuitiva y amigable con el usuario.
- 4. Prototipo portátil.
- 5. Obtención de trazados eléctrico cardíacos durante cortos e indefinidos lapsos de tiempo.
- 6. Trazados eléctricos cardíacos obtenidos sobre una cuadricula cardíaca digital.
- 7. Prototipo con tecnología de almacenamiento y transmisión de información a una pagina web tras su operación.

## **3.3. Relación**

Relacionando las necesidades planteadas por la Institución y los parámetros ingenieriles descritos anteriormente, se procede a detallar lo siguiente:

- 1. El prototipo mecatrónico de obtención de trazados eléctrico cardíacos de tres derivaciones con amplio grado tecnológico, se relaciona directamente con las tecnologías utilizadas actualmente, volviéndolo moderno en comparación al utilizado dentro de la Institución.
- 2. Interfaz gráfica amigable con el usuario, tiene elación directa con la sencillez al momento de utilizar el prototipo, ya que dentro de los parámetros de programación se busca un diseño intuitivo sin mayor complejidad para el médico especialista.
- 3. Al utilizar tarjetas de control y procesamiento actuales y dinámicas en la programación, el prototipo mecatrónico reduce su peso y dimensiones, además su diseño en software CAD, permite considerar todos los dispositivos electrónicos adicionales, volviéndolo un equipo compacto impreso con tecnología 3D.
- 4. Trazado eléctrico cardíaco obtenido sobre una cuadricula cardíaca digital, se relaciona con la eliminación del papel de impresión ECG, volviendo al prototipo mecatrónico un equipo amigable con el medio ambiente.
- 5. El prototipo mecatrónico al implementar tecnología IOT, permite el envío de información digital de cada paciente analizado hacia una página web, donde se almacenan. Además, tanto el médico como los pacientes podrán ingresar a la página web desde cualquier dispositivo móvil con acceso a internet mediante el uso de sus credenciales y visualizar su información.

#### **3.4. Propuesta de desarrollo**

En éste item, se hace referencia a las pautas principales que orientarán el diseño del prototipo mecatrónico para la obtención de trazados eléctrico cardíacos. Se plantean cuatro etapas de diseño para el prototipo; la primera se enfoca en el ámbito electrónico, en el que se pretende implementar una tarjeta electronica PCB para la adquisición de señales cardíacas y tratamiento de las mismas mediante tarjetas de control y procesamiento; la segunda se enfoca en la implementación de la interfaz gráfica amigable con el usuario, ejecutando algoritmos de programación para su desarrollo, atendiendo a cada una de las especificaciones de la Institución; la tercera se enfoca en el ámbito mecánico, implementando la estructura del prototipo mecatrónico, lugar donde se colocarán todos los componentes electrónicos; finalmente la cuarta se enfoca en la comunicación IOT, mediante el desarrollo e implementación de la página web para uso de la clínica Club de Leones Quito Luz de América.

#### - *Sistema electrónico*

La propuesta para el desarrollo del sistema electrónico se muestra en la [Figura](#page-67-0)  [18,](#page-67-0) misma que detalla el diagrama en bloques de la secuencia para la obtención y tratamiento de las señales cardíacas. Se aprecia inicialmente que los electrodos permiten el ingreso de las señales desde el paciente hacia la placa electrónica, misma que contiene una serie de circuitos electrónicos que amplifican y filtran las señales, para posteriormente enviarlas hacia la tarjeta de control, donde son sincronizadas con un pulso de reloj y por medio de comunicación serial son transmitidas a la tarjeta de procesamiento, para ser almacenados en un arreglo de datos mediante algoritmos de programación, obteniendo un trazado electrico cardíaco que finalmente sera visualizado en una pantalla LCD HDMI

## <span id="page-67-0"></span>**Figura 18**

*Propuesta del Sistema Electrónico*

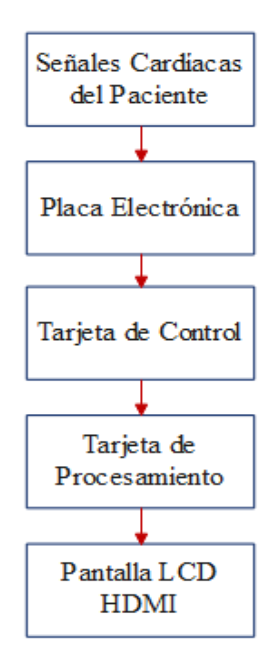

#### - *Interfaz gráfica*

Para la propuesta de desarrollo de la interfaz gráfica, se analizan las especificaciones de la Institución, de entre las cuales destaca su fácil utilización o un entorno amigable con el usuario, utilizando para ello lenguajes de programación y una pantalla HDMI compatible con la tarjeta de procesamiento, en donde se visualicen los trazados eléctrico cardíacos.

#### - *Estructura mecánica*

La propuesta para el desarrollo de la estructura mecánica se muestra en la [Figura 19,](#page-69-0) misma que detalla el mejor diseño para garantizar el cumplimiento de las necesidades establecidas por los médicos de la Institución.

Esta estructura integra todos los componentes electrónicos indispensables para la obtención de trazados eléctrico cardíacos.

- 1. Cuatro espacios para puertos USB, habilitados para integrar periféricos.
- 2. Cinco espacios para indicadores lumínicos del nivel de batería.
- 3. Dos cavidades inferiores para colocar baterías recargables.
- 4. Un espacio superior para la pantalla HMI.
- 5. Dos espacios para Jacks, que permitan la recepción de las señales cardíacas.
- 6. Un espacio para el interruptor de encendido y apagado.
- 7. Un espacio para Jack de carga de las baterías.

## <span id="page-69-0"></span>**Figura 19**

*Propuesta de la estructura mecánica*

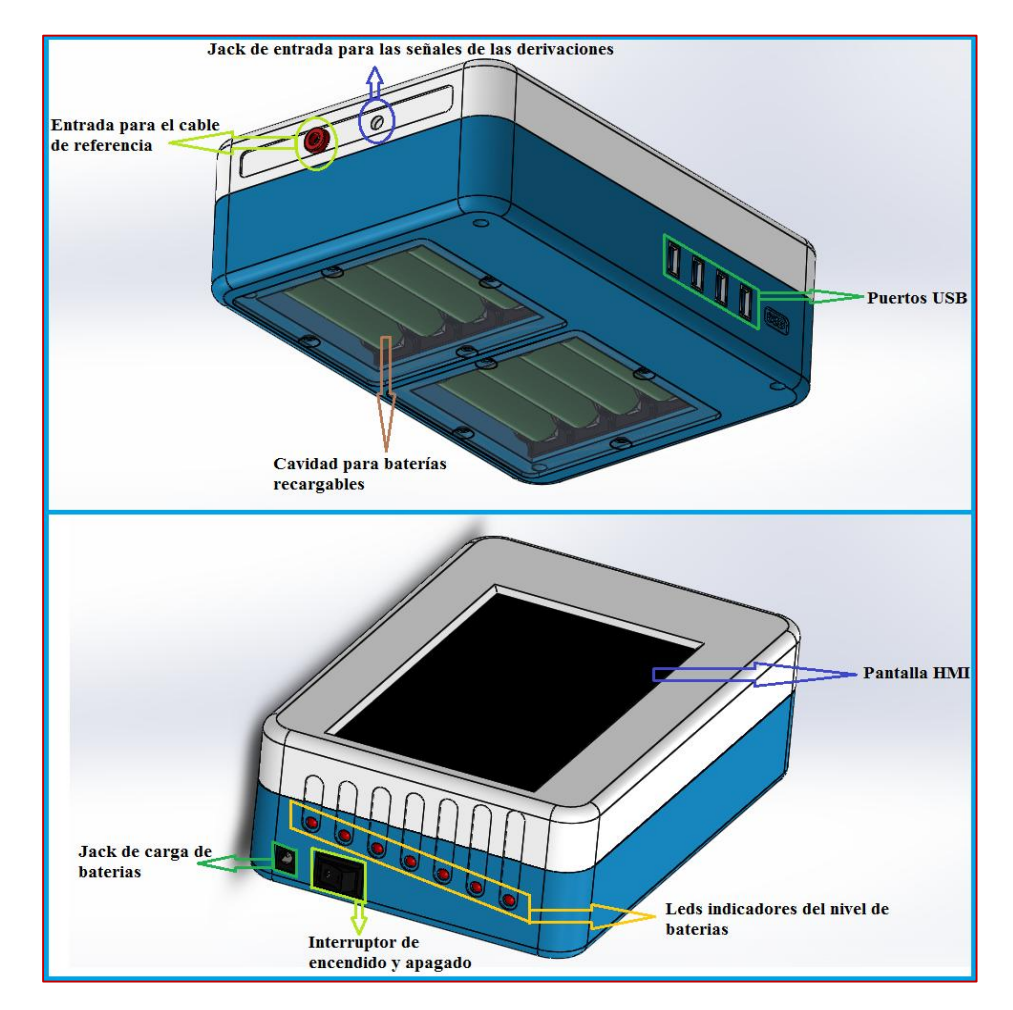

#### - *Plataforma IOT*

La propuesta para el desarrollo de la plataforma IOT implementada en el prototipo mecatrónico, consiste en múltiples protocolos de programación entre la tarjeta de procesamiento y una página web desarrollada. La plantilla utilizada en el levantamiento de la página web se muestra en la [Figura 20;](#page-70-0) en ella se expone un encabezado donde se encuentra el logo de la Institución, una barra de menús y la

sección de contenido donde se visualiza información relevante sobre la Clínica Club de Leones Quito Luz de América.

# <span id="page-70-0"></span>**Figura 20**

*Plantilla de la página web*

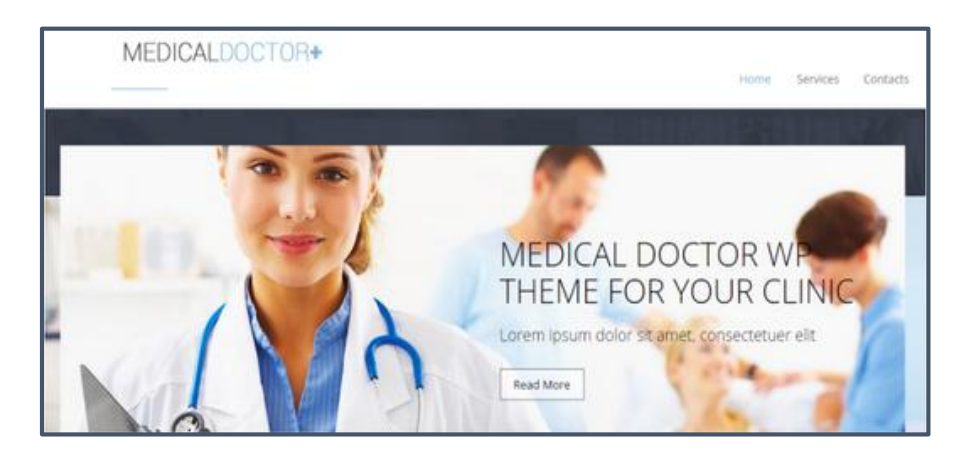

# **3.5. Selección de componentes para los sistemas**

En esta sección se busca realizar la selección de cada componente a ser utilizado en los sistemas que forman parte del prototipo mecatrónico. Considerando la disponibilidad en el mercado y su funcionalidad óptima.

# - *Selección de componentes del sistema electrónico*

Para la selección de componentes electrónicos en esta sección, se relaciona el costo, dimensiones y funcionamiento de cada elemento a ser utilizado.

# **●** *Electrodos*

La adquisición de señales cardíacas al prototipo mecatrónico, se lleva a cabo mediante electrodos; para el presente proyecto se consideran dos tipos de electrodos a ser utilizados.

# <span id="page-71-0"></span>**Tabla 3**

*Electrodos de superficie*

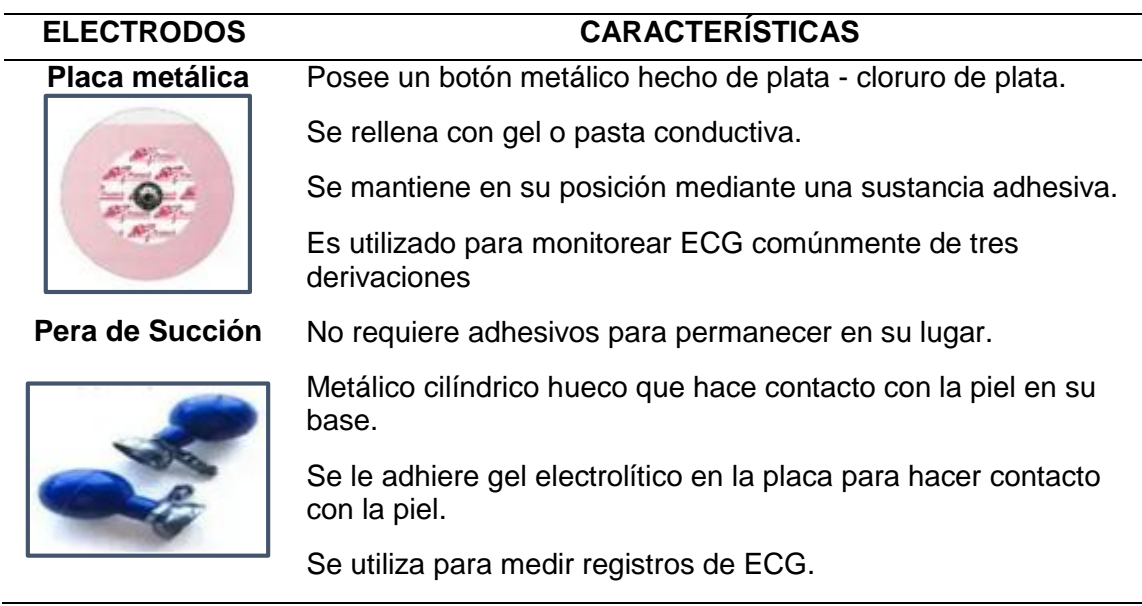

*Nota.* Recuperado de Tipos de electrodos 2019, por [Saúl Olmeda Fregoso.](https://www.scribd.com/user/341520182/Saul-Olmeda-Fregoso) Obra de Dominio Público.

Acorde a las características de la [Tabla 3,](#page-71-0) se opta por utilizar electrodos de pera de succión, ya que se adhieren facilmente al paciente y permanecen estaticos durante todo el tiempo de duracion del exámen cardíaco.

# **●** *Placa electrónica*

Para este análisis se toma como referencia dos tecnologías principales, la SMD, tecnología de montaje superficial y THT, tecnología de agujeros pasantes, los cuales se muestran en la [Figura 21](#page-72-0) y se detallan sus características técnicasen la [Tabla 4.](#page-72-1)
## **Figura 21**

*Tecnologías de montaje de elementos electrónicos*

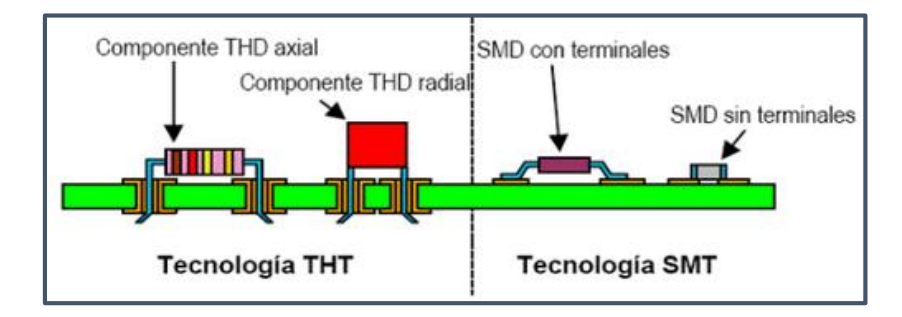

*Nota.* Tomado de "TECNOLOGÍA DE MONTAJE SUPERFICIAL" (p. 2), por Merchan

Freddys, 2018. Obra de Dominio Público.

## **Tabla 4**

*Comparación de tecnologías de montaje*

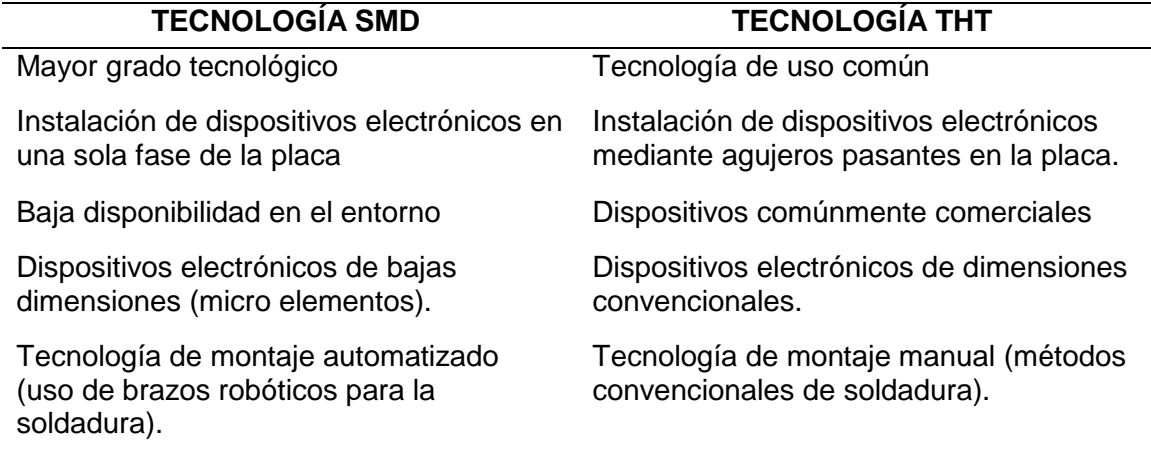

*Nota.* Recuperado de Tecnología de montaje de elementos electrónicos 2019, por

Merchan Freddys. Obra de Dominio Público.

La tecnología más conveniente a ser utilizada es la SMD, sin embargo, por la

ausencia de centros de ensamblaje y dificultad de adquisición de elementos

electrónicos, se opta por utilizar la tecnología THT, misma que presenta mayor

accesibilidad a los elementos electrónicos y una tecnología de montaje manual. Adicionalmente cabe mencionar que el costo de implementación de la tecnología THT es mucho menor que la SMD.

## **●** *Tarjeta de control*

Esta tarjeta adquiere las señales cardíacas proporcionadas por la placa electrónica y las sincroniza con un pulso de reloj para su transferencia mediante comunicación serial. En la [Tabla 5,](#page-73-0) se analizan las características técnicas de tres tarjetas de control para su posterior elección:

### <span id="page-73-0"></span>**Tabla 5**

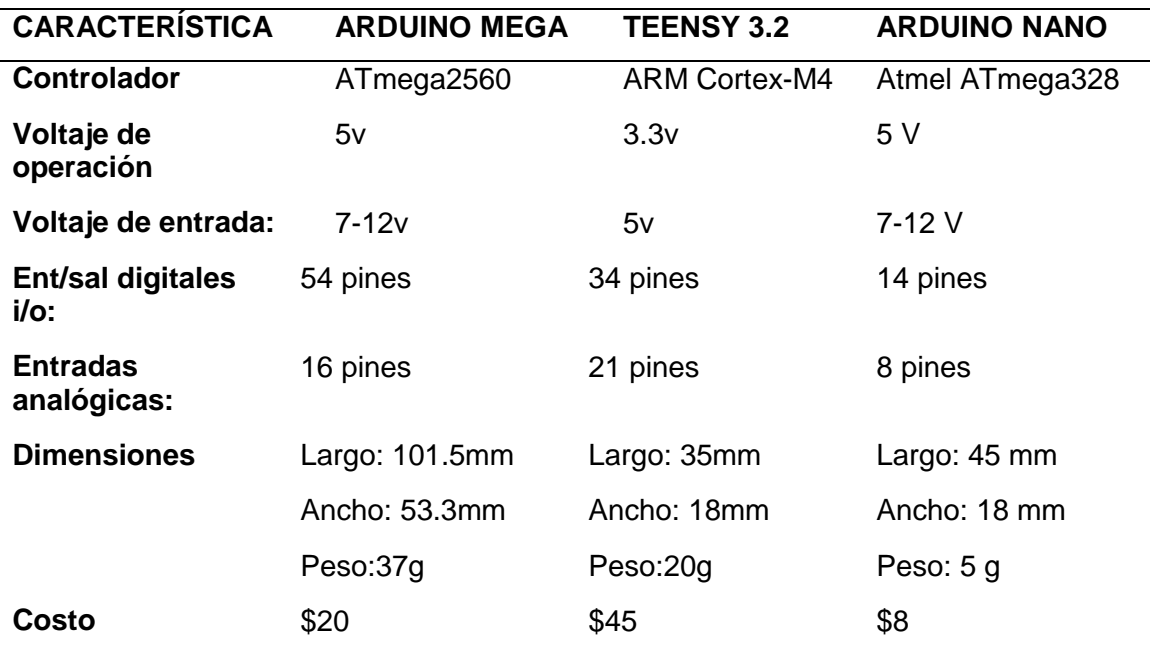

*Comparación entre tarjetas de control*

*Nota.* Recuperado de Comparación de Tarjetas 2015, por Discover SDK. Obra de

Dominio Público.

Acorde a la información de la tabla anterior, se decide descartar la tarjeta de control Arduino MEGA por sus dimensiones. Por otro lado, al comparar las tarjetas de control Arduino NANO y Teensy 3.2, es notoria la diferencia de rendimiento, sin embargo, dentro del entorno comercial se dificulta la adquisición de la tarjeta Teensy 3.2, por lo cual se elige la tarjeta de control Arduino NANO.

#### **●** *Tarjeta de procesamiento*

Esta tarjeta adquiere las señales cardíacas sincronizadas al pulso de reloj generado en la tarjeta de control y las procesa para su posterior representación gráfica mediante algoritmos de programación. La [Tabla 6,](#page-74-0) analiza las características técnicas de dos tarjetas de procesamiento, considerando sus versiones y disponibilidad en el mercado nacional:

### <span id="page-74-0"></span>**Tabla 6**

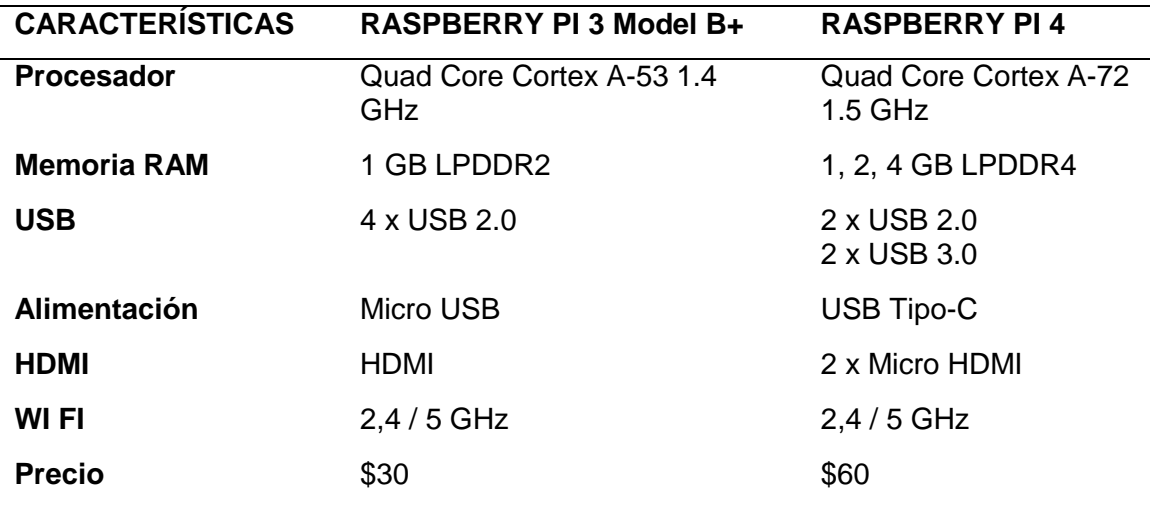

*Comparación entre tarjetas de procesamiento*

*Nota.* Recuperado de Porque una Raspberry Pi4 2019, por [Alejandro Alcolea.](https://computerhoy.com/redaccion/alejandro-alcolea-huertos) Obra de Dominio Público.

Acorde la información de la tabla anterior, se opta por utilizar la tarjeta de procesamiento Raspberry PI4 con una memoria RAM de 4GB, ya que la velocidad de procesamiento supera considerablemente a la tarjeta Raspberry PI3 Model B+. Además, posee mejores prestaciones como el USB 3.0 que permite establecer una comunicación serial más dinámica con la tarjeta de control.

#### **●** *Pantalla táctil LCD HDMI*

El componente físico a travez del cual se observa la interfaz gráfica amigable con el usuario es la pantalla LCD HDMI de 7 pulgadas. Se opta por utilizar este tamaño ya que permite visualizar claramente los trazados eléctricos cardíacos generados de cada paciente. Adicionalemnte sus dimenciones permiten que el usuario pueda precionar los botones de la interfaz si necesidad de un puntero extra. Las características mas relevantes, se muestran en la [Tabla 7.](#page-75-0)

#### <span id="page-75-0"></span>**Tabla 7**

*Características de la Pantalla Táctil HDMI LCD*

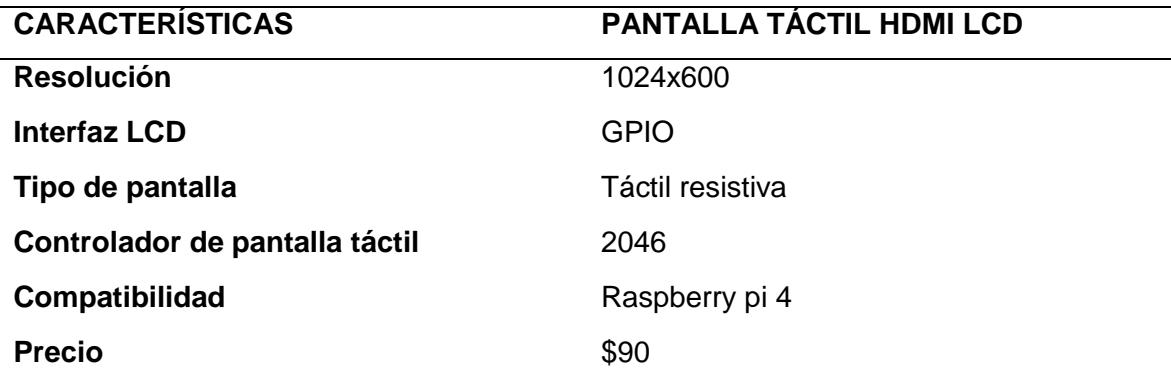

*Nota.* Recuperado de Pantalla Táctil Resistiva de 7inch 2017, por Luis Thayer Ojeda. Obra de Dominio Público.

## - *Selección del software para desarrollar la Interfaz Gráfica.*

Se analiza el software compatible con el sistema operativo previamente

instalado en la tarjeta de procesamiento Raspberry PI4, que brinde facilidades de

desarrollo como: lenguage de programacion facil de interpretar, herramientas para

implementar GUI entre otras. En la [Tabla 8,](#page-76-0) se analizan algunos sofware compatibles

para el desarrollo:

## <span id="page-76-0"></span>**Tabla 8**

*Características de desarrolladores GUI*

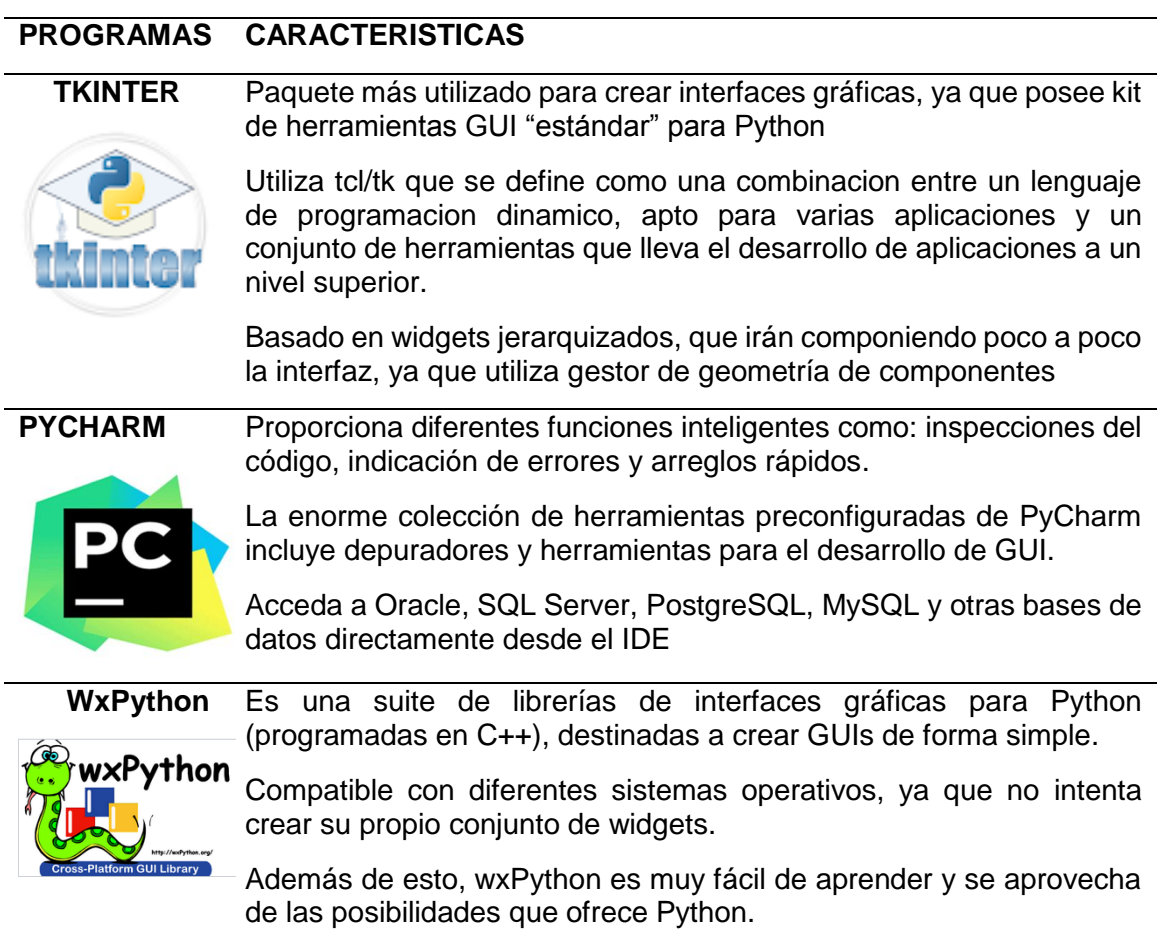

*Nota.* Cada desarrollador posee diversas fortalezas y debilidades. Reproducido de Club de Tecnología 2019, por Jason Baker. Obra de Dominio Público.

Acorde a la información de la tabla anterior, se opta por utilizar el software PyCharm debido a que proporciona grandes prestaciones para el desarrollo de la GUI, ademas de que posee axeso a bases de datos.

#### - *Selección de componentes para la estructura mecánica*

La estructura mecánica previamente diseñada mediante software CAD (SolidWorks), se materializa utilizando impresión 3D. Para ejecutar esta operación, se han considerado polímeros especiales, algunos de los cuales se encuentran detallados en la [Tabla 9:](#page-77-0)

### <span id="page-77-0"></span>**Tabla 9**

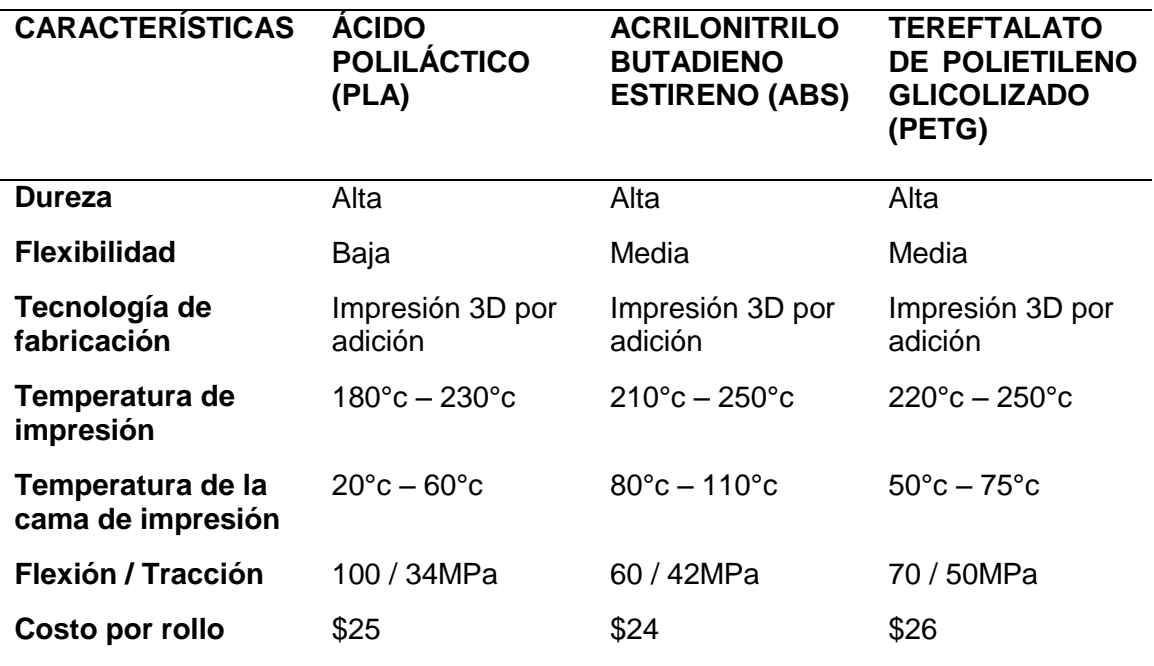

*Comparativa entre los materiales utilizados para Impresión 3D*

*Nota.* Reproducido de Los 25 mejores filamentos para impresoras 3D 2020, por [Sean](https://all3dp.com/es/autor/sean-rohringer/)  [Rohringer.](https://all3dp.com/es/autor/sean-rohringer/) Obra de Dominio Público.

Acorde la información de la tabla anterior, se opta por utilizar el polímero PLA (ácido poliláctico), ya que sus características son idóneas para la impresión de la estructura mecánica y la diferencia de precio con los demás polímeros en cuestión es mínima.

### - *Selección del CMS para el desarrollo web IOT*

Para el prototipo mecatrónico se han identificado tres CMS (Content Manager

System o en español Sistema de Gestión de Contenidos), considerados los más

utilizados para el desarrollo web. Las características de estos CMS se detallan en la

[Tabla 10.](#page-78-0)

## <span id="page-78-0"></span>**Tabla 10**

### *Características de los CMS*

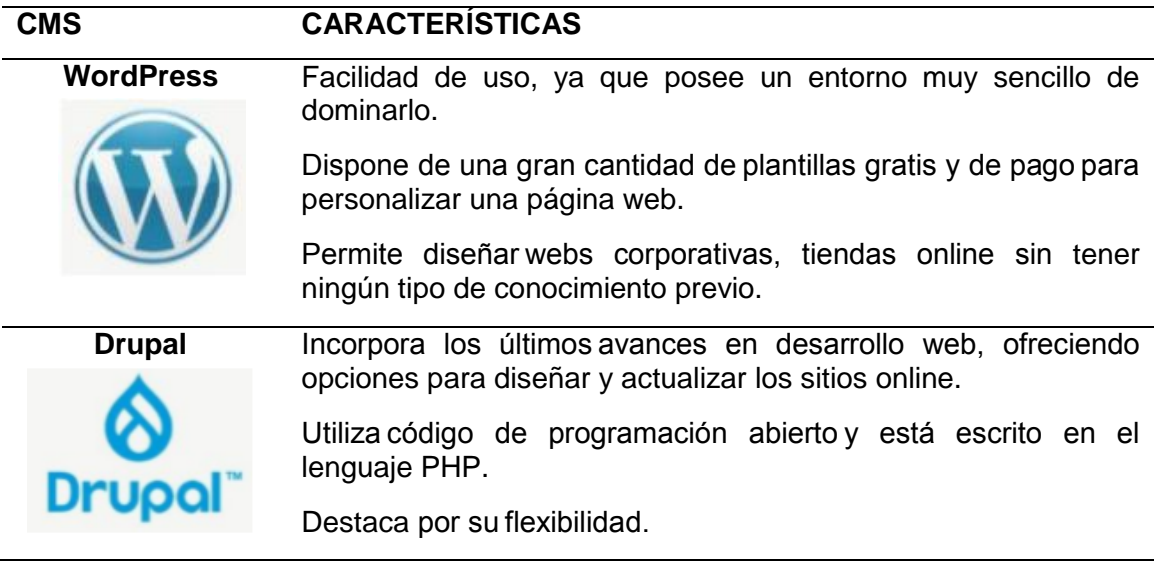

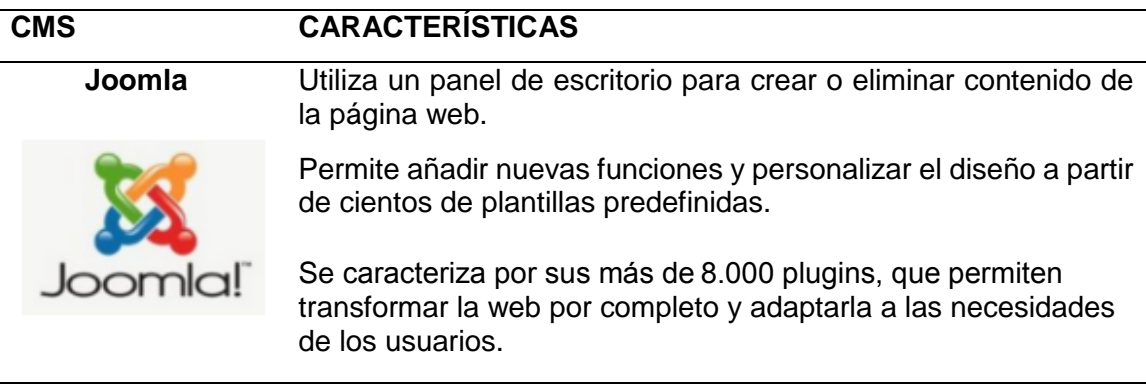

*Nota.* Reproducido de Los Tipos de CMS más importantes 2019, por [Alberto Cabrera.](https://www.atecnis.com/author/jose-alberto/) Obra de Dominio Público.

Acorde la información de la tabla anterior, se opta por utilizar el CMS

WordPress, tanto por su facilidad de uso como por su flexibilidad; además, este CMS

posee una curva de aprendizaje corta en comparación con los descritos,.

## **3.6. Diseño de los sistemas del prototipo mecatrónico**

En este aparatado se pretende diseñar cada sistema a partir de los elementos,

materiales y programas previamente seleccionados.

## - *Sistema electrónico*

En este item, se detalla el diseño completo de la placa PCB electrónica a ser utilizada, de igual manera se describe la funcionalidad de las tarjetas de programacion Arduino NANO y Raspberry PI 4.

## **-** *Placa PCB*

Para el diseño de la placa PCB electrónica a ser utilizada en el prototipo mecatrónico, se consideran una serie de circuitos que se muestran en la [Figura 22,](#page-80-0) para garantizar la pureza de las señales cardíacas.

## <span id="page-80-0"></span>**Figura 22**

### *Etapas de la placa PCB*

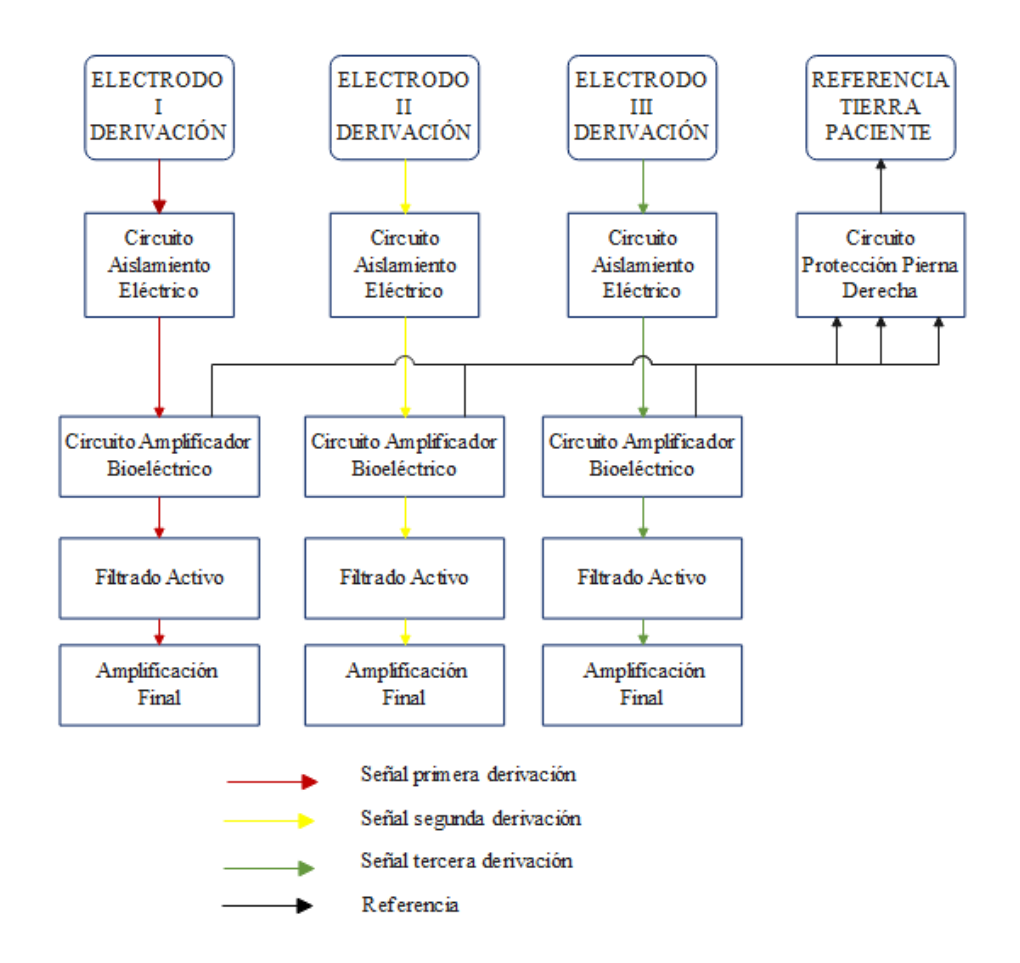

#### **●** *Circuito de aislamiento eléctrico*

Según la normativa AAMI, detallada en el capítulo II, se debe proteger al paciente de flujos de corriente, mediante el uso de un circuito de aislamiento eléctrico o el uso de baterías.

La señal cardíaca obtenida por el electrodo "Brazo Derecho" (RA), ingresa a este circuito en un rango de voltaje de  $[0.5 \text{ a } 4mv]$ .

Como se aprecia en la [Figura 23](#page-81-0) ésta señal ingresa al circuito con ciertas interferencias electro magnéticas, que son tratadas mediante un filtro pasivo de primer orden RC. Además, se implementa una configuración de diodos de recuperación rápida para evitar descargas eléctricas al paciente, y se utiliza un amplificador integrado TL084CN para establecer un seguidor de tensión para la señala cardíaca filtrada.

A la salida del circuito se obtiene una "Señal Brazo Derecho" (SRA) filtrada, con un grado de interferencias electromagnéticas mínimo.

### <span id="page-81-0"></span>**Figura 23**

*Circuitos de aislamiento eléctrico*

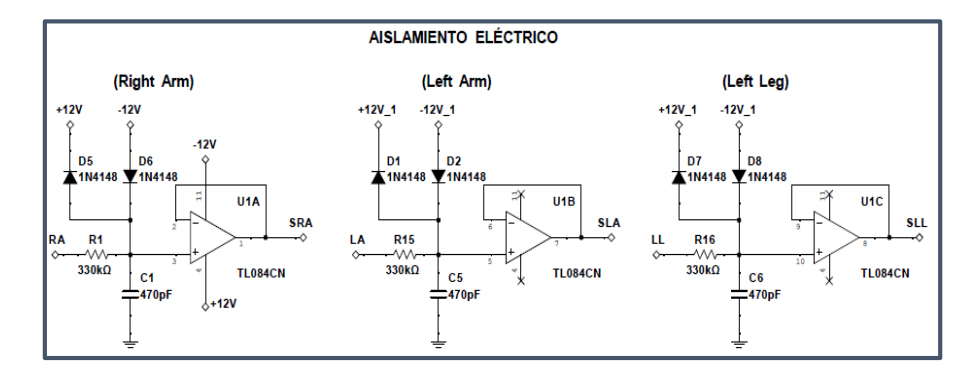

#### **o Cálculo del Filtro pasivo RC:**

Frecuencia de corte del filtro 1kHz

Utilizando la [Ecuación 8,](#page-49-0) se tiene:

$$
R = \frac{1}{2 * \pi * f_c * C}
$$

Según la teoría del filtro pasivo RC, se indica que el valor del capacitor  $C_1$  es libre y haciendo uso de la [Ecuación 8,](#page-49-0) se calcula el valor de la resistencia y se compara con las disponibles en el mercado, tal y como se muestra en la [Tabla 11:](#page-82-0)

## <span id="page-82-0"></span>**Tabla 11**

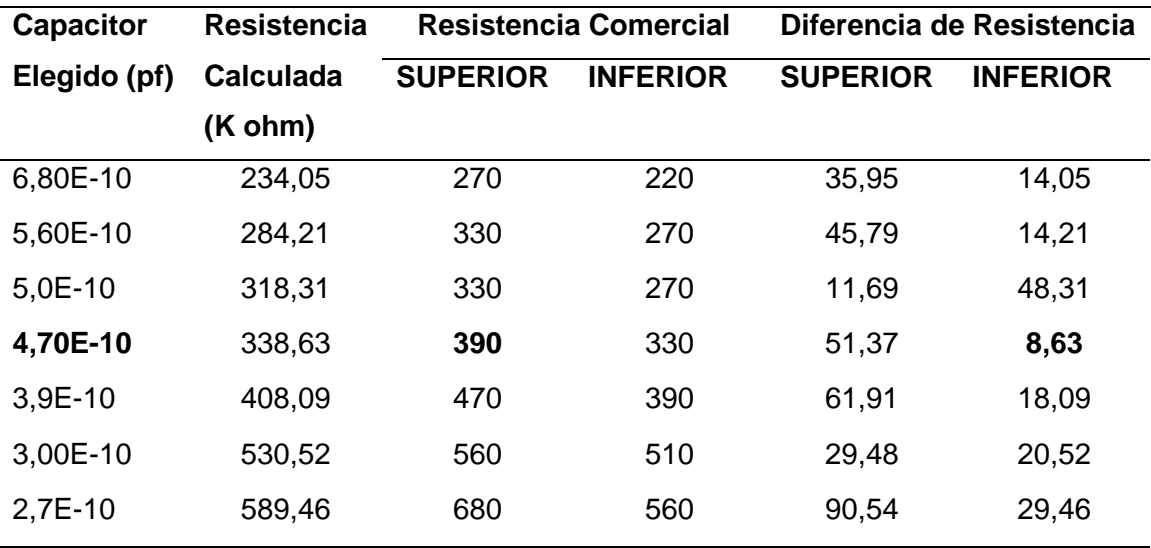

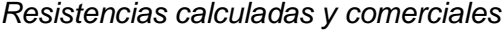

Se visualiza en la [Tabla 11](#page-82-0) que la menor diferencia entre la resistencia calculada y la resistencia comercial, se da con el capacitor de  $470pF$ : con los demás valores de capacitor, la diferencia de resistencia es mayor.

Valor comercial del capacitor:  $470pF$ .

Valor calculado de la resistencia: 338.63kohm

Elección del valor comercial de la resistencia: 330Kohm.

#### **●** *Circuito amplificador bioeléctrico*

La señal brazo derecho (SRA) y brazo izquierdo (SLA) provenientes del circuito aislamiento eléctrico, ingresan a este amplificador en un rango de voltaje de [0.5 −  $4mv$ ].

Este circuito permite realizar una pre-amplificación de la señal cardíaca, además, rechaza la señal en modo común hacia el circuito protección pierna derecha (RL\_A) y (RL\_B), reduciendo considerablemente el ruido presente en la señal cardíaca.

Como se aprecia en la [Figura 24](#page-83-0) para el circuito se utiliza un amplificador de instrumentación INA128P, debido a sus características de precisión, alta relación de rechazo en modo común (CMRR), amplio ancho de banda y buena respuesta en frecuencia.

A la salida del circuito se obtiene la señal de la primera derivación (D1) amplificada, con una ganancia calibrable que varía entre 1 a 10000 dependiendo de la resistencia externa utilizada.

## <span id="page-83-0"></span>**Figura 24**

*Circuito amplificador bioeléctrico*

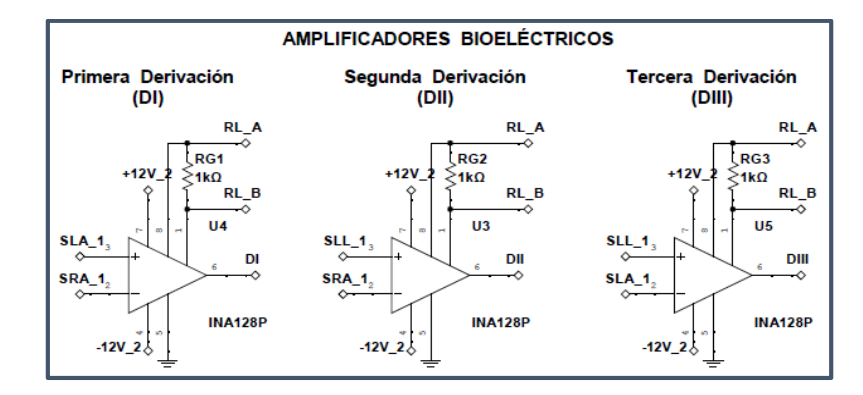

#### **o Cálculo de resistencia externa**

Para el cálculo de la resistencia externa, se hace uso de la ecuación obtenida de la hoja de datos del integrado INA 128P, en la cual intervienen parámetros de ganancia del amplificador.

<span id="page-84-0"></span>
$$
G = 1 + \frac{50Kohm}{R_G}
$$
 **Equación 24** Amplificadoir bioeléctrico

Considerando el anexo A1, se acata las sugerencias emitidas por el fabricante del integrado INA128P, mismas que establecen lo siguiente:

> Para asegurar un buen rechazo en modo común, se recomienda utilizar una resistencia externa de  $8ohm$ , provocando una ganancia de 1.

No se recomienda utilizar valores de ganancias mayores o iguales a 100, ya que esto implicaría inestabilidad con la misma.

Atendiendo a estos parámetros brindados por el fabricante, se tiene que la mejor opción de ganancia a ser utilizada en el circuito es una media entre las ganancias 1 y 100, siendo los valores cercanos a 50 los que mejor se acoplen al circuito. Al aplicar la [Ecuación 24,](#page-84-0) se tiene:

Ganancia  $G = 50$ .

Valor calculado de la resistencia  $R_G = 1.02Kohm$ .

Valor comercial de resistencia  $R_G = 1Kohm$ .

Se conoce que la ganancia es directamente proporcional al voltaje de salida  $(V<sub>o</sub>)$ e inversamente proporcional al voltaje de entrada ( $V_i$ ), con esta relación y considerando que el rango de voltajes existente en la entrada del amplificador bioeléctrico se encuentra entre  $[0.5 - 4mV]$ , se tiene los siguientes voltajes de salida:

$$
G = \frac{V_o}{V_i} \rightarrow V_o = G * V_i \rightarrow V_{o_1} = 50 * 0,5mV \rightarrow V_{o_1} = 25mV
$$
  

$$
\rightarrow V_{o_2} = 50 * 4mV \rightarrow V_{o_1} = 200mV
$$

#### **●** *Circuito de protección pierna derecha*

Las señales de rechazo en modo común (RL A) y (RL B) emitidas por el amplificador bioeléctrico, ingresan a este circuito de realimentación para suprimir el ruido que se genera. Además, dentro del circuito se tiene un punto de referencia para las tres derivaciones del trazado eléctrico cardíaco, conocido como tierra virtual.

Como se aprecia en la [Figura 25](#page-85-0) para este circuito se tiene la señal en modo común a la entrada de un amplificador de ganancia unitaria, que deja pasar la señal hacia un amplificador inversor de alta impedancia, mismo que impide el ingreso de la corriente de modo común y tome el camino más fácil hacia el electrodo pierna derecha. En este transcurso la señal es filtrada contra interferencias magnéticas, mediante un filtro pasa bajos RC.

#### <span id="page-85-0"></span>**Figura 25**

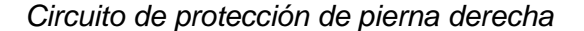

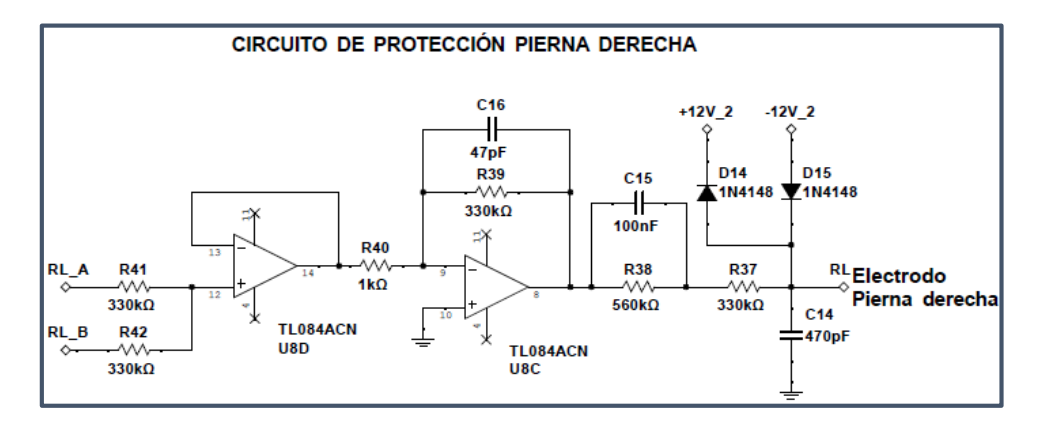

Los valores de los componentes seleccionados, son obtenidos atendiendo a las recomendaciones de diseño de circuitos de amplificación de ECG descritos en el capitulo II.

#### **o Cálculo Seguidor de Tensión.**

Existen dos resistencias de identico valor  $(330Kohn)$  en la entrada no inversora del seguidor de tension, configuradas como divisor de voltaje. EL nivel de tension en la entrada es de aproximadamente  $[0.5 - 4mV]$ .

$$
V_{RL,A-RL,B} = V_{RL,A} + V_{RL,B} \longrightarrow RL_A = RL_B \longrightarrow V_{RL,A} = V_{RL,B}
$$

$$
V_{RLA\_1} = V_{RLB\_1} = 0.25 mV \qquad \& \qquad V_{RLA\_2} = V_{RLB\_2} = 2mV
$$

Por éstas resistencias ingresa la señal de modo comun provenientes del amplificador bioeléctrico, mediante ellas la señal es atuenuada debido a su elevado valor. El seguidor de tension permite el paso de la señal atenuada hasta la entrada del amplificador inversor.

#### **o Cálculo Amplificador Inversor.**

La señal en modo común ingresa a travéz de la resitencia de 1Kohm hacia la entrada inversora del amplificador operacional. Por otro lado la entrada no inversora esta conectada a GND. El nivel de tension que ingresa al terminal inversor es tan pequeño que se establece tiende a cero, de esta manera se considera que la tension entre los terminales inversor y no inversor es la misma. A esta configuracion se la conoce como tierra virtual.

Al ser un amplificador inversor, como se detalla en la [Ecuación 1,](#page-45-0) la ganancia depende directamente de los valores de  $R_f$  y  $R_1$ . Por otro lado, debido a que la configuracion tierra virtual se caracteriza por tener una ganancia elevada, se considera una ganancia de 330; para lo cual se implementan resistencia de  $R_f = 330Kohm$  y  $R_1 =$  $1 Kohm$ .

Aplicando la [Ecuación 1,](#page-45-0) se tiene:

$$
V_o = -\frac{R_f}{R_1} * V_1 \rightarrow V_{o_1} = -\frac{330Kohm}{1kohm} * 0,25mV \rightarrow V_{o_1} = -82,5mV
$$
  

$$
V_{o_2} = -\frac{330Kohm}{1kohm} * 2mV \rightarrow V_{o_2} = -0,66V
$$

Este rango de voltajes transitan hacia el electrodo pierna derecha a travez de un filtro pasivo pasa bajos RC. Adicionalmente se han implemntado capacitores de  $47nF$ para minimizar las oscilaciones presentes en la señal de modo comun.

#### **●** *Circuitos de filtrado analógico.*

Para el correcto filtrado de señales cardíacas, según la norma AAMI se deben tener en cuenta algunos parámetros importantes que determinan las caracteristicas del muestreo, como los que se detallan a continuación:

Rango de amplitud de  $500uv$  a  $4mv$ .

Rango de frecuencias para el monitoreo cardíaco entre 0.14 y 100Hz.

Las frecuencias anteriormente descritas se pueden apreciar en la

en el capítulo II del presente proyecto, las cuales son los más utilizados para equipos electrocardiográficos comerciales.

### **● Circuito filtro activo pasa banda**

El filtro activo pasa banda implementado, está compuesto por un filtro pasa bajo en serie con un filtro pasa alto. Haciendo referencia a la norma AAMI descrita en el capítulo II, la respuesta en frecuencia de un equipo médico debe estar en el rango de  $0.14$  a 100  $Hz$ , Para el presente proyecto se opta por utilizar un rango promedio de  $0.5 a 40 Hz$ 

### **● Filtro activo pasa bajos**

La señal de salida de la primera derivación (DI) emitida por el amplificador bioeléctrico, ingresa a este filtro activo de segundo orden Sallen Key, el cual permite el paso de frecuencias bajas y atenúa las frecuencias altas, el esquema del filtro implementado se muestra en la [Figura 26.](#page-88-0)

### <span id="page-88-0"></span>**Figura 26**

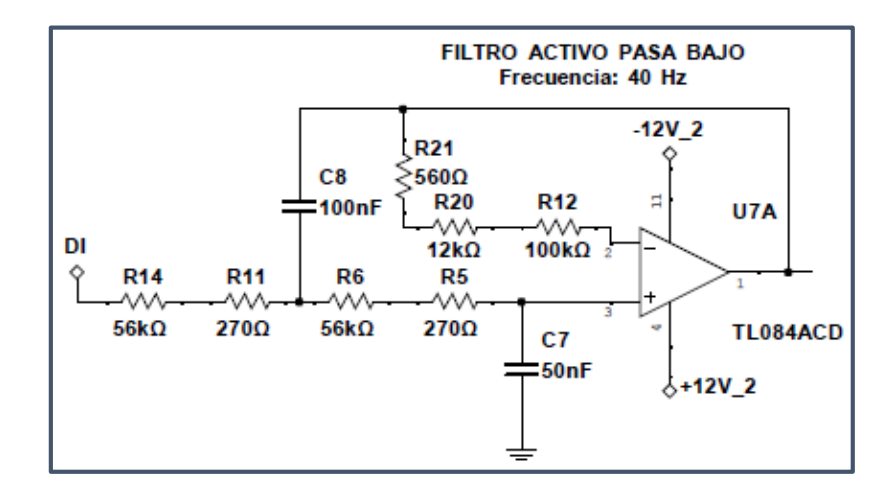

*Circuito filtro activo pasa bajo*

#### **o Cálculo de los componentes:**

Tomando las consideraciones de la teoría planteada en el capítulo II y haciendo referencia a las ecuaciones: [Ecuación](#page-50-0) 10, [Ecuación](#page-50-1) 11, [Ecuación](#page-51-0) 12, [Ecuación](#page-51-1) 13 y [Ecuación](#page-51-2) 14, planteadas, se establecen los siguientes parámetros:

Frecuencia de corte:  $40Hz$ .

Ganancia: 1.

Aproximación: Butterworth.

Factor de calidad Q: 0.7071.

Constante K: 1.

Por otro lado, la selección del valor del capacitor  $C_1$  a utilizar es libre, bajo esas consideraciones se plantean las siguientes tablas:

### <span id="page-89-0"></span>**Tabla 12**

*Cálculo de elementos usando diferentes capacitores*

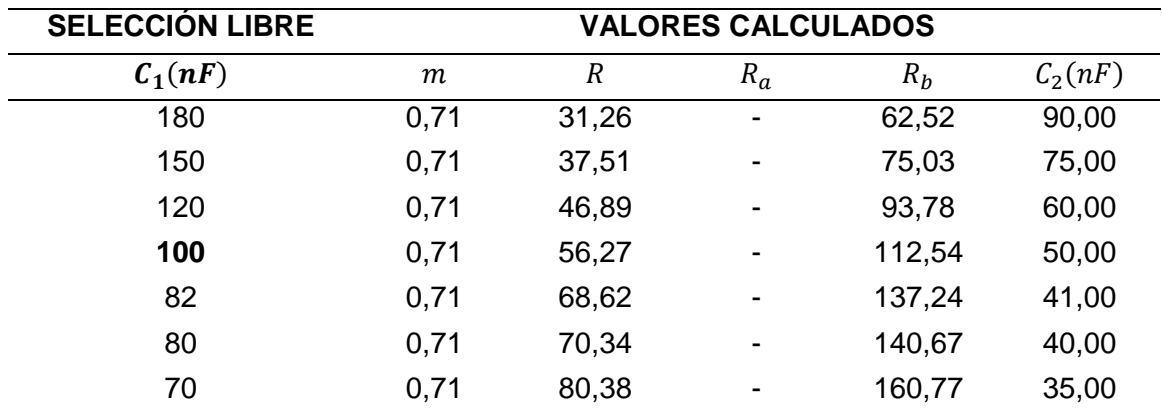

## <span id="page-90-0"></span>**Tabla 13**

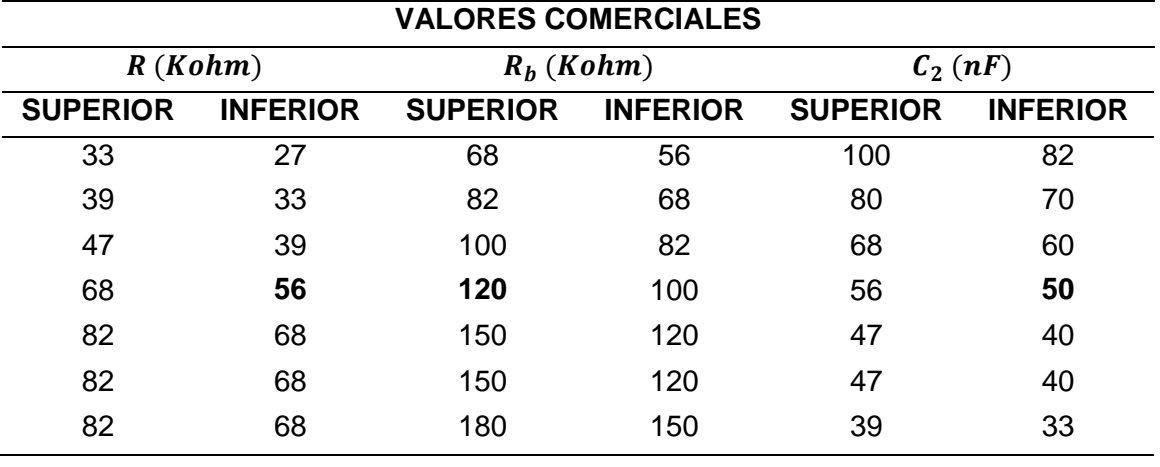

*Valores disponibles en el mercado*

#### <span id="page-90-1"></span>**Tabla 14**

*Diferencia de valores*

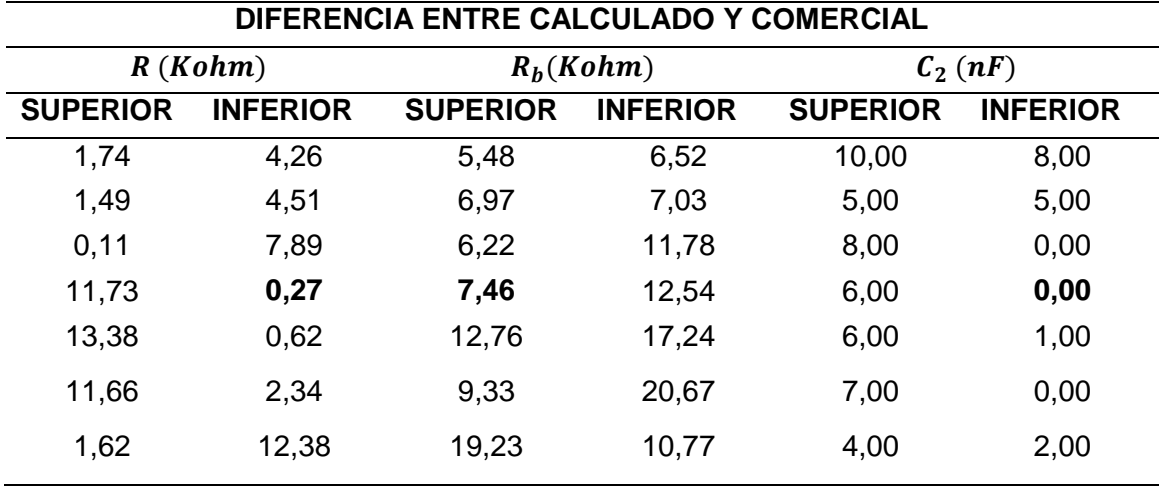

Como se aprecia en las Tablas: [Tabla](#page-89-0) 12, [Tabla](#page-90-0) 13 y [Tabla](#page-90-1) 14 existen tres valores de capacitores con los cuales la diferencia entre el calculado y comercial es cero. Se realiza la selección del capacitor de 100  $nF$  debido a que la diferencia entre los valores (calculado y comercial) de resistencias es menor y se pueden compensar colocando elementos en serie.

### **● Circuito filtro activo pasa altos**

La señal de la primera derivación (DI) previamente filtrada por un pasa bajos a una frecuencia de  $40Hz$ , ingresa a este filtro activo de segundo orden Sallen Key, el cual permite el paso de frecuencias altas y atenúa las frecuencias bajas, el esquema del filtro implementado se muestra en la [Figura 27.](#page-91-0)

### <span id="page-91-0"></span>**Figura 27**

*Circuito filtro activo pasa alto*

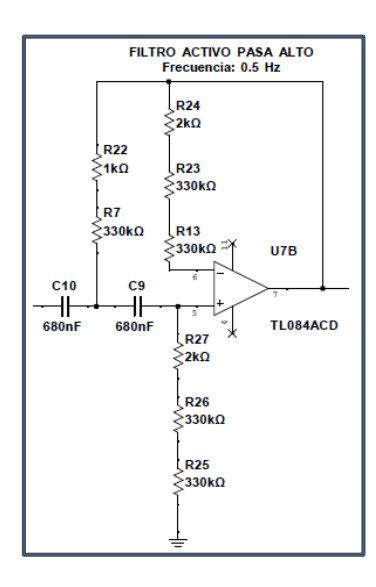

## **o Cálculo de los elementos:**

Tomando las consideraciones de la teoría planteada en el capítulo II y haciendo referencia a las [Ecuación 15,](#page-52-0) [Ecuación](#page-52-1) 16, [Ecuación](#page-53-0) 17, [Ecuación](#page-53-1) 18 y [Ecuación](#page-53-2) 19, planteadas, se establecen los siguientes parámetros:

Frecuencia de corte: 0.5Hz.

Ganancia: 1.

Aproximación: Butterworth.

Factor de calidad Q: 0.7071.

Constante K: 1.

Por otro lado, la selección del valor del capacitor  $C_1$  a utilizar es libre, bajo esas

consideraciones se plantean las siguientes tablas:

# <span id="page-92-0"></span>**Tabla 15**

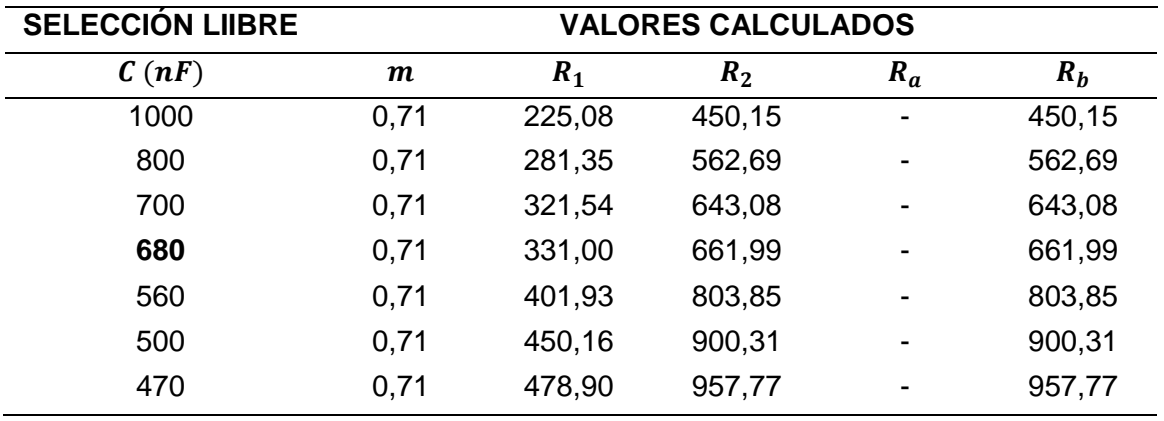

*Cálculo de elementos usando diferentes capacitores*

### <span id="page-92-1"></span>**Tabla 16**

*Valores disponibles en el mercado*

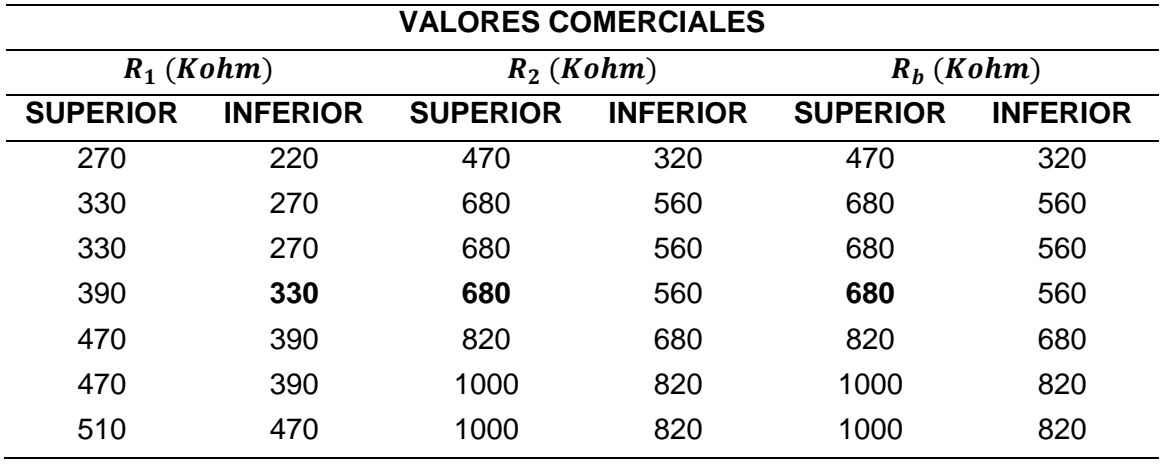

## <span id="page-93-0"></span>**Tabla 17**

*Diferencia de valores*

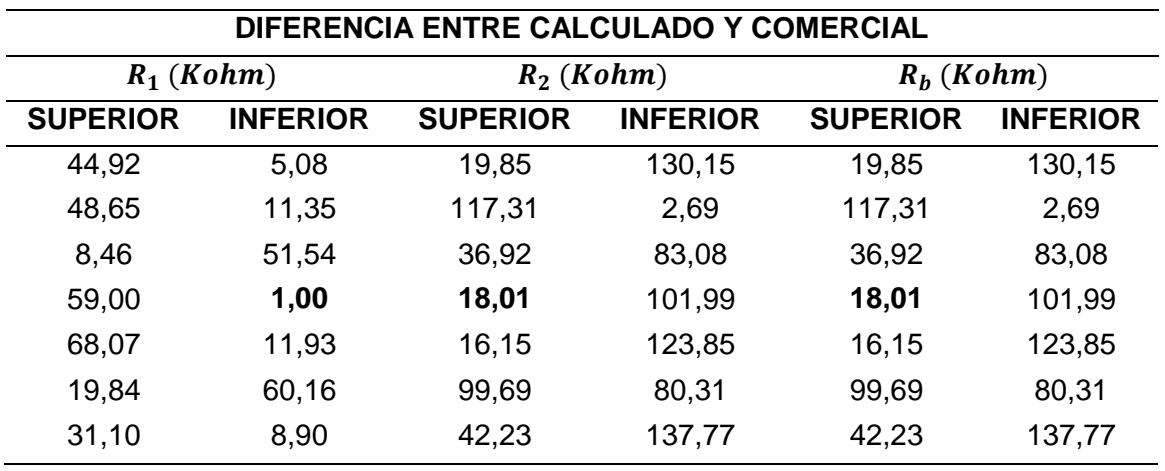

Como se aprecia en las Tablas: [Tabla](#page-92-0) 15, [Tabla](#page-92-1) 16 y [Tabla](#page-93-0) 17, se selecciona el capacitor de 680  $nF$  debido a que los valores obtenidos presentan la mínima diferencia entre el valor calculado y el comercial.

Una vez determinados los valores de los elementos para los filtros activos, se procede a simular en software la integración de los dos circuitos para verificar su funcionalidad (Véase la [Figura 28\)](#page-93-1).

### <span id="page-93-1"></span>**Figura 28**

*Circuito esquemático del filtro pasa banda*

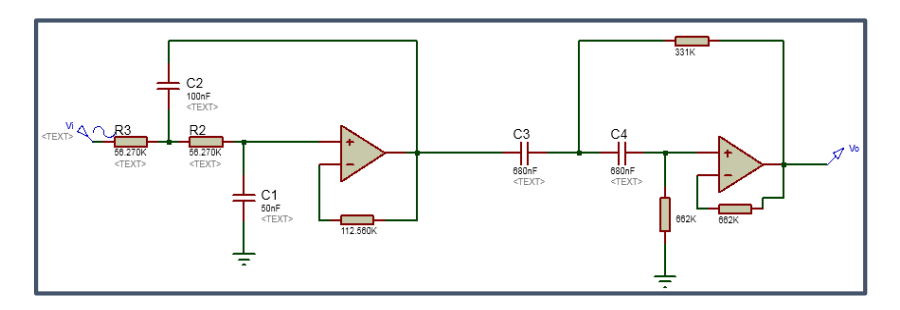

En la [Figura 29](#page-94-0) se nuestra la simulación del circuito esquemático de la [Figura](#page-93-1) 

Se visualiza el paso de la frecuencia en el intervalo de 0,5 a 40Hz.

# <span id="page-94-0"></span>**Figura 29**

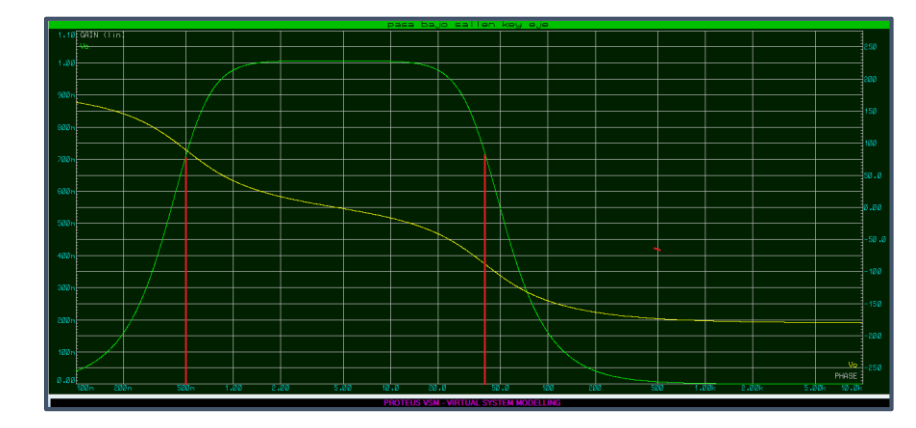

*Simulación del circuito filtro pasa banda*

### **● Circuito filtro activo elimina banda**

La señal de la primera derivación (DI) filtrada previamente en un rango de frecuencias de  $0.5$  a  $40Hz$  ingresa al filtro activo rechaza banda Notch, para eliminar ciertas interferencias electromagnéticas existentes a 60Hz, ya que el cuerpo humano es capaz de receptar frecuencias, el esquema del filtro implementado se muestra en la [Figura 30.](#page-95-0)

## <span id="page-95-0"></span>**Figura 30**

*Circuito del filtro elimina banda*

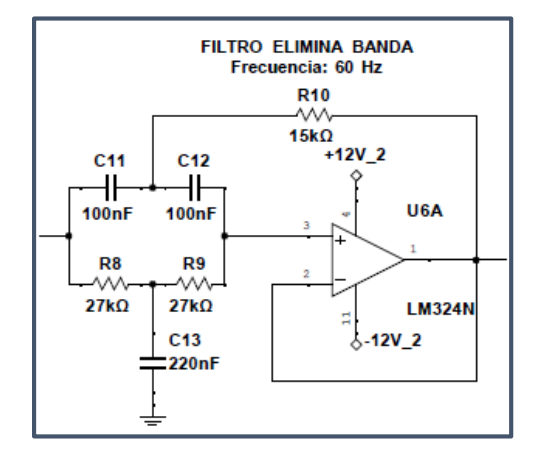

#### **o Cálculo de los elementos:**

Tomando las consideraciones de la teoría planteada en el capítulo II y haciendo referencia a las Ecuaciones: [Ecuación](#page-54-0) 20, [Ecuación](#page-54-1) 21, [Ecuación](#page-54-2) 22 y [Ecuación](#page-54-3) 23, planteadas, se establecen los siguientes parámetros:

Frecuencia: 60Hz.

Ganancia para el filtro < 2.

Se toma un valor de ganancia  $G = 1.5$ .

Factor de calidad  $Q \ll 10$ .

Se toma un valor de factor de calidad  $Q = 1$ .

Por otro lado, la selección del valor del capacitor  $C_1$  a utilizar es libre, bajo esas

consideraciones se plantean las siguientes tablas:

# <span id="page-96-0"></span>**Tabla 18**

*Cálculo de elementos usando diferentes capacitores*

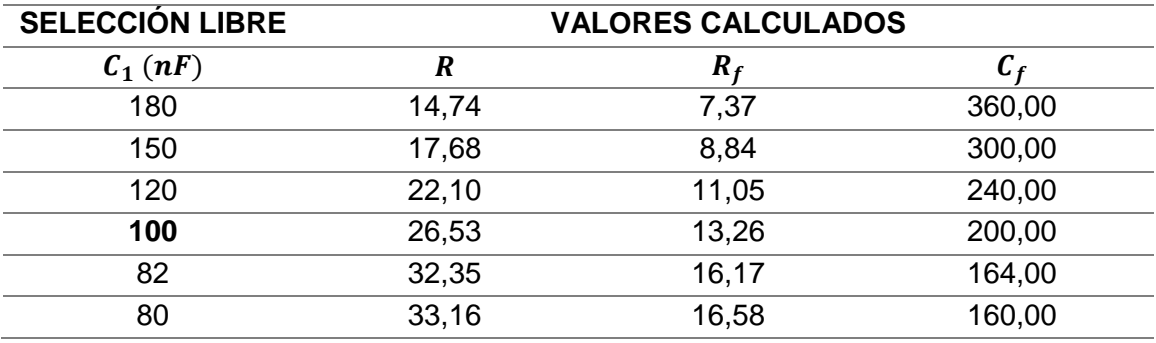

# <span id="page-96-1"></span>**Tabla 19**

*Valores disponibles en el mercado*

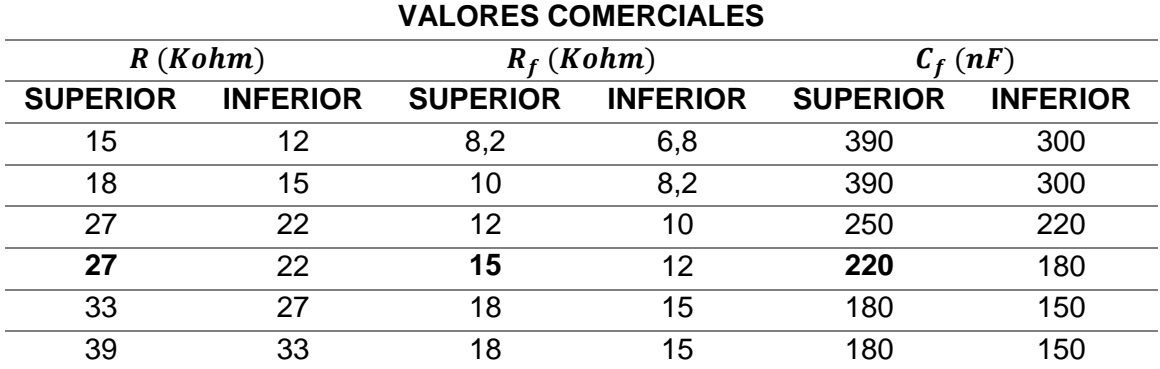

## <span id="page-96-2"></span>**Tabla 20**

*Diferencia de valores*

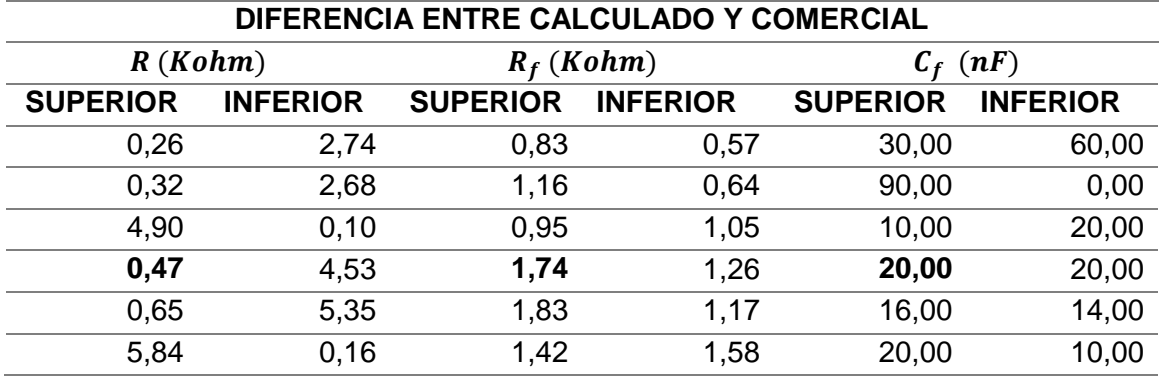

Como se aprecia en las Tablas: [Tabla](#page-96-0) 18, [Tabla 19](#page-96-1) y [Tabla](#page-96-2) 20, se selecciona el capacitor de 100  $nF$  debido a que presenta mínima diferencia de valor calculado y comercial.

Una vez determinados los valores de los elementos para los filtros activos, se procede a simular en software la integración de los dos circuitos para verificar su funcionalidad.

## <span id="page-97-0"></span>**Figura 31**

*Circuito esquemático del filtro rechaza banda*

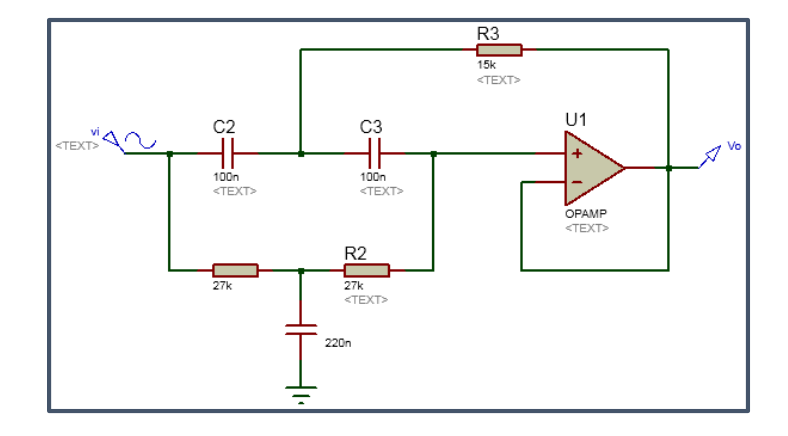

El circuito esquemático de la [Figura 31](#page-97-0) muestra la configuración del filtro elimina

banda con todos los elementos previamente calculados y seleccionados.

## <span id="page-97-1"></span>**Figura 32**

*Simulación del circuito filtro rechaza banda*

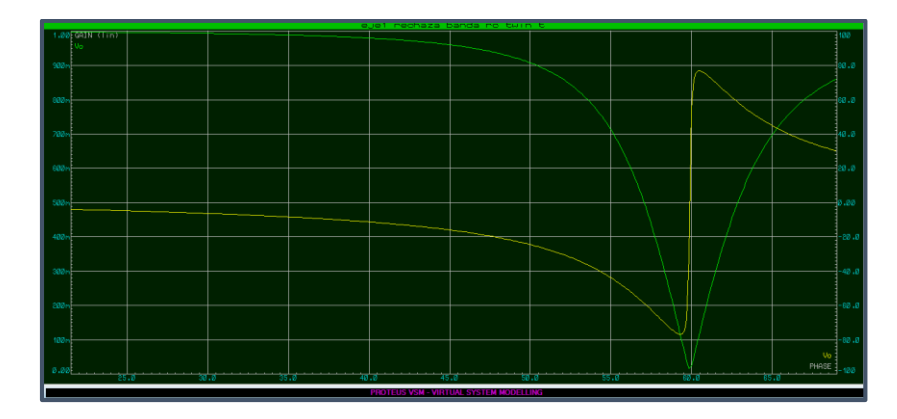

En la [Figura 32](#page-97-1) se aprecia la simulación del circuito esquemático de la [Figura 31.](#page-97-0) Se puede visualizar como a los 60 Hz la señal se atenúa debido al efecto rechaza banda Notch.

## <span id="page-98-0"></span>**Figura 33**

*Circuito esquemático filtrado total*

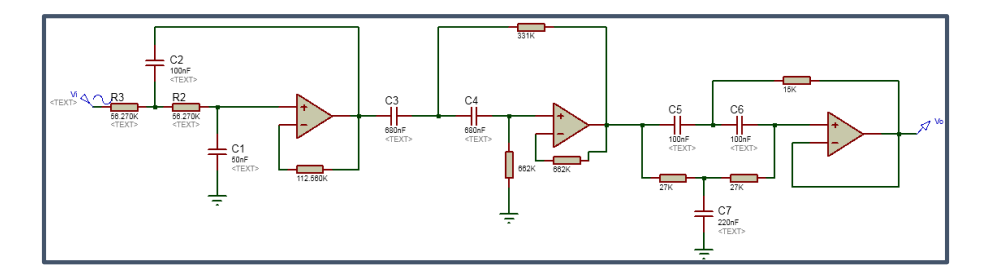

En la [Figura 33](#page-98-0) se muestra la combinación del filtro pasa banda (frecuencias

entre  $0.5$  a  $40Hz$ ) con el filtro elimina banda de  $60Hz$ .

## <span id="page-98-1"></span>**Figura 34**

*Simulación de la filtración total del prototipo*

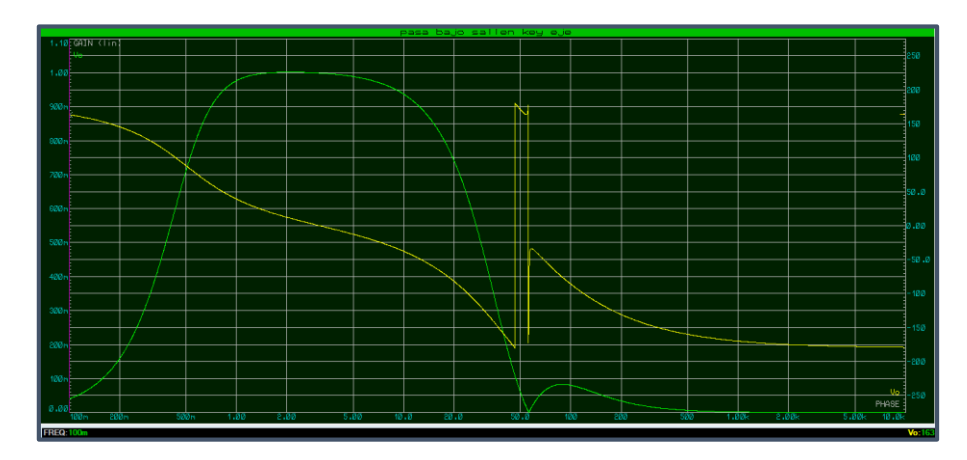

La [Figura 34](#page-98-1) muestra la simulación del filtrado total y se aprecia la funcionalidad del filtro elimina banda sobre la señal de salida del filtro pasa banda.

#### **●** *Circuito de amplificación no inversora*

La señal de la primera derivación (D1) completamente filtrada ingresa a este circuito, dotado de un amplificador en configuración no inversor. En este circuito la impedancia de entrada es alta y la de salida baja. El esquema del circuito se muestra en la [Figura 35:](#page-99-0)

### <span id="page-99-0"></span>**Figura 35**

*Circuito del amplificador no inversor*

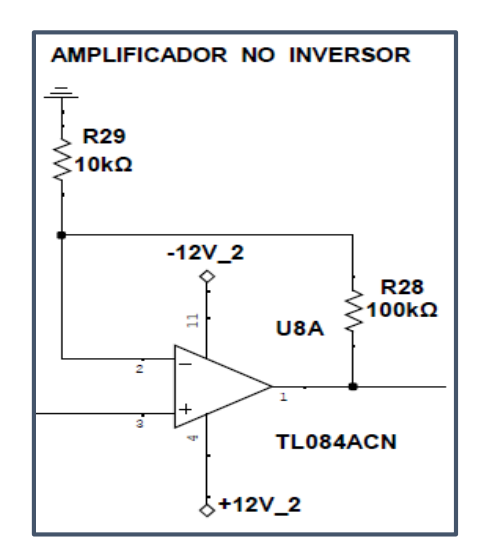

### **o Cálculos del circuito:**

Según la norma AAMI, hasta esta etapa del circuito electrocardiográfico, se debe tener una ganancia que oscila entre [500 − 2000].

Se considera una ganancia  $GT = 550$  (Valor total de ganancia hasta esta etapa).

$$
GT = G_{amp\, bioeléctrico} * G_{amp\, no\, inversion} \rightarrow G_{amp\, no\, inversion} = \frac{GT}{G_{amp\, bioeléctrico}}
$$

$$
\rightarrow G_{amp\, no\, inversion} = \frac{550}{50} \rightarrow G_{amp\, no\, inversion} = 11
$$

### **o Cálculo valor de resistencias:**

Para este cálculo es pertinente hacer uso de la [Ecuación 2](#page-46-0) planteada en el capítulo II, además es necesario analizar las consideraciones que se debe tomar:

El valor de resistencia Rf es libre y se opta por utilizar  $R_f = 100Kohn$ 

$$
G = \frac{V_o}{V_1} = 1 + \frac{R_f}{R_1} \rightarrow G = 1 + \frac{100 \text{ Kohn}}{R_1} \rightarrow R_1 = 10 \text{ Kohn}
$$

#### **o Cálculo voltaje de salida:**

Se tiene un voltaje de entrada al circuito de  $[0.025v - 0.2v]$ 

$$
G = \frac{V_o}{V_1} = 1 + \frac{R_f}{R_1} \rightarrow V_{o_1} = 0.025 * 11 \rightarrow V_{o_1} = 0.275V
$$
  

$$
\rightarrow V_{o_2} = 0.2 * 11 \rightarrow V_{o_2} = 2.2V
$$

#### **●** *Circuito acoplador sumador*

La señal de la primera derivación (D1) amplificada ingresa a este circuito dotado de un amplificador operacional, en configuración sumador no inversor. Este circuito se caracteriza por tener múltiples entradas en el pin no inversor, mismas que se suman y no se invierten. Este circuito posee dos entradas de tensión, una de la fuente DC de 12v y otra de la salida del amplificador no inversor  $(0.275 a 2.2v)$ . El esquema del circuito se muestra en la [Figura 36:](#page-101-0)

### <span id="page-101-0"></span>**Figura 36**

*Circuito del amplificador sumador no inversor*

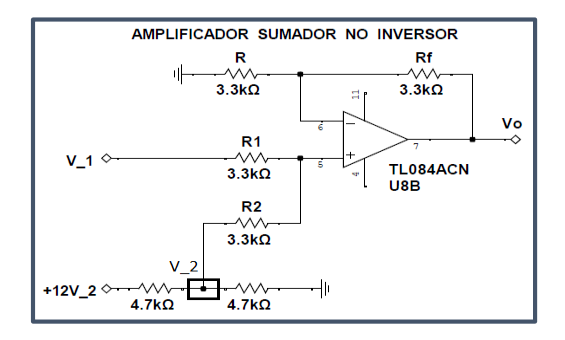

#### **o Cálculo divisor de tensión.**

Se caracteriza por tener dos resistencias en serie conectadas en paralelo a la fuente de alimentación, para este caso se ha elegido resistencias de  $4,7$   $Kohn$ , debido a que la corriente que circula por el circuito debe ser menor a  $2mA$ .

Voltaje DC de entrada  $V_{dc} = 12v$ 

$$
V = R * I \rightarrow I = \frac{12V}{4,7Kohm} \rightarrow I = 1,28mA
$$

 $V_{R_2} = I * R_2 \rightarrow V_{R_2} = 1,28 mA * 4.7 Kohn \rightarrow V_{R_2} = 6V$ 

#### **o Calculo valor de resistencias**

La ganancia del amplificador sumador depende del valor de sus resistencias, como lo expresa la [Ecuación 7,](#page-47-0) para este caso se establece una ganancia  $G = 1$  y se opta por utilizar una resistencia  $Rf = 3300 ohm$ 

$$
G = \frac{R_f}{R_1} \rightarrow R_1 = \frac{33000hm}{1} \rightarrow R_1 = 3300ohm
$$
  

$$
G = \frac{R_f}{R_2} \rightarrow R_2 = \frac{3300ohm}{1} \rightarrow R_2 = 3300ohm
$$

#### **o Calculo voltaje de entrada:**

En la entrada V\_1 se tiene un voltaje entre  $[0.275v - 2.2v]$ 

Voltaje del seguidor de tensión  $V2 = 6v$ 

Para el cálculo del voltaje de entrada al amplificador se utiliza la [Ecuación 4:](#page-47-1)

$$
V_E = \frac{V_1 * R_2 + V_2 * R_1}{R_1 + R_2} \rightarrow V_{E_1} = \frac{0.275V * 3.3Kohm + 6V * 3.3Kohm}{3.3Kohm + 3.3Kohm} \rightarrow V_{E_1} = 3.14V
$$
  

$$
\rightarrow V_{E_2} = \frac{2.2V * 3.3Kohm + 6V * 3.3Kohm}{3.3Kohm + 3.3Kohm} \rightarrow V_{E_2} = 4.1V
$$

#### **o Calculo voltaje de salida.**

Voltaje de entrada al circuito  $V_E$  de [3.14 $v - 4.1v$ ]

Para el cálculo del voltaje de salida del amplificador se utiliza la [Ecuación 7:](#page-47-0)

$$
G = \frac{V_o}{V_E} \rightarrow V_{o_1} = 1 * 3,14V \rightarrow V_{o_1} = 3,14V
$$
  

$$
\rightarrow V_{o_2} = 1 * 4,1V \rightarrow V_{o_2} = 4,1V
$$

#### **●** *Circuito de acoplamiento*

La señal final de la primera derivación (D1) ingresa a este circuito, en donde se establece el acoplamiento con la tarjeta de control Arduino NANO. Como se visualiza en la [Figura 37,](#page-103-0) dispone de un diodo Zener 1N4733A, el cual regula el nivel de tensión hasta 5.1V, valor máximo de tensión que puede ingresar en el puerto analógico de la tarjeta Arduino NANO.

## <span id="page-103-0"></span>**Figura 37**

*Circuito de acoplamiento con Arduino NANO*

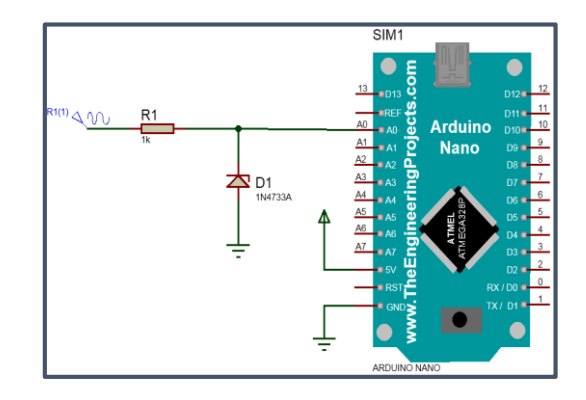

El proceso descrito anteriormente lo siguen las tres señales cardíacas para

obtener cada una de las tres derivaciones.

- **●** *Primera Derivación (DI)*
	- **o** *Señal Brazo Derecho (SRA).*
	- **o** *Señal Brazo Izquierdo (SLA).*
- **●** *Segunda Derivación (DII)*
	- **o** *Señal Brazo Derecho (SRA).*
	- **o** *Señal Pierna Izquierda (SLL).*
- **●** *Tercera Derivación (DIII)*
	- **o** *Señal Pierna Izquierda (SLL).*
	- **o** *Señal Pierna Izquierda (SLA).*

Tras realizar el análisis matemático para los elementos electrónicos, se procede a ejecutar simulaciones en el software Multisim correspondiente a cada etapa descrita.

### **●** *Circuito de aislamiento eléctrico*

En la [Figura 38](#page-104-0), se muestra la simulación del circuito de aislamiento eléctrico. Se indicó anteriormente que el intervalo de tensiones a la entrada oscila entre  $[0.5 - 4mV]$ , tomando el máximo valor de este intervalo y con una frecuencia de 1KHz, se visualiza que la señal de salida es atenuada un cierto porcentaje, con lo que se demuestra el funcionamiento del circuito.

## <span id="page-104-0"></span>**Figura 38**

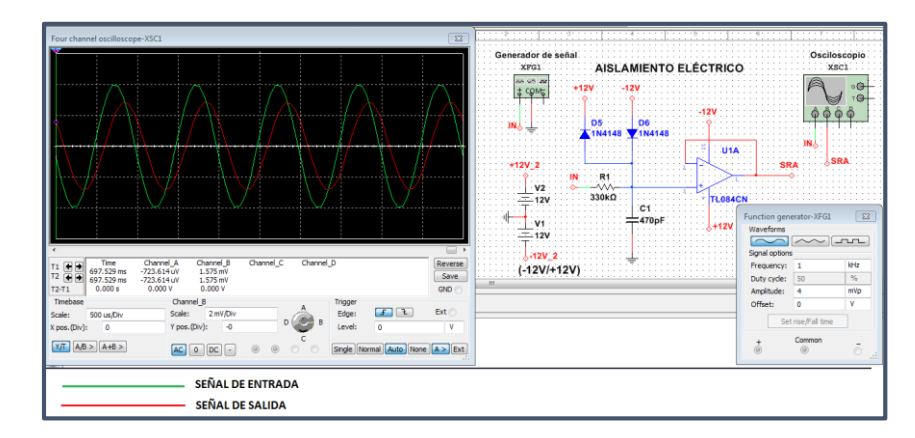

*Simulación del circuito de aislamiento eléctrico*

## **●** *Circuito Amplificador bioeléctrico*

La señal de dos derivaciones proveniente del circuito de aislamiento eléctrico (SLA\_1 y SRA\_1), ingresan al amplificador de instrumentación INA128P, como se muestra en la [Figura 39](#page-105-0). Además, la ganancia que proporciona éste amplificador es de 50, con lo que se tiene una tensión aproximada de  $200mV$  en la salida.

## <span id="page-105-0"></span>**Figura 39**

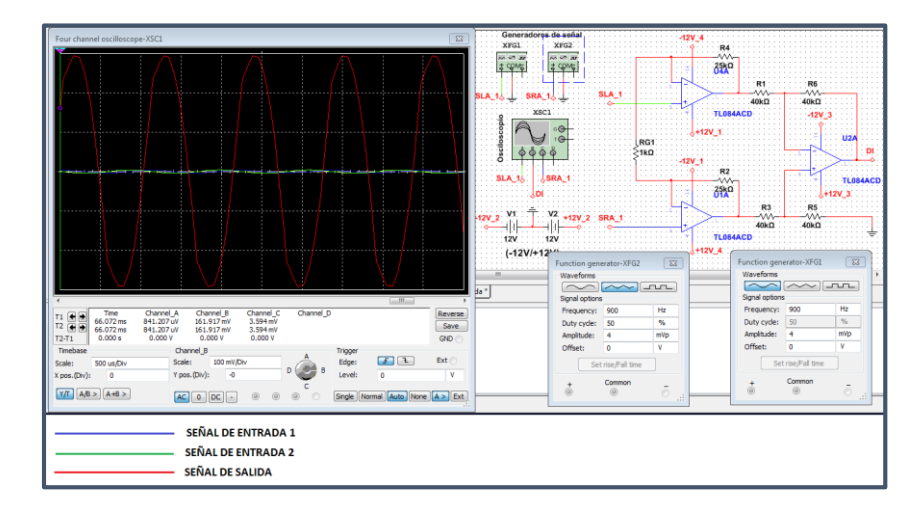

*Simulación del circuito amplificador bioeléctrico*

Por otra parte en la [Figura 40](#page-105-1), se muestran señales de entrada de diferente forma de onda (Sinusoidal y Triangular), esto para amplificar la diferencia entre ellas,

debido a que al ingresar dos señales idénticas al INA128P, estas se anulan. Además en

la [Figura 40](#page-105-1), se muestra las señales tomadas en los extremos de la resistencia  $R_G$  de

1Kohm y se aprecia que las señales están sobrepuestas.

## <span id="page-105-1"></span>**Figura 40**

*Señales en el extremo de la resistencia* 

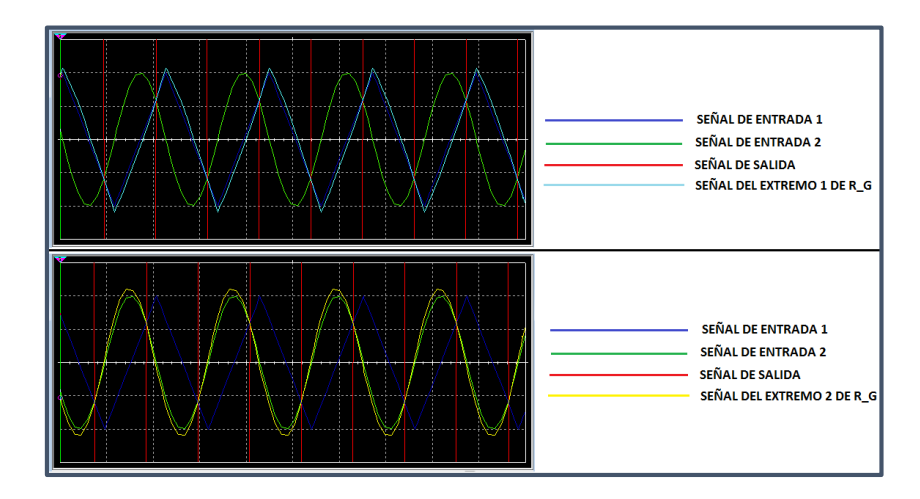

### **●** *Circuito Protección Pierna Derecha*

La señal de entrada para esta etapa se toma de los extremos de la resistencia  $R_G$  de 1Kohm del circuito amplificador Bioeléctrico. Como se muestra en la [Figura 41](#page-106-0), la señal resultante tiene una amplitud aproximada de  $1mV$  y una corriente a la salida de  $1,824nA$ , la cual es inyectada mediante el electrodo pierna derecha al paciente y sirve como referencia para las tres derivaciones.

## <span id="page-106-0"></span>**Figura 41**

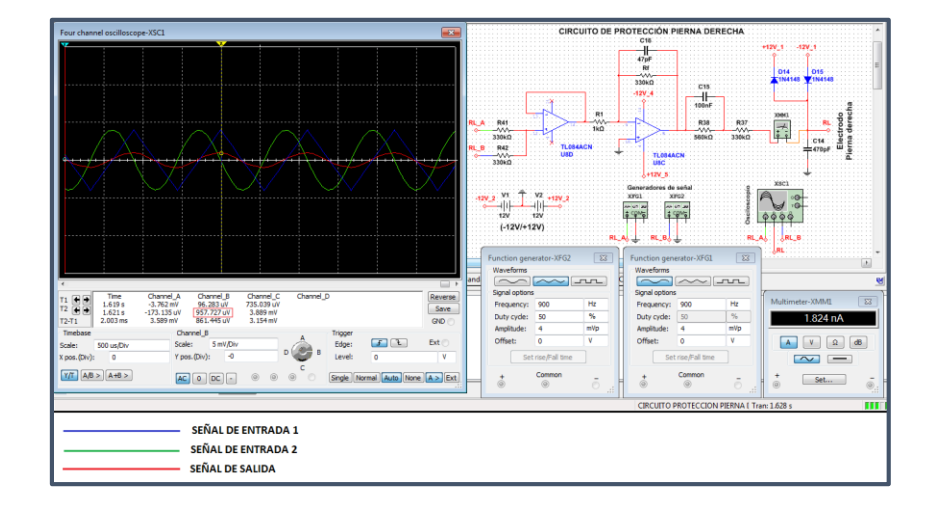

*Simulación del circuito protección pierna derecha*

## **●** *Circuito Filtro Activo Pasa Bajos*

Tras la etapa del amplificador bioeléctrico, la señal ingresa en el filtro con aproximadamente  $200mV$  a  $1KHz$ , este filtro pasa bajo está diseñado para una frecuencia de 40Hz, por esta razón a la salida se obtiene una señal reducida y desplazada, con una amplitud de  $1.6mVpp$ , como se muestra en la [Figura 42](#page-107-0).

# <span id="page-107-0"></span>**Figura 42**

*Simulación del circuito filtro pasa bajo (40Hz)*

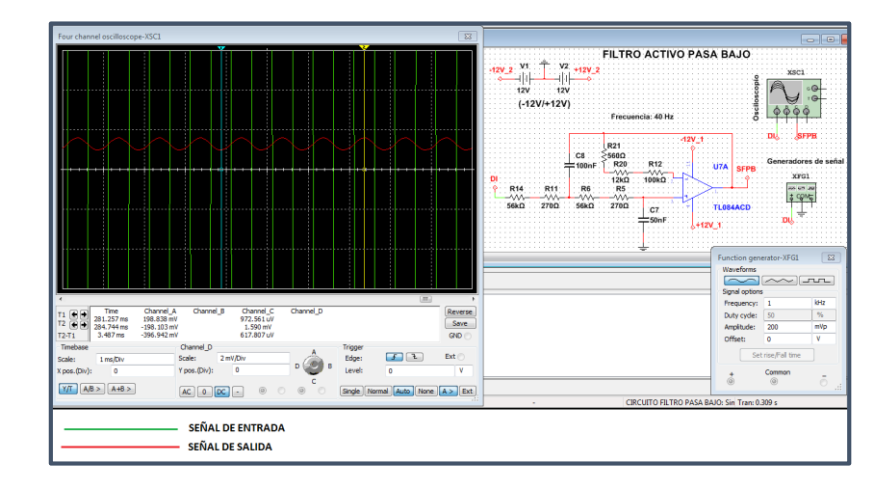

## **●** *Circuito Filtro Activo Pasa Altos*

En la [Figura 43](#page-107-1), las dos señales de entrada tienen una amplitud de  $4mV$ , luego de atravesar el amplificador bioeléctrico y el filtro activo pasa banda se obtiene una señal con un voltaje que oscila entre  $4mV$  y  $3mV$ , es decir se tiene una amplitud de  $1mVpp.$ 

# <span id="page-107-1"></span>**Figura 43**

*Simulación de la etapa de filtrado pasa banda*

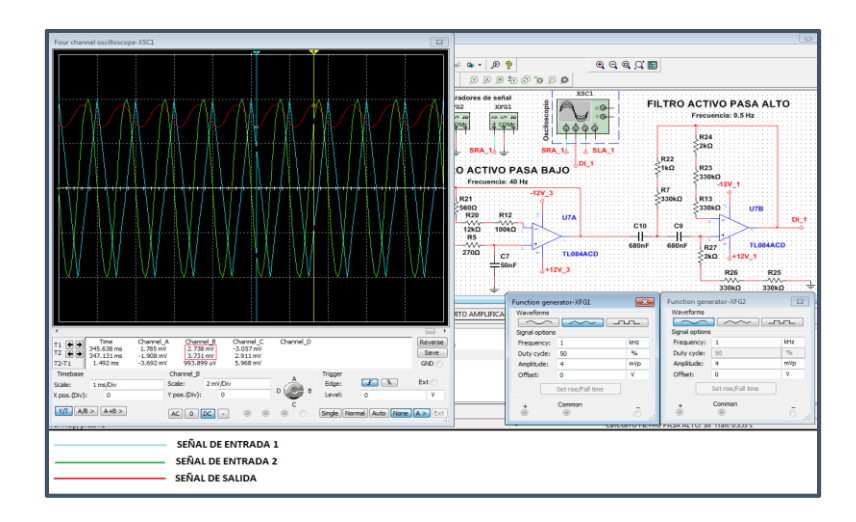
# **●** *Circuito Amplificador no Inversor*

Se aprecia en la [Figura 44](#page-108-0) que la señal de entrada está muy por debajo de la señal resultante, esto debido a la ganancia que ofrece la configuración del amplificador no inversor.

# <span id="page-108-0"></span>**Figura 44**

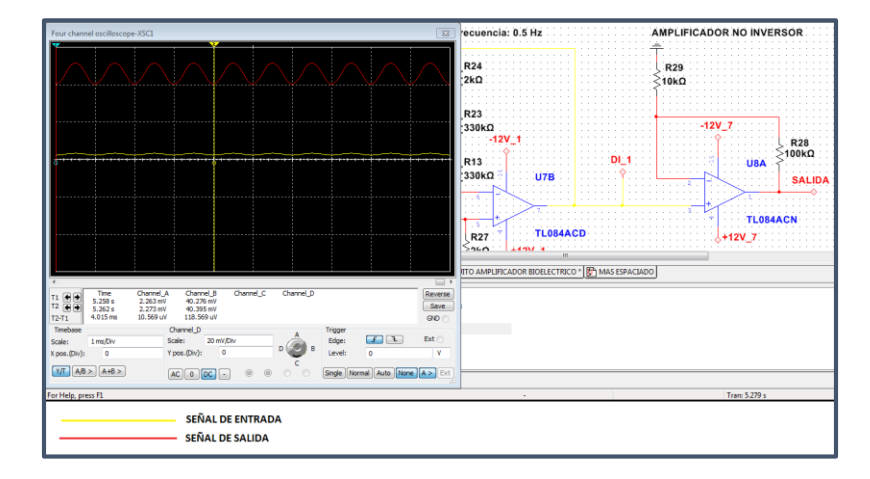

*Simulación del circuito amplificador no inversor*

# **●** *Circuito Acoplador sumador no inversor*

La ganancia del amplificador es 1, por lo cual el mismo permite el paso de la señal y la suma con la entrada proveniente del divisor de tensión, como se muestra en la [Figura 45](#page-109-0).

 $\begin{array}{|c|c|c|}\hline \rule{0pt}{13pt} & \rule{0pt}{2.5pt} & \rule{0pt}{2.5pt} & \rule{0pt}{2.5pt} & \rule{0pt}{2.5pt} & \rule{0pt}{2.5pt} & \rule{0pt}{2.5pt} \\ \rule{0pt}{2.5pt} & \rule{0pt}{2.5pt} & \rule{0pt}{2.5pt} & \rule{0pt}{2.5pt} & \rule{0pt}{2.5pt} & \rule{0pt}{2.5pt} & \rule{0pt}{2.5pt} \\ \rule{0pt}{2.5pt} & \rule{0pt}{2.5pt} & \rule{0pt}{2.5pt} & \rule$  $||||$  +12V\_2  $(-12V) + 12V$ Charma<br>64.753<br>64.753 Edge: **FR** (16.) Ext<br>Level: 0 G  $Y/T$   $AB > AB + B$  $AC$   $OC$   $C$ SEÑAL DE ENTRADA SEÑAL DE SALIDA

<span id="page-109-0"></span>*Simulación del circuito Acoplador sumador no inversor*

#### **-** *Control de señales cardíacas*

Para realizar el control de las señales cardíacas, se implementa la tarjeta de control Arduino NANO y se utilizan algoritmos de programación en su software IDE. La función principal de esta tarjeta de control es leer las señales cardíacas de las tres derivaciones a través de sus puertos analógicos, y mediante algoritmos de programación generar un pulso de reloj con las mismas, para posteriormente transmitirlas mediante comunicación serial a la tarjeta de procesamiento.

El ciclo de funcionamiento descrito se lo visualiza en la [Figura 46:](#page-110-0)

<span id="page-110-0"></span>*Diagrama en bloques del control de señales*

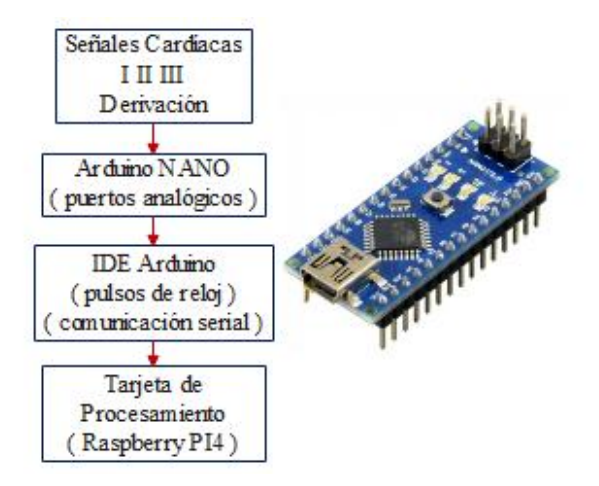

#### **-** *Procesamiento de señales cardíacas*

Para realizar el procesamiento de las señales cardíacas, se implementa la tarjeta Raspberry PI 4 con su sistema operativo Raspbian. Además, se instala el software PyCharm. La función principal de la Raspberry Pi 4 es procesar las señales cardíacas por pulso reloj de las tres derivaciones enviadas por la tarjeta de control, almacenarlas por conjunto de datos y mostrarlas en la pantalla LCD HDMI mediante una interfaz gráfica amigable con el usuario. Dichas señales son obtenidas mediante comunicación serial. El ciclo de funcionamiento descrito se lo visualiza en la [Figura 47:](#page-111-0)

<span id="page-111-0"></span>*Diagrama en bloques del procesamiento de señales*

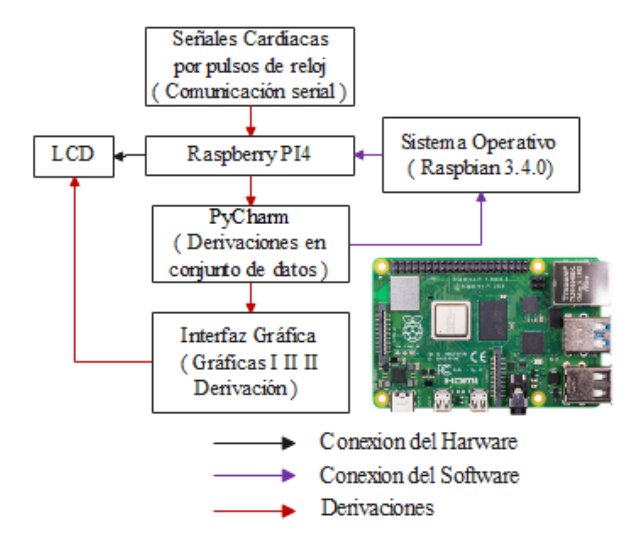

### - *Interfaz gráfica*

Para el diseño de la interfaz gráfica amigable con el usuario, se plantea un diagrama en bloques de su funcionamiento, como se muestra en la [Figura 48,](#page-112-0) en la cual se describen cada una de las ventanas que forman parte de la misma. La interfaz gráfica es mostrada en una pantalla LCD HDMI de 7 pulgadas y es desarrollada mediante algoritmos de programación.

<span id="page-112-0"></span>*Proceso de funcionamiento de la interfaz gráfica*

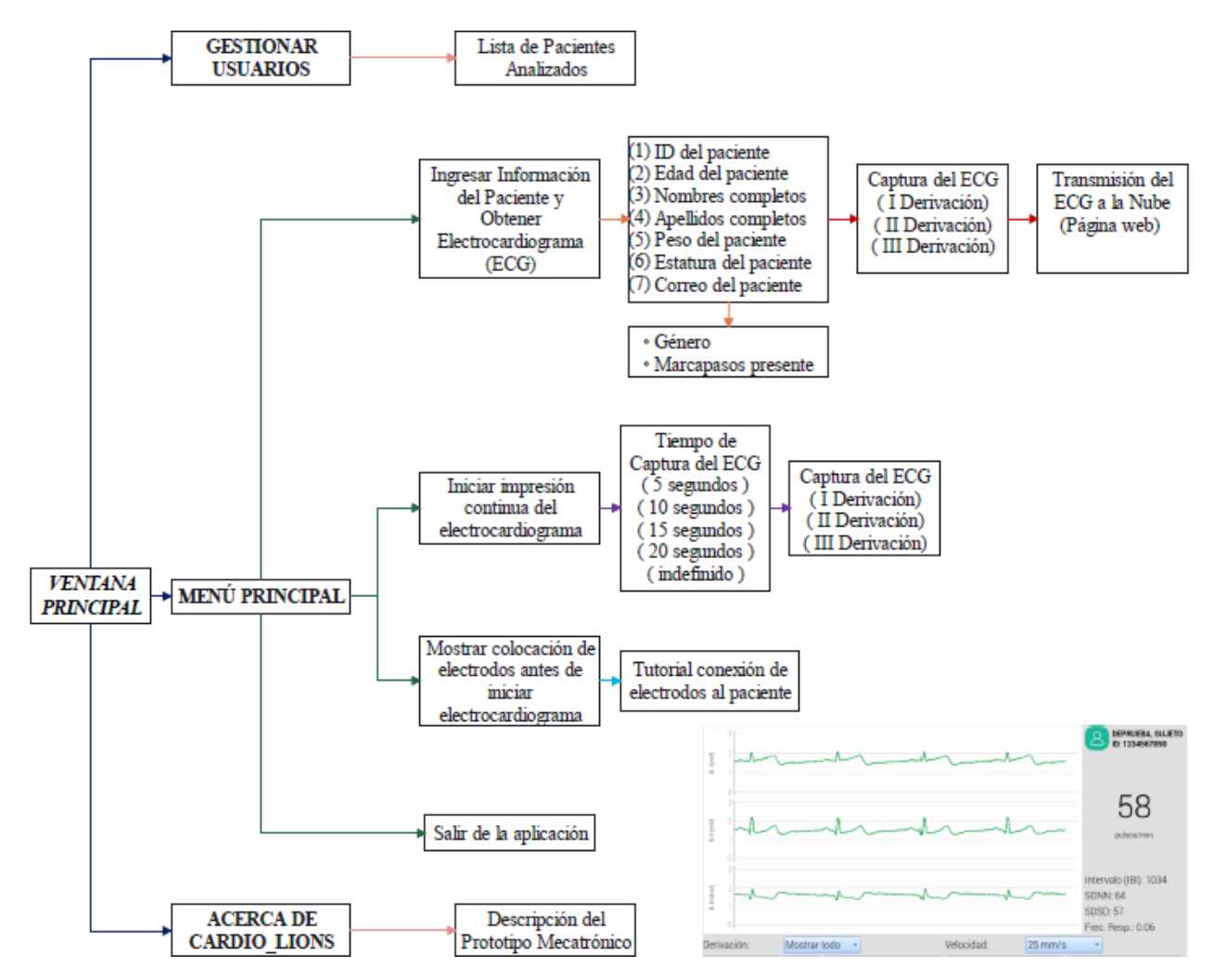

La interfaz gráfica consta de una ventana principal, la cual es la primera pantalla

que el médico especialista visualiza, esta contiene tres pestañas:

- 1) Menú principal.
- 2) Gestionar usuarios.
- 3) Acerca de Cardio Lions.

## **Menú principal**

En la [Figura 49](#page-113-0) se observa la ventana principal de la Interfaz Gráfica, misma que consta de cuatro botones y 3 pestañas que permiten navegar ordenadamente a través de las ventanas, facilitando la interacción entre el prototipo mecatrónico y el usuario.

#### <span id="page-113-0"></span>**Figura 49**

*Ventana principal de la Interfaz Gráfica*

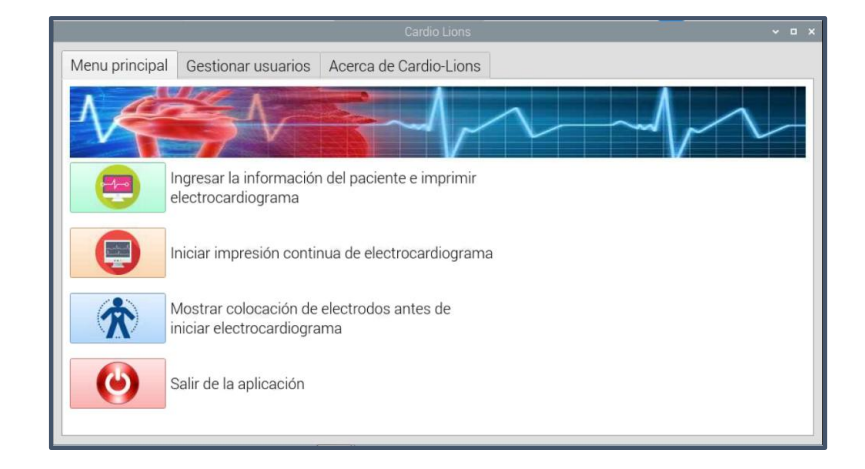

# *Botón ingresar información del paciente y obtener trazado eléctrico cardíaco:*

Este botón direcciona a una ventana de ficha de datos para el ingreso de la información del paciente a ser analizado. A su vez, esta ventana contiene tres botones:

- o **Regresar al Menú**, el cual retorna a la ventana menú principal.
- o **Limpiar todo**, el cual limpia los campos de registro.
- o **Siguiente**, el cual lleva a una tercera ventana para continua con el proceso.

Los principales datos del paciente a ser ingresado son: Id (número de cédula), edad, nombres completos, apellidos completos, peso, estatura y correo electrónico, como se muestra en la [Figura 50:](#page-114-0)

# <span id="page-114-0"></span>**Figura 50**

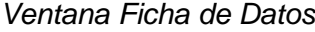

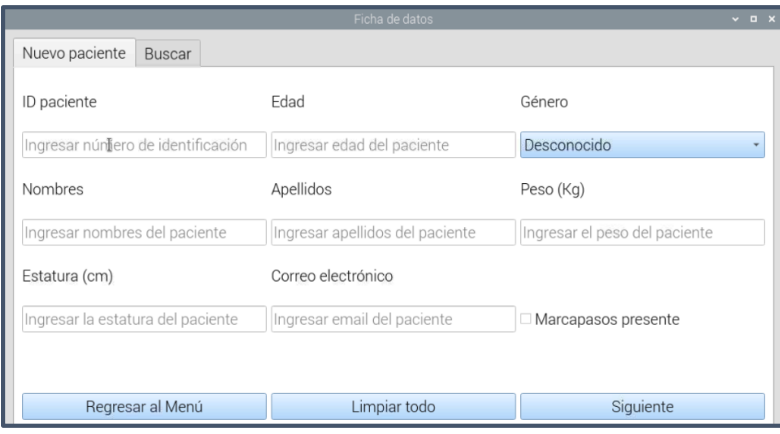

Para el ingreso de datos, se utiliza un teclado virtual, el cual se divide en 3 partes: la primera se encuentra en la parte superior con 2 botones para desplazarse por los casilleros de datos; la segunda contiene todos los botones alfanuméricos y en la tercera se encuentran 2 botones, uno para aceptar y finalizar el ingreso de datos y el otro para cancelar el ingreso de datos, como se muestra en la [Figura 51.](#page-115-0)

### <span id="page-115-0"></span>*Ventana de Teclado virtual*

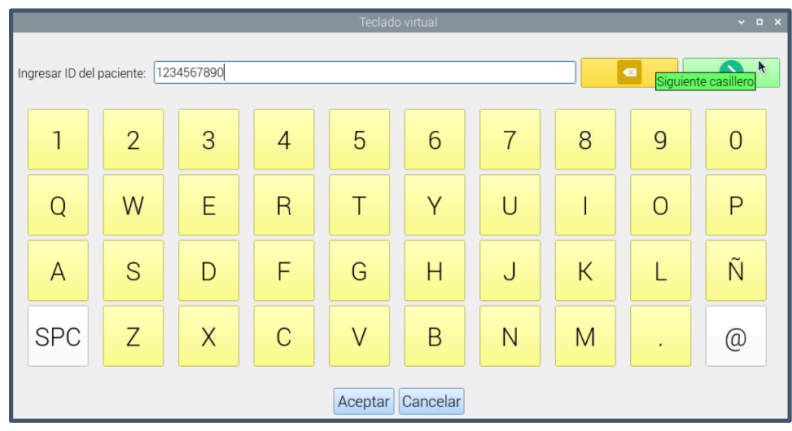

Al finalizar el ingreso de información del paciente se hace uso del botón Aceptar para volver a la ventana Ficha de datos. Se aprecia en la [Figura 52](#page-115-1) que es necesario seleccionar el género y registrar si el paciente hace uso o no de un marcapasos.

#### <span id="page-115-1"></span>**Figura 52**

Nuevo paciente Buscar Edad Género ID paciente 1234567890 25 Desconocido Nombres Apellidos Femenino **SUJETO** 90 DEPRUEBA Estatura (cm) Correo electrónico 170 sujetoprueba1@gmail.com Marcapasos presente Regresar al Menú Limpiar todo Siguiente

*Ventana de Ficha de datos llena*

Al hacer uso del botón "Siguiente", se valida la información ingresada y se visualiza la ventana donde se muestra el trazado eléctrico cardíaco.

La ventana Electrocardiograma contiene 6 botones:

- o **Derivación:** muestra por diagramas independientes o en conjunto las derivaciones
- o **Velocidad:** muestra el trazado eléctrico cardiaco a una velocidad de 25 y 50 mm/s
- o **Volver:** regresa a la ventana Ficha de datos.
- o **Iniciar:** Inicia el trazado eléctrico cardiaco.
- o **Limpiar:** Limpia la pantalla donde se grafican los trazados eléctrico cardíacos.
- o **Guardar:** Guarda toda la información registrada del paciente y establece comunicación con la página web transfiriendo todos los registros.

Como se muestra en la [Figura 53,](#page-117-0) dentro de la ventana Electrocardiograma se tiene información del trazado eléctrico cardiaco del paciente:

- o Pulsos / minuto.
- o Intervalos:

**IBI:** Intervalo entre latidos.

**SDNN:** Desviación estándar de los intervalos RR.

**SDSD:** Desviación estándar de los intervalos NN.

Frecuencia respiratoria.

#### <span id="page-117-0"></span>*Ventana Electrocardiograma*

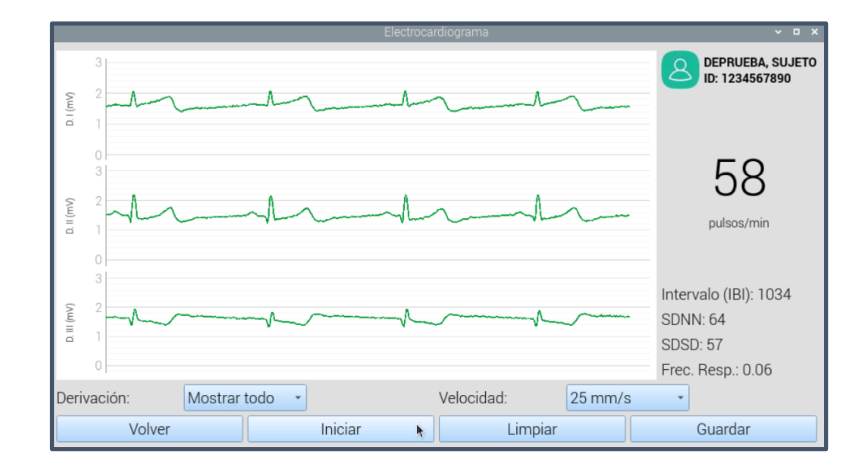

#### *Botón iniciar impresión continua del electrocardiograma.*

Este botón direcciona a una nueva ventana llamada Monitor cardiaco. Esta ventana contiene 7 botones:

- o **Derivación:** muestra por diagramas independientes o en conjunto las derivaciones
- o **Velocidad:** muestra el trazado eléctrico cardiaco a una velocidad de 25 y 50 mm/s
- o **Duración:** establece el tiempo en que el trazado eléctrico cardiaco se ejecuta.
- o **Regresar al menú:** regresa a la ventana Menú principal.
- o **Graficar:** Inicia el trazado eléctrico cardiaco.
- o **Detener:** Detiene el trazado eléctrico cardiaco.
- o **Limpiar:** Limpia la pantalla grafica del monitor cardíaco.

Al igual que en la ventana Electrocardiograma, se presenta información del trazado eléctrico cardiaco del paciente. Como se muestra en la [Figura 54.](#page-118-0)

#### <span id="page-118-0"></span>*Ventana Monitor cardíaco*

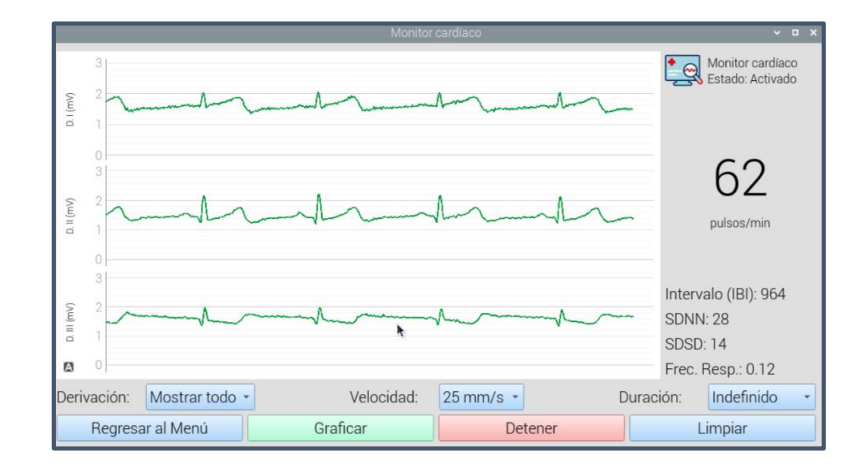

# *Botón mostrar colocación de electrodos antes de iniciar*

# *electrocardiograma.*

Este botón direcciona a una nueva ventana, en la cual se muestra un tutorial sobre la operación del prototipo mecatrónico. Como se muestra en la [Figura 55.](#page-118-1)

# <span id="page-118-1"></span>**Figura 55**

*Ventana de ingreso al tutorial*

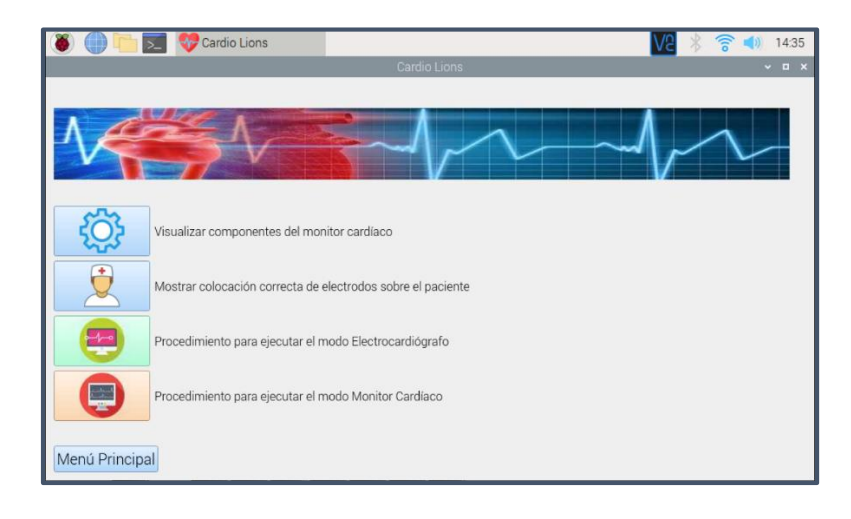

Esta ventana contiene cuatro botones de ingreso. Cada botón permite el acceso a su respectiva información sobre las características del prototipo mecatrónico, así como también instrucciones de operación para colocar adecuadamente los electrodos sobre el paciente a ser analizado, como se muestra en la [Tabla 21.](#page-119-0)

# <span id="page-119-0"></span>**Tabla 21**

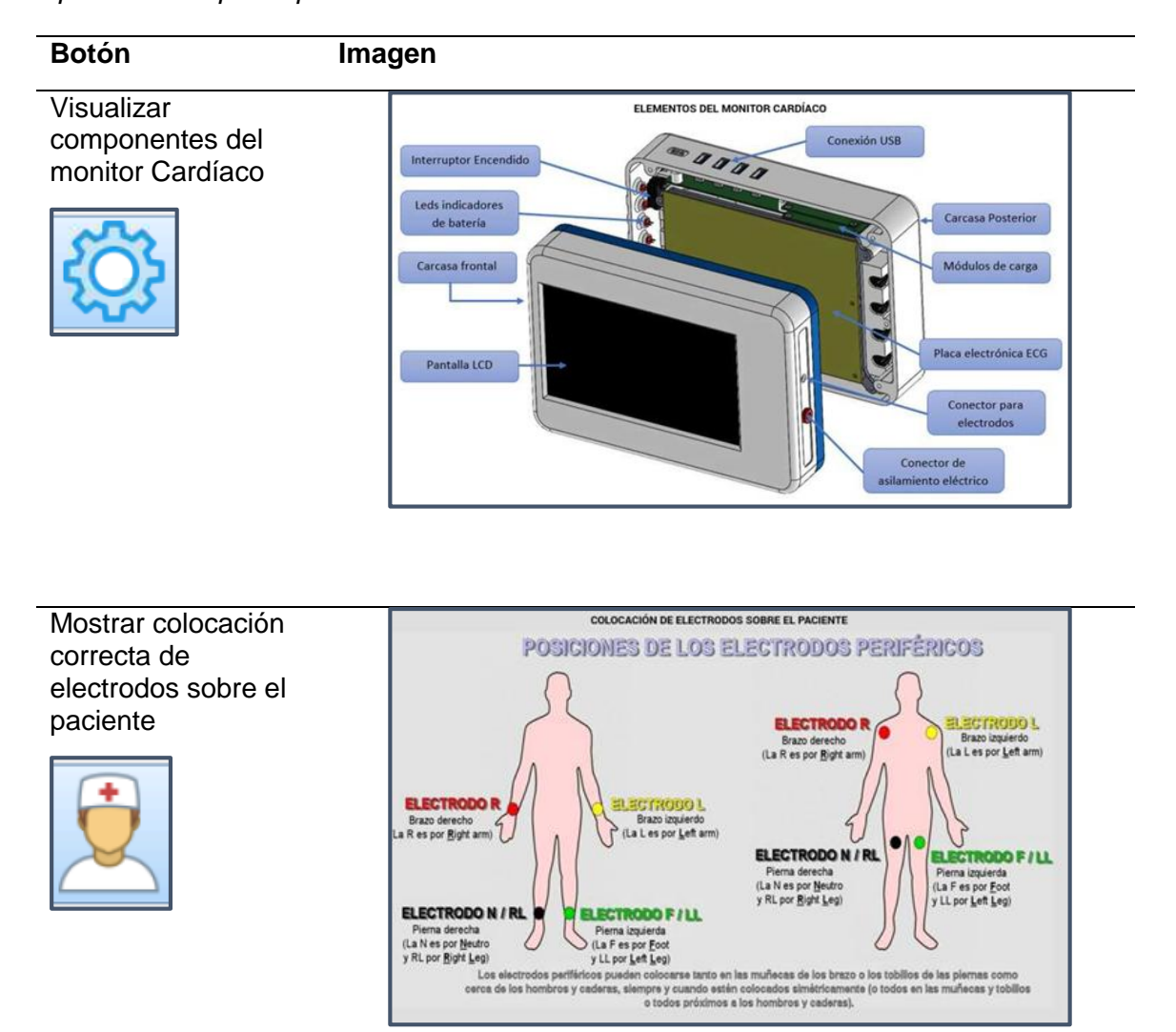

*Operación del prototipo mecatrónico*

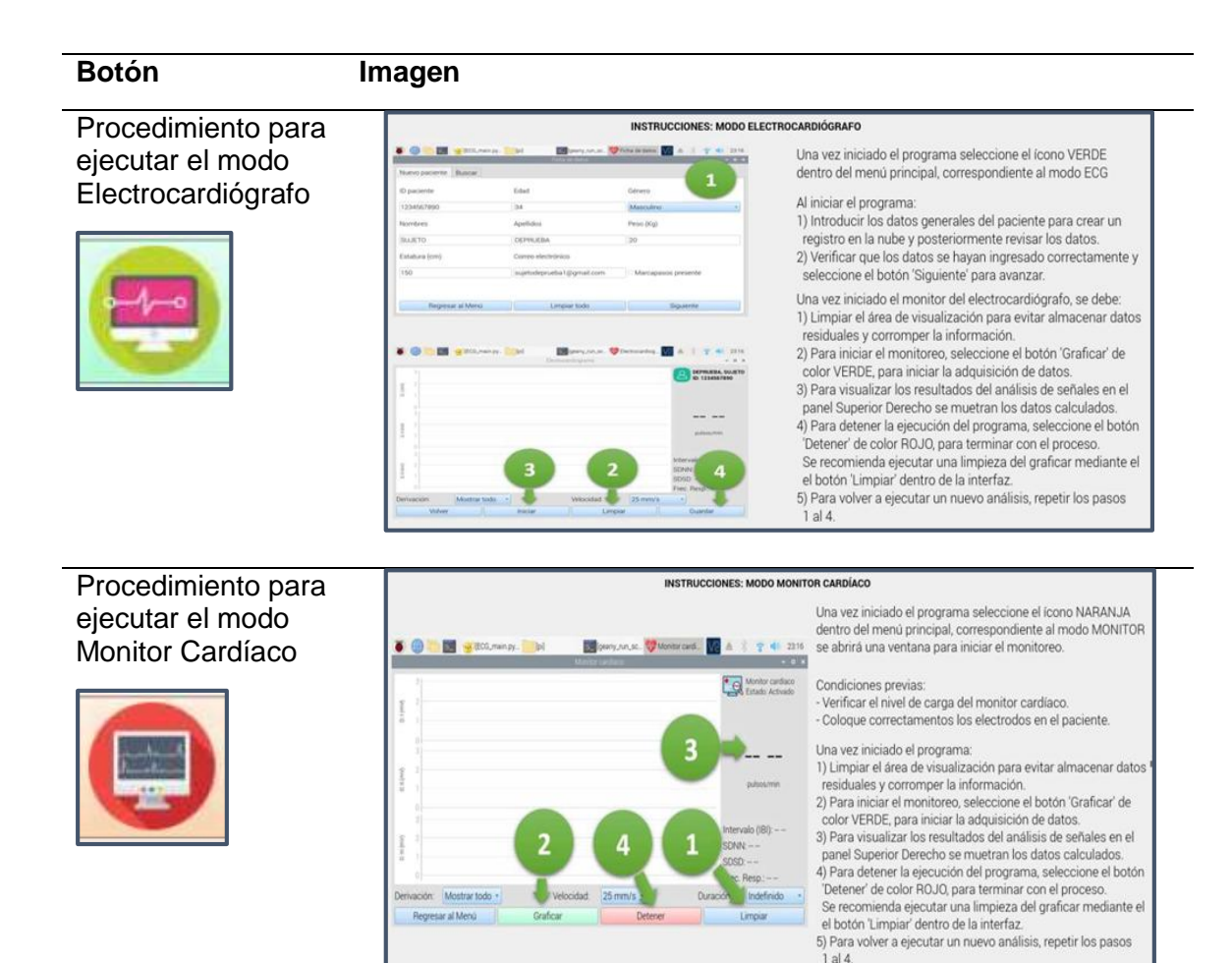

121

#### *Botón salir de aplicación.*

Este botón cierra la aplicación.

#### **Gestionar usuarios**

En esta ventana se visualiza la lista de pacientes analizados, acorde a su apellido, nombre, edad, género y fecha de ejecución del examen cardíaco, como se muestra en la [Figura 56.](#page-121-0) A su vez, esta ventana contiene tres botones:

- o **Buscar**, el cual realiza una búsqueda de algún paciente en específico, acorde a su nombre o apellido.
- o **Filtrar**, el cual reordena la lista de pacientes analizados por su nombre o fecha.
- o **Eliminar registro**, el cual elimina el registro completo de algún paciente seleccionado.

<span id="page-121-0"></span>*Ventana de Gestión de usuarios*

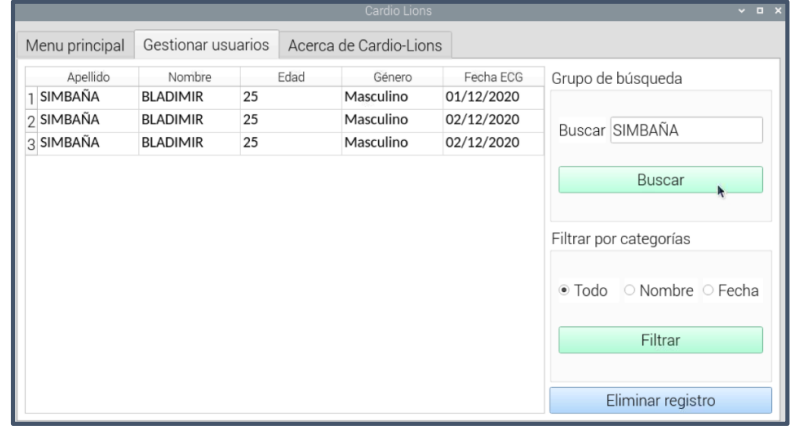

# **Acerca de Cardio – Lions**

En esta ventana se presenta una descripción del prototipo mecatrónico, como se muestra en la [Figura 57.](#page-122-0)

<span id="page-122-0"></span>*Ventana Acerca de Cardio-Lions*

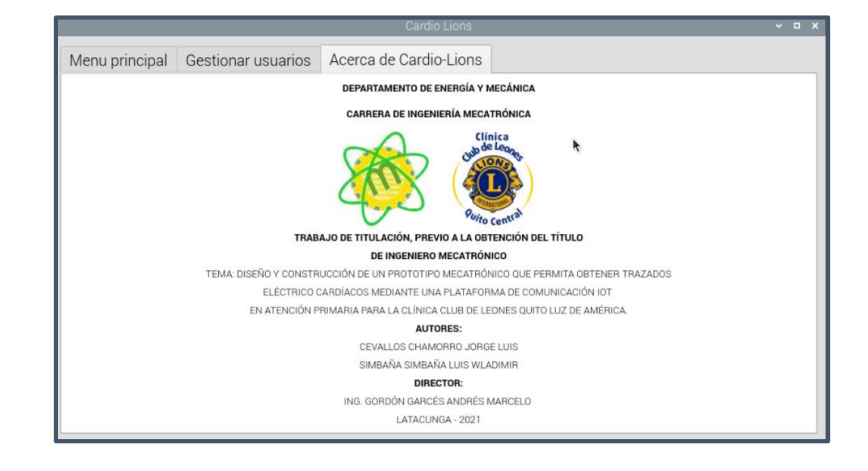

#### - *Análisis de la estructura mecánica*

Se desarrolló el diseño CAD de la estructura mediante el software SolidWorks, los planos obtenidos del mismo se detallan en el Anexo C1.

El análisis CAE de la estructura mecánica, se desarrolló utilizando el software ANSYS. A continuación se detalla los principales parámetros obtenidos:

### **Análisis estático estructural:**

Para el caso de la estructura del prototipo mecatrónico, es más probable que sufra fallos por flexión, por lo cual se han analizado dos piezas del prototipo por separado (carcasa superior y carcasa inferior), para determinar el esfuerzo y deformación total que los mismos posean cuando estén sometidos a fuerzas externas.

Las fuerzas externas constituyen todas aquellas fuerzas que no forman parte de la estructura, por ejemplo el peso de los componentes electrónicos, los cuales se determinan para analizar las condiciones de frontera de la estructura.

Para el caso de la carcasa inferior, las fuerzas externas se detallan en la [Tabla](#page-123-0) 

[22:](#page-123-0)

### <span id="page-123-0"></span>**Tabla 22**

*Fuerzas externas aplicadas a la carcasa inferior*

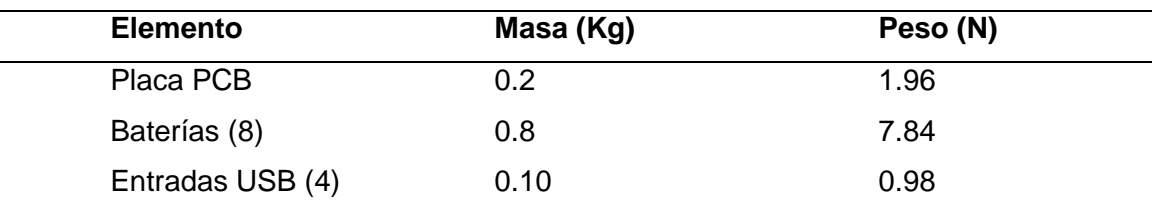

Para el caso de la carcasa superior, las fuerzas externas se detallan en la [Tabla](#page-123-1) 

### [23:](#page-123-1)

# <span id="page-123-1"></span>**Tabla 23**

*Fuerzas externas aplicadas a la carcasa superior*

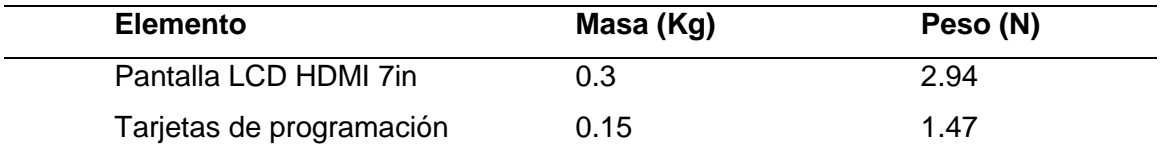

# *Carcasa inferior:*

Para el análisis CAE, se utilizan las fuerzas descritas en la [Tabla 22,](#page-123-0) tal y como se muestra en la [Figura 58.](#page-124-0)

<span id="page-124-0"></span>*Fuerzas externas carcasa inferior*

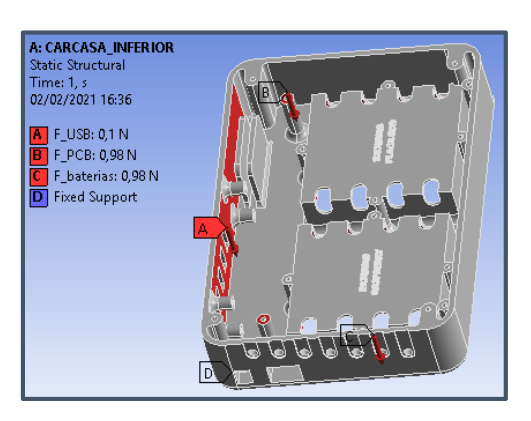

La [Figura 59,](#page-124-1) muestra la deformación total que se produce por las cargas

aplicadas. Este valor es de  $0.21103$   $umm$ , el cual es un valor insignificante que no afecta a la carcasa.

#### <span id="page-124-1"></span>**Figura 59**

*Deformación total carcasa inferior*

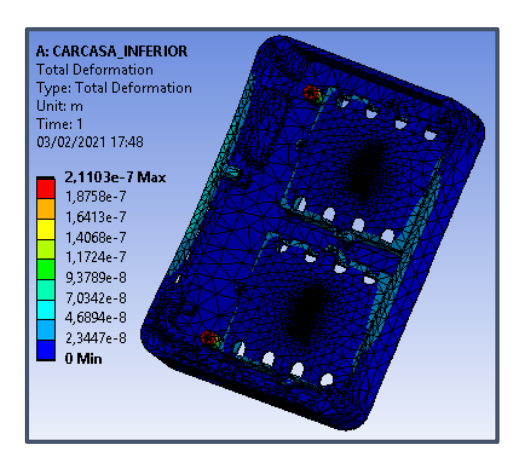

La [Figura 60,](#page-125-0) muestra el esfuerzo máximo que se produce por las cargas aplicadas. Este valor es de 12.082  $Kpa$ , el cual es un valor mínimo que no afecta a la carcasa, ya que el PLA tiene una resistencia a la flexión de  $80MPa$ , razón por la cual la carcasa no falla por flexión.

<span id="page-125-0"></span>*Esfuerzo máximo carcasa inferior*

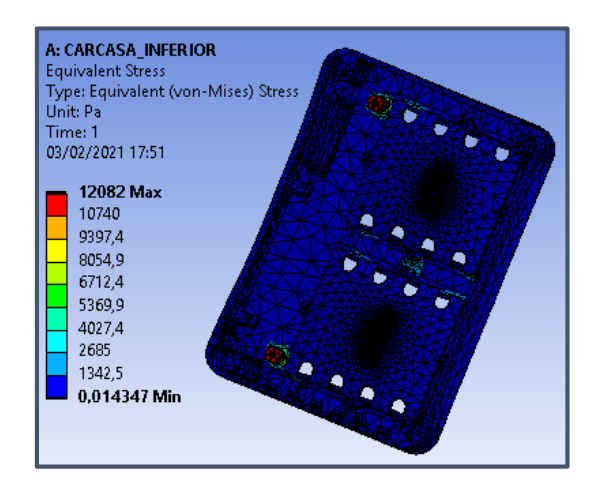

# *Carcasa inferior:*

Para el análisis CAE, se utilizan las fuerzas descritas en la [Tabla 23,](#page-123-1) tal y como se muestra en la [Figura 61.](#page-125-1)

# <span id="page-125-1"></span>**Figura 61**

*Fuerzas externas carcasa superior*

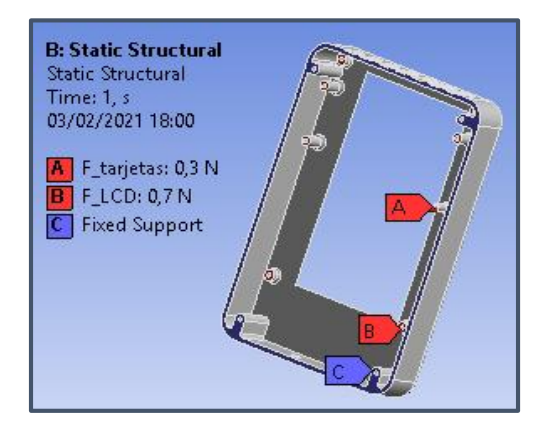

En la [Figura 62,](#page-126-0) se muestra la deformación total que se produce por las cargas aplicadas. Este valor es de  $2.7899$ umm, el cual es un valor insignificante que no afecta a la carcasa.

# <span id="page-126-0"></span>**Figura 62**

*Deformación total carcasa superior*

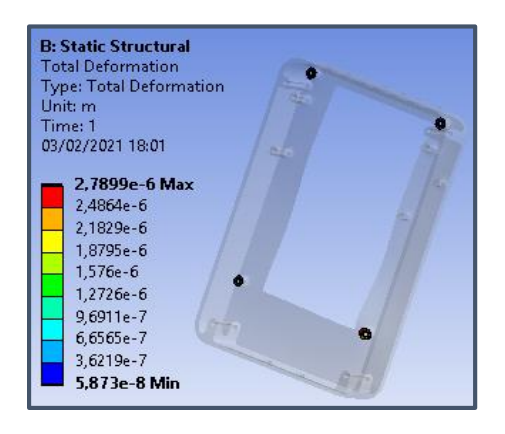

En la [Figura 63,](#page-126-1) se muestra el esfuerzo máximo que se produce por las cargas aplicadas. Este valor es de 35.216  $Kpa$ , el cual es un valor mínimo que no afecta a la carcasa, ya que el PLA tiene una resistencia a la flexión de  $80Mpa$ , razón por la cual el la carcasa no falla por flexión.

## <span id="page-126-1"></span>**Figura 63**

*Esfuerzo máximo carcasa superior*

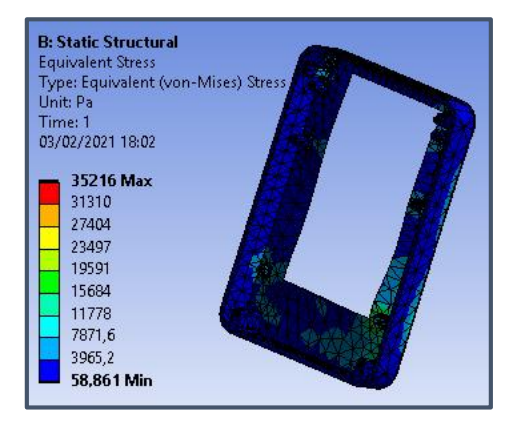

#### - *Diseño página web*

Para el diseño de la página web, se plantea el diagrama de flujo de su manejo, en el cual se describe cada una de las ventanas que forman parte de la misma. Para ingresar a la página web, basta con ingresar el dominio [www.cardiolions.com](http://www.cardiolions.com/) en el navegador. Esta es creada utilizando el Gestor de Contenido WordPress

La transmisión del trazado eléctrico cardiaco generado por el prototipo mecatrónico es realizado mediante múltiples protocolos de programación entre la tarjeta de procesamiento Raspberry Pi 4 (software PyCharm) y un servidor web. La [Figura 64](#page-127-0) muestra el diagrama en bloques del manejo de la Pagina Web.

#### <span id="page-127-0"></span>**Figura 64**

*Procedimiento de uso de la plataforma IOT*

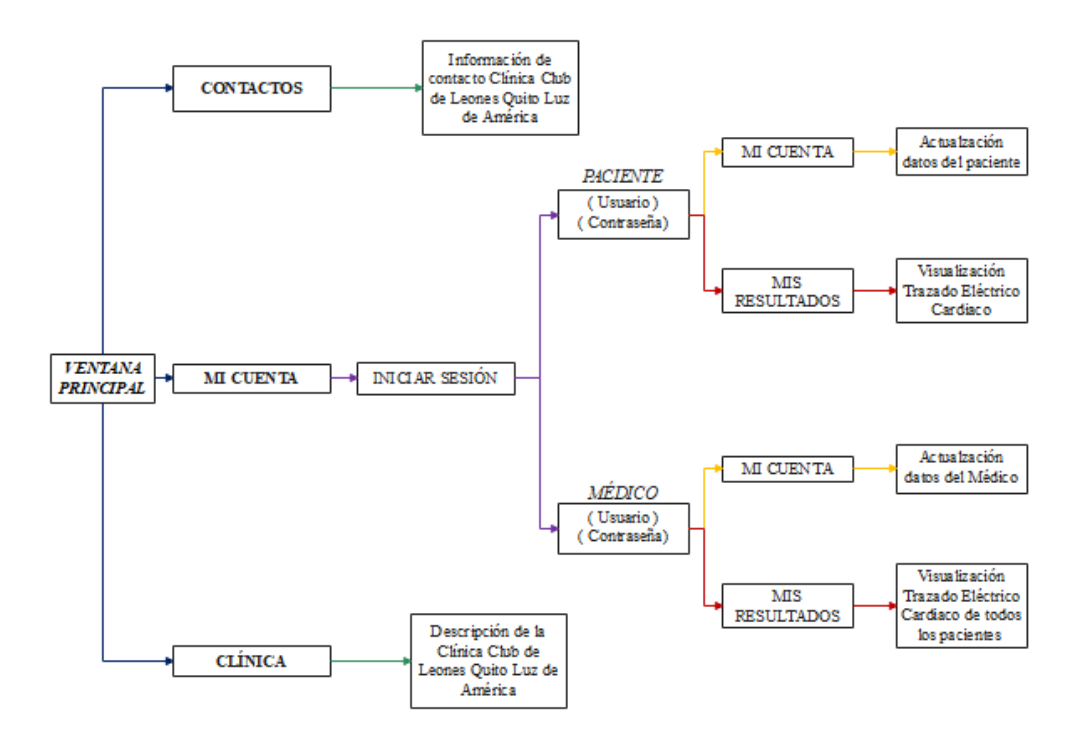

La página web consta de una ventana principal mostrada en la [Figura 65,](#page-128-0) la cual es la primera pantalla que los usuarios (médico y pacientes) visualizan, esta contiene tres menús:

- Mi cuenta.
- Contactos.
- Clínica.

# <span id="page-128-0"></span>**Figura 65**

*Página principal*

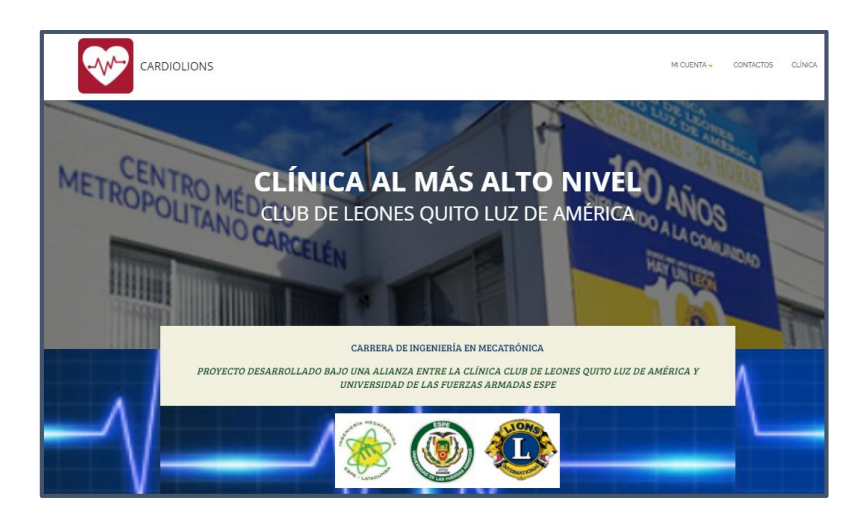

#### **Mi cuenta**

Contiene un sub menú llamado Iniciar sesión, mismo que direcciona a una ventana para el ingreso de usuario y contraseña, como se muestra en la [Figura 66.](#page-129-0) Tanto los pacientes como el médico especialista podrán ingresar cuando lo requieran.

<span id="page-129-0"></span>*Página de acceso a la cuenta personal*

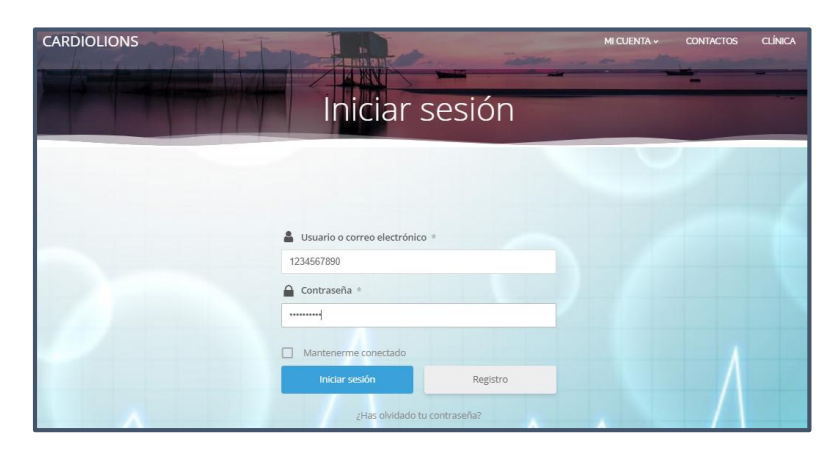

Al hacer clic en el botón "Iniciar sesión", de la [Figura 66,](#page-129-0) se valida la información

ingresada y se muestra la ventana de inicio de sesión, como se muestra en la [Figura 67.](#page-129-1)

# <span id="page-129-1"></span>**Figura 67**

*Página inicial de cliente*

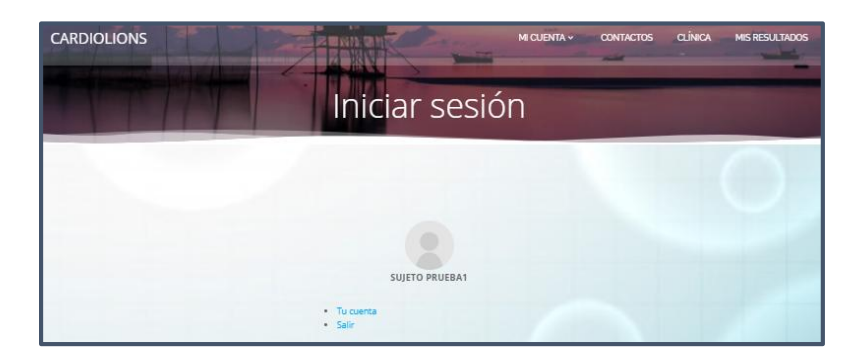

Al hacer uso del botón "Tu cuenta", mostrado en la [Figura 67,](#page-129-1) se tiene acceso a la ventana "Cuenta", en donde se puede modificar la información de usuario y contraseña de ingreso. Como se muestra en la [Figura 68.](#page-130-0)

<span id="page-130-0"></span>*Ventana Cuenta*

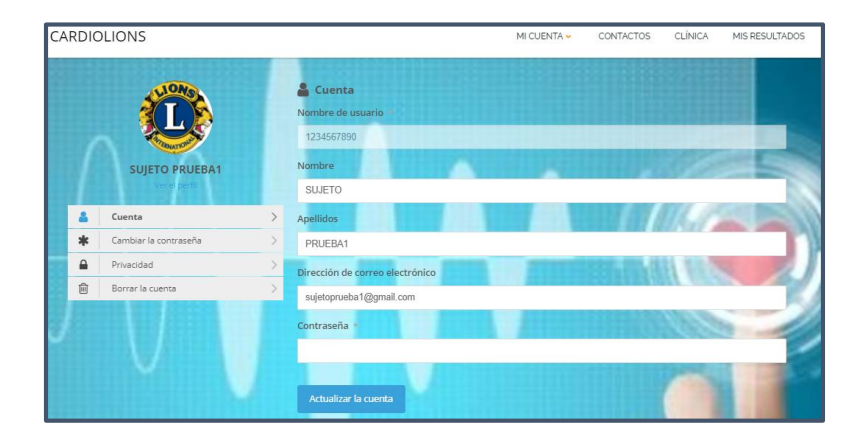

Al hacer uso del botón "Actualizar la cuenta", mostrado en la [Figura 68,](#page-130-0) se guarda la nueva información registrada de usuario y contraseña.

Al hacer uso del menú "MIS RESULTADOS", mostrado en la [Figura 68,](#page-130-0) se tiene acceso a la ventana del mismo nombre, en la cual se visualiza la información del paciente, registrada por el prototipo mecatrónico. Como se muestra en la [Figura 69.](#page-130-1)

### <span id="page-130-1"></span>**Figura 69**

*Página MIS RESULTADOS*

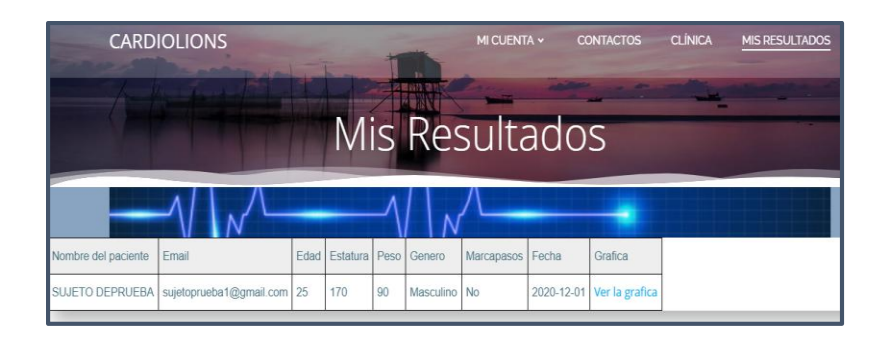

Al hacer uso del botón "Ver la gráfica", mostrado en la [Figura 69,](#page-130-1) se muestra la ventana del trazado eléctrico cardiaco del paciente, como se muestra en la [Figura 70.](#page-131-0)

<span id="page-131-0"></span>*Página de resultados del trazado eléctrico cardíaco*

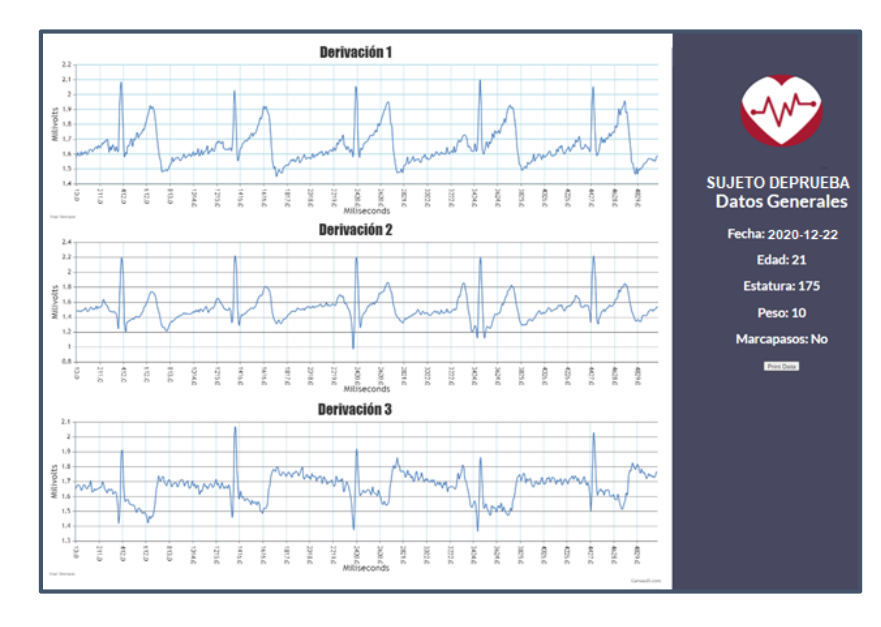

Al hacer uso del botón "Print Data", mostrado en la [Figura 70,](#page-131-0) se muestra la ventana de impresión del navegador, donde es posible imprimir o guardad en formato PDF la información gráfica del trazado eléctrico cardiaco del paciente, como se muestra en la [Figura 71.](#page-132-0)

<span id="page-132-0"></span>*Pantalla de impresión del navegador*

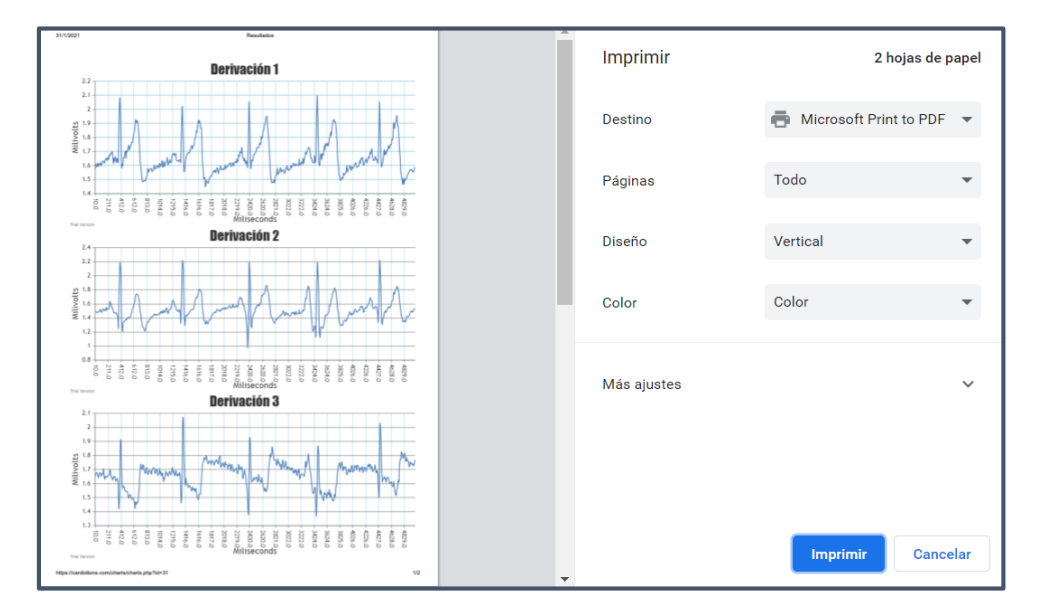

## **Contactos**

Al hacer uso del menú "Contactos", se tiene acceso a la ventana del mismo nombre, donde se presenta una lista de números telefónicos y redes sociales de la clínica, como se muestra en la [Figura 72.](#page-132-1)

# <span id="page-132-1"></span>**Figura 72**

*Ventana Contactos*

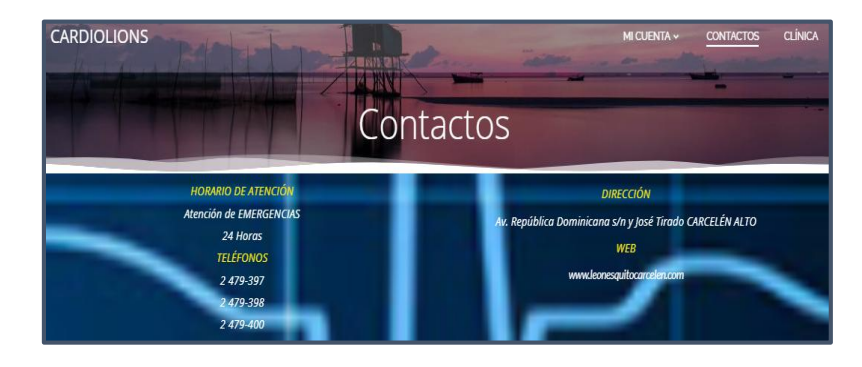

# **Clínica**

Al hacer uso del menú "Clínica", se tiene acceso a la ventana del mismo nombre donde se presenta una descripción de la Clínica Club de Leones Quito Luz de América

En el caso de haber ingresado como usuario tipo médico, se tiene un menú adicional a los descritos anteriormente, denominado "LISTA DE PACIENTES", el cual tiene acceso a la lista completa de pacientes analizados, como se muestra en la [Figura](#page-133-0)  [73.](#page-133-0)

#### <span id="page-133-0"></span>**Figura 73**

*Lista de pacientes analizados*

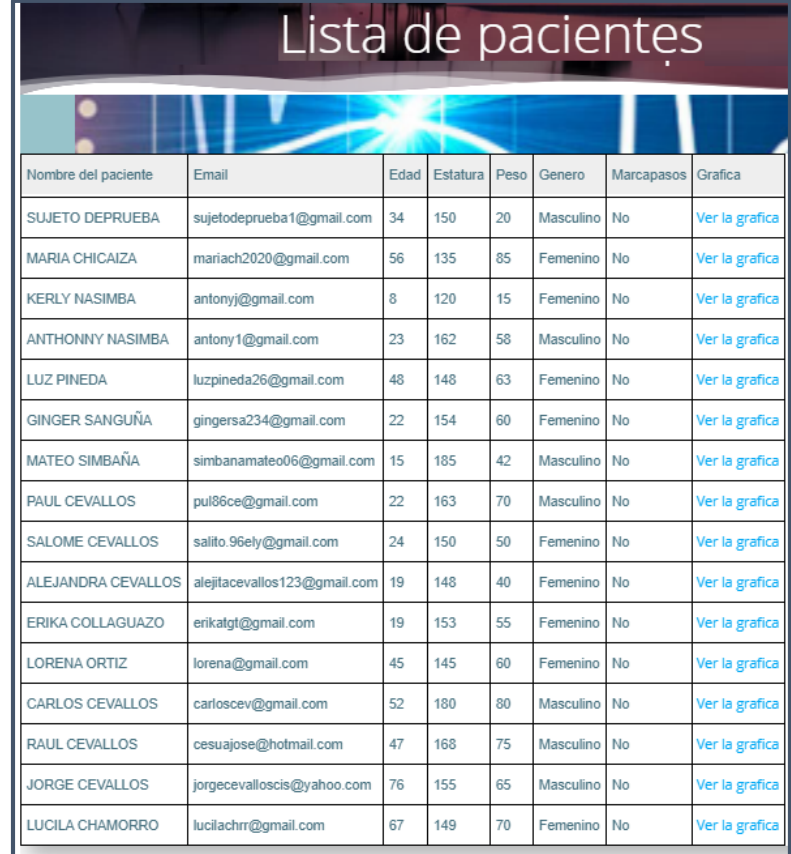

### **CAPITULO IV**

- **4. Construcción y Programación del Prototipo Mecatrónico de Trazados Eléctrico Cardíacos**
	- **4.1. Construcción sistema electrónico**

## *4.1.1. Placa PCB*

En base a los parámetros previamente obtenidos en el diseño, se procede con la implementación física de cada una de las etapas del circuito electrónico. Cabe destacar que la implementación empieza en protoboard, con el objetivo de verificar el funcionamiento y posteriormente proceder con la implementación en placa de baquelita.

Para verificar el funcionamiento se hace uso de un osciloscopio.

# - **Circuito de aislamiento eléctrico y amplificador bioeléctrico**

## <span id="page-134-0"></span>**Figura 74**

*Armado del circuito de aislamiento eléctrico*

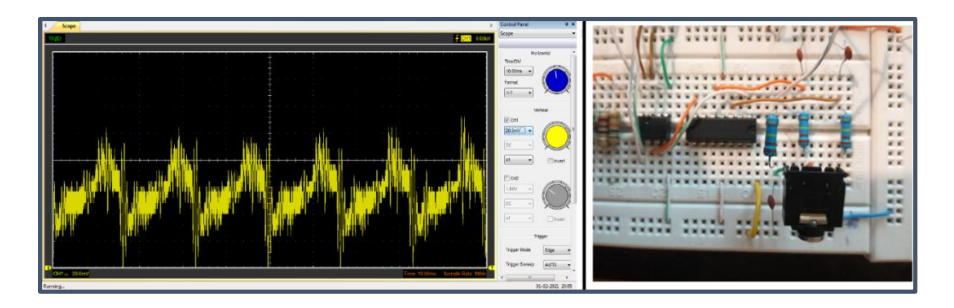

En la [Figura 74,](#page-134-0) se aprecia el ingreso de la señal por el plug hacia el seguidor de tensión. La señal de salida es inyectada en el amplificador de instrumentación INA 128P, mismo que se encarga de eliminar parte del ruido y amplifica la señal, como se muestra en la [Figura 75.](#page-135-0)

<span id="page-135-0"></span>*Forma de onda en la salida del INA128P*

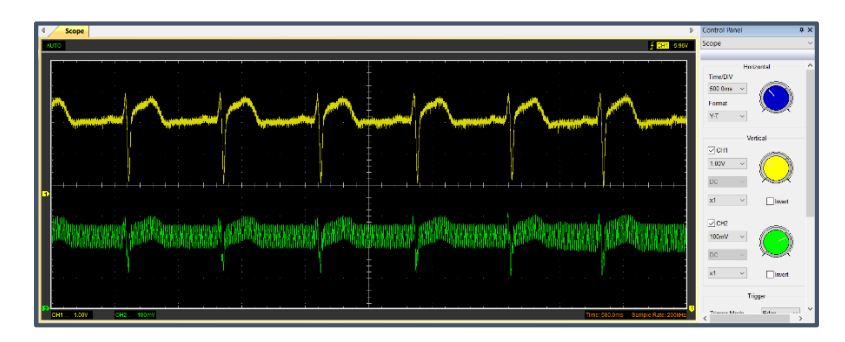

#### - **Circuito protección pierna derecha y acoplador sumador no inversor**

El circuito integrado mostrado en la [Figura 76](#page-135-1) contiene 4 amplificadores operacionales, de los cuales dos son utilizados para el circuito protección pierna derecha y dos para el circuito acoplador sumador no inversor, mismo que se encarga de entregar la señal a la tarjeta Arduino.

# <span id="page-135-1"></span>**Figura 76**

*Circuito de pierna derecha y acoplador*

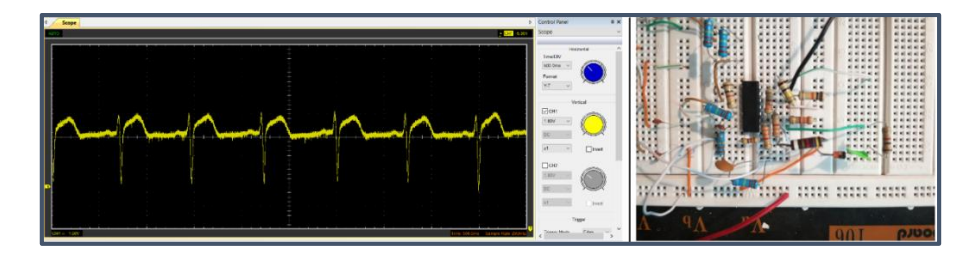

#### - **Circuitos de filtrado pasa banda**

En la [Figura 77](#page-136-0) se muestra la implementación de los filtros activos pasa bajo y pasa alto mediante el encapsulado TL084ACN. Además se muestra la forma de onda que se obtiene a salida de la etapa del filtro pasa banda.

<span id="page-136-0"></span>*Circuitos del filtrado pasa banda*

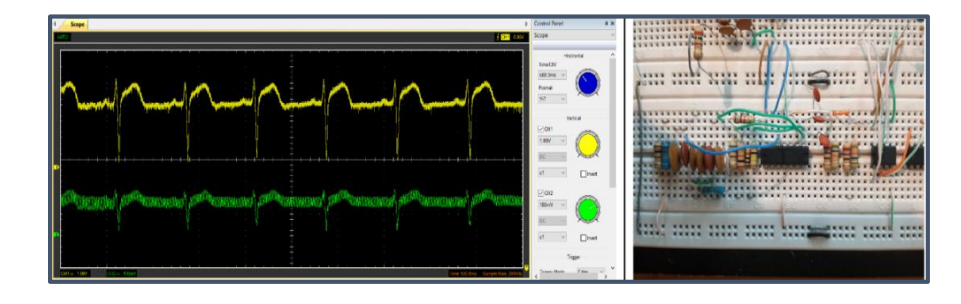

### - **Circuito del filtrado elimina banda NOTCH**

Como se aprecia en la [Figura 78](#page-136-1) el circuito final de filtrado se realiza mediante el encapsulado TL084ACN. Este circuito está diseñado para una frecuencia de 60Hz evitando de esta manera interferencias producidas por la red eléctrica.

# <span id="page-136-1"></span>**Figura 78**

*Circuito elimina banda Notch*

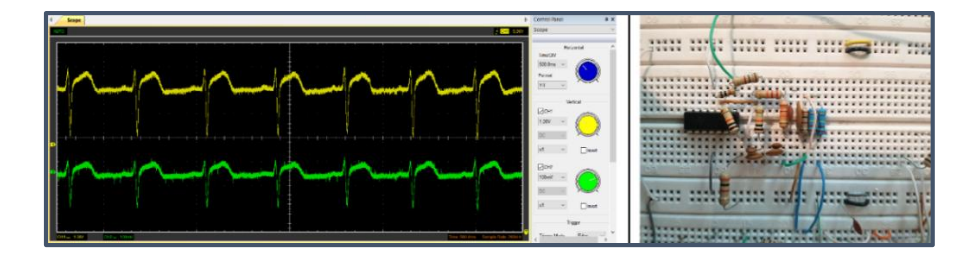

En la [Figura 79](#page-137-0) se aprecia el circuito totalmente construido para la primera derivación.

<span id="page-137-0"></span>*Circuito completo primera derivación* 

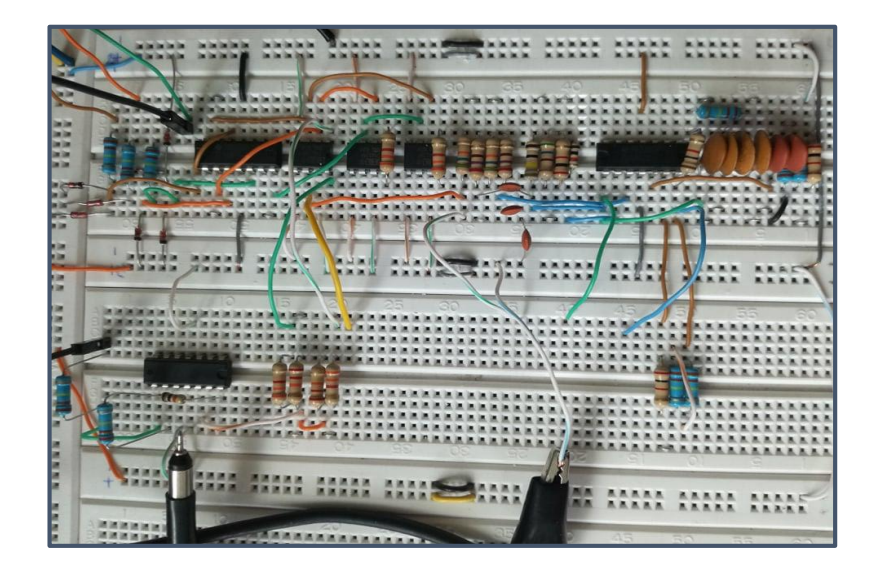

Comprobado el funcionamiento, se procede a implementar el circuito en placa de baquelita mediante el diseño PCB en el software EAGLE, como se muestra en la [Figura](#page-138-0)  [80](#page-138-0)

<span id="page-138-0"></span>*Circuito PCB*

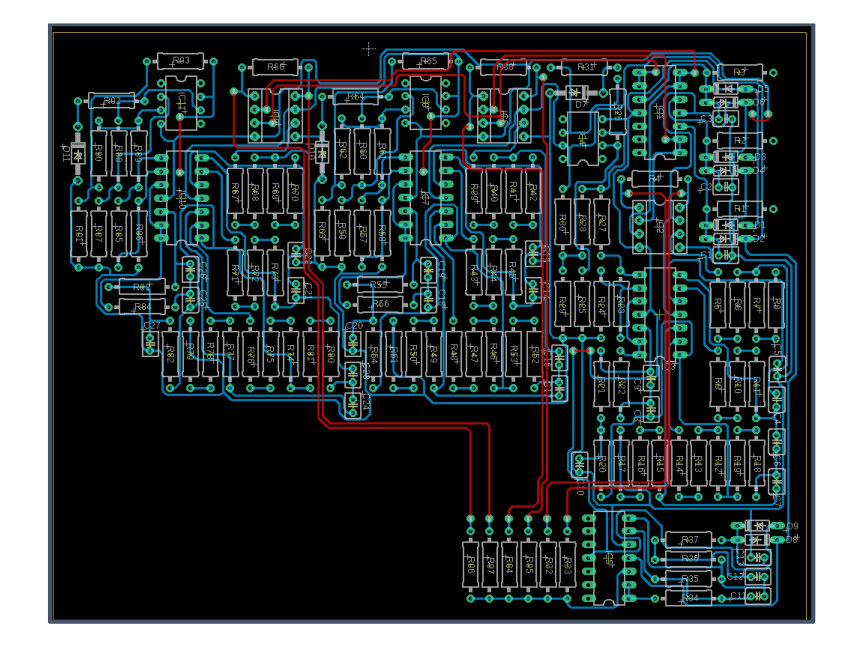

En la [Figura 81,](#page-138-1) se aprecia la placa perforada con todos sus componentes

electrónicos.

# <span id="page-138-1"></span>**Figura 81**

*Elementos de la primera derivación*

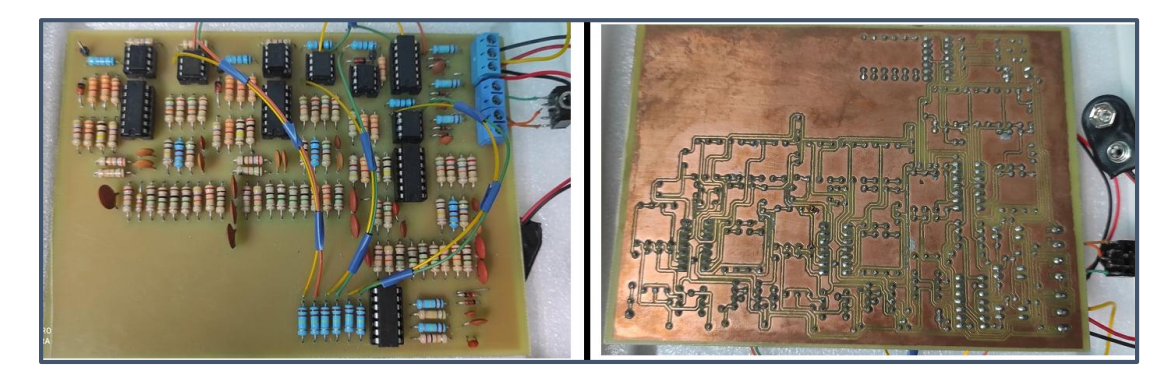

En la [Figura 82](#page-139-0) se muestra la toma de señales en la placa a través de un

osciloscopio, para verificar su funcionamiento.

<span id="page-139-0"></span>*Toma de señales de la placa PCB*

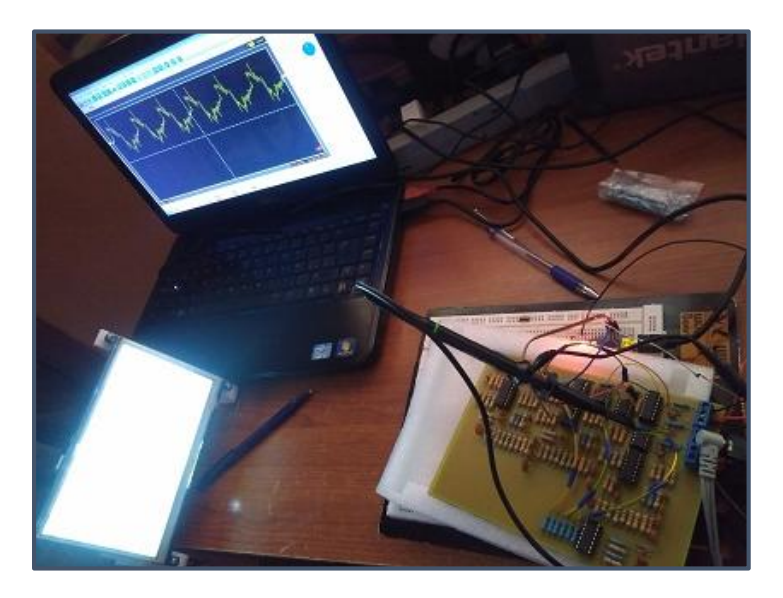

# **4.2. Programación para el procesamiento de las señales cardíacas**

Para este apartado, se hace uso de múltiples programas, mismos que deben ser instalados en el sistema operativo Raspbian 3.4.0 para ser utilizados por la tarjeta Raspberry.

### *4.2.1. Instalación del Sistema Operativo Raspbian*

- Descargar el archivo desde la página oficial de Raspberry: *[www.raspberrypi.org](http://www.raspberrypi.org/)*.
- Se instala el sistema mediante el método NOOBS (New Out Of the Box Software), debido a que es una versión preinstalada de Raspbian con bajo

nivel de complejidad en la instalación y configuración del sistema operativo

(véase la [Figura 83\)](#page-140-0).

# <span id="page-140-0"></span>**Figura 83**

*Descarga de NOOBS*

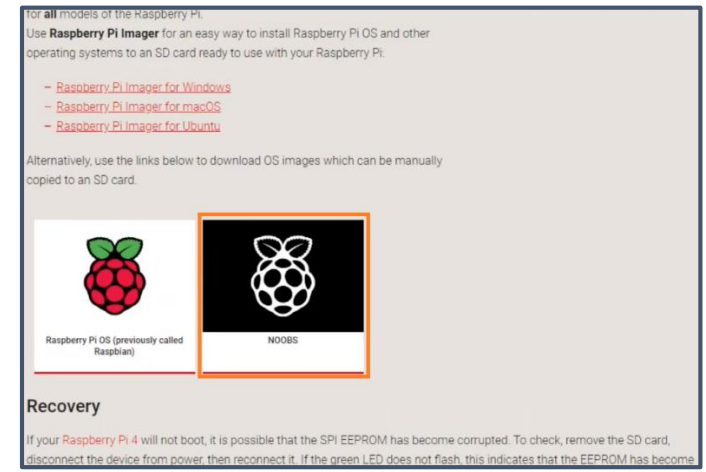

- Una vez descargado se extrae la información del archivo comprimido y se almacena en una tarjeta microSD de mínimo 8 GB de capacidad. El formato de la tarjeta debe ser FAT32; para esto es necesario el programa SD Card Formatter, como se muestra en la [Figura 84.](#page-140-1)

# <span id="page-140-1"></span>**Figura 84**

*Software SD Card Formatter*

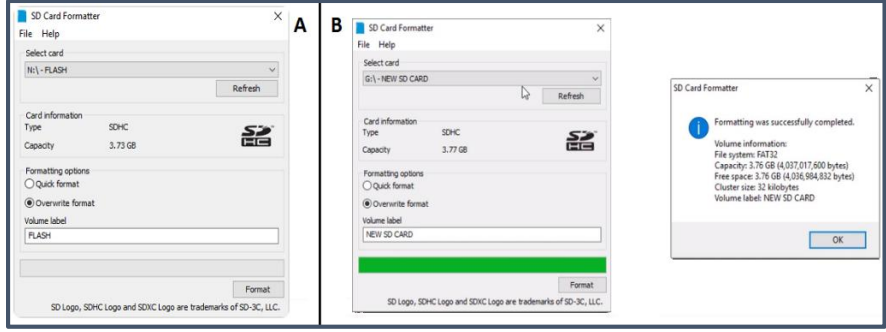

- Finalizado el almacenamiento de archivos en la microSD, se la inserta en la ranura de la tarjeta Raspberry Pi 4, y se procede a encenderla, como se muestra en la [Figura 85.](#page-141-0)

# <span id="page-141-0"></span>**Figura 85**

*Encendido de la tarjeta Raspberry Pi 4*

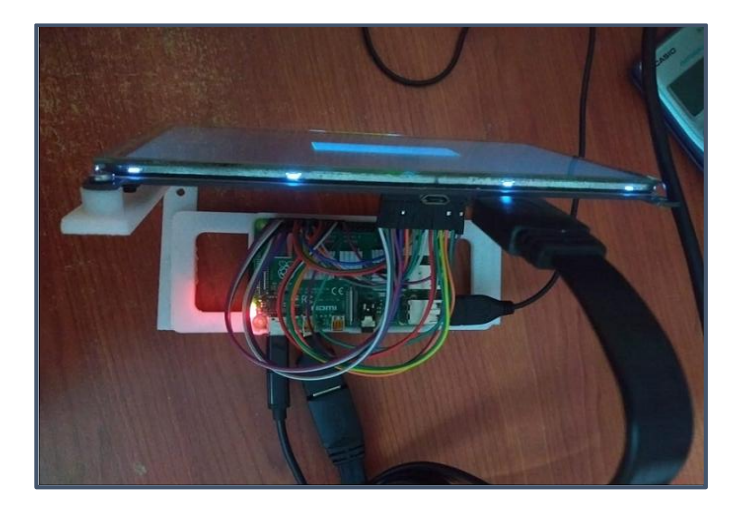

- Previo la instalación es necesario configurar parámetros de idioma y conexión a internet a través de Wi-fi. Una vez seleccionado el sistema operativo recomendado se procede con la instalación como se muestra en la [Figura 86.](#page-142-0)

<span id="page-142-0"></span>*Configuración e instalación de Raspbian 3.4.0*

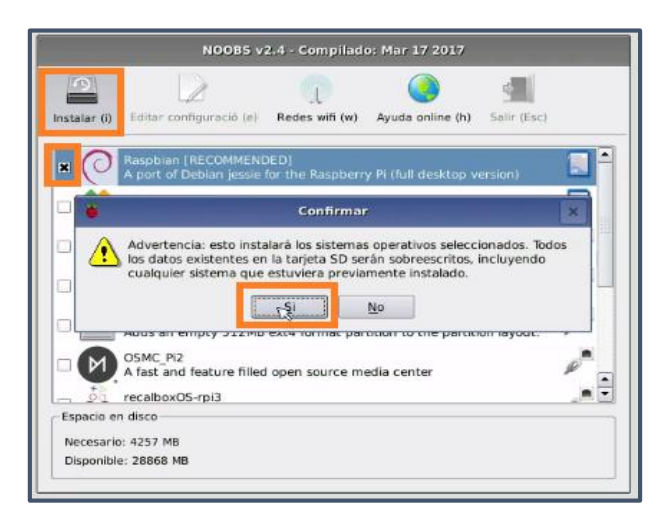

- Al finalizar la instalación se abre el escritorio como se muestra en la [Figura](#page-142-1) 

[87](#page-142-1)

# <span id="page-142-1"></span>**Figura 87**

*Escritorio principal de Raspbian 3.4.0*

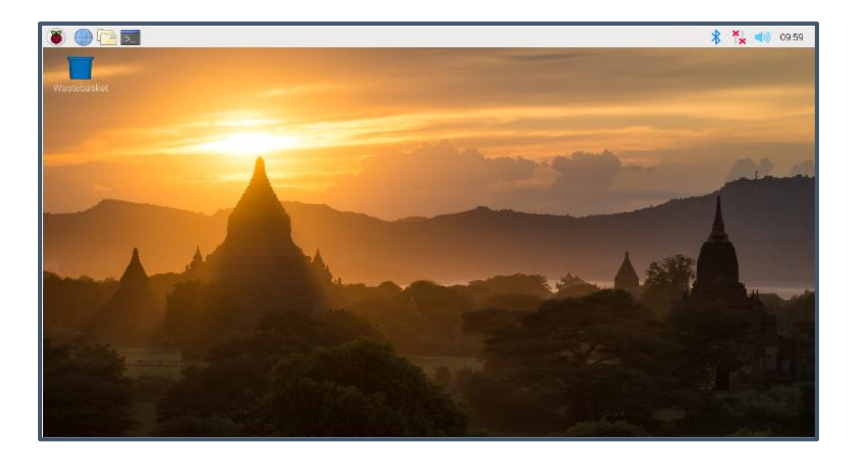

# *4.2.2. Instalación IDE de Arduino en Raspbian 3.4.0*

La instalación del IDE de Arduino, se realiza mediante la ventana de comandos,

en la cual se colocan una serie de códigos que permiten la descarga e instalación

directa del software. El código utilizado se muestra en la [Figura 88.](#page-143-0)

# <span id="page-143-0"></span>**Figura 88**

*Código de descarga e instalación*

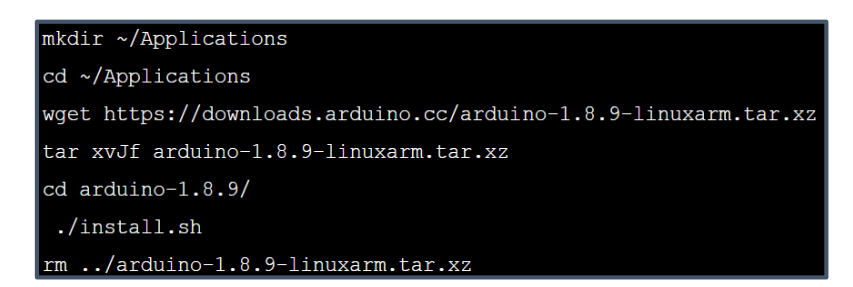

# *4.2.3. Instalación del software PyCharm*

- Se descarga el instalador desde la página oficial:

*<https://www.jetbrains.com/es-es/pycharm/>*. La versión que se instala para el

presente proyecto es la Community.

- Una vez finalizada la instalación de PyCharm Community, se abre el

programa como se muestra en la [Figura 89.](#page-144-0)
*Página principal de PyCharm*

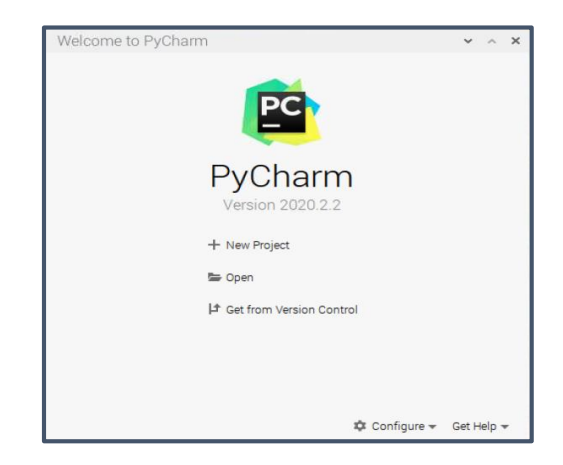

# *4.2.4. Algoritmos de programación usados en Arduino NANO*

## - **Lectura de señales cardiacas**

El Arduino NANO recepta las señales cardiacas de las tres derivaciones mediante sus puertos análogos (A0, A1 y A2) y utilizando su entorno de desarrollo, se ejecutan algoritmos de programación para leer dichas señales, como se muestra en la [Figura 90.](#page-145-0)

<span id="page-145-0"></span>*Algoritmo de lectura de datos*

```
\nunsigned long tiempo1 = 0;\nunsigned long timep2 = 0;\nunsigned long t_ms = 0;\n\n//VARIABLES PARA LA LECTURA DE ADC*************/\n//VARIABLES PARA LA LECTURA DE ADC**********/\n\n//VARIABLES PARA LA LECTURA DE ADC**********/\n\n
$$
d c_raw = analogRead(A0);\n    ad c_raw_1 = analogRead(A2);\n    ad c_raw_2 = analogRead(A2);\nend\n
$$

```

#### - **Algoritmo para generar pulsos de reloj**

En el IDE de Arduino se emplean algoritmos de programación para generar pulsos de reloj de 10 mili segundos con las tres señales cardiacas, de esta manera generando un recorte de las tres señales en función del tiempo, como se muestra en la [Figura 91.](#page-145-1)

# <span id="page-145-1"></span>**Figura 91**

*Generación de pulsos de reloj*

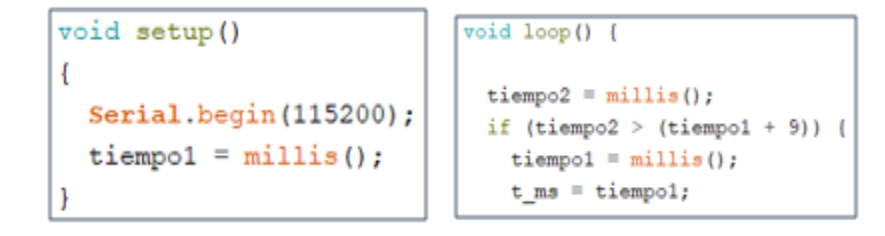

#### - **Algoritmo para la comunicación serial**

Para transmitir las señales cardiacas por pulso de reloj hacia la tarjeta de procesamiento se hace uso del algoritmo de programación mostrado en la [Figura 92.](#page-146-0)

<span id="page-146-0"></span>*Comunicación serial en Arduino*

```
void setup()
                          Serial.println(adc raw);
\overline{1}Serial.println(adc raw 1);
 Serial.begin(115200);
 tiempol = millis();
                          Serial.println(adc_raw_2);
                          Serial.println(t_ms);
```
## *4.2.5. Algoritmos de programación usados en Raspberry Pi 4*

## - **Comunicación serial**

Como se aprecia en la [Figura 93,](#page-146-1) inicialmente se declara el puerto USB a ser

utilizado y se establece la velocidad de transmisión. Además se indica que los valores

obtenidos en la lectura son colocados en arreglos para los cuatro datos transmitidos

desde Arduino NANO.

### <span id="page-146-1"></span>**Figura 93**

*Comunicación serial en Raspberry Pi 4*

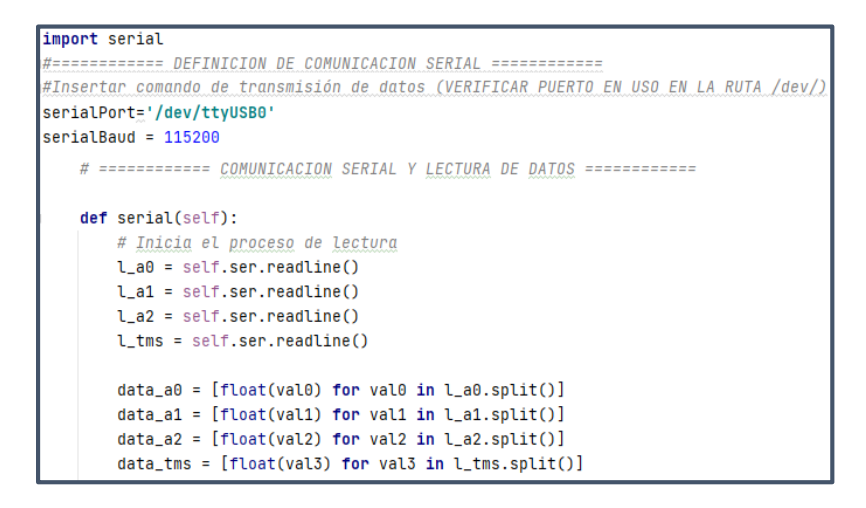

- **Acondicionamiento de información**

La información proveniente del Arduino NANO es linealizada en un intervalo de [0 − 5], para obtener una gráfica semejante a la de un dispositivo comercial, como se muestra en la [Figura 94.](#page-147-0)

Adicionalmente se utilizan factores de escalamiento para cada derivación, disminuyendo dimensionalmente a la gráfica; cabe destacar que los factores fueron seleccionados a partir de un examen cardíaco real, ejecutado en la Clínica Club de Leones Quito Luz de América.

#### <span id="page-147-0"></span>**Figura 94**

*Acondicionamiento de señal*

```
try:
   a0 = float(data_a0[0]) * 5.0 / 1024a0 = a0 * 0.511 #Factor de escala Der. 1
   a1 = float(data_a1[0]) * 5.0 / 1024a1 = a1 * 0.462 #Factor de escala Der. 2
   a2 = float(data_a2[0]) * 5.0 / 1024
   a2 = a2 * 0.504 #Factor de escala Der. 3
   tms = float(data_tms[0])except:
   pass
return a0, a1, a2, tms
```
#### *4.2.6. Desarrollo de la Interfaz Gráfica*

En esta sección se detalla el proceso de desarrollo de la Interfaz Gráfica, la cual consta de una ventana principal misma que posee pestañas y botones que mediante llamado de funciones direccionan a otras ventanas secundarias, facilitando la interacción entre el operador y el prototipo mecatrónico, en la [Figura 95,](#page-148-0) se visualiza el diagrama de flujo del funcionamiento de la Interfaz Gráfica.

<span id="page-148-0"></span>*Diagrama de flujo de la Interfaz Gráfica* 

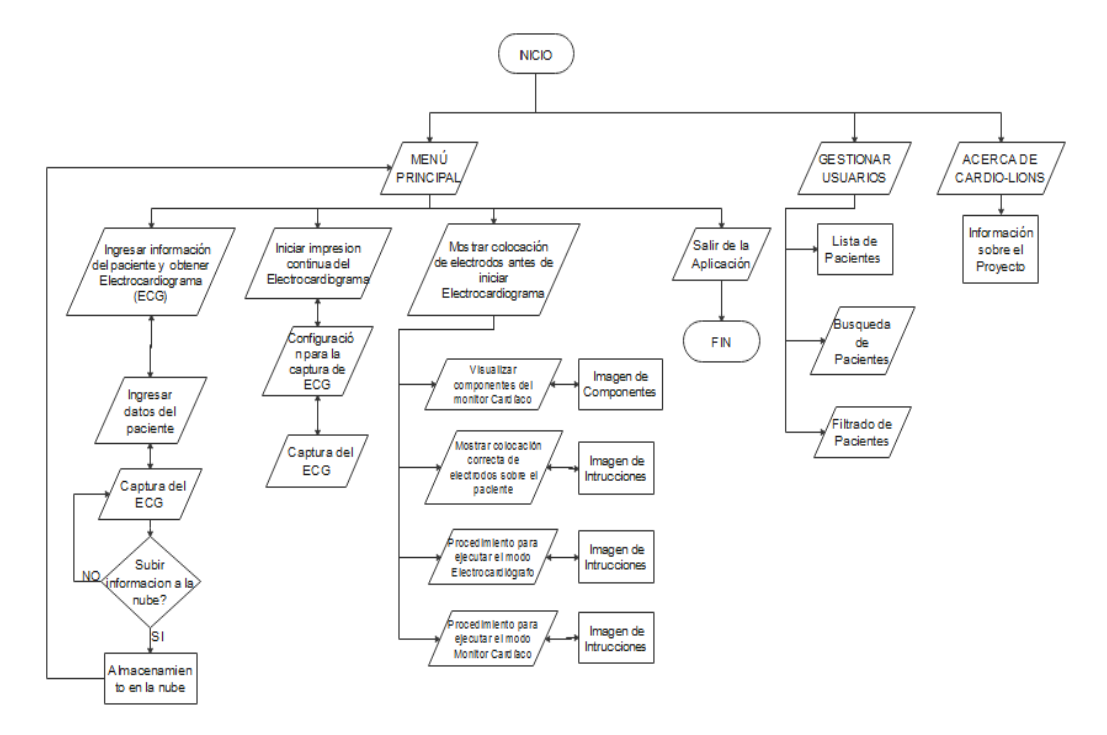

#### - **Principales librerías utilizadas**

En la [Figura 96](#page-149-0) se muestran las librerías implementadas para el diseño de la interfaz gráfica; las librerías que sobresalen son PyQt5, que es utilizada para el desarrollo de GUI con herramientas que facilitan la estructuración de Layouts y Widgets; y la librería PyQtgraph, empleada para gráficos en tiempo real mediante ejes cartesianos.

<span id="page-149-0"></span>*Librerías Implementadas para la interfaz gráfica*

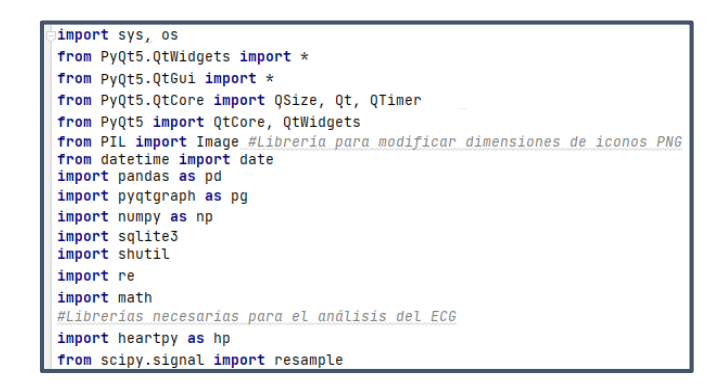

#### - **Algoritmo para crear ventanas**

Para cada ventana implementada se crea una clase diferente. En el presente

proyecto se han desarrollado ocho ventanas entre menús principales, teclados, ingreso

de datos, tutorial de operación del dispositivo y gráficas de señales eléctrico cardíacas.

Como se aprecia en la [Figura 97,](#page-149-1) en la clase se definen funciones para

configurar las características de la misma, por ejemplo nombre, tamaño, ubicación entre otras propiedades específicas que posee la ventana.

#### <span id="page-149-1"></span>**Figura 97**

*Definición de clases*

class Window(QWidget):  $def __init__(self):$  $super().init$ <sub>--</sub> $init$ <sub>--</sub> $()$ self.setWindowTitle("Cardio Lions") self.setWindowIcon(QIcon("icons/heartbeat.png")) self.setGeometry(50, 50, 900, 500) self.showMaximized() self.UI() self.show() def UI(self): self.mainWidgets() self.mainLayouts() self.displayPacients() self.getInfo()

## - **Algoritmo para el control de eventos**

En la [Figura 98](#page-150-0) se muestra la clase dedicada al control de eventos, la cual capta acciones para las cajas de texto, en la sección gestión de pacientes y la sección ingreso de datos del paciente se abre la ventana del teclado para ingresar los datos.

## <span id="page-150-0"></span>**Figura 98**

*Control de eventos*

```
class LineEdit(QtWidgets.QLineEdit):
   focus_in_signal = QtCore.pyqtSignal()
   focus_out_signal = QtCore.pyqtSignal()
   def focusInEvent(self, event):
      self.focus_in_signal.emit()
      super().focusInEvent(event)
   def focus0utEvent(self, event):
       super().focus0utEvent(event)
       self.focus_out_signal.emit()
```
- **Algoritmo para la implementación de Layouts**

En la [Figura 99,](#page-150-1) se observa la utilización del layout mediante una función que

permite distribuir elementos en la pantalla de la interfaz.

## <span id="page-150-1"></span>**Figura 99**

*Layouts principales de la Interfaz*

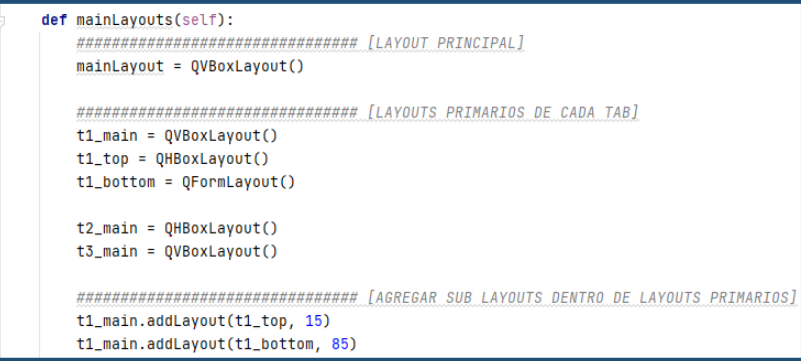

### - **Algoritmos para la implementación de widgets**

Los widgets establecen una representación en la interfaz y son insertados en los layouts para facilitar el acceso a funciones y proveer información visual.

## **● Pestaña**

Las pestañas permiten establecer varias capas en una misma ventana, con lo cual se facilita la navegación en la interfaz y los demás elementos son ordenados de mejor manera. Como se aprecia en la [Figura 100,](#page-151-0) se han establecido 3 pestañas en la ventana principal, las cuales poseen características para configuración como color de fondo, nombre de pestaña, fuente y tamaño de fuente.

## <span id="page-151-0"></span>**Figura 100**

*Implementación de pestañas*

```
def mainWidgets(self):
    self.setStyleSheet("background-color: rgb(224, 224, 224); font-size: 15pt")
    self.tabs = QTabWidget()self.tab1 = QWidget()self.tab1.setStyleSheet("background-color: white")
    self.tab2 = QWidget()self.tab2.setStyleSheet("background-color: white")
    self.tab3 = QWidget()self.tab3.setStyleSheet("background-color: white")
    self.tabs.addTab(self.tab1, "Menu principal")
    self.tabs.addTab(self.tab2, "Gestionar usuarios")<br>self.tabs.addTab(self.tab3, "Acerca de Cardio-Lions")
```
**● Botón**

En el presente proyecto se han utilizado dos tipos de botones: El primero se denomina QToolButton, el cual contiene un icono en el interior del botón, como se muestra en la [Figura 101A](#page-152-0); y el segundo denominado QPushButton, el cual contiene en su interior el nombre del botón como se muestra en la [Figura 101B](#page-152-0).

### <span id="page-152-0"></span>*Botones*

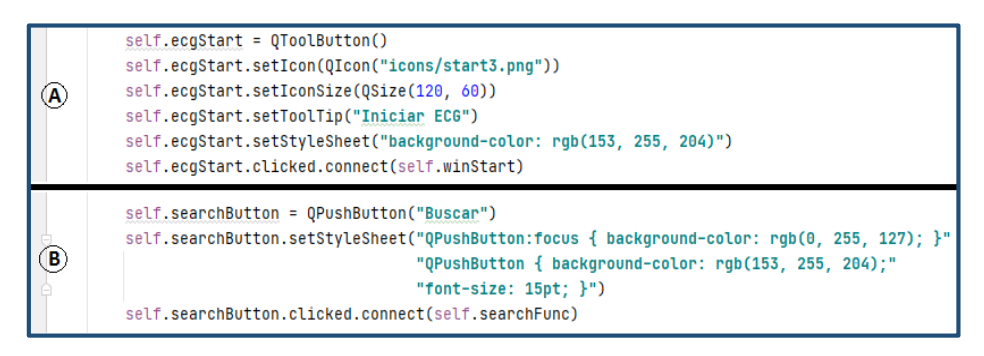

**● Tabla**

Se implementa una tabla de 7 columnas denominada PacientTable, la cual muestra información de todos los pacientes analizados. Como se muestra en la [Figura](#page-152-1)  [102](#page-152-1) la información no se presenta por completo, se ha restringido la visualización de las columnas 0 y 6 debido a que es información de carácter confidencial.

## <span id="page-152-1"></span>**Figura 102**

*Integración de tablas*

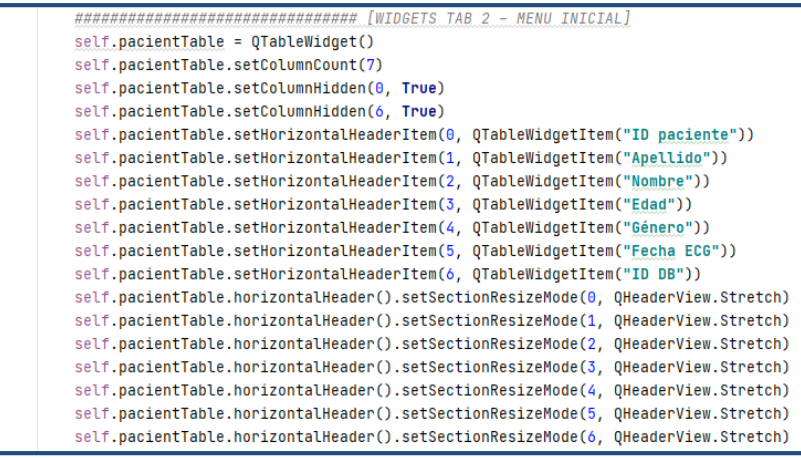

## **● Ingreso de texto**

Para la creación de un nuevo paciente en el dispositivo se ingresan datos específicos como ID, nombre, edad, peso, etc.; los cuales utilizan cajas de texto en blanco denominadas LineEdit, como se muestra en la [Figura 103.](#page-153-0) Al ingresar a la caja mediante un clic, se hace uso de la clase control de eventos y se direcciona a la ventana de teclado para el ingreso de texto.

## <span id="page-153-0"></span>**Figura 103**

*Ingreso de texto con LineEdit*

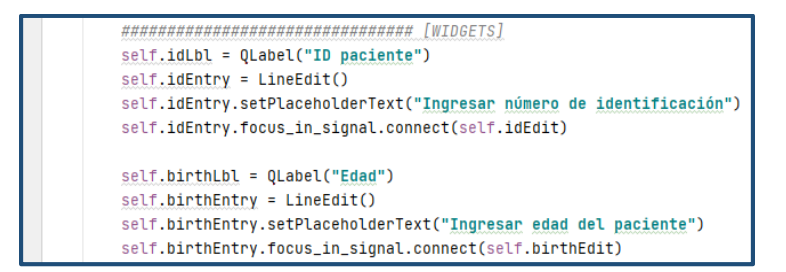

## **● Visualización de las Señales Eléctrico Cardíacas.**

En la [Figura 104,](#page-154-0) se presenta el widget para el gráfico de la primera derivación, donde permanece visible el eje Y, mientras que el eje X del tiempo se oculta para evitar que los valores interfieran con la gráfica. Además, se emplea una malla sobre la que se grafica la señal

<span id="page-154-0"></span>*Gráfico de las señales cardíacas*

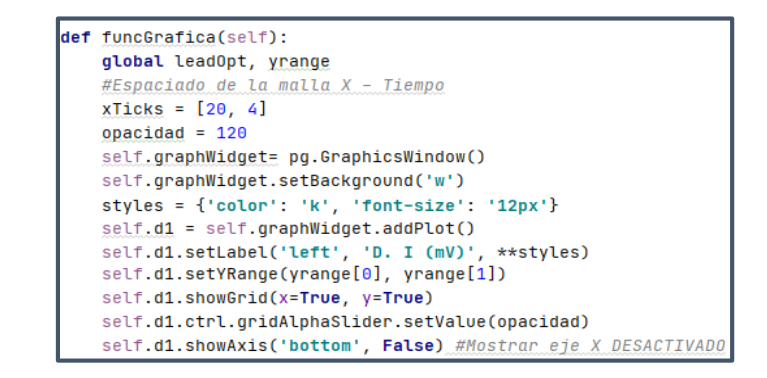

*4.2.7. Análisis de los parámetros de señales cardíacas*

En este apartado se hará énfasis especial sobre dos librerías que permiten analizar el trazado eléctrico cardíaco, estas librerías se muestran en la [Figura 96:](#page-149-0)

La primera se trata de *heartpy*, la cual analiza las ondas obtenidas de un examen cardíaco utilizando detección de picos. Esto se realiza estableciendo una media móvil en la onda, con la cual se eliminan picos irrelevantes (como ruido presente en un determinado momento) y únicamente se consideran los que están por encima de la media móvil (véase la [Figura 105\)](#page-155-0). (van Gent, 2016, p. 3)

#### <span id="page-155-0"></span>*Obtención de picos de señal*

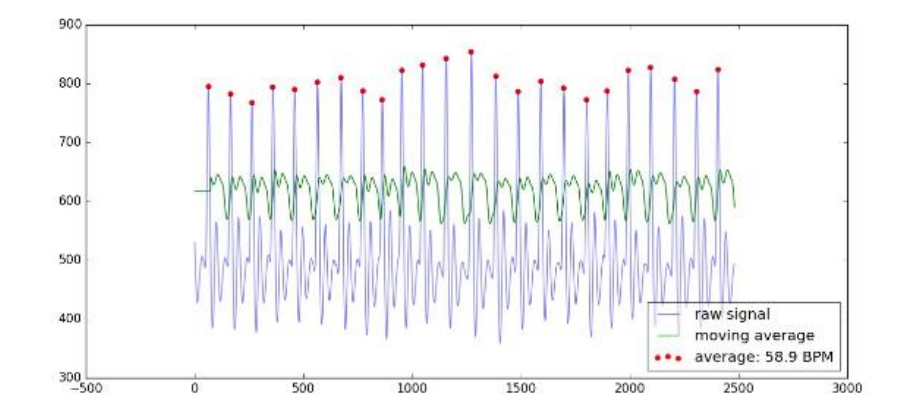

*Nota.* Reproducido de ["Analyzing a Discrete Heart Rate Signal Using Python"](http://www.paulvangent.com/2016/03/15/analyzing-a-discrete-heart-rate-signal-using-python-part-1/) (p. 4), por PAUL VAN GENT, 2016. Obra de Dominio Público.

La determinación de estos picos permite captar características de la onda y establecer un conjunto de medidas denominado Variabilidad de la Frecuencia Cardíaca (VFC), con las cuales se profundiza el análisis del trazado eléctrico cardíaco.

Los principales parámetros de la Variabilidad de Frecuencia Cardíaca son:

- **BPM:** Latidos por minuto
- **IBI:** Intervalo entre Latidos
- **● SDNN:** Desviación Estándar de los Intervalos entre Latidos**.**
- **SDSD:** Desviación estándar de las diferencias sucesivas entre intervalos R-R adyacentes.
- **● RMSSD:** Cuadrado medio de las diferencias sucesivas entre intervalos R-R adyacentes. (van Gent, 2016, p. 4)

La segunda se trata de *scipy*, la cual es un paquete científico, esto hace referencia a que tiene poderosos módulos de análisis matemático de orden superior (por ejemplo interpolación, optimización, procesamiento de imágenes, estadística, etc.).

Para el presente proyecto se hace uso del módulo *signal*, el cual se especializa en el tratamiento de señales, sometiendo a la información de entrada a procesos como filtración, convolución, etc. El objetivo principal es disminuir el ruido presente en la señal y obtener picos más definidos, como se observa en la [Figura 106.](#page-156-0) (Perez Prieto, 2019, p. 2)

### <span id="page-156-0"></span>**Figura 106**

*Ejemplo de filtración de señal*

eñal de entrada Señal de salida

*Nota.* Reproducido de ["Analyzing a Discrete Heart Rate Signal Using Python"](http://www.paulvangent.com/2016/03/15/analyzing-a-discrete-heart-rate-signal-using-python-part-1/) (p. 8), por PAUL VAN GENT, 2016. Obra de Dominio Público.

Para obtener este resultado se hace uso del paquete *resample,* mismo que somete a la señal a un proceso de filtración (véase la [Figura 106\)](#page-156-0). Se inicia realizando un re muestreo de la onda, considerando que la señal cardíaca es una señal periódica, se procede a aplicar la transformada rápida de Fourier con lo cual se reduce el ruido, optimizando la señal y mejorando la calidad de la misma. (van Gent, 2016, p. 5)

#### - **Algoritmos para determinar los parámetros de la señal**

Las gráficas obtenidas del trazado eléctrico cardíaco poseen ciertos parámetros importantes, mismos que son obtenidos mediante algoritmos de análisis. Para esto se hace uso de las librerías heartpy y scipy.

### <span id="page-157-0"></span>**Figura 107**

*Filtrado digital de la señal eléctrico cardíaca*

```
def ECG_measure(self):
   global d1_csv, d2_csv, d3_csv, t_csv
   data = hp.get_data("data/default/DII.csv", column_name='hart')
   sample_rate = 100filtered = hp.filter_signal(data, cutoff=0.05, sample_rate=sample_rate, filtertype='notch') # 0.05
   wd, m = hp.process(hp.scale_data(filtered), sample_rate)
   resampled_data = resample(filtered, len(filtered) * 2)wd, m = hp.process(hp-scale_data(resampled_data), sample_rate * 2)
```
En la [Figura 107](#page-157-0) se indica el tratamiento que recibe la señal, partiendo de la selección del archivo generado por la segunda derivación (DII.csv) como referencia para el análisis.

Esta señal al tener un cierto porcentaje de ruido es sometido inicialmente a un filtrado digital Notch en el cual se disminuye el porcentaje de picos por encima de la media, como se muestra en la [Figura 108.](#page-158-0)

<span id="page-158-0"></span>*Parámetros analizados*

```
# Cálculo de parametros
calc\_bpm = m['bpm"]calc\_ibi = m["ibi"]calc\_sdnn = m['sdnn']calc_sdsd = m['sdsd']calc_fresp = m['breathingrate']if calc_bpm != math.nan:
   calc\_bpm = round(m['bpm"])if calc_ibi != math.nan:
   calc\_ibi = round(m["ibi"])if calc_sdnn != math.nan:
   calc\_sdnn = round(m["sdnn"]if calc_sdsd != math.nan:
   calc_sdsd = round(m["sdsd"])
if calc_fresp != math.nan:
   calc\_fresp = m['breathingrate']
```
### *4.2.8. Desarrollo de la página web*

En esta sección se detalla el proceso de desarrollo de la página web, para su elaboración se utilizó el gestor de contenidos WordPress, en la [Figura 109](#page-159-0) se visualiza el diagrama de flujo del funcionamiento de la página web.

<span id="page-159-0"></span>*Diagrama de flujo para la página web*

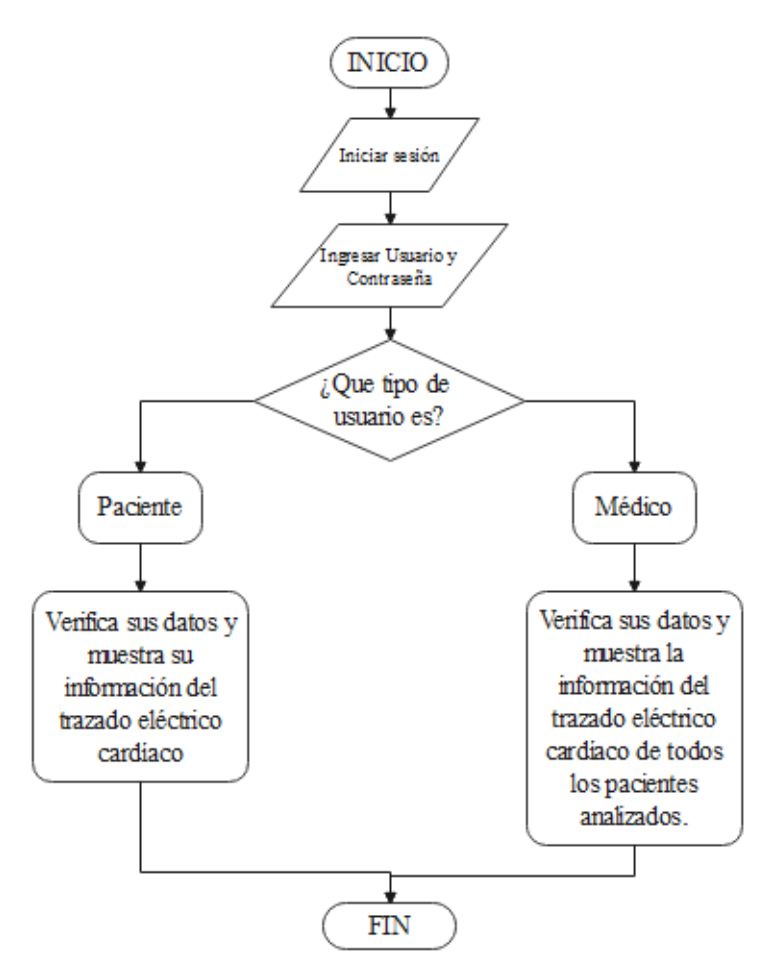

# **Instalación y configuración de WordPress**

La instalación de WordPress se realizó mediante un hosting web, mismo que es entregado por un proveedor de servicios de alojamiento. De igual manera se registró y asignó el dominio [www.cardiolions.com,](http://www.cardiolions.com/) y además se implementaron los siguientes plugins para la configuración de la página web:

- **Members:** Es un complemento de membresía de WordPress basado en roles y capacidades, mismo que permite o restringe el contenido del sitio al proporcionar una interfaz de usuario (UI) simple. (Williams, 2020, p. 1)
- **Roles de menú:** Muestran elementos del menú del sitio web según el tipo de usuario. (Giardina, 2020, p. 1)
- **Ultimate member:** Es un plugin que puede ayudar a muchos usuarios a crear una WordPress privada o simplemente mejorar el sistema de registro de usuarios que WordPress ofrece de forma nativa. (Hostinet, 2020, p. 1)

Los cuales constituyen plugins de uso libre.

### *4.2.9. Base de datos*

La base de datos constituye el repositorio del trazado eléctrico cardíaco, ya que es donde se almacena toda la información correspondiente del paciente analizado. La base de datos está desarrollada en MySQL, con SQL como lenguaje de consulta estructurado y administrado mediante la interfaz phpMyAdmin.

#### **Estructura de la base de datos en WordPress**

La estructura de la base de datos de WordPress, está conformada por tres tablas principales y dos secundarias, las cuales almacenan la información del sistema.

- wpca\_users: almacena la lista de usuarios.
- wpca usermeta: almacena la información de cada usuario.
- wpca posts: almacena las publicaciones y elementos del menú de navegación.
- wpca\_postmeta: guarda información adicional generada por los plugins.

wp\_links: Almacena información relacionada con los enlaces introducidos.

En la [Figura 110](#page-161-0) se muestra la estructura de la base de datos de WordPress mediante un diagrama entidad-relación.

### <span id="page-161-0"></span>**Figura 110**

*Estructura de la base de datos*

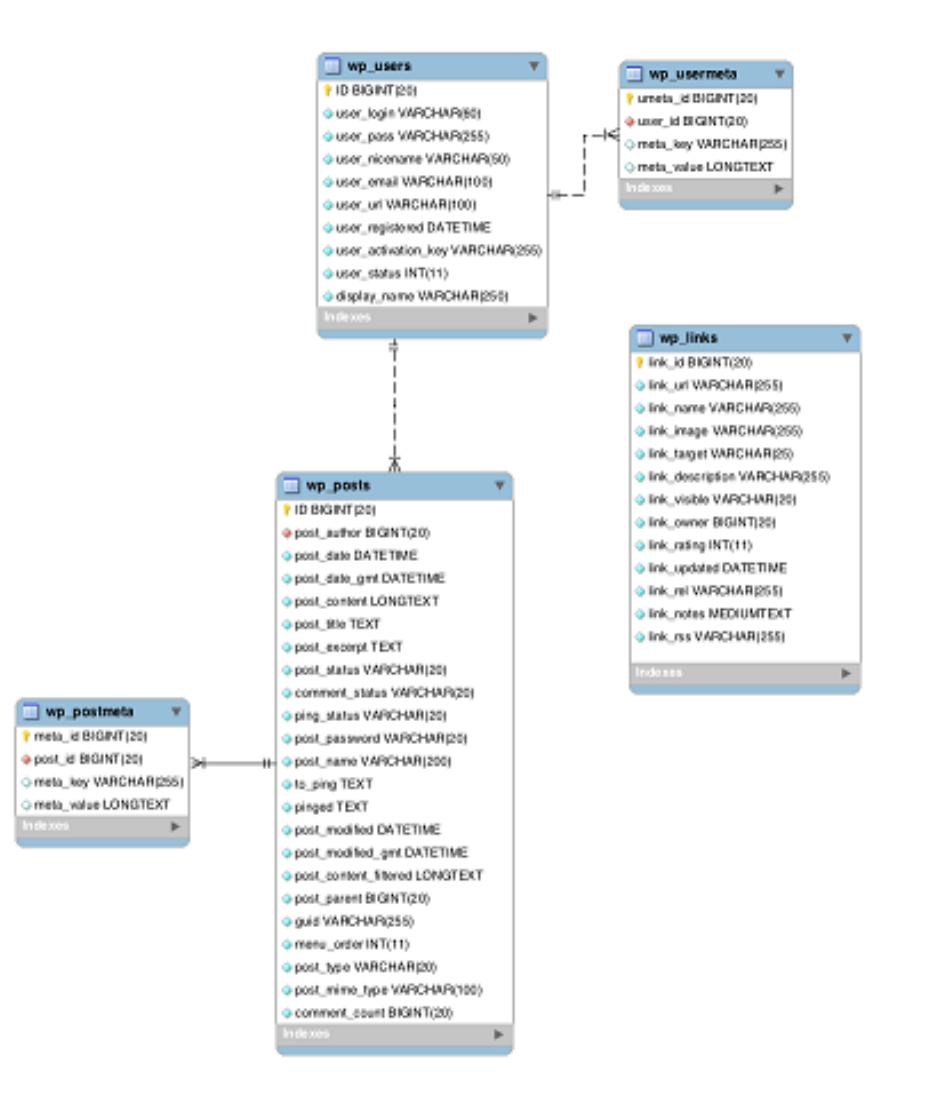

*Nota. Reproducido de "Descripción de la base de Datos", por WordPress.org, 2020 [\(https://codex.wordpress.org/Database\\_Description#Database\\_Diagram\)](https://codex.wordpress.org/Database_Description#Database_Diagram). Obra de Dominio Público.*

## **Estructura base de datos del Trazado eléctrico cardíaco**

La base de datos del trazado eléctrico cardíaco constituye una estructura independiente conectada a la página web, que alberga los datos e información de cada paciente enviada desde el prototipo mecatrónico.

En la [Figura 111](#page-162-0) se muestra el diagrama entidad-relación de la base de datos del trazado eléctrico cardíaco, en esta base de datos se tiene una tabla principal llamada wpca\_paciente, que muestra la información ingresada del paciente analizado.

## <span id="page-162-0"></span>**Figura 111**

*Diagrama entidad-relación*

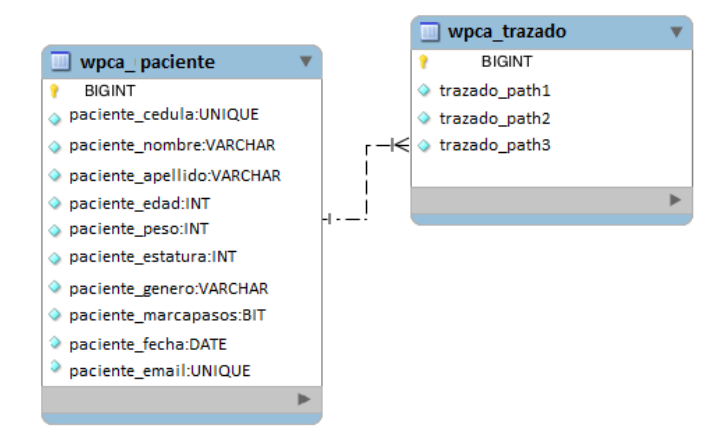

La entidad wpca\_paciente posee dos relaciones de cardinalidad con la entidad wpca\_trazado.

> Cardinalidad uno a uno, un paciente puede tener un trazado eléctrico cardiaco.

Cardinalidad uno a muchos, un paciente puede tener varios trazados eléctrico cardiacos.

### *4.2.10. Plugins implementados*

Los plugins implementados para enlazar la página web con la base de datos en MySQL fueron desarrollados utilizando PHP y HTML. Estos plugins permiten visualizar la información de los pacientes.

### - **Plugin obtener info**

Permite visualizar la información de todos los pacientes analizados.

El algoritmo de programación parte de un encabezado, mismo que contiene los parámetros de dirección y del desarrollador, el algoritmo es mostrado en la [Figura 112.](#page-163-0)

#### <span id="page-163-0"></span>**Figura 112**

*Plugin obtener info*

```
Plugin Name: Obtener Informacion
Description: Obtain basic information from custom DB
Author: Cardiolions
Author URI: https://cardiolions.com
Version: 0.1
Plugin URI: https://cardiolions.com
```
Se establece la función para obtener la información de los pacientes mediante

comandos PHP y de WordPress. La conexión se realiza mediante el comando

*mysqli\_connect*, tal y como se muestra en la [Figura 113.](#page-164-0)

<span id="page-164-0"></span>*Conexión mediante mysqli\_connect*

```
function obtener_info(){
   \frac{4}{3}datos = wp_usuario_reg();
   $conexion = mysqli_connect('xxx.xxx.xx.xx', 'root','root','name_DB');
      \mathcal{F}$q1 = 'SELECT * FROM info_electro';$result = $conexion->query($sql);
    if(\frac{4}{3}datos[2] == 'medico')
```
Se diseña una estructura de tabla para la inserción de datos de los pacientes

analizados, esta tabla es diseñada usando HTML y CSS, el algoritmo para crear los

campos de la tabla se muestra en la [Figura 114.](#page-164-1)

## <span id="page-164-1"></span>**Figura 114**

*Implementación de una tabla*

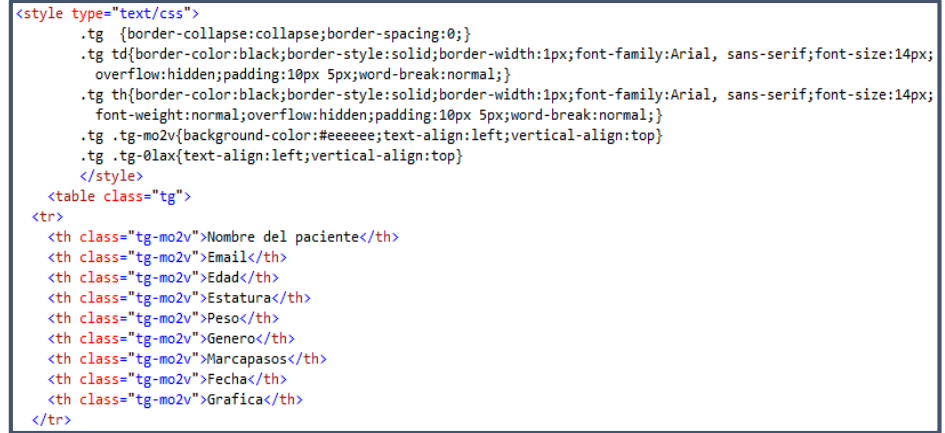

Se establece la función de roles de usuario mediante comandos PHP y de

WordPress. Además se agrega un *shortcode* con toda la información de los pacientes,

para ser utilizado en WordPress, tal y como se muestra en la [Figura 115.](#page-165-0)

<span id="page-165-0"></span>*Comando de roles de usuario*

```
function wp_usuario_reg(){
         $memberID = get-current_user_id();if(\text{SmemberID} != 0){
            $user_info = get_userdata($memberID);$userName = $user_info->user_login;
            $userFullName = $user_info -> display_name;$userRoll = impulse(', ', $user_info~\gt; roles);return [$userName,$userFullName,$userRol];
     Þ
add_shortcode("obtener_info","obtener_info");
```
### - **Plugin obtener mi info**

Permite visualizar la información única del paciente analizado. El algoritmo de programación es idéntico al visto en el plugin *obtener info,* con ciertos cambios que se muestran a continuación.

Parte de un encabezado, mismo que contiene los parámetros de dirección y del desarrollador, como se muestra en la [Figura 116.](#page-165-1)

### <span id="page-165-1"></span>**Figura 116**

*Plugin obtener mi info*

```
Plugin Name: Obtener Mi Informacion
Description: Se obtiene la info propia del usuario
Author: Cardiolions
Author URI: https://cardiolions.com
Version: 0.2
Plugin URI: https://cardiolions.com
```
Se establece la función para obtener la información del paciente mediante comandos PHP y de WordPress. La conexión se realiza mediante el comando

*mysqli\_connect*, tal y como se muestra en la [Figura 117.](#page-166-0)

<span id="page-166-0"></span>*Algoritmos para información del paciente*

```
function obtener mi info(){
   \frac{4}{3}datos = wp_usuario_registrado();
   $conexion = mysqli_connect('xxx.xxx.xx.xx', 'root','root','name_DB');
    $sq1 = 'SELECT * FROM info electro';$result = $conexion~>query($sq1);
```
Se diseña una estructura de tabla para la inserción de datos del paciente

analizado, además se utiliza el algoritmo de condición para verificación del usuario,

como se muestra en la [Figura 118.](#page-166-1)

#### <span id="page-166-1"></span>**Figura 118**

*Algoritmo para inserción de tabla*

```
if (\frac{5}{2} result->num_rows > 0) {
  // output data of each row
 while ($row = $result->fetch_assoc()) {
      if($row["paciente_cedula"]==$datos[0])
```
Se agrega un *shortcode* con toda la información del paciente para ser utilizado en WordPress, como se muestra en la [Figura 119.](#page-166-2)

#### <span id="page-166-2"></span>**Figura 119**

*Algoritmo de shortcode*

```
add_shortcode("obtener_mi_info","obtener_mi_info");
```
### - **Algoritmo para establecer conexión con la base de datos**

Para establecer conexión con la base de datos alojada en el servidor web, se utiliza la librería *mysql.connector* y se colocan los parámetros de dirección haciendo uso de comandos del lenguaje SQL, tal y como se muestra en la [Figura 120.](#page-167-0)

<span id="page-167-0"></span>*Algoritmo de conexión con la base de datos*

```
dbConnect = \{'host': 'xxx.xxx.xx.xx',
    'port': 3306,
    'user': 'user',
    'password': 'password',
    'database': 'name_DB'
γ
conexion = mysql.connector.connect(**dbConnect)
curson = conservation.curson()
```
#### - **Algoritmo para transferencia de archivos FTP**

Este protocolo de transferencia de archivos FTP, como su nombre lo indica transfiere información local al servidor, haciendo uso de la librería *ftplib* y de los parámetros de enlace, como se muestra en la [Figura 121.](#page-167-1)

#### <span id="page-167-1"></span>**Figura 121**

*Algoritmo para transferencia FTP*

```
ftp\_server = 'ftp.xx.xx'ftp\_user = 'user'ftp_password = 'password'
fechaHora = datetime.datetime.now().strftime("%d-%m-%Y.%H:%M:%S")
print(fechaHora)
.<br>print(pathFolder)
fichero_origen = [pathFolder + 'DI_server.csv',
                 pathFolder + 'DII_server.csv',
                  pathFolder + 'DIII_server.csv'] # path origen
fichero\_destino = ['DI' + fechahora + '.csv','DII' + fechaHora + '.csv',
                   'DIII' + fechaHora + '.csv'] # path destino
path = []try:
    s = ftplib.FTP(ftp_server)s.login(user=ftp_user, passwd=ftp_password)
    try:
        for i in range(len(fichero_origen)):
           f = open(fichero\_origen[i], 'rb')s.storbinary('STOR ' + fichero_destino[i], f)
           f.close()
            path.append(fichero_destino[i])
        s.quit()
```
### - **Algoritmo para ingresar información del paciente en la base de datos**

La información del paciente ingresada por medios locales, es insertada en la tabla *info electro* de la base de datos del servidor web, haciendo uso de comandos del lenguaje SQL como se muestra en la [Figura 122.](#page-168-0)

## <span id="page-168-0"></span>**Figura 122**

*Algoritmo de ingreso de información del paciente*

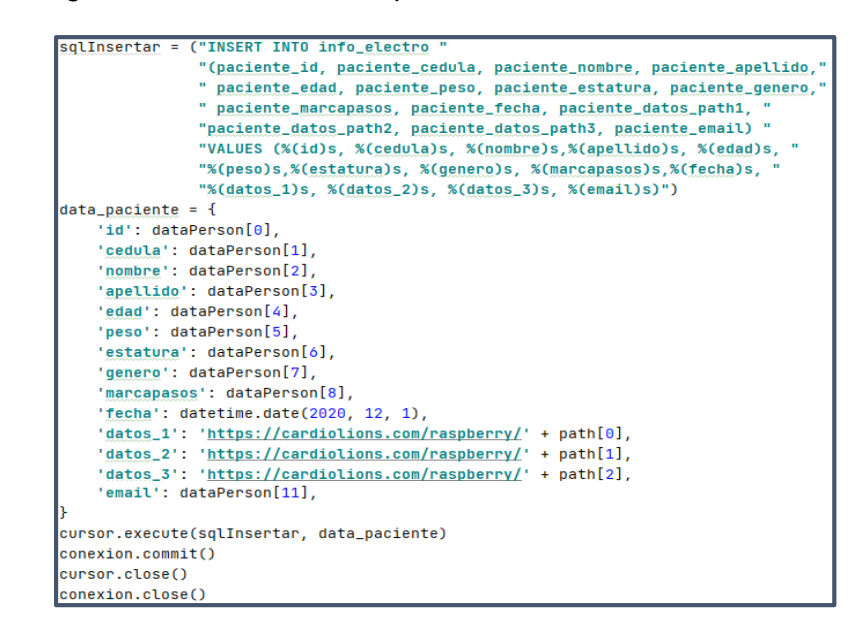

## - **Algoritmo para eliminar información de un paciente**

Para eliminar toda la información del paciente tanto desde el medio local como de la tabla *info electro* de la base de datos del servidor web, se utiliza comandos del lenguaje SQL apuntando al ID único de cada paciente generado, como se muestra en la [Figura 123.](#page-169-0)

<span id="page-169-0"></span>*Algoritmo de eliminación*

```
conexion = mysql.connector.connect(**dbConnect)
curson = conservation.curson()idDelete = ID_ServersqlBorrar = ("DELETE FROM info_electro WHERE paciente_id = " + str(
   idDelete)) # CONCATENA LA FUNCION PARA BORRADO
cursor.execute(sqlBorrar)
conexion.commit()
cursor.close()
conexion.close()
```
### - **Algoritmo para verificación de usuarios**

Como se mostró en el diagrama entidad-relación mostrado en la [Figura 111,](#page-162-0) un mismo paciente puede tener varios trazados eléctricos cardíacos, por lo que se establece un algoritmo de verificación de registro de usuarios, mismo que analiza la información del paciente:

- Si la información de registro ya existe, se sube únicamente el nuevo trazado eléctrico cardíaco a continuación de los ya existentes.
- Si la información de registro no existe, se crea un nuevo usuario y se sube la información completa a la tabla *info electro* de la base de datos del servidor web.

Se utiliza la librería *requests* con comandos del lenguaje SQL apuntando al ID único de cada paciente generado, como se muestra en la [Figura 124.](#page-170-0)

<span id="page-170-0"></span>*Algoritmo de verificación de paciente*

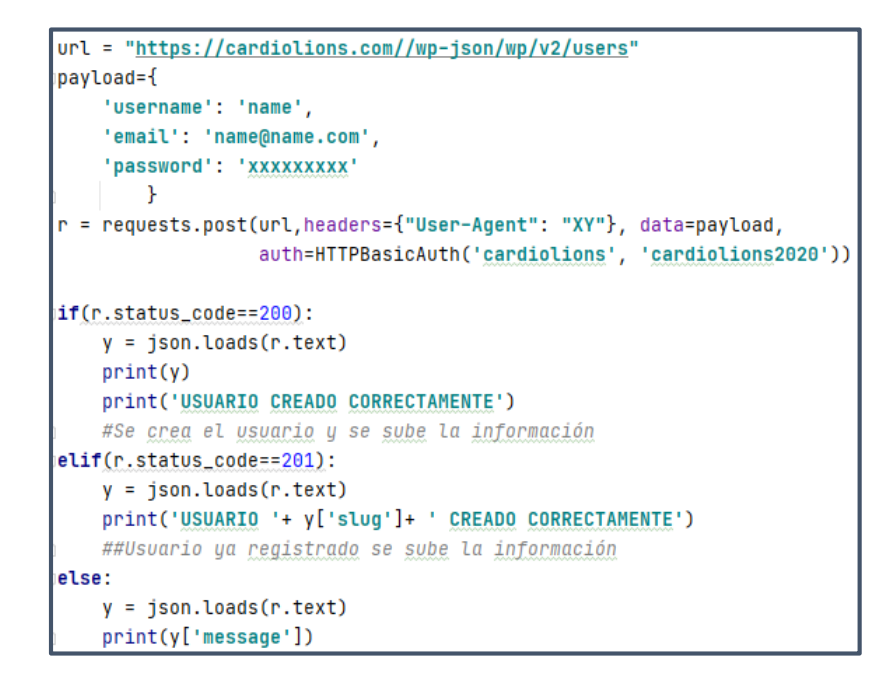

- **Algoritmo para obtener el trazado eléctrico cardiaco del paciente**

Para obtener el trazado eléctrico cardíaco de cada paciente analizado, se utiliza

el *package canvas js*, mediante comandos PHP y lenguaje JavaScript en un documento

tipo HTML. El algoritmo de programación parte de una convención para documentos

HTML, como se muestra en la [Figura 125.](#page-170-1)

### <span id="page-170-1"></span>**Figura 125**

*Algoritmo de obtención de trazado eléctrico cardíaco*

```
<!DOCTYPE HTML>
<html>
   <head>
       <title>Resultados</title>
       <meta charset="utf-8" />
       <meta name="viewport" content="width=device-width, initial-scale=1, user-scalable=no" />
       <link rel="stylesheet" href="assets/css/main.css" />
   </head>
```
Se obtiene el ID único de cada paciente, junto con las URL e información general desde la tabla de datos mediante comandos PHP, como se muestra en la [Figura 126.](#page-171-0)

## <span id="page-171-0"></span>**Figura 126**

*Obtención de datos desde tablas*

```
\langle?php
$id grafica = $ GET['id"];
$ur11 = ';
$url2 = ' ';\frac{1}{2} sur 13 = '';
$nameUser = '';$dateElectro = '';\text{\texttt{Sedad}} = \text{``};$estatura = '';$peso = '';$marcapasos=";
```
Se establece conexión mediante el comando *mysqli\_connect*, y se obtiene

información de la tabla *info electro,* tal y como se muestra en la [Figura 127.](#page-171-1)

## <span id="page-171-1"></span>**Figura 127**

*Obtención de información de la tabla info electro*

```
$conexion = mysqli_connect('xxx.xxx.xx.xx', 'root','root','name DB');<br>$sql = 'SELECT * FROM info_electro WHERE id = "'. $id_grafica. '"';
    $result = $conexion->query($sq1);while ($row = $result->fetch_assoc()){
         $url1 = $row["paciente_datos_path1"];
         $url2 = $row['packet\_datos_path2"];$url3 = $row["paciente_datos_path3"];<br>$nameUser=$row["paciente_nombre"]. " " . $row["paciente_apellido"];
         $dateElectro = $row["paciente_fecha"];
         $edd = $row['packet{-}edad"];
         $estatura = $row["paciente_estatura"];
         $peso = $row['paciente_peso"];
         if($row["paciente_marcapasos"]=='1'){
             $marcapasos = 'Si';if($row["paciente_marcapasos"]=='0') {
             $marcapasos = 'No';
```
Se realizan las gráficas pertenecientes al trazado eléctrico cardíaco mediante el lenguaje de programación JavaScript, utilizando puntos de datos csv y *canvas js,* como se muestra en la [Figura 128:](#page-172-0)

## <span id="page-172-0"></span>**Figura 128**

*Algoritmo para realizar el trazado eléctrico cardíaco*

```
\overline{\left\langle \text{script } \right\rangle}window.onload = function () {
     var dataPoints = [];
     var chart = new CanvasJS.Chart("chartContainer", {
         animationEnabled: true,
         title:{
              text: "Derivación 1"
          },
$.get("<?php echo $url1; ?>", getDataPointsFromCSV);
function getDataPointsFromCSV(csv) {
    var csvLines = points = [];
    csvLines = csv.split(/[\r?\n|\r|\n]+/);
    for (var i = 0; i < csvLines.length; i++) {
         if (csvLines[i].length > 0) {
             \overline{\text{points}} = \overline{\text{csvlines}[i], \text{split}(",");}dataPoints.push({
                  label: points[0],
                  y: parseFloat(points[1])
             \mathcal{Y}- }
    chart.render();
```
Se realizan las divisiones para mostrar las tres derivaciones que forman el trazado eléctrico cardíaco mediante el lenguaje de programación JavaScript, como se muestra en la [Figura 129.](#page-173-0)

 $\langle$ /section> (!-- Wrapper --> <div id="wrapper"> <!-- Main --><br><div id="main">  $\langle$ !-- One --> <section id="one"> <div class="container"> <div id="chartsContainer"> <div id="chartContainer" style="height: 370px; width: 100%;"></div> <div id="chartContainer1" style="height: 370px; width: 100%;"></div> <div id="chartContainer2" style="height: 370px; width: 100%;">  $\langle$ /div>  $\langle$ /div> </section>

<span id="page-173-0"></span>*Aplicación de lenguaje JavaScript*

Se establece el botón para la impresión del trazado eléctrico cardíaco del

paciente analizado, tomando datos de dimensiones y ejecutando la función WinPrint,

como se muestra en la [Figura 130.](#page-173-1)

### <span id="page-173-1"></span>**Figura 130**

*Algoritmo para el botón de impresión*

```
window.print this = function(id) {
var prtContent = document.getElementById(id);
var WinPrint = window.open('', '', 'left=0,top=0,width=800,height=900,toolbar=0,scrollbars=0,status=0');
WinPrint.document.write('<link rel="stylesheet" type="text/css"
href="https://maxcdn.bootstrapcdn.com/bootstrap/3.3.7/css/bootstrap.min.css">');
```
## **CAPÍTULO V**

#### **5. Pruebas y Resultados**

En el presente capítulo se muestran las pruebas realizadas con el prototipo mecatrónico de obtención de trazados eléctrico cardiacos y el análisis de los resultados obtenidos.

#### **5.1. Prueba de verificación del trazado eléctrico cardiaco**

Consiste en poner en funcionamiento el electrocardiógrafo de la Clínica Club de Leones Quito Luz de América y el prototipo mecatrónico a un mismo paciente, obteniendo de esta manera la verificación de los trazados eléctrico cardíacos, examinando que las gráficas y frecuencia cardiaca sean similares.

#### *5.1.1. Examen cardiaco con el electrocardiógrafo de la Clínica.*

La Clínica Club de Leones Quito Luz de América posee un electrocardiógrafo tipo SCHILLER AT, mismo que se ha utilizado desde hace ya varios años.

Para ejecutar el examen cardiaco con el dispositivo, es necesario preparar el equipo y adecuar al paciente (indistintamente del género), indicando que se recueste sobre una camilla, se retire los objetos metálicos y las prendas del dorso que este posea. Adicionalmente se instalan múltiples electrodos en varias partes del cuerpo, lo que genera incomodidad al paciente analizado, como se muestra en la [Figura 131.](#page-175-0)

<span id="page-175-0"></span>*Conexión del paciente con equipo de la clínica*

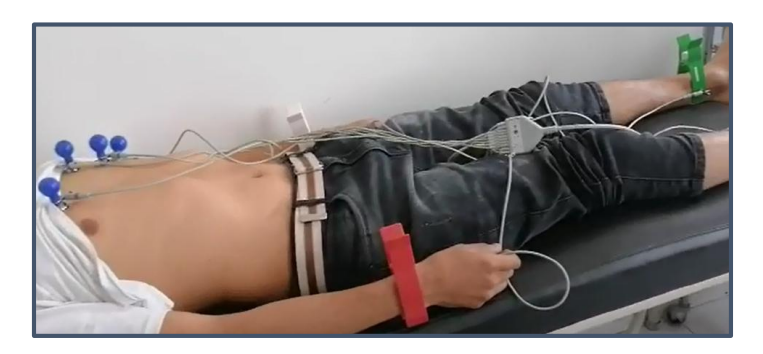

El trazado eléctrico cardiaco obtenido con el electrocardiógrafo de la Institución se muestra en la [Figura 132,](#page-175-1) en la cual se aprecian las gráficas de las tres derivaciones.

# <span id="page-175-1"></span>**Figura 132**

*Resultado del equipo de la clínica*

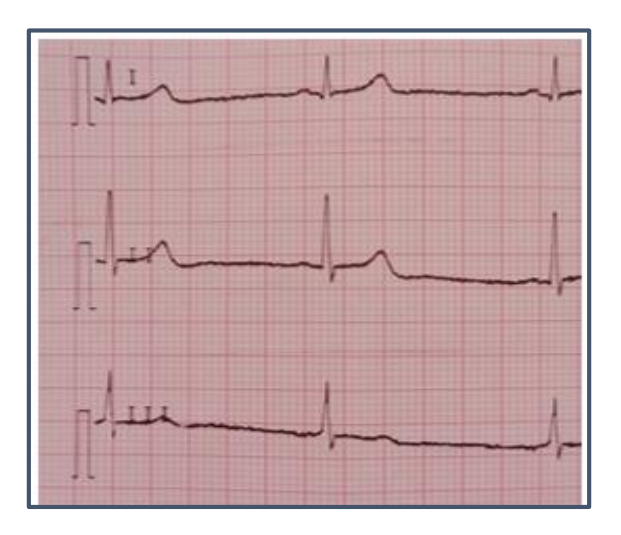

La frecuencia cardiaca obtenida a partir del trazado eléctrico cardiaco se muestra

en la [Figura 133,](#page-176-0) la cual indica que el corazón del paciente genera 52 pulsos por minuto.

<span id="page-176-0"></span>*Datos obtenidos de la señal cardíaca*

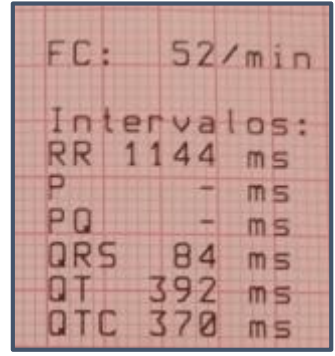

# *5.1.2.Examen cardiaco con el prototipo mecatrónico.*

El prototipo mecatrónico permite efectuar la obtención del trazado eléctrico cardiaco al paciente mediante dos maneras:

La primera, se realiza conectando los electrodos al dorso del paciente, que según las encuestas realizadas en su mayoría son hombres, como se muestra en la [Figura 134.](#page-176-1)

# <span id="page-176-1"></span>**Figura 134**

*Conexión con electrodos en el dorso*

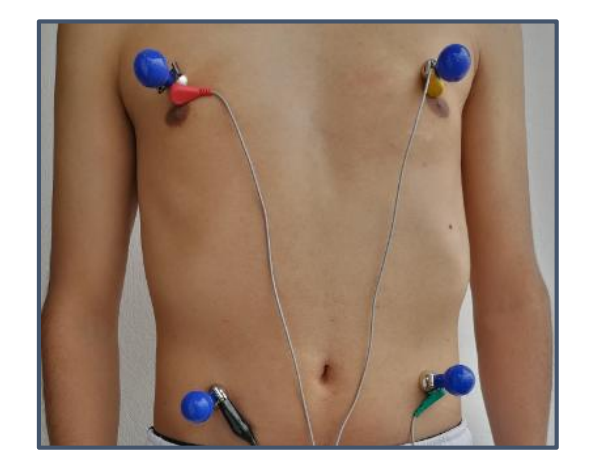

La segunda, se realiza conectando los electrodos en las muñecas y tobillos, que según las encuestas realizadas en su mayoría son mujeres, como se muestra en la [Figura](#page-177-0)  [135.](#page-177-0)

#### <span id="page-177-0"></span>**Figura 135**

*Conexión con electrodos en muñecas y tobillos*

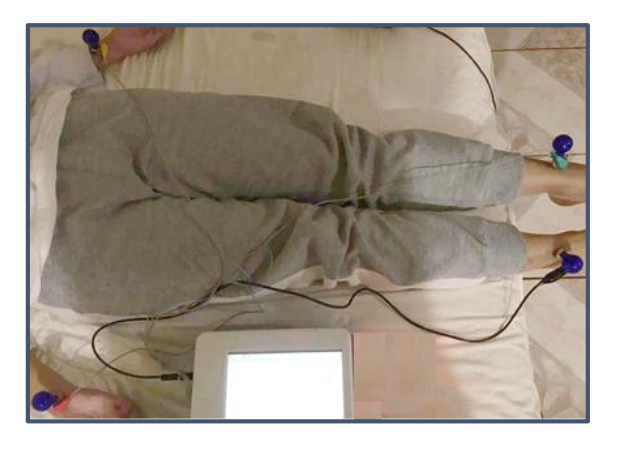

A diferencia del electrocardiógrafo utilizado en la Institución, el prototipo mecatrónico al tener algoritmos de programación IOT, muestra los resultados del trazado eléctrico cardiaco de cada paciente en una página web, de esta manera eliminando la utilización de papel ECG y brindando al paciente acceso a sus resultados cuando lo requiera.

## **5.2. Resultados obtenidos en la verificación del trazado eléctrico cardiaco**

Para garantizar el funcionamiento óptimo del prototipo mecatrónico, se llevaron a cabo dos exámenes cardiacos a un mismo paciente, uno con el equipo de la Institución y otro con el prototipo mecatrónico, examinando de esta manera las gráficas del trazado eléctrico cardiaco obtenidas en ambos casos, como se muestra en la [Tabla 24:](#page-178-0)

### <span id="page-178-0"></span>**Tabla 24**

*Resultado de pruebas simultáneas*

**Trazado eléctrico cardíaco del equipo usado en la Clínica**

**Trazado eléctrico cardiaco del prototipo mecatrónico**

Como se aprecia en la [Tabla 24,](#page-178-0) los trazados eléctrico cardiacos obtenidos tanto por el electrocardiógrafo de la Institución, como por el prototipo mecatrónico presentan características similares en forma, tamaño y amplitud. Además, al comparar los valores de las frecuencias cardiacas de cada examen realizado, se tiene que el electrocardiógrafo de la clínica indica 52 pulsos por minuto, mientras que el prototipo mecatrónico 51 pulsos por minuto, con lo cual se garantiza la funcionalidad del prototipo mecatrónico.

Para el Doctor Fernando Erazo médico especialista de la Institución y colaborador médico del presente proyecto, las gráficas de las tres derivaciones que forman el trazado eléctrico cardiaco, obtenidas con el prototipo mecatrónico son similares a las obtenidas con el electrocardiógrafo de la Institución y el error en frecuencia cardiaca de 1 pulso por minuto es mínimo.

#### **5.3. Pruebas de verificación en pacientes**

Consiste en efectuar exámenes cardiacos a varios pacientes con diferentes características físicas y en el caso de existir patológicas, verificando las gráficas del trazado eléctrico cardiaco y el valor de frecuencia cardiaca, proporcionados por el prototipo mecatrónico y comparándolos con los resultados previos obtenidos con el electrocardiógrafo de la Institución.

#### *5.3.1.Pacientes con patologías*

#### **Paciente con arritmia cardiaca.**

Atendiendo a la base de datos de pacientes con enfermedades cardiacas proporcionado por la Institución, se toma un paciente en particular y se efectúa el examen cardiaco con el prototipo mecatrónico.

El perfil médico del paciente indica que posee presión arterial alta, según análisis previos, su frecuencia cardiaca superaba los 110 pulsos por minuto, razón por la cual el paciente consume analgésicos para estabilizar su presión arterial.

#### **Paciente con enfermedad degenerativa.**

Atendiendo a la base de datos de pacientes con enfermedades degenerativas proporcionado por la Institución, se toma un paciente en particular y se efectúa el examen cardiaco con el prototipo mecatrónico.

El perfil médico del paciente indica que posee Artritis Reumatoidea, según análisis previos, su frecuencia cardiaca oscilaba entre 80 y 85 pulsos por minuto, y como antecedente adicional se destacó una baja amplitud en las derivaciones del trazado eléctrico cardiaco.
## *5.3.2.Resultados obtenidos en pacientes con patologías*

## **Paciente con arritmia cardiaca.**

Al realizar el análisis con el prototipo mecatrónico como se observa en la [Figura](#page-180-0)  [136,](#page-180-0) se obtiene el trazado eléctrico cardiaco a una frecuencia de 93 pulsos por minuto, con lo cual el médico especialista afirma que el prototipo muestra información verídica y el tratamiento médico funciona correctamente.

## <span id="page-180-0"></span>**Figura 136**

*Prueba con arritmia cardíaca*

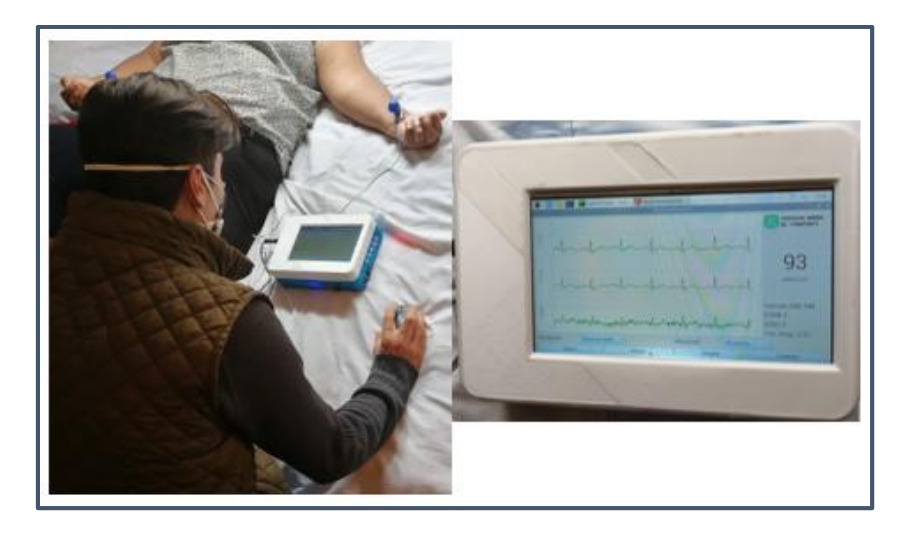

## **Paciente con enfermedad degenerativa.**

Al realizar el análisis con el prototipo mecatrónico como se observa en la [Figura](#page-181-0)  [137,](#page-181-0) se obtiene el trazado eléctrico cardiaco a una frecuencia de 83 pulsos por minuto y se observa que la amplitud de la tercera derivación es más baja en comparación a las otras dos, lo cual afirma el médico especialista que es característico de esta

enfermedad, ya que la misma afecta al musculo cardiaco y reduce su capacidad de bombear sangre.

## <span id="page-181-0"></span>**Figura 137**

*Prueba con enfermedad degenerativa*

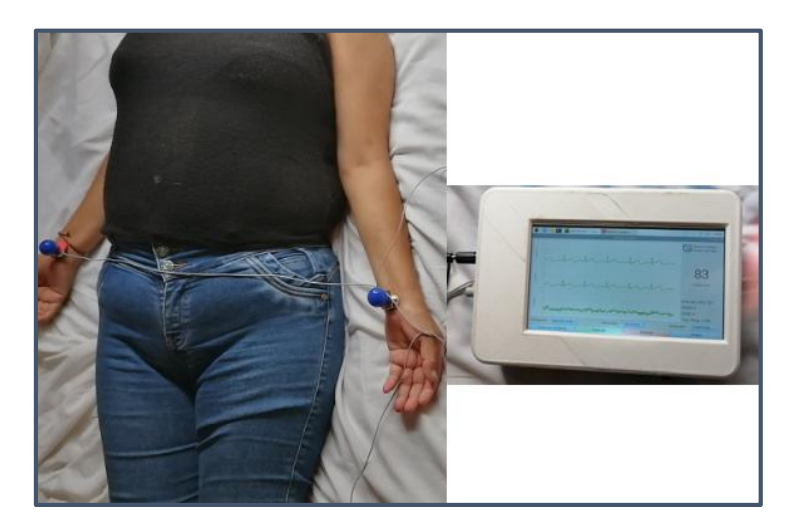

*5.3.3.Pacientes en buen estado de salud*

## **Paciente adulto mayor**

Dentro de las instalaciones de la Institución se programan chequeos médicos preventivos para adultos mayores, de los cuales se toma un paciente en particular y se efectúa el examen cardiaco con el prototipo mecatrónico.

El perfil médico del paciente indica que se encuentra en buen estado de salud y según análisis previos, su frecuencia cardiaca oscilaba entre 57 y 59 pulsos por minuto.

El paciente examinado indica que no posee malestar alguno y que se efectúa chequeos generales de rutina para verificar su estado de salud.

**Paciente pediátrico** 

Dentro de las instalaciones de la Institución se efectúan chequeos médicos a niños y adolescentes para verificar su estado de salud cardiovascular y que no presenten alteraciones anatómicas durante el proceso de crecimiento.

El perfil médico del paciente indica que se encuentra en buen estado de salud y según análisis previos, su frecuencia cardiaca oscilaba entre 84 y 86 pulsos por minuto.

El paciente examinado indica que no posee malestar de salud alguno.

## *5.3.4.Resultados obtenidos con pacientes en buen estado de salud*

## **Paciente adulto mayor.**

Al realizar el análisis con el prototipo mecatrónico como se observa en la [Figura](#page-182-0)  [138,](#page-182-0) se obtiene el trazado eléctrico cardiaco a una frecuencia de 58 pulsos por minuto y se observa que el mismo no presenta anomalías, por lo cual el médico especialista confirma que el paciente tiene un sistema cardiaco saludable.

## <span id="page-182-0"></span>**Figura 138**

*Examen a adulto mayor*

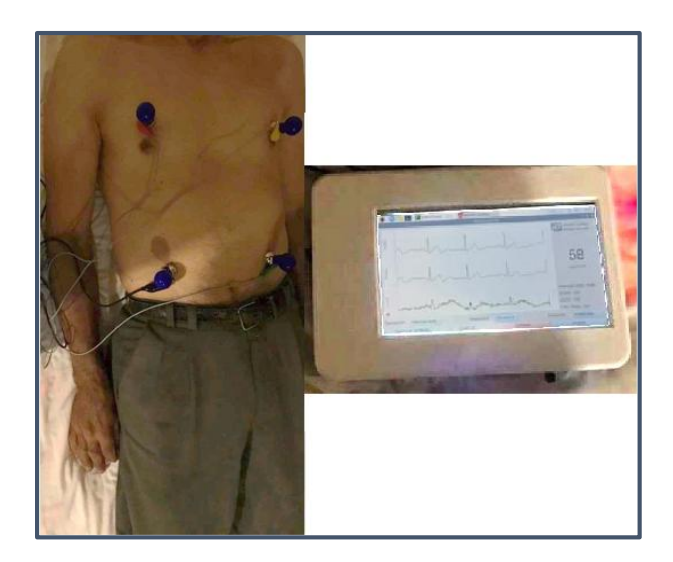

## **Paciente pediátrico**

Al realizar el análisis con el prototipo mecatrónico como se observa en la [Figura](#page-183-0)  [139,](#page-183-0) se obtiene el trazado eléctrico cardiaco a una frecuencia de 85 pulsos por minuto, lo cual es aceptado por el médico especialista, ya que una persona nace con una frecuencia cardiaca alta y se ralentiza a medida que va creciendo.

## <span id="page-183-0"></span>**Figura 139**

*Examen paciente pediátrico*

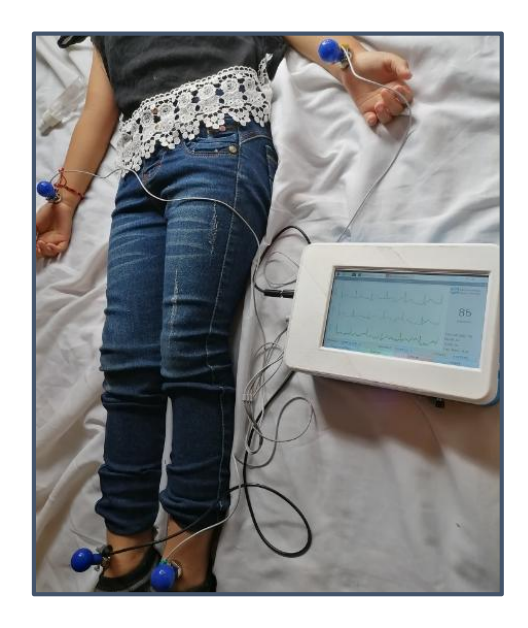

## **5.4. Prueba de verificación transmisión de trazados eléctrico cardiacos**

Esta prueba consiste en verificar que cada uno de los trazados eléctrico cardiacos obtenidos de los pacientes con el prototipo mecatrónico, sea visualizado en la página web desarrollada. Para lo cual, tras la realización del examen cardiaco, a cada paciente analizado se le brindó información sobre como visualizar el resultado de su examen cardiaco en la página web, únicamente haciendo uso de sus credenciales,

como se muestran en la [Figura 140](#page-184-0) y [Figura 141,](#page-185-0) pertenecientes a los pacientes con arritmia cardiaca y enfermedad degenerativa respectivamente.

# <span id="page-184-0"></span>**Figura 140**

*Resultados de paciente con arritmia*

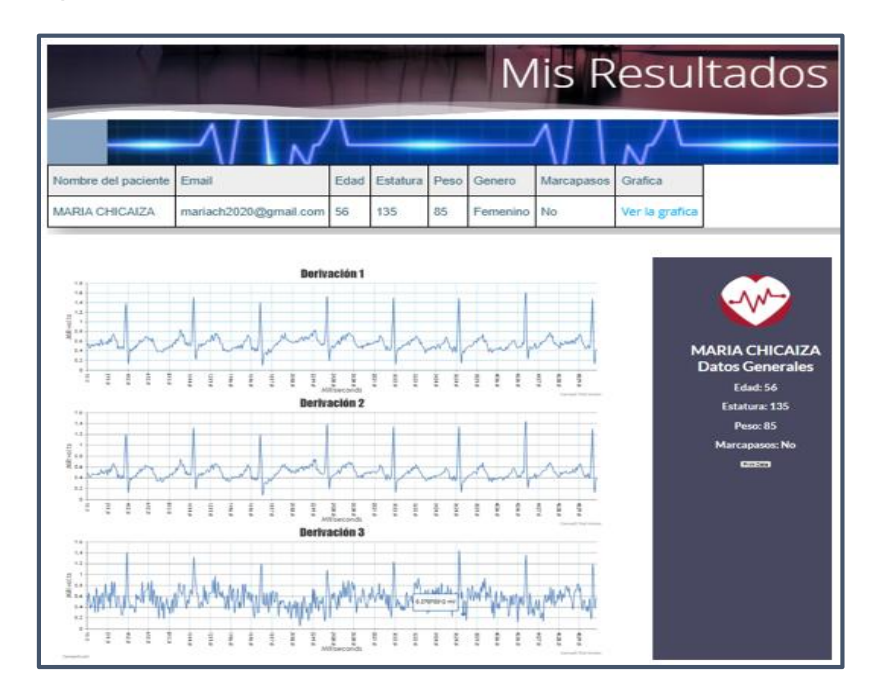

## <span id="page-185-0"></span>**Figura 141**

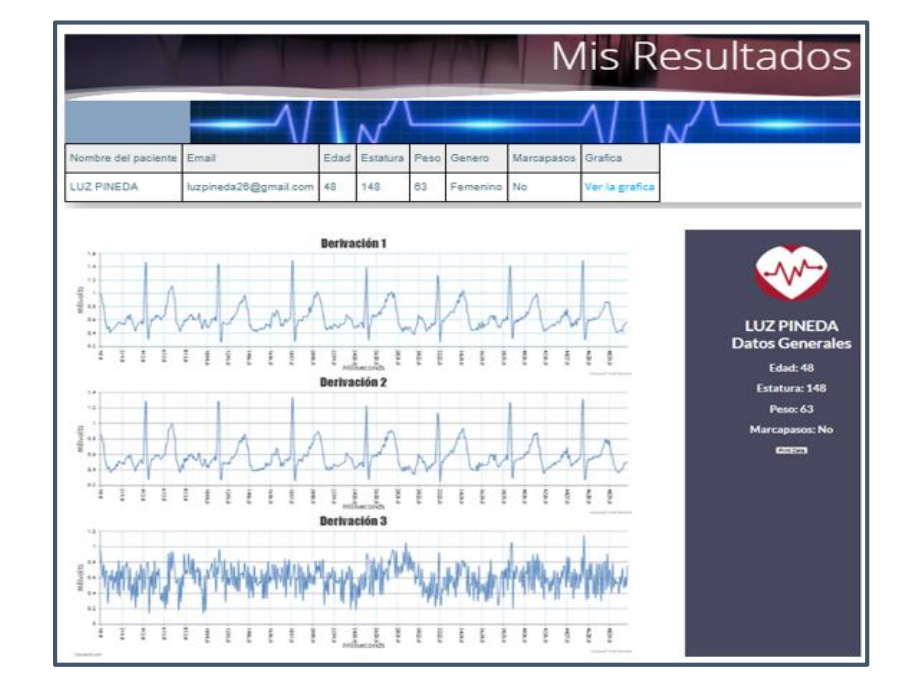

*Resultados con paciente de enfermedad degenerativa*

#### **5.5. Prueba de verificación de monitoreo cardiaco en los pacientes**

El monitoreo cardiaco para el doctor Fernando Erazo, se define como, "el proceso continuo de obtención, análisis y manejo de información, para hacer seguimiento al progreso de un paciente".

Dicha definición se ve reflejada con el prototipo mecatrónico, ya que se obtienen los trazados eléctrico cardiacos de cada paciente, para que posteriormente el médico especialista analice las gráficas y frecuencia cardiaca resultante; y maneje la información mediante una base de datos en una página web, verificando así el avance y progreso de algún paciente con patologías y si es el caso tomar acciones y diagnosticar de manera oportuna.

El monitoreo se realiza una vez comenzado el examen cardiaco con el prototipo mecatrónico y continua durante todo el chequeo del paciente.

El médico especialista puede visualizar todos los resultados de los pacientes analizados con el prototipo mecatrónico, como se muestra en la [Figura 142,](#page-186-0) simplemente ingresando a la página web mediante sus credenciales.

## <span id="page-186-0"></span>**Figura 142**

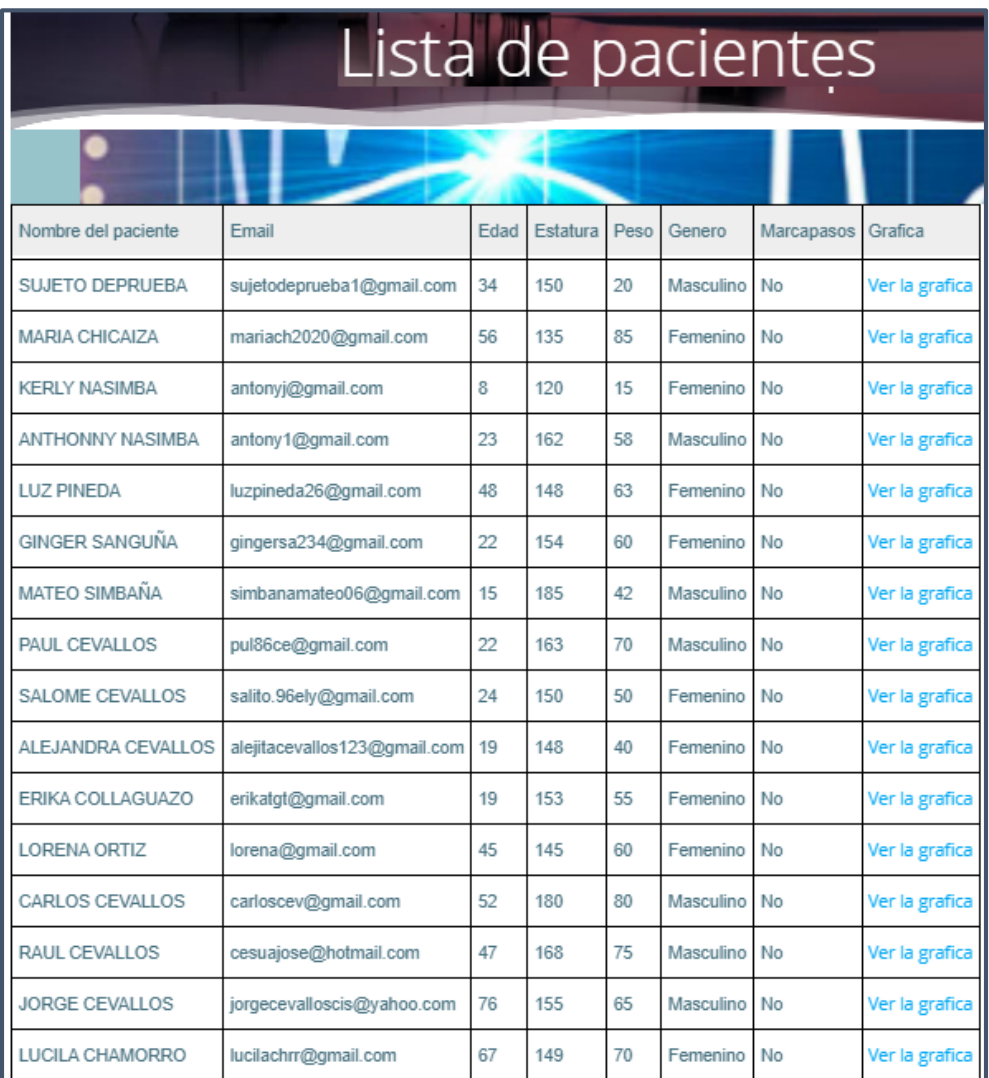

## *Pacientes analizados con el prototipo mecatrónico*

#### **5.6. Satisfacción del Proyecto**

## *5.6.1.Satisfacción del Médico Especialista*

El proyecto al enfocarse en el área médica, específicamente en la obtención y monitoreo de trazados eléctrico cardiacos, el doctor Fernando Erazo (especialista), es el medico quien durante el desarrollo del prototipo mecatrónico, brindó su apoyo, dando sugerencias y retroalimentaciones en base a su experiencia obtenida, de igual manera fue la persona quien al final del proyecto, realizó la valoración y verificación del funcionamiento correcto del prototipo mecatrónico.

Además la satisfacción del personal médico de la Clínica Club de Leones Quito Luz de América, fue valorada atendiendo a las encuestas realizadas, tomando una muestra de ocho médicos presentes en la Institución.

Cabe mencionar que previo a la aplicación de las encuestas se capacito a los médicos de la Institución sobre el funcionamiento y modo de operación del prototipo mecatrónico y se efectuaron las encuestas tras dos semanas de permanencia del prototipo dentro de las instalaciones de la Institución.

#### *5.6.2.Encuesta realizada a los médicos de la Institución*

La encuesta consta de cinco preguntas, de las cuales tres son utilizadas para medir el grado de satisfacción de los médicos y dos corresponden a la experiencia obtenida con el prototipo mecatrónico. En el anexo B1 se muestran las encuestas realizadas.

La pregunta 1 correspondía a: ¿En la escala del 1 al 10, que tan satisfecho se siente usted con el funcionamiento del prototipo mecatrónico?, a lo que todos los médicos respondieron (10).

La pregunta 2 correspondía a: Sin considerar el prototipo mecatrónico, ¿Tiene usted experiencia con el uso de dispositivos de análisis cardíacos enlazados con páginas web?, a lo que un médico respondió (SI) y siete respondieron (NO).

La pregunta 3 correspondía a: ¿En la escala del 1 al 10 cuan satisfecho se siente usted con respecto al tiempo de funcionamiento del prototipo en modo portátil?, a lo que todos los médicos respondieron (10).

La pregunta 4 correspondía a: Comparando tiempos de preparación entre el electrocardiógrafo de la Institución y el prototipo mecatrónico, ¿Cuál dispositivo considera usted se prepara más rápido para ejecutar el análisis cardíaco al paciente?, a lo que 7 respondieron (prototipo mecatrónico) y uno (electrocardiógrafo).

La pregunta 5 correspondía a: ¿En la escala del 1 al 10, cuan conforme se siente usted al tener acceso a los resultados de todos los pacientes analizados en una página web?, a lo que todos los médicos respondieron (10)

#### *5.6.3.Encuesta realizada a los pacientes*

Se ejecutaron quince encuestas a diversos pacientes analizados con el prototipo mecatrónico, siendo nueve mujeres y seis hombres, con el objetivo de conocer su opinión sobre las características y modo de funcionamiento del prototipo en la obtención de trazados eléctrico cardiacos. En el anexo B2 se muestran las encuestas realizadas.

La encuesta consta de 5 preguntas, las cuales son de selección múltiple y fácil interpretación. Es importante mencionar que, la encuesta se aplicó a los pacientes después de realizado el examen cardiaco.

La pregunta 1 correspondía a: ¿Le gustaría visualizar el resultado de sus análisis por medios digitales (computador, celular, etc.)?, a lo que diez pacientes respondieron (SI) y cinco respondieron (NO).

La pregunta 2 correspondía a: ¿Se siente cómodo con la forma como se le realiza el examen cardiaco en la Institución?, a lo que doce pacientes respondieron (NO) y tres respondieron (SI).

La pregunta 3 correspondía a: Existen dos maneras de realizar el examen con el prototipo mecatrónico, la primera es colocando electrodos es las muñecas y tobillos y la segunda es colocando electrodos en el dorso. ¿Cuál es el método de su preferencia?, a lo que siete pacientes respondieron (Electrodos en dorso), y ocho respondieron (Electrodos en muñecas y tobillos).

La pregunta 4 correspondía a: ¿Le gustaría recibir los resultados de su examen por medios físicos o digitales?, a lo que diez pacientes respondieron (medios digitales) y cinco respondieron (medios físicos).

La pregunta 5 correspondía a: ¿Tiene usted experiencia manejando páginas web o redes sociales?, a lo que todos los pacientes respondieron (SI).

#### **5.7. Validación de la hipótesis**

# *5.7.1.Validación de la prueba de adquisición de trazados eléctrico cardiacos*

Para validar la hipótesis planteada y atendiendo a la opinión médica del especialista de la Clínica Club de Leones Quito Luz de América, se toma una muestra de quince pacientes (varones y mujeres) cada uno con diversas características físicas y con edades que oscilan entre ocho y setenta y seis años. En la [Figura 142,](#page-186-0) se muestra la lista de pacientes analizados con el prototipo mecatrónico.

En función de los exámenes cardiacos realizados a los pacientes mediante el electrocardiógrafo de la clínica y el prototipo mecatrónico, se toman los valores de las frecuencias cardiacas y se verifica que el rango de error obtenido no sea superior a  $\pm 2$  y con un error porcentual no mayor a 3. Cabe mencionar que el valor de la frecuencia cardiaca es obtenido en función del trazado eléctrico cardiaco. En la [Tabla 25,](#page-190-0) se muestran los pacientes analizados.

## <span id="page-190-0"></span>**Tabla 25**

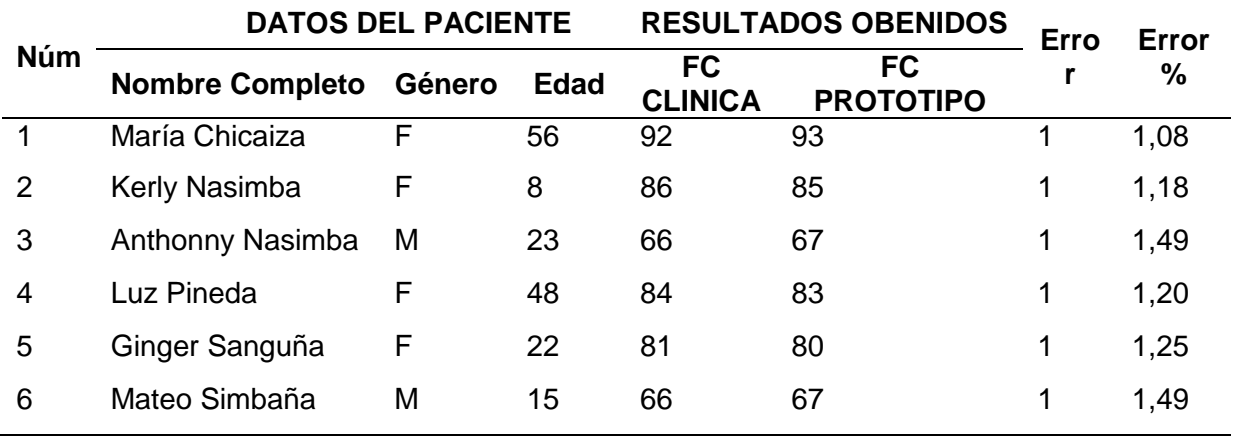

#### *Pacientes analizados*

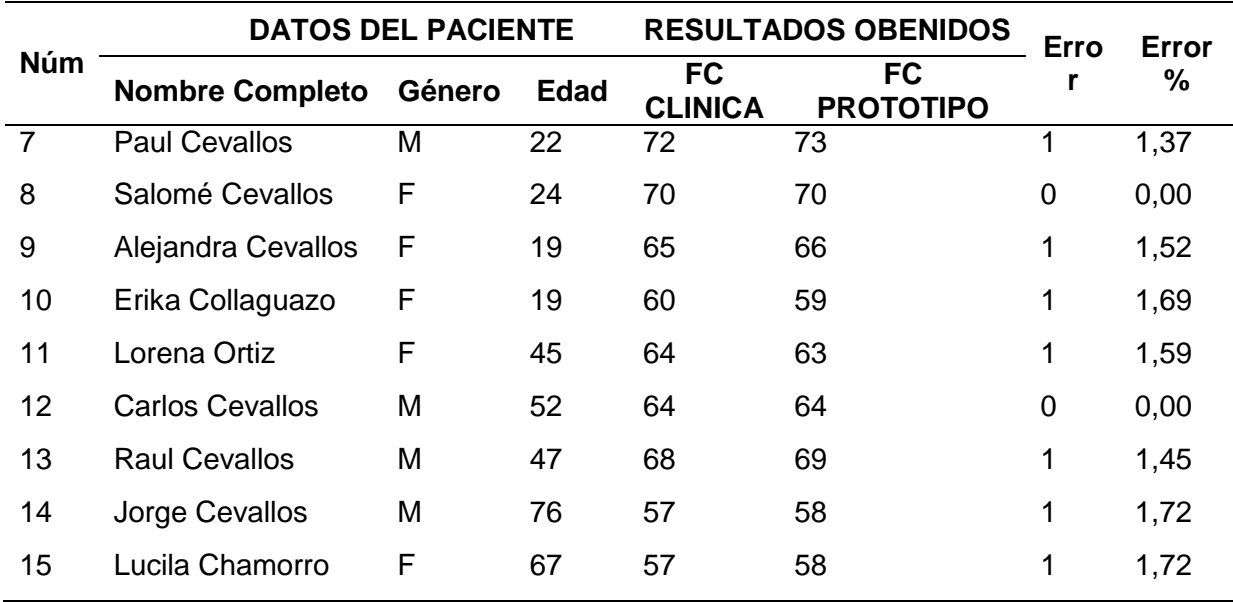

Al analizar la [Tabla 25,](#page-190-0) se verifica que el rango de error de la frecuencia cardiaca es mínimo y se generan graficas en función de la edad del paciente y su frecuencia cardiaca, tanto para el electrocardiógrafo de la clínica, como para el prototipo mecatrónico, dichas graficas se muestran en las [Figura 143](#page-191-0) y [Figura 144](#page-192-0) respectivamente.

## <span id="page-191-0"></span>**Figura 143**

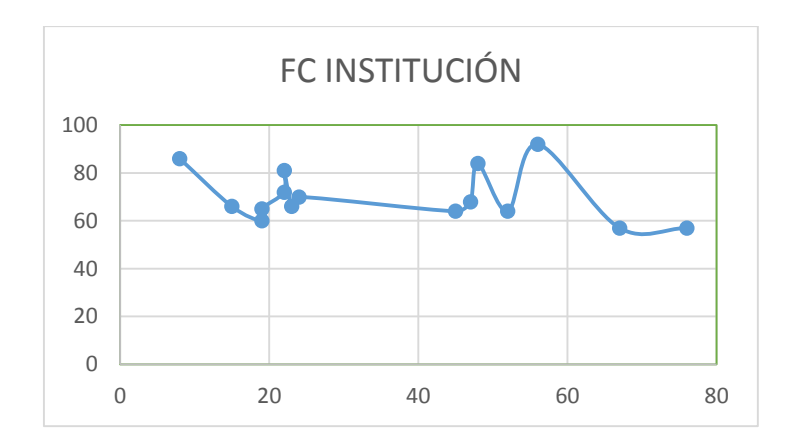

*Gráfica frecuencia del equipo de la Institución & Edad*

## <span id="page-192-0"></span>**Figura 144**

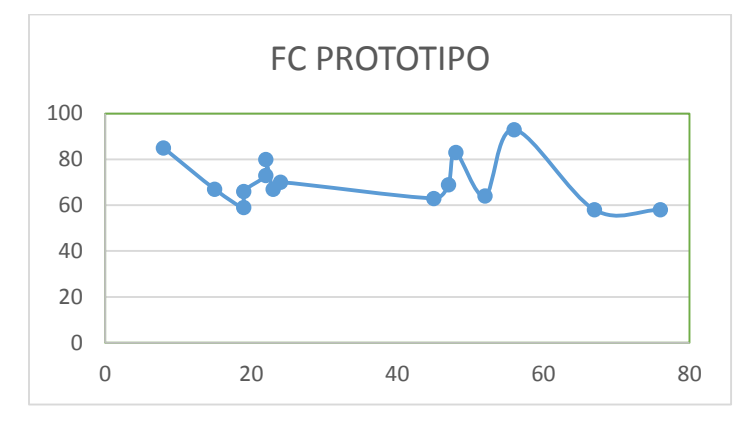

*Gráfica frecuencia del prototipo mecatrónico & Edad*

Al comparar las gráficas de frecuencias cardiacas, se determina que no existe mayor diferencia entre ambas, esto debido a que el error de frecuencia cardiaca es de  $\pm 1$ .

# *5.7.2.Validación de la prueba de transmisión de trazados eléctrico cardiacos*

Los trazados eléctrico cardiacos obtenidos de cada paciente de forma local con el prototipo mecatrónico, constituyen los mismos que se visualizan en la página web, ya que se transmite la misma información mediante algoritmos de programación.

El acceso a la página web lo tienen tanto el médico especialista como los pacientes analizados con el prototipo mecatrónico, en la [Tabla 25](#page-190-0) se muestran los pacientes analizados y en la [Figura 145](#page-193-0) se verifica que el trazado eléctrico cardiaco obtenido de manera local es el mismo que el visualizado en la página web.

## <span id="page-193-0"></span>**Figura 145**

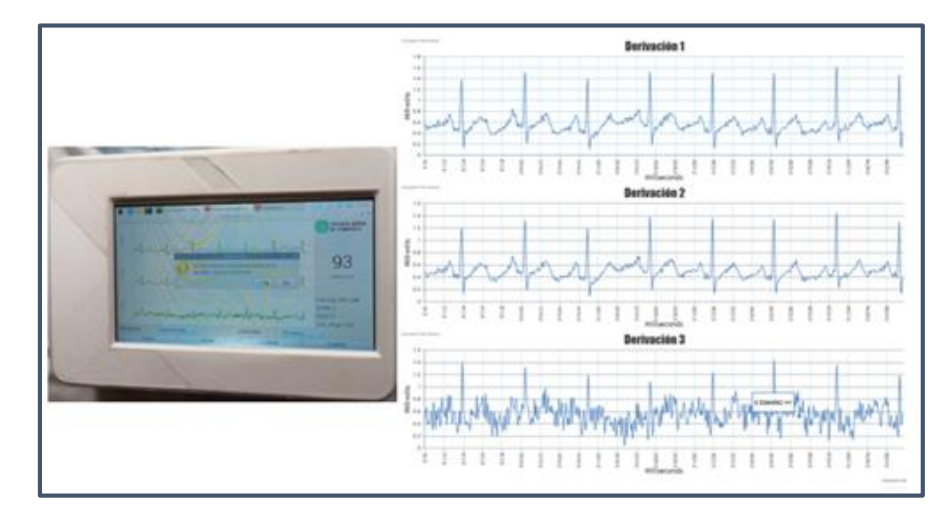

*Verificación de trazado en el prototipo y en la página web*

Considerando las pruebas de validación en la adquisición y transmisión de trazados eléctrico cardiacos, prueba de verificación de monitoreo cardiaco de los pacientes a cargo del médico especialista de la Institución e información obtenida de las encuestas realizadas a los médicos de la clínica, específicamente en las preguntas 1 y 5; y a los pacientes analizados, específicamente en las preguntas 1 y 4; se procede a validar la hipótesis planteada en el proyecto.

## **5.8. Análisis económico del proyecto**

## **Tabla 26**

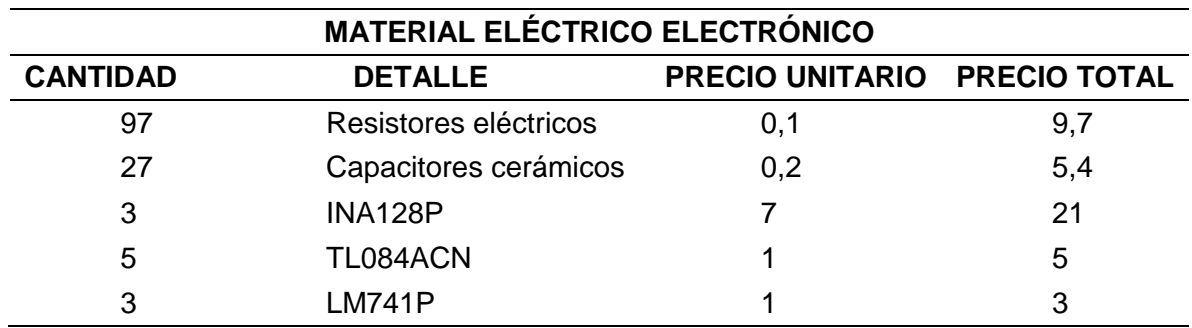

*Costo material Eléctrico Electrónico*

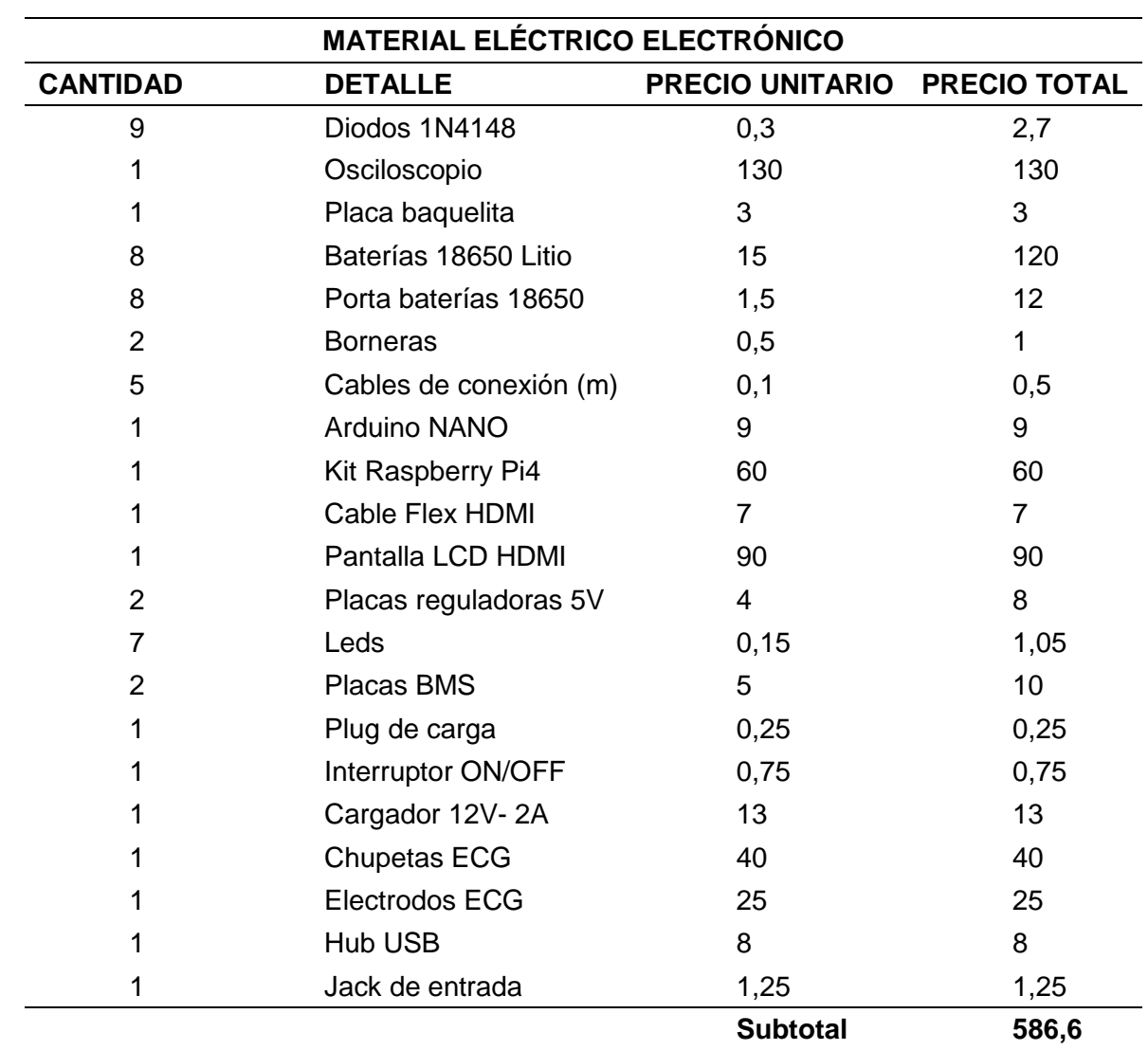

## **Tabla 27**

*Costo de material Mecánico*

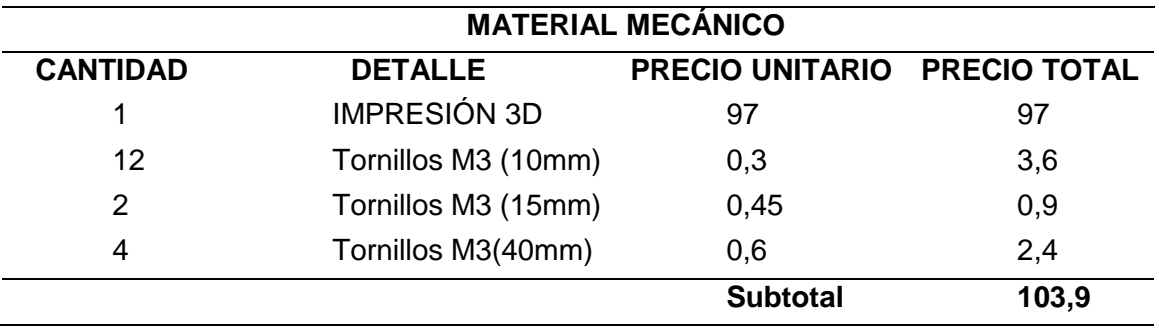

## **Tabla 28**

*Costo para el Desarrollo de la Página Web*

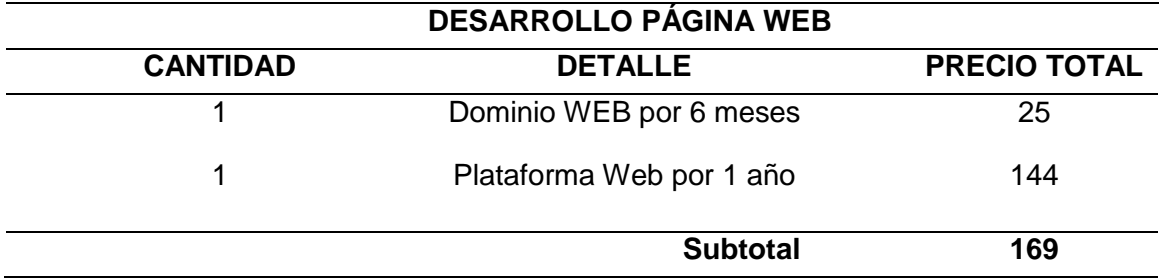

## **Tabla 29**

*Costo total del Proyecto*

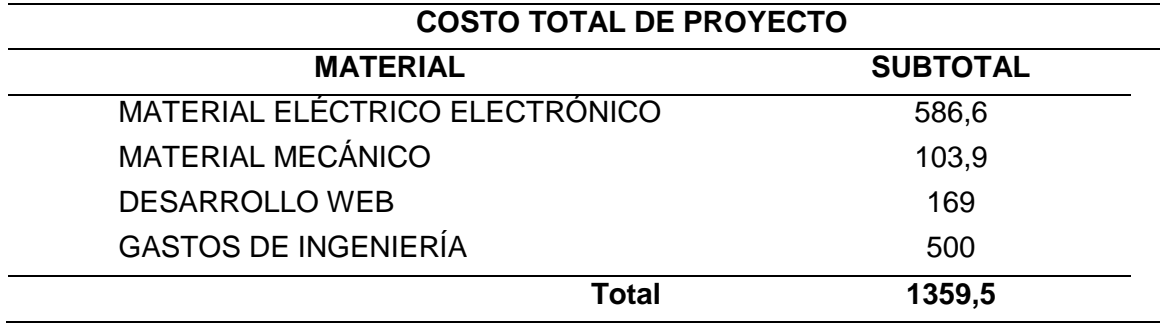

El valor total para la ejecución del proyecto es de 1359.50 dólares americanos, siendo más económico que otros dispositivos de obtención de señales cardiacas que existen en el mercado nacional, los cuales rondan por un precio de 1800 dólares americanos, sin considerar la comunicación a una página web con la base de datos de los pacientes analizados.

## **CAPÍTULO VI**

#### **6. Conclusiones y Recomendaciones**

#### **6.1. Conclusiones**

- Para el diseño del prototipo mecatrónico de obtención de trazados eléctrico cardiacos, se analizaron cada uno de los requerimientos de la Clínica Club de Leones Quito Luz de América y se interpretaron técnicamente para cubrirlos. Además, se partió desde la investigación de los procedimientos y parámetros involucrados para obtener las señales cardiacas del paciente, para de esta manera tener conocimiento de aspectos como: área de trabajo y colocación de electrodos. Se determinó que el área de trabajo más común en pacientes varones corresponde al dorso del cuerpo, mientras que para mujeres las extremidades superior e inferior. La colocación de electrodos corresponde a cuatro puntos de interés tanto en el dorso como en las extremidades del paciente analizado, siendo tres electrodos utilizados para las derivaciones y uno como punto de referencia.
- Se optó por realizar el diseño y construcción de la placa electrónica PCB para amplificar y filtrar cada una de las señales que forman parte del trazado eléctrico cardiaco de tres derivaciones, ya que al utilizar un módulo de pulsos ECG, las señales obtenidas no fueron fiables debido a la alta presencia de interferencias. Además la placa electrónica se diseñó con tecnología THT de agujeros pasantes, debido a la alta gama de dispositivos comerciales y método de montaje y de soldadura manual. Los circuitos implementados en la placa fueron

basados atendiendo a la normativa AAMI, organización que desarrolla estándares y recomendaciones para diseñadores de equipos médicos.

- Las señales bioeléctricas provenientes del corazón a través de los electrodos fueron muy pequeñas, en el rango de 0.5mv a 4mv de amplitud y estas presentaban altas señales de ruido, por lo cual dentro de la placa electrónica PCB se implementaron amplificadores de instrumentación INA 128P por sus características de alta impedancia de entrada y alto rechazo al modo común (CMRR), mismas que permitieron evitar la contaminación de la señales cardiacas con el ruido generado.
- Se diseñó la interfaz gráfica amigable con el usuario mediante algoritmos de programación usados en el software Pycharm, basado en dos modos de operación para la detección del trazado eléctrico cardiaco del paciente. La primera como impresión de ECG con tiempo fijo de cinco segundos, método utilizado en atención primaria y la segunda como monitor ECG con tiempo indefinido de funcionamiento, método utilizado en pacientes internados.
- Se determinaron los parámetros intrínsecos del trazado eléctrico cardíaco atendiendo a un mínimo porcentaje de error, gracias al tratamiento digital de señales realizado a través de operaciones matemáticas propias de la librería scipy, las cuales suavizan y filtran la forma de onda para obtener los picos máximos de las señales y extraer la información fundamental aplicando la librería heartpy.
- Para integrar todos los componentes electrónicos utilizados en la obtención de trazados eléctricos cardiacos, se diseñó una estructura mecánica de pequeñas

dimensiones, impresa en 3D con jacks de entrada dispuestos en su parte lateral, de utilidad principal para los electrodos que llevan las señales desde el dorso y las extremidades del paciente hacia la placa PCB.

- La página web del prototipo mecatrónico de obtención de trazados eléctricos cardiacos, fue creada mediante el gestor de contenido WordPress, además, se implementaron plugins para obtener la información de los pacientes analizados y para conectar la página con la base de datos creada en MySQL, misma que guarda la información de los usuarios. Debido a que el médico debe conocer la información del examen cardiaco de todos los pacientes analizados, y el paciente únicamente su información, se manejan roles de usuario entre médico y pacientes. La página web es intuitiva y adaptable a todo tipo de dispositivo móvil.
- Para la ejecución de exámenes cardiacos con el prototipo mecatrónico, se atendió a las encuestas realizadas a los pacientes, debido a que el prototipo presentó dos formas de ejecución en base a la colocación de los electrodos. Los pacientes varones indicaron se realice el examen cardiaco conectando los electrodos directamente en el dorso descubierto y los pacientes mujeres indicaron se realice el examen cardiaco conectando los electrodos en las extremidades superior e inferior.
- Para garantizar la funcionalidad del prototipo mecatrónico, se ejecutaron exámenes cardiacos con el electrocardiógrafo de la Institución y con el prototipo a varios pacientes y se verificó que las gráficas de las tres derivaciones que forman el trazado eléctrico cardiaco entre ambos fueron similares, además, se

verificó que el rango máximo de error presente en la frecuencia cardíaca fue de  $\pm$ 1 pulso por minuto, considerado un valor mínimo.

- El uso de baterías y diodos de protección, permitieron brindar seguridad al paciente durante la ejecución del examen cardiaco con el prototipo mecatrónico, ya que se atendió las consideraciones de la norma AAMI. Además, el prototipo al ser portátil, brindo la posibilidad de ser utilizado en un ambiente exterior a las instalaciones de la Clínica, con una autonomía de cuatro horas con las baterías completamente cargadas.
- El trazado eléctrico cardiaco presentado en este prototipo mecatrónico ha permitido la visualización de las tres derivaciones principales y la frecuencia cardiaca, además de permitir enviar la información a través de protocolos de programación hacia una página web, haciendo uso del IOT. El prototipo mecatrónico ha cumplido con los requerimientos médicos necesarios, además de satisfacer a las personas que colaboraron en las pruebas. Tener la posibilidad de evaluar la actividad eléctrico cardiaca en cualquier momento y desde cualquier dispositivo móvil resulta de gran ayuda al médico especialista para monitorear continuamente el comportamiento del corazón de sus pacientes sin necesidad de citarlos.

## **6.2. Recomendaciones**

 Cargar totalmente las baterías del prototipo mecatrónico antes de ponerlo en funcionamiento, utilizando el cargador propio del prototipo para evitar daños en las baterías por variación de voltaje o corriente. Además es recomendable

recargar las baterías con el dispositivo apagado, para disminuir en tiempo de recarga y optimizar el tiempo de autonomía del prototipo.

- Al momento de colocar los electrodos sobre el paciente, se recomienda untar alcohol 70% en gel sobre la piel del paciente en los sitios donde se colocan los electrodos, para mejorar la interacción entre la piel y el electrodo, obteniendo así una lectura de las señales eléctrico cardíacas óptima, libre de distorsiones y con un bajo nivel de interferencia.
- Conectar correctamente el plug de los cables provenientes de los electrodos al jack de entrada del prototipo mecatrónico, de la misma manera respetar el orden de colocación sobre el paciente como se muestra en el tutorial de operación del dispositivo, ya que al omitir este orden las señales obtenidas cambian radicalmente su forma y en consecuencia el examen cardíaco no tiene validez médica.
- Tener precaución al momento de operar el prototipo mecatrónico para evitar daños por caídas o golpes fuertes sobre su estructura que pueden afectar físicamente al dispositivo. Es importante mencionar que el elemento más sensible del prototipo es su pantalla LCD, la cual al recibir impactos fuertes pierde áreas de visibilidad parcial o total.
- Antes de iniciar con la operación del prototipo mecatrónico es recomendable conectarlo a internet a través de la función Wi-Fi que posee la tarjeta Raspberry Pi4, para establecer comunicación con la página web y garantizar el almacenamiento de los resultados del examen cardíaco en la misma. En importante mencionar que en caso de no haber una red Wi-Fi disponible, el

dispositivo únicamente puede ser utilizado en modo monitor de impresión continua.

- Para que el almacenamiento de información de los resultados de los pacientes en la página web sea más rápida después de realizado el examen cardiaco, es necesario utilizar una conexión a internet con una velocidad de transferencia de datos superior a 10Mbps.
- Diseñar una placa PCB lo más compacta posible para disminuir las dimensiones del prototipo mecatrónico, de ser posible se recomienda utilizar tecnología SMD ya que los elementos electrónicos son dimensionalmente mucho más pequeños que los empleados en THT y el nivel de consumo de la tarjeta de adquisición de señal disminuye considerablemente, mejorando así la autonomía del prototipo mecatrónico.

## **Bibliografía**

- Acuña Loredo, R. (2016). Recuperado el 02 de diciembre de 2020. Manual de la interpretación electrocardiográfica de las arritmias (Vol. 1, Issue 1) [Universidad Autónoma de San Luis Potosí]. Obtenido de: https://doi.org/10.5151/cidi2017-060
- Alcolea Huertos, A. (2019). Recuperado el 04 de diciembre de 2020. Por qué una Raspberry Pi 4. Apasionado Por La Tecnología. Obtenido de: https://computerhoy.com/noticias/tecnologia/deberias-comprar-raspberry-pi-4-teapasiona-tecnologia-474187
- AllSpares. (2016). Recuperado el 12 de enero de 2021. Baterías recargables. Batería 18650. Obtenido de: https://all-spares.com/es/technical-articles/what-does-18650 battery-mean.html
- Álvarez E, L. L., Henao, R., & Duque, E. (2007). Recuperado el 03 de diciembre del 2020. Análisis de Esquemas de Filtrado Análogo para Señales ECG. Scientia et Technica, 13(37), 103–108. Obtenido de: https://core.ac.uk/download/pdf/71394584.pdf
- Alvarez, M. A. (2003). Recuperado el 10 de enero del 2021. Qué es PYTHON. DesarrolloWeb. Obtenido de: https://desarrolloweb.com/articulos/1325.php
- ANJANEYULU, N. (2019). Recuperado el 06 de enero de 2021. Internet de las cosas en el desarrollo web. Geekflare. Obtenido de: https://geekflare.com/es/iot-on-webdevelopment/
- Baker, J. (2019). Recuperado el 09 de enero de 2021. Frameworks de Python para Interface de Usuario. Club de Tecnología. Obtenido de: https://www.clubdetecnologia.net/blog/ 2017/tres-frameworks-de-python-parainterface-de-usuario/
- BERBARI, E. J., LAZZARA, R., SAMET, P., & SCHERLAG, B. J. (2016). CIRCULATION. Noninvasive Technique for Detection of Electrical Activity During the P-R Segment. https://www.ahajournals.org/doi/10.1161/01.CIR.48.5.1005
- Bojorque, R. (2008). Recuperado el 15 de enero del 2021. Sistemas Gestores de Contenido (CMS). La solución ideal en la Web. Ingenius, 1(3), 54–56. Obtenido de: https://doi.org/10.17163/ings.n3.2008.07
- Boylestad, R. L., & Nashelsky, L. (2009). Recuperado el 14 de diciembre de 2020. Electrónica: teoría de circuitos y dispositivos electrónicos. In R. L. . N. L. Boylestad (Ed.), Pearson Education (Décima). Obtenido de: https://unahll.files.wordpress.com/2015/05/electrc3b3nica-teorc3ada-de-circuitos-ydispositivos-electrc3b3nicos\_10ed-boylestad.pdf
- Cabrera, A. (2019). Recuperado el 16 de enero de 2021. ATECNIS. Los Tipos de CMS más Importantes. Obtenido de: https://www.atecnis.com/tipos-de-cms/
- Cabrera Peña, J. (2016). Recuperado el 12 de diciembre de 2020. Filtros Activos. Ingeniería En Automática y Electrónica Industrial-Sistemas Analógicos, 1(1), 1–27.

Obteido de: https://www2.ulpgc.es/hege/almacen/download/29/29861/filtros.pdf

- Centro Nacional de Excelencia Tecnológica en Salud (CENETEC), Frenk Mora, J., Ruelas Barajas, E., & Velazquez Berumen, A. (2006, June). Recuperado el 03 de diciembre de 2020. Guía Tecnológica No. 17: Electrocardiógrafo. Secretaría de Salud, 17, 8. Obtenido de: http://www.cenetec.salud.gob.mx/descargas/biomedica/guias\_tecnologicas/17gt\_el ectrocardiografos.pdf
- Comunidad De Programadores. (2018). Recuperado el 10 de diciembre de 2020. Interfaz Grafica de Usuario. Diseño Multimedia. Obtendo de: http://bibing.us.es/proyectos/abreproy/11300/fichero/PROYECTO%252FCapitulo3. pdf
- Culcay, A. P., & Molina, M. A. (2012). Recuperado el 16 de diciembre de 2020. Diseño e implementación de un electrocardiógrafo ambulatorio dinámico de una derivación con conexión inalámbrica a teléfono móvil inteligente y envío de información vía SMS o GPRS [Universidad Politécnica Salesiana]. Obtenido de: https://dspace.ups.edu.ec/bitstream/123456789/3232/1/UPS-CT002519.pdf
- ECU-RED. (2018). Recuperado el 4 de enero de 2021. Pycharm. DESARROLLADOR. Obtenido de: https://www.ecured.cu/Pycharm
- EUATM. (2016). Recuperado el 11 de enero de 2021. Introducción al web. Sección Informática, 1, 10. Obtenido de: http://www.edificacion.upm.es/informatica/documentos/www.pdf
- Fernández, A. (2014). Recuperado el 14 de diciembre de 2020. Diseño de un Canal de Instrumentación para un Sistema Electrocardiograma y un Pulsioxímetro [Escuela Técnica Superior de Ingenieros Industriales y de Telecomunicación]. in escuela técnica superior de ingenieros industriales y de telecomunicación. Obtenido de: https://academica-

e.unavarra.es/xmlui/bitstream/handle/2454/13348/629177.pdf?sequence=1&isAllow ed=y

Ferreira, T. (2018). Recuperado el 3 de diciembre de 2020. Dispositivos De Monitorización De Señales Biomédicas Empleando Sistemas Empotrados De Bajo Coste [Universidad Complutense de Madrid]. Obtenido de: https://eprints.ucm.es/56615/1/1138308782-

366412\_TIAGO\_FREDERICO\_FERREIRA\_GONÇALVES\_DISPOSITIVOS\_DE\_M ONITORIZACIÓN\_DE\_SEÑALES\_BIOMÉDICAS\_EMPLEANDO\_SISTEMAS\_EMP OTRADOS\_DE\_BAJO\_1754833056.pdf?fbclid=IwAR3NUtm\_m8ZxjtxMnldronZr2Q4VmwotPxNVWKnLycVYV22P4tRXVCs

- García Arenas, I. (2017). Recuperado el 4 de enero de 2021. Autodesk EAGLE. Universidad de Granada. O btenido de: https://osl.ugr.es/2017/02/22/autodeskeagle-un-ejemplo-de-por-que-preferimos-software-libre/
- García, J. C. (2020). Recuperado el 17 de diciembre de 2020. Amplificador sumador no inversor, análisis y funcionamiento. Amplificadores.Info. Obtenido de: https://amplificadores.info/amp-op/sumador-no-inversor
- Giardina, F. (2020). Recuperado el 13 de enero de 2021. Menú en WordPress. Roles de Usuario. Obtenido de: https://www.francogiardina.com/menu-wordpress-segunroles-usuario/
- Godoy, D. (2007). Recuperado el 17 de diciembre de 2020. Diseño y Construcción de una plataforma de Telemedicina para el monitoreo de Bioseñales. Obtenido de: http://www.dalcame.com/wdescarga/ecg12.pdf
- Hostinet. (2020). Recuperado el 23 de enero de 2021. Gestionar los Usuarios y Miembros en WordPress. Ultimate Member. Obtenido de: https://www.hostinet.com/formacion/wordpress/como-gestionar-los-usuarios-ymiembros-en-wordpress-con-ultimate-member/
- Laiton, W. (2018). Recuperado el 13 de diciembre de 2020. Wilaeba Electronica. Filtros Analógicos. Obtenido de: https://wilaebaelectronica.blogspot.com/2017/03/indicede-contenido.html
- Lesano Muñoz, A. K. (2018). Recuperado el 3 de diciembre de 2020. Implementación Y Evaluación De Dos Prototipos Basados En Tecnologías Inalámbricas Para La Adquisición Y Procesamiento De Señales Cardiacas En Tiempo Real [Escuela Superior Politécnica de Chimborazo]. Obtenido de: http://dspace.espoch.edu.ec/bitstream/123456789/10939/1/98T00229.pdf
- López Flores, L., Hernández Morales, S., García Merino, R. M., & Flores Montes, I. (2014). Recuperado el 2 de diciembre de 2020. Intervenciones de enfermería en la toma de Electrocardiograma, circuito torácico y medrano. Revista Mexicana de Enfermería Cardiológica, 22(2), 2. Obtenido de: https://www.medigraphic.com/pdfs/enfe/en-2014/en142f.pdf

Medina, M. I. (2015). Recuperado el 2 de diciembre de 2020. El Aparato Circulatorio [Universidad de Jaén]. Obtenido de: http://tauja.ujaen.es/bitstream/10953.1/2642/1/MARÍA ISABEL ZAMBRANA MEDINA.pdf?fbclid=IwAR1B1qrxs1V\_uVhp33yv7kftQIywqncrDnHFQL9h-6qNSvQPbN6Uch8HDrI

- Medrano, J. (2018). Recuperado el 7 de enero de 2021. Baterías Litio Recargable Samsung. Shoptronica. Obtenido de: https://www.shoptronica.com/18650-18500- 17500-17670/1805-bateria-de-litio-18650-samsung-inr-30q-37v-3000mah-8944748442864.html
- Méndez, F. (2009). Recuperado el 23 de diciembre de 2020. Amplificador Sumador no Inversor. Electrónica Facil. Obtenido de: https://www.electronicafacil.net/tutoriales/AMPLIFICADOR-SUMADOR-NO-INVERSOR.html
- Meneses Arévalo, A., & Toloza Cano, D. C. (2008). Recuperado el 18 de diciembre de 2020. Unidad Modular de Electrocardiografía de 12 derivaciones (Issue January). Obtenido de: https://doi.org/10.13140/RG.2.1.1810.0089
- Merchan, F. (2019). Recuperado el 19 de diciembre de 2020. Tecnologías de Monateje de Elementos Electrónicos. Tecnología SMT y THT. Obtenido de:

https://tecnologiademontajesuperficial.es.tl/

- Ministerio de Salud Pública. (2016). Recuperado el 2 de diciembre de 2020. Ministerio de Salud Publica. Equipamiento Médico. Obtenido de: https://bvsecuador.bvsalud.org/acerca-de/
- Murillo Godínez, G. (2014, April). Recuperado el 1 de diciembre de 2020. Historia de la electrocardiografía y técnica empleada para tomar electrocardiogramas. Revista Electrónica de Portales Médicos, 8. Obtenido de: https://www.revistaportalesmedicos.com/revista-medica/historia-de-la-electrocardiografia-tecnicaelectrocardiogramas/
- Olallo, E., & Sanchez, M. (2012). Recuperado el 12 de diciembre de 2020. Caracterización del efecto de la mutación D211G de la subunidad β 2 sobre canal de sodio cardíaco [Universidad de Girona]. Obtenido de: http://www2.udg.edu/Portals/114/Biologia\_Molecular/TFM Olallo Sánchez-Molero.pdf?fbclid=IwAR3xYLXyHRa1u427pktyMBrvCoYajlxOnXiYttvrihfZ1hx\_vIE5 WcYyeeg
- Oliveri, M. (2004). Recuperado el 19 de diciembre de 2020. Elementos de diseño de circuitos de Amplificación del ECG. In XII Seminario de Ingeniería Biomédica (No. 1; Vol. 1). Obtenido de: http://www.nib.fmed.edu.uy/Oliveri.pdf?fbclid=IwAR1KZhAskuczkwsklERnvTZnVEt 00TV9TNJH1AOmsIZLah2sUIb\_FUKeai8
- Olmeda Fregoso, S. (2019). Recuperado el 3 de enero de 2021. Tarea de Electrodos. Tipos de Electrodos. Obtenido de: https://es.scribd.com/document/429367375/Tarea-de-Electrodos
- ORACLE. (2019). Recuperado el 15 de enero de 2021.¿Qué es IoT? RED DE OBJETOS. Obtenido de: https://www.oracle.com/ar/internet-of-things/what-is-iot/
- Organización Mundian de la Salud. (2018). Recuperado el 6 de diciembre de 2020. Enfermedades cardiovasculares. Prevención y Control de Las Enfermedades Cardiovasculares. Obtenido de: https://www.who.int/cardiovascular\_diseases/es/
- Palma Avila, E. (2010). Recuperado el 18 de diciembre de 2020. Agradecimientos [Universidad Nacional Autónoma de México]. Obtenido de: http://www.ptolomeo.unam.mx:8080/xmlui/bitstream/handle/132.248.52.100/1023/In forme.pdf?sequence=1
- Peralta Sánchez, A. (2016). Recuperado el 5 de diciembre de 2020. Prototipo de electrocardiógrafo portátil [Universidad de Sevilla]. Obtenido de: http://bibing.us.es/proyectos/abreproy/12343/fichero/Prototipo+de+electrocardiógraf o+portátil+-+copia.pdf
- Perez Prieto, J. A. (2019). Recuperado el 22 de enero de 2021. La librería científica Scipy. Curso de Python. Obtenido de: http://research.iac.es/sieinvens/pythoncourse/source/scipy.html
- Pérez Valdés, D. (2007). Recuperado el 22 de diciembre de 2020. ¿Qué son las bases de datos? Maestrosdelweb. Obtenido de: http://www.maestrosdelweb.com/que-

son-las-bases-de-datos/#:~:text=Una base de datos se,se encuentra agrupada ó estructurada.&text=Las columnas guardan una parte,la tabla conforma un registro

- PORTAL 3D, C. (2020). Recuperado el 16 de diciembre de 2020. ANSYS. Programas CAE. Obtenido de: https://www.3dcadportal.com/ansys.html
- Raffino, M. E. (2014). Recuperado el 4 de diciembre de 2020. HTML. Conceptos. Obtenido de: https://concepto.de/html/
- Ramírez, C. A., & Hernández, M. A. (2020). Recuperado el 14 de diciembre de 2020. Procesamiento En Tiempo Real De Variables Fisiológicas. Obtenido de: http://www.saber.ula.ve/redtelemedicina/TallerTelemedicina/c\_ramirez-01.pdf
- Ramos, P. (2018). Recuperado el 24 de enero de 2021.¿Que es SQL? STYDE. Obtenido de: https://styde.net/que-es-y-para-que-sirve-sql/
- Reyes, L. (2018). Recuperado el 13 de diciembre de 2020. Filtro Rechaza Banda (Filtro Notch). ResearchGate, 1, 7. Obtenido de: http://www.academia.edu/7419971/Filtrado\_Rechaza\_Banda\_Filtro\_NOTCH
- Robledo, F. (2016). Recuperado el 12 de diciembre de 2020. Diseño y construcción de un electrocardiógrafo de doce derivaciones y detector de pulsos cardíacos con visualización de trazos en pc y dispositivo móvil via bluetooth [Universidad Nacional Autónoma de México]. Obtenido de: http://www.ptolomeo.unam.mx:8080/xmlui/bitstream/handle/132.248.52.100/10460/t esis escrito - copia.pdf?sequence=1
- Rohringer, S. (2020). Recuperado el 17 de enero de 2021. Impresoras 3D. Los 25 Mejores Filamentos. Obtenido de: https://all3dp.com/es/1/filamento-3d-filamentoimpresora-3d/
- SDK, D. (2015). Recuperado el 16 de diciembre de 2020. COMPARE PRODUCTS. Features Arduino, Teensy. Obtenido de: http://www.discoversdk.com/compare/arduino-uno-vs-teensy-3.2
- Software Activo. (2020). Recuperado el 22 de diciembre de 2020.¿Qué es MultisimTM? Diseño Intuitivo de Circuitos. Obtenido de: http://www.softwareactivo.com.mx/portfolio/multisim/
- SolidWorks. (2020). Recuperado el 21 de diciembre de 2020. Qué es y para qué sirve. SOLIDBI. Obtenido de: https://solid-bi.es/solidworks/
- Tapia, C., & Manzano, H. (2013). Recuperado el 2 de enero de 2021. Evaluación de la Plataforma Arduino e Implementación de un Sistema de Control de Posición Horizontal [Universidad Politécnica Salesiana]. Obtenido de: https://dspace.ups.edu.ec/bitstream/123456789/5522/1/UPS-GT000511.pdf
- Thayer Ojeda, L. (2017). Recuperado el 23 de diciembre de 2020. Pantalla Touch 7". Raspberry Pi. Obtenido de: https://www.mcielectronics.cl/shop/product/pantallatouch-7-para-raspberry-pi-11377

Torres Búa, M. (2015). Recuperado el 19 de diciembre de 2020. Elementos Pasivos.

XUNTA DE GALICIA. Obtenido de:

https://www.edu.xunta.gal/espazoAbalar/sites/espazoAbalar/files/datos/146494784 3/contido/61\_elementos\_pasivos.html

- Tortosa, A., & Palacios, J. (2014). Recuperado el 2 de diciembre de 2020. Sistema Cardiovascular: Anatomia. Enfermera Virtual, 2(12), 1–21. Obtenido de: https://www.infermeravirtual.com/files/media/file/100/Sistema cardiovascular.pdf?1358605522&fbclid=IwAR0gbK0Hb-1ZRzEnag8oYgErEgZ6VKTbK4rSKx6\_0fwfbl6SI7VTxJBukNY
- Unión Europea fondo Social. (2016). Recuperado el 13 de diciembre de 2020. ¿Qué es una página Web? Emprendelo, 1, 1–2. Obtenido de: http://www.econta.com/demo/index.html%0Ahttp://www.madrid.org/cs/StaticFiles/E mprendedores/GuiaEmprendedor/tema7/F49\_7.9\_WEB.pdf%0Ahttp://www.econta. com/demo/index.html%0Ahttp://www.madrid.org/cs/StaticFiles/Emprendedores/Gui aEmprendedor/tema7/F49\_7.9\_WEB
- Uribe, W., Duque, M., & Medina, E. (2005). Recuperado el 15 de diciembre de 2020. Electrocardiografía Básica. In P.L.A. Export Editores Ltda (Ed.), ELECTROCARDIOGRAFÍAS Y ARRITMIAS (Primera). MD. William Uribe, MD.Mauricio Duque, MD. Eduardo Medina. Obtenido de: http://library1.nida.ac.th/termpaper6/sd/2554/19755.pdf
- van Gent, P. (2016). Recuperado el 3 de febrero de 2021. Analyzing a Discrete Heart Rate Signal Using Python. Things With Python and Embedded Electronics. Obtenido de: http://www.paulvangent.com/2016/03/15/analyzing-a-discrete-heartrate-signal-using-python-part-1/?fbclid=IwAR3YkNGMuOTE4ouPwkSQ1AmGK\_jcQWqI-F92KfgnMZn5IEW2IGE\_fguW1c
- Vega, G. E. (2012). Recuperado el 18 de diciembre de 2020. Diseño y construcción de un electrocardiógrafo de 12 derivaciones para el análisis de señales cardíacas [Universidad Politécnica Salesiana]. In Universidad Politécnica Salesiana. Obtenido de: https://dspace.ups.edu.ec/bitstream/123456789/3262/1/UPS-CT002532.pdf
- Vidal, M. del R. (2012). Recuperado el 12 de diciembre de 2020. Diseño del dispositivo simulador de señales electrocardiográficas y del protocolo de evaluación de monitores. [Pontificia Universidad Católica del Perú]. Obtenido de: http://tesis.pucp.edu.pe/repositorio/bitstream/handle/20.500.12404/1444/VIDAL\_ME LISSA\_SIMULADOR\_ELECTROCARDIOGRAFICAS\_EVALUACION\_MONITORE S.pdf?sequence=3&isAllowed=y&fbclid=IwAR09kTPoDhLOh4OXADinPWd3ZMF1 YHvw1QsE85XSIauqydGWlHcOBtnR4MI
- Viscarra, M. (2019). Recuperado el 22 de noviembre de 2020. Clínica Club de Leones, Quito Luz de América. La Clínica Club de Leones. Obtenido de: https://eclubhouse.org/sites/quitoluz/contact.php
- Welling, L., & Thomson, L. (2005). Recuperado el 18 de enero de 2021. Desarrollo web con php y mysql php 5. Instituto Nacional de Aprendizaje. Obtenido de: http://www.sidalc.net/cgibin/wxis.exe/?IsisScript=SIDINA.xis&method=post&formato=2&cantidad=1&expresi on=mfn=003601

Williams, B. (2020). Recuperado el 24 de enero de 2021. Plugins. Members – Membership. Obtenido de: https://es.wordpress.org/plugins/members/#:~:text=Members is a roles and,assign them to your users

## **Anexos**